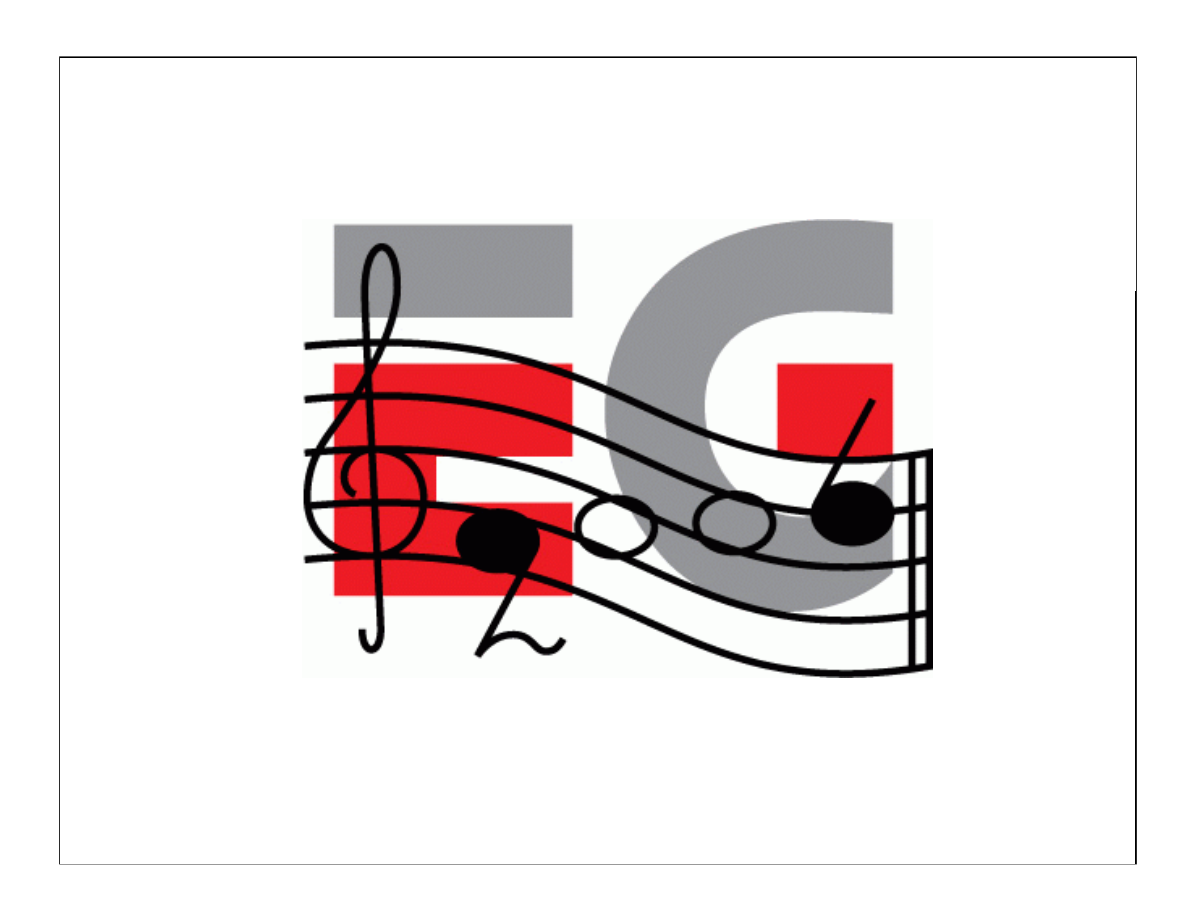

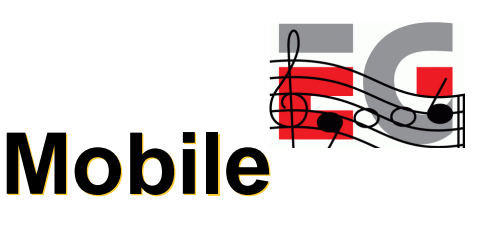

## **Developing Mobile 3D Applications with OpenGL ES and M3G**

Jani Vaarala Mokia Ville Miettinen Hybrid Graphics

Kari Pulli Nokia Research Center Tomi Aarnio Nokia Research Center Mark Callow HI Corporation

## **Today's program** • Start at ?:?? • Intro & OpenGL ES overview 25 min, Kari Pulli • Using OpenGL ES 40 min, Jani Vaarala • OpenGL ES performance 25 min, Ville Miettinen

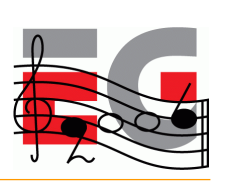

- Break ?:?? ?:??
- M3G API overview 45 min, Tomi Aarnio
- Using M3G 40 min, Mark Callow
- Closing & Q&A 5 min, Kari Pulli

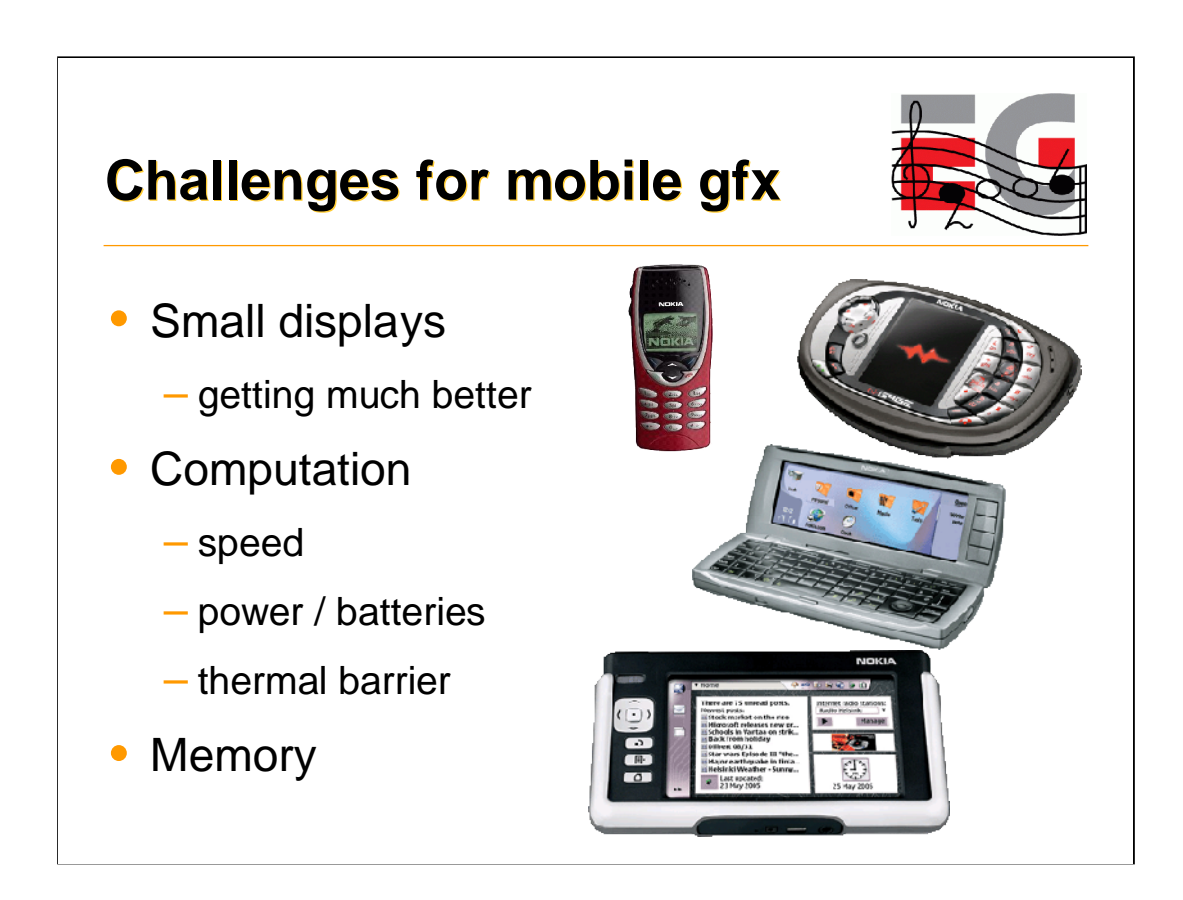

Fairly recently mobile phones used to be extremely resource limited, especially when it comes to 3D graphics. But Moore's law is a wonderful thing.

The displays used to be only 1-bit black-and-white displays, that update slowly, with resolutions like 48 x 84 pixels. However, the display technology has developed by leaps and bounds, first driven by the digital cameras, now by mobile phones. Only 12-bit colors are beginning to be old-fashioned, 16 or 18 bit color depths are becoming the norm, 24 bit can't be too far ahead. The main resolution for Nokia's S60 used to be 176 x 208 (upper right), now it's getting to 240 x 320 and 352 x 416, Nokia Communicator (middle) is 640 x 200, Nokia 770 is 800 x 400 (bottom).

CPUs used to be tiny 10+ MHz ARM 7's, now 100-200 MHz ARM 9's are norm, pretty soon it'll be 400-600 MHz ARM 11's. It is still very rare to find hardware floating point units even in higher end PDAs, but eventually that will also be available. But the biggest problem is power. All those megahertzes and increased pixel resolutions eat power, and the battery technology does not increase as fast as other components. So the amount of power in batteries compact enough to be pocketable is a limiting factor. But even if we suddenly had some superbatteries, we couldn't use all that power. More and more functionality on smaller physical size means that designing hardware so it doesn't generate hotspots that fry the electronics becomes increasingly challenging.

And memory is always a problem. Current graphics cards have 128, 256, and even more megabytes of memory, just for graphics, frame buffers, textures caches, and the like. Mobile devices have to deal with MBs that you can count with your fingers and toes, and that must be enough for the ROM / "hard drive" (there are no hard drives) of operating system, applications, and user data, as

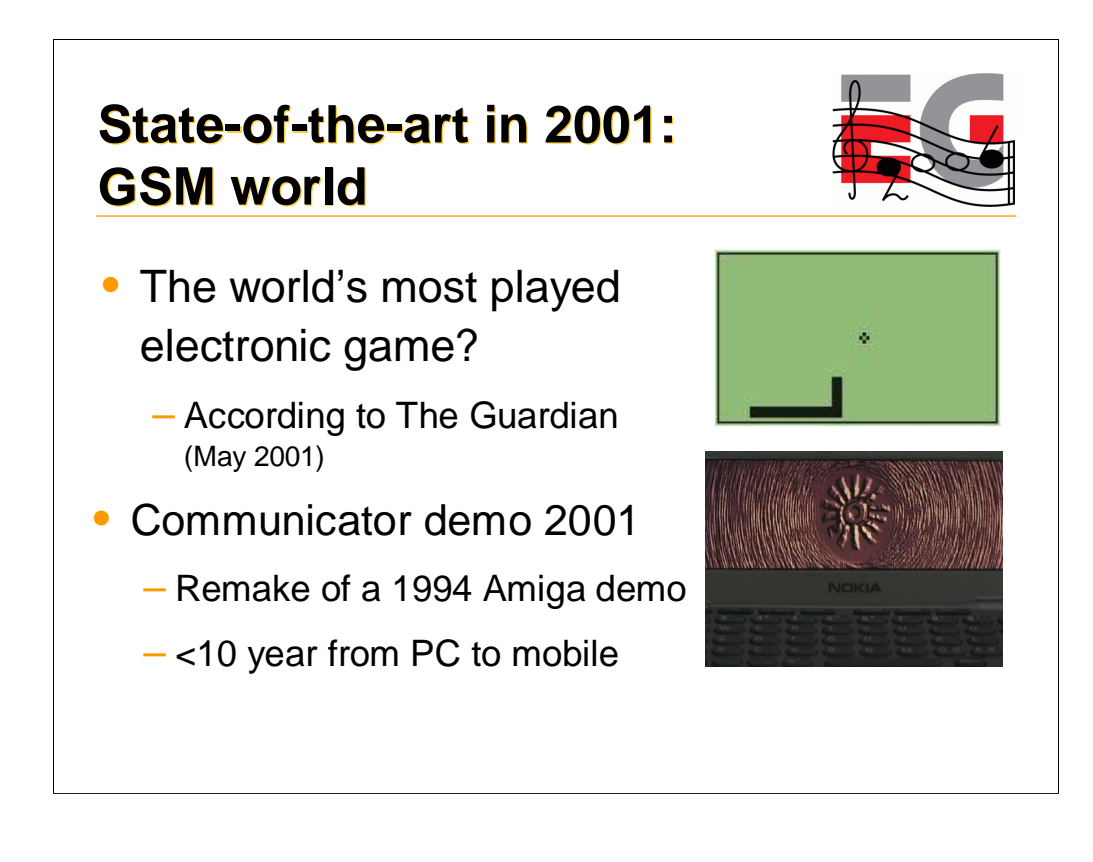

Around 2001, at least in Europe and Americas, the state of the art for mobile graphics was games such as Snake. Considering that in 2001 alone Nokia shipped over 100 million phones, most with Snake, with very few other games available, Snake is at least one of the most played electronic games ever.

In 2001 an old Amiga demo was ported to Nokia communicator, causing a sensation at the Assembly event in Finland.

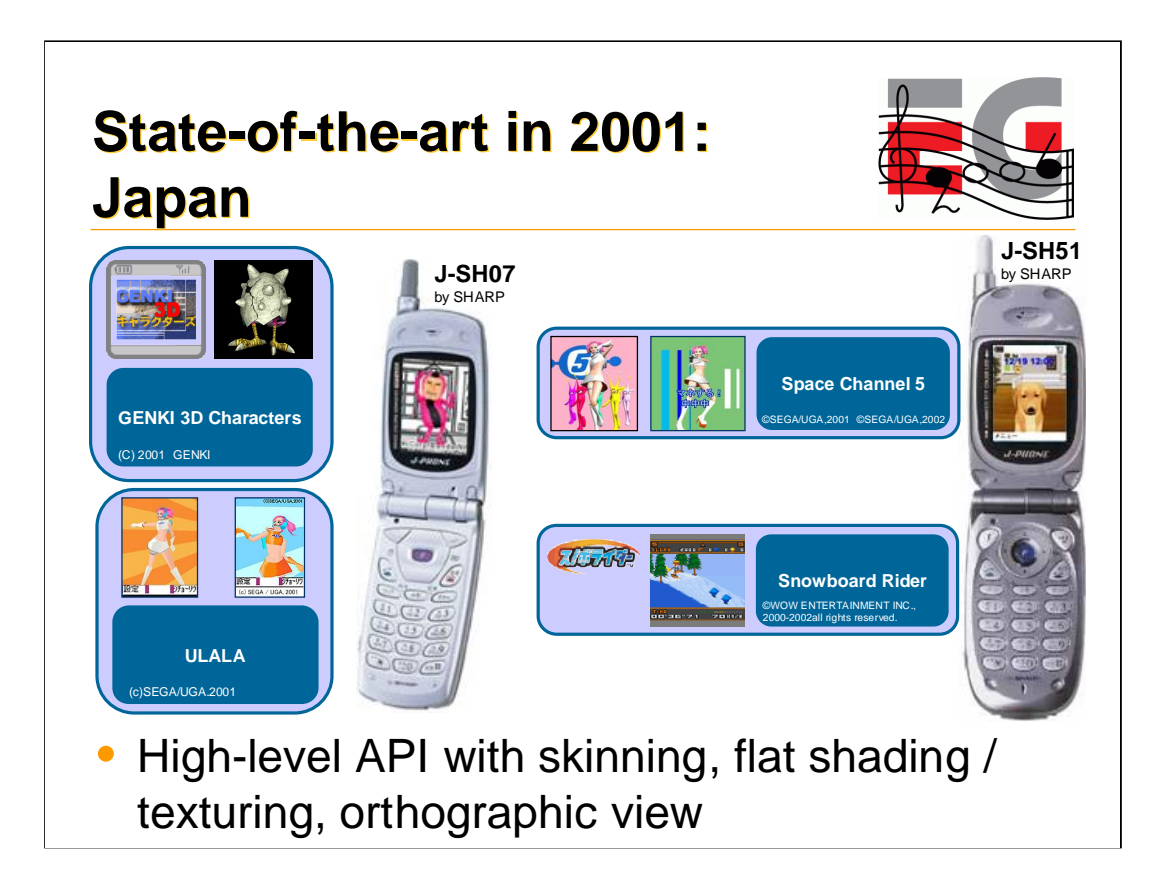

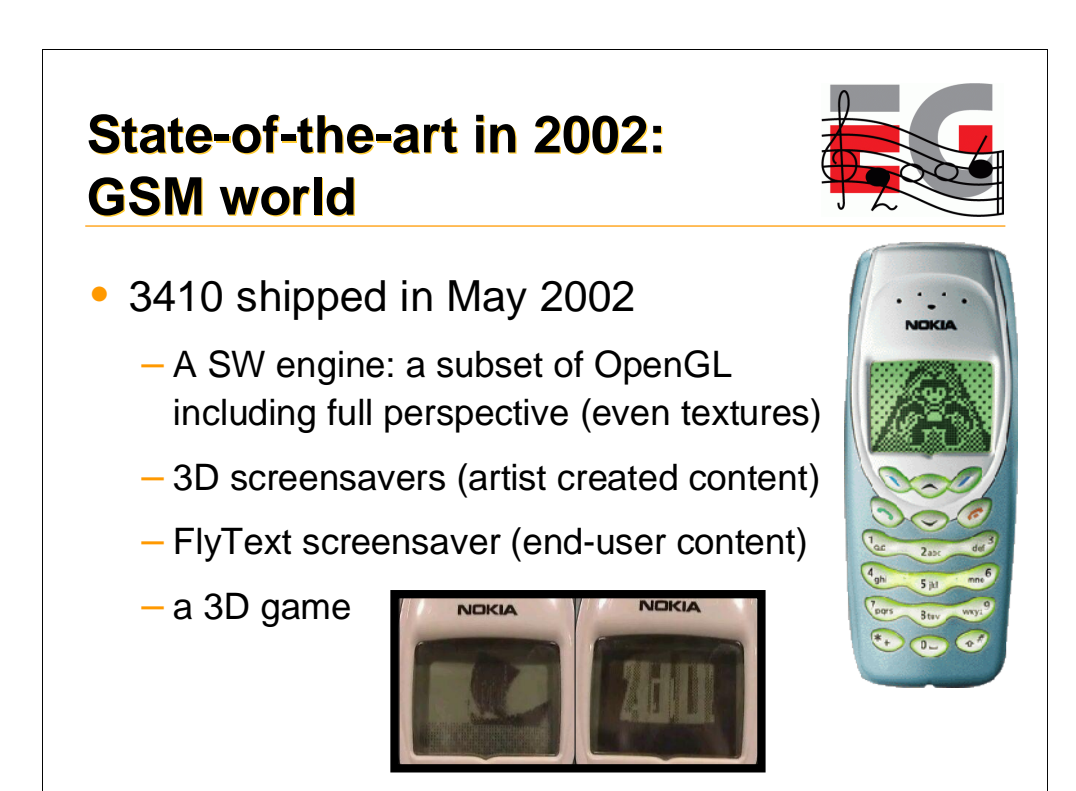

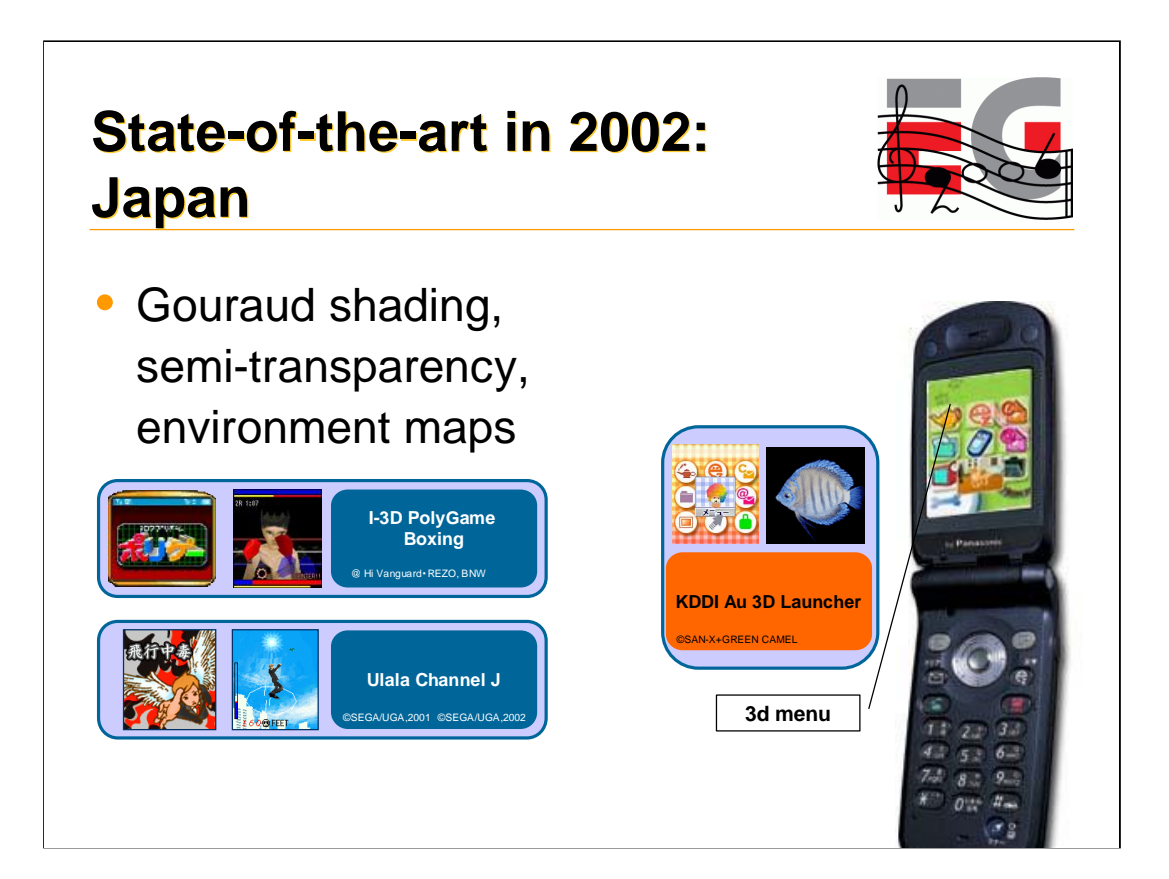

## **State-of-the-art in 2003: GSM world**

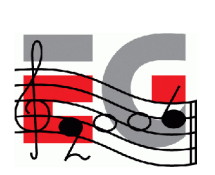

- N-Gage ships
- Lots of proprietary 3D engines on various Series 60 phones

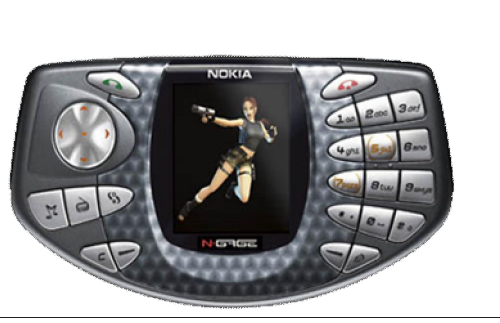

Fathammer's Geopod on XForge

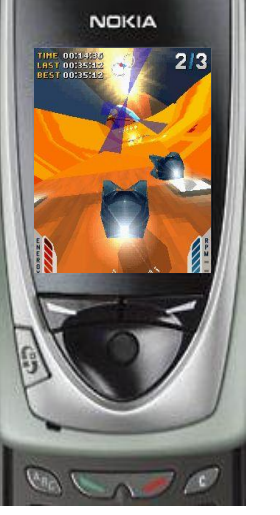

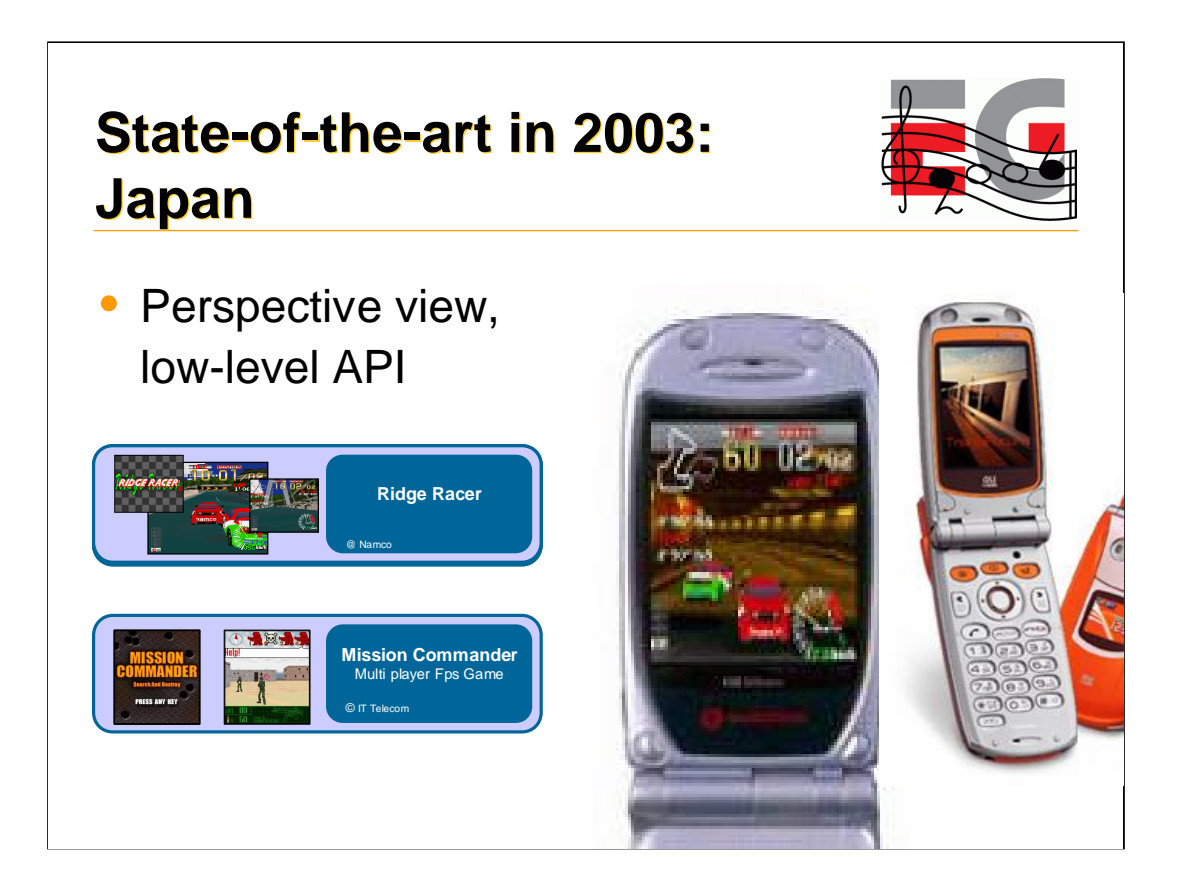

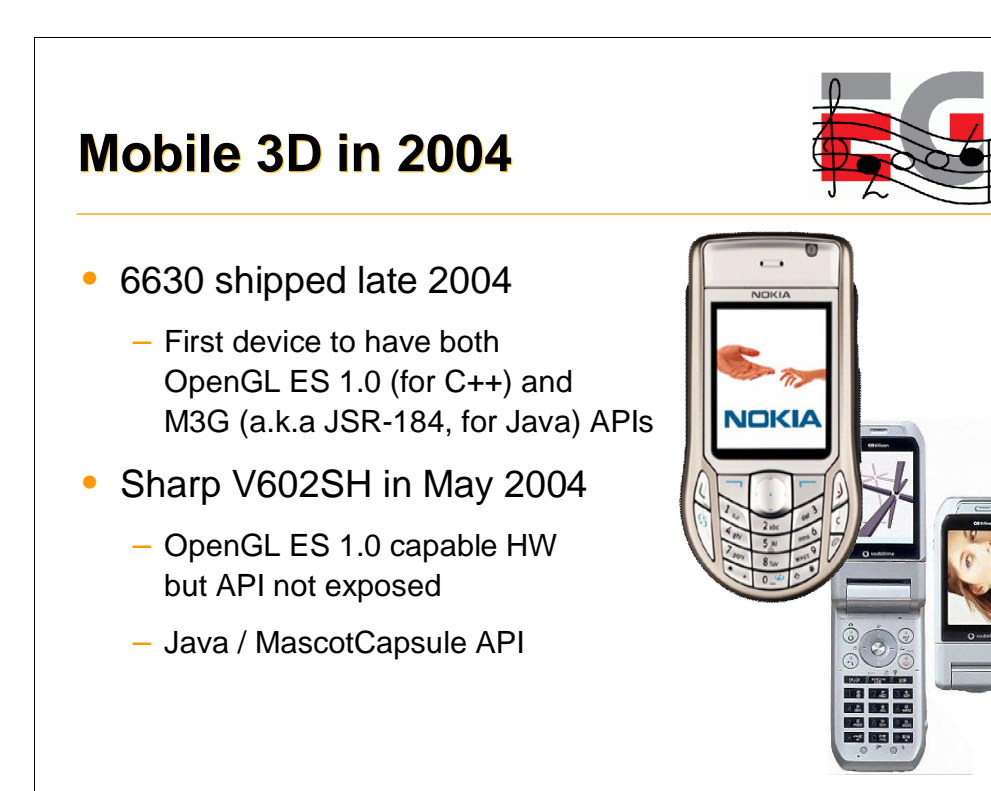

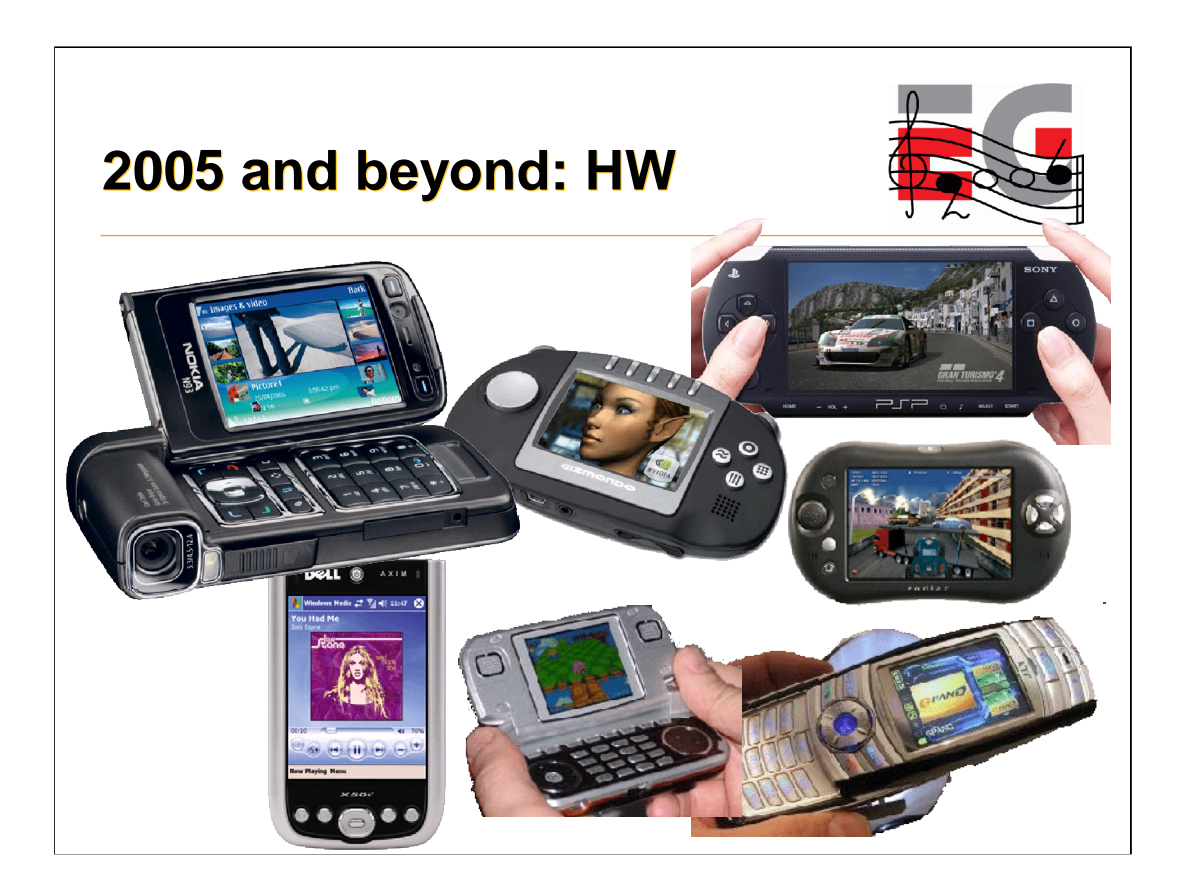

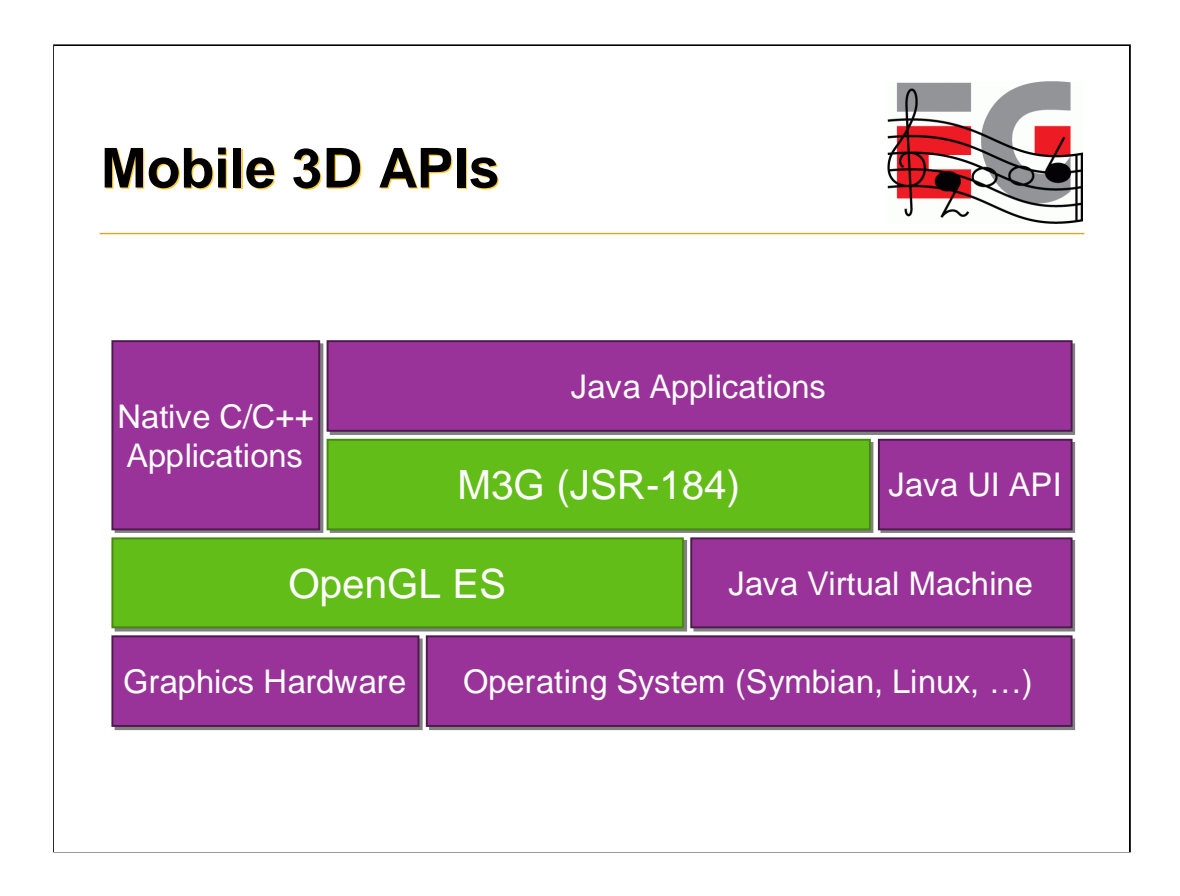

The green parts show the content of today's course. We will cover two mobile 3D APIs, used by applications, either the so-called native C/C++ applications, or Java midlets (the mobile versions of applets). The APIs use system resources such as memory, display, and graphics hardware if available. OpenGL ES is a low-level API, that can be used as a building block for higher level APIs such as M3G, or Mobile 3D Graphics API for J2ME, also known as JSR-184 (JSR = Java Standardization Request).

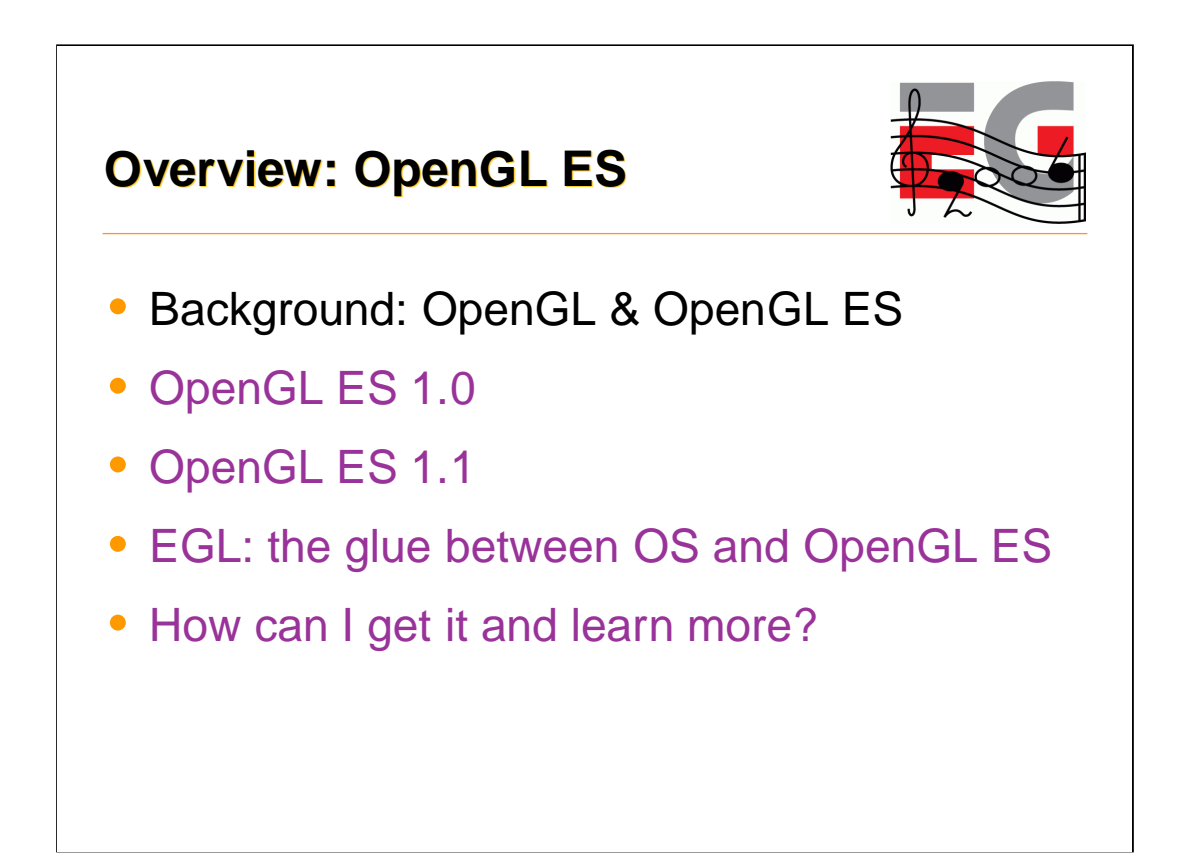

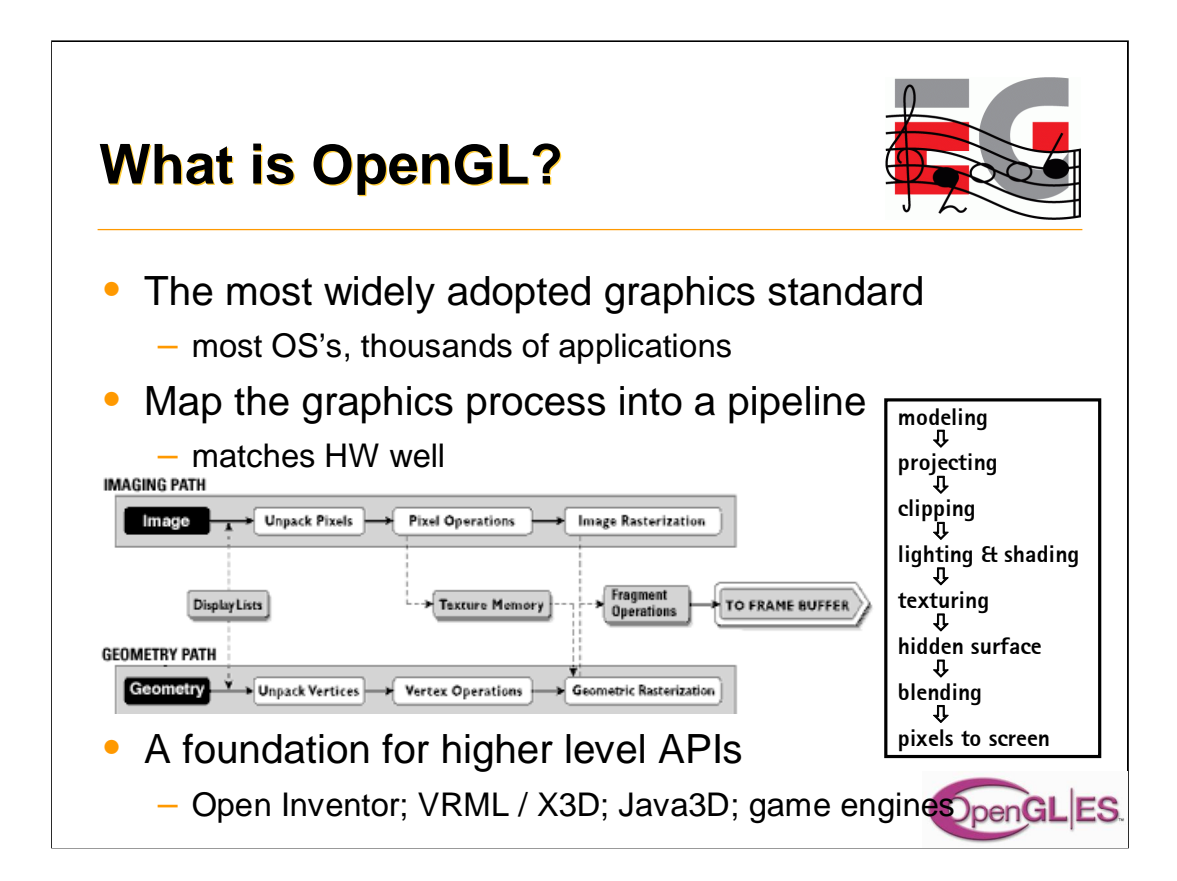

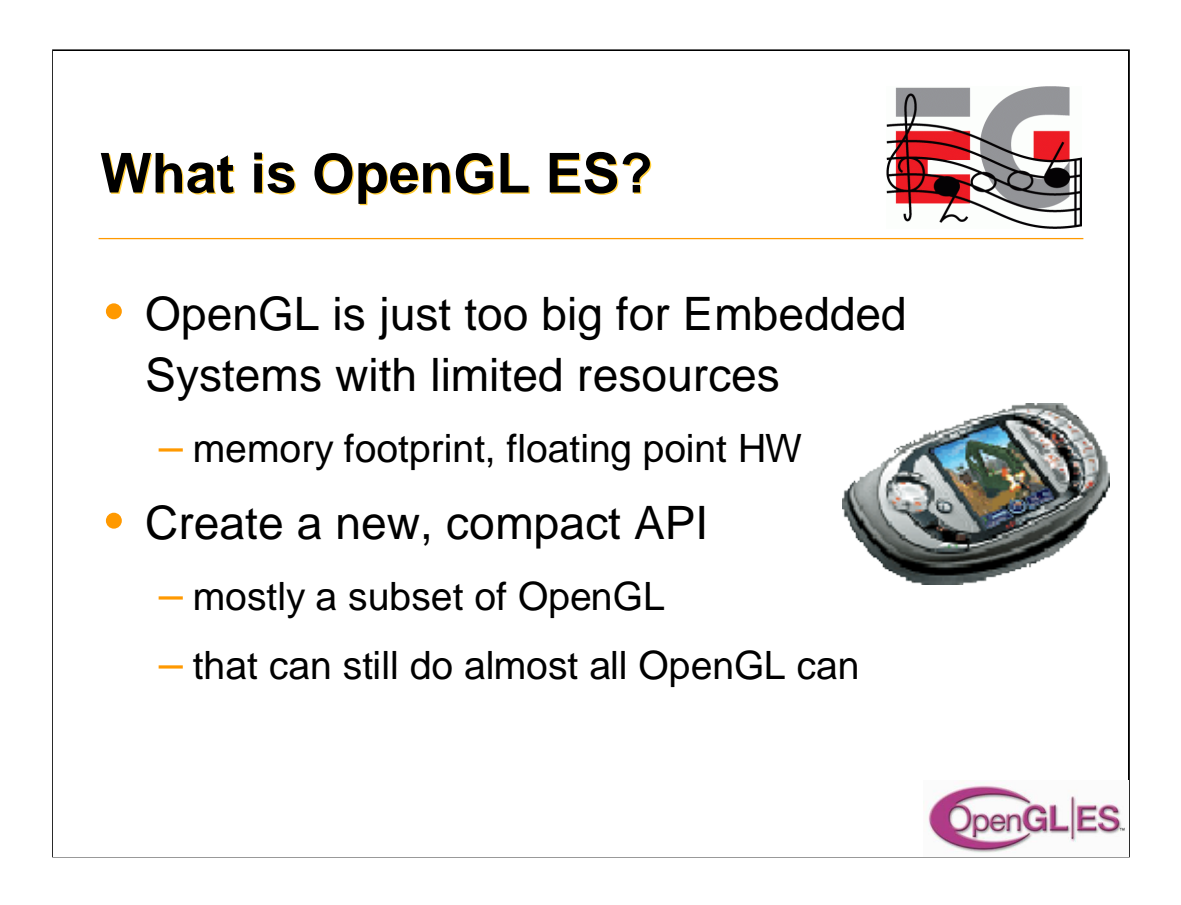

## **OpenGL ES 1.0 design targets**

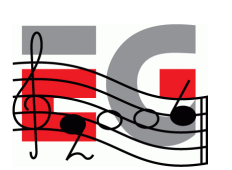

OpenGL ES

- Preserve OpenGL structure
- Eliminate un-needed functionality
	- redundant / expensive / unused
- Keep it compact and efficient
	- $-$  <= 50KB footprint possible, without HW FPU
- Enable innovation
	- allow extensions, harmonize them
- Align with other mobile 3D APIs (M3G / JSR-184)

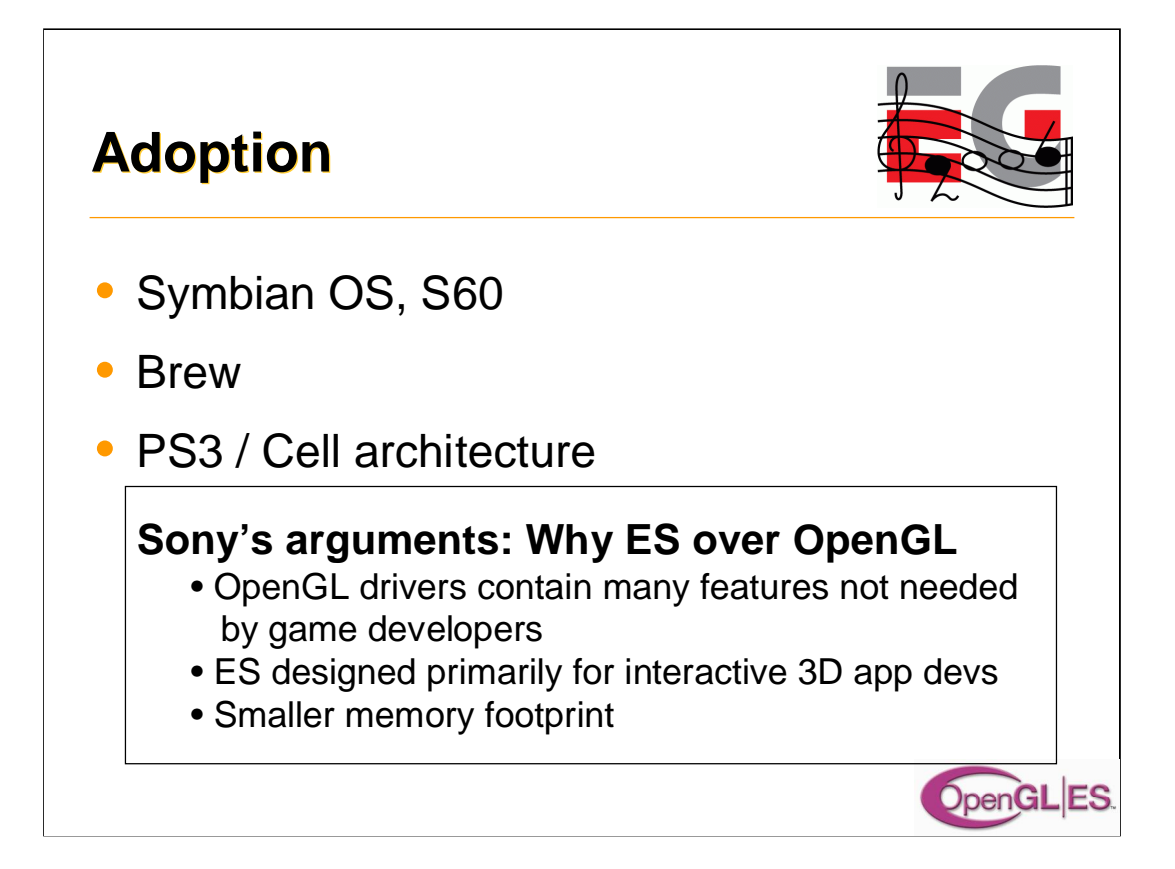

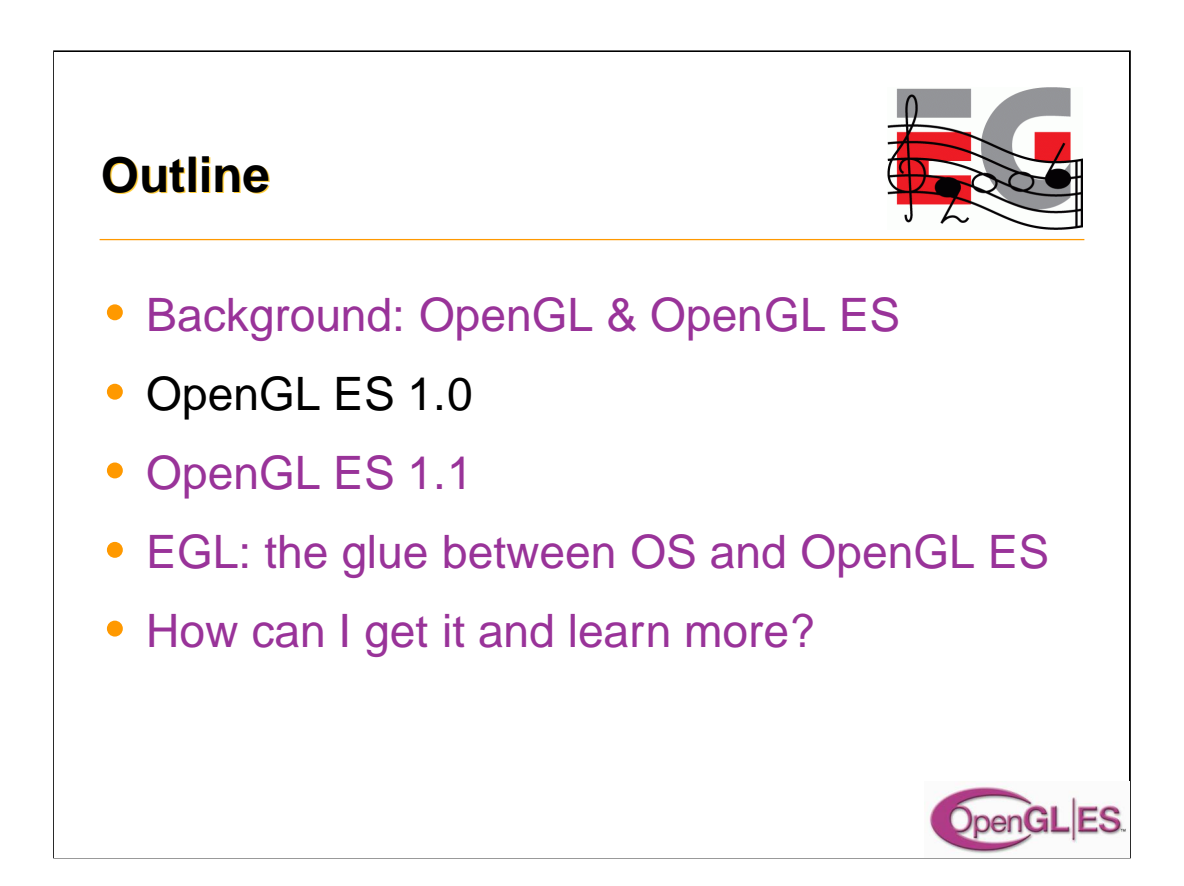

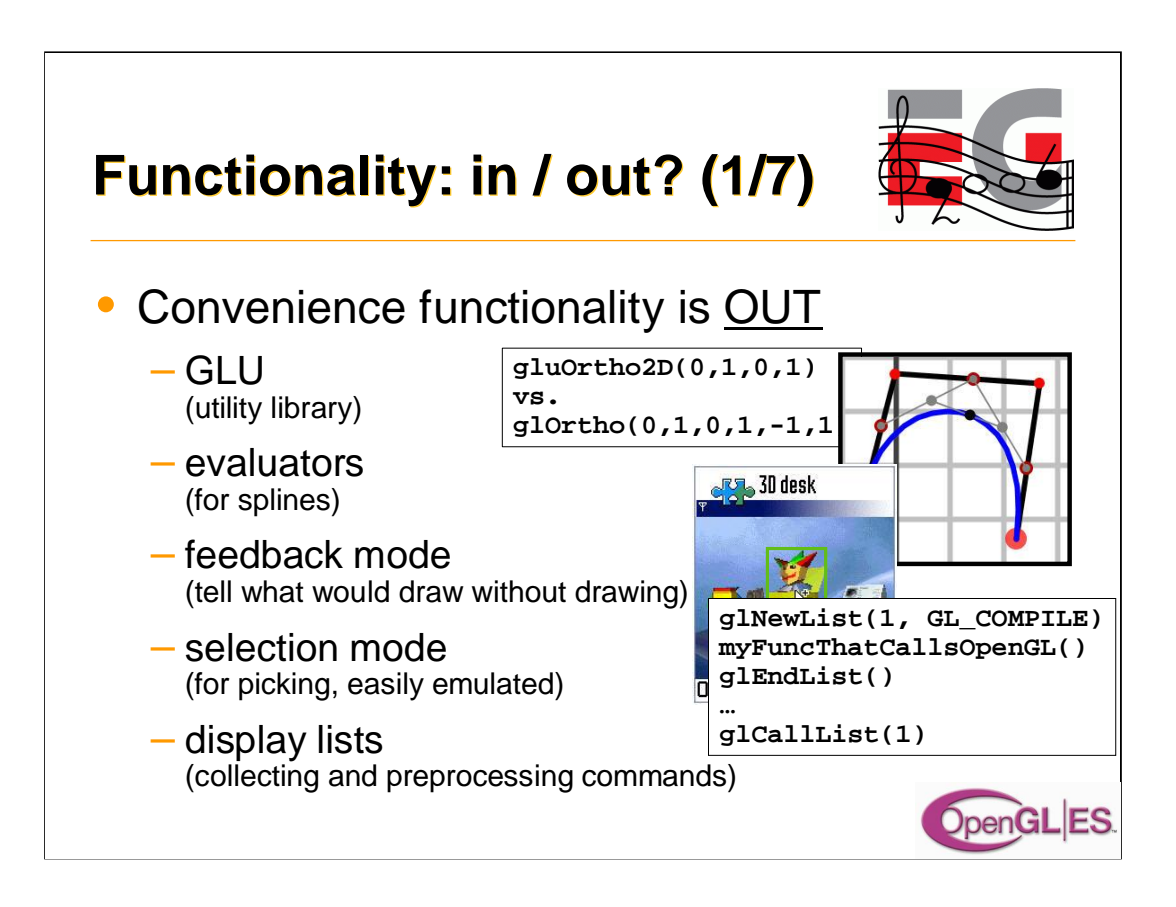

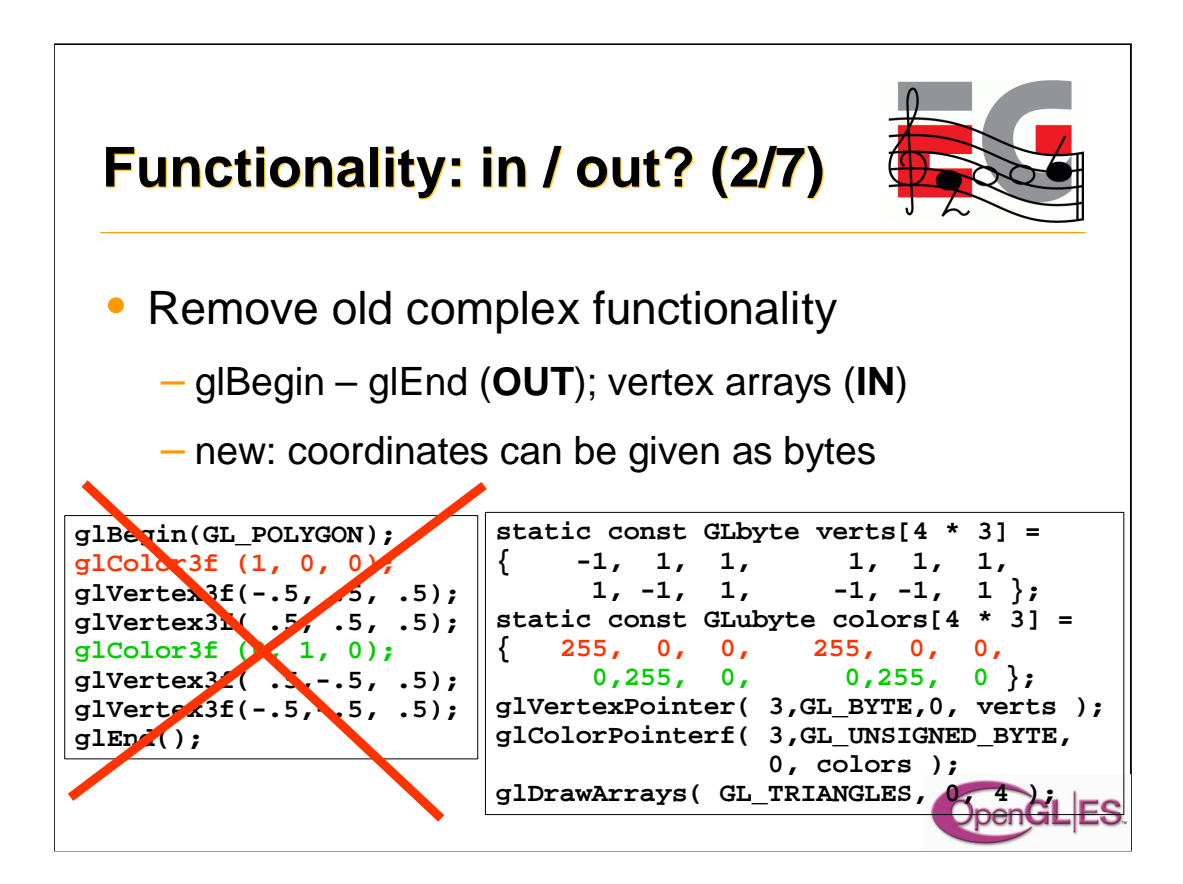

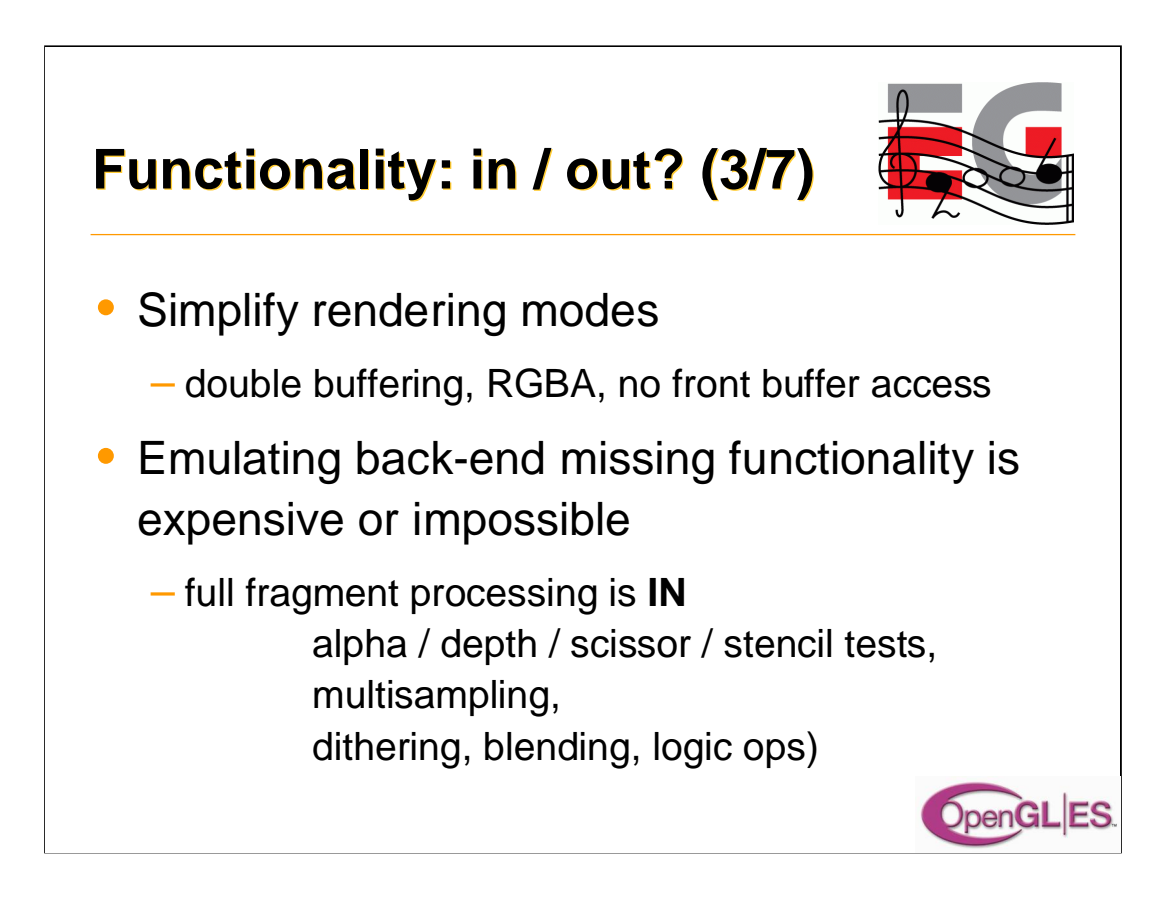

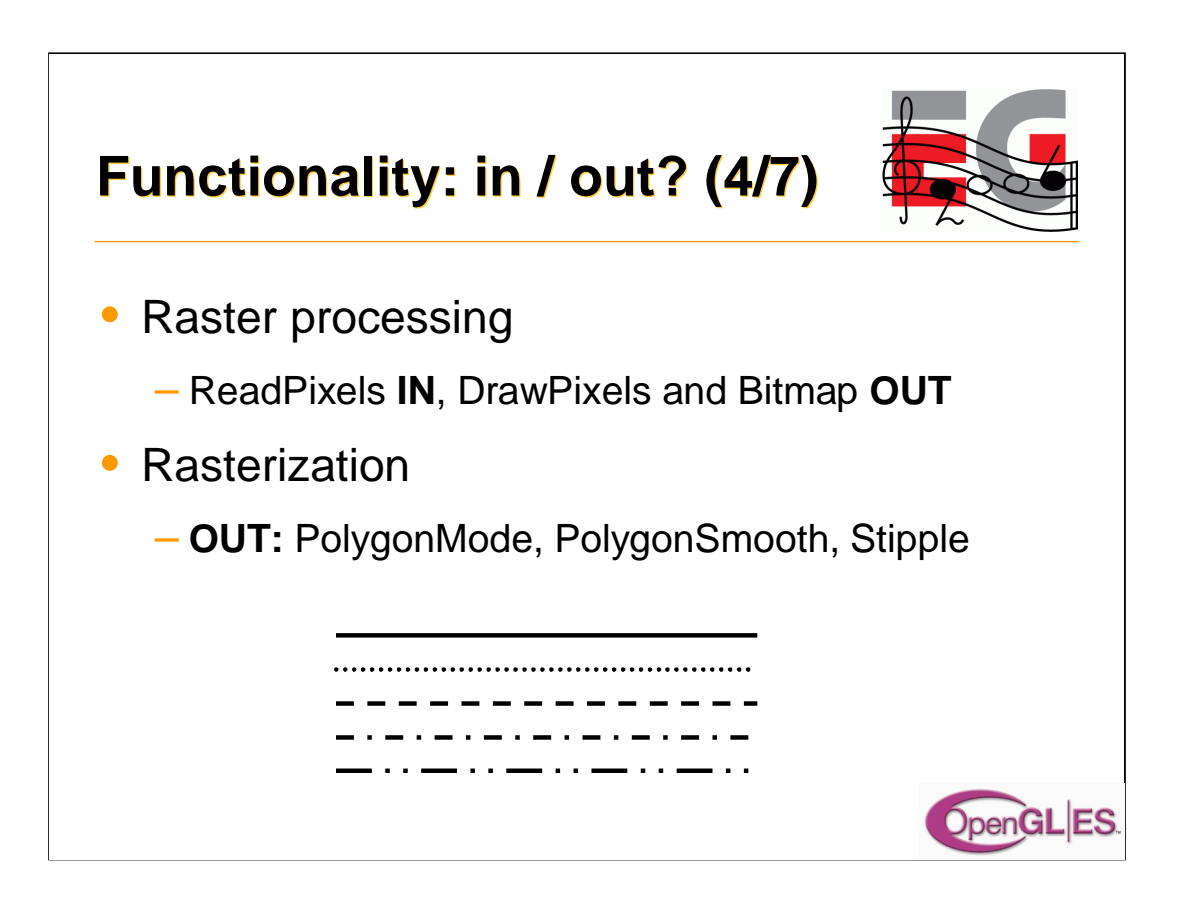

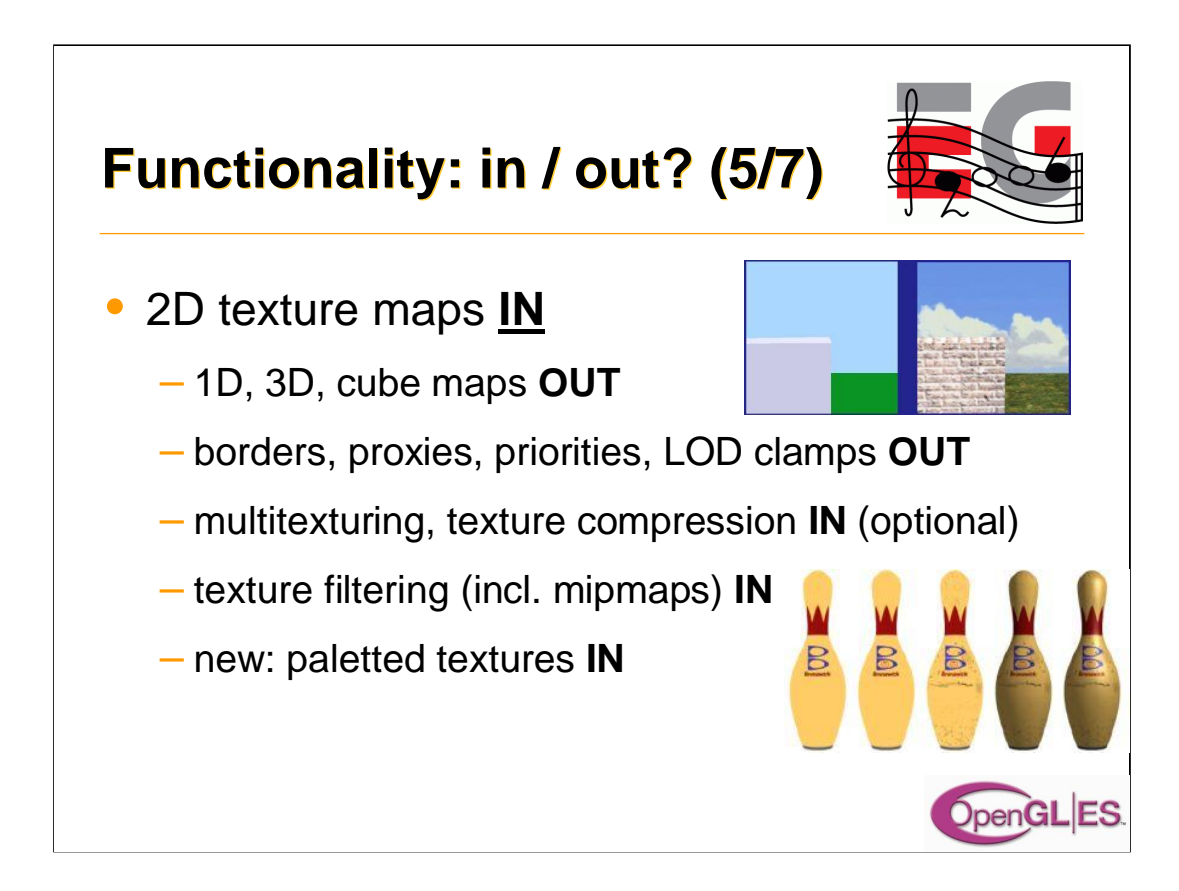

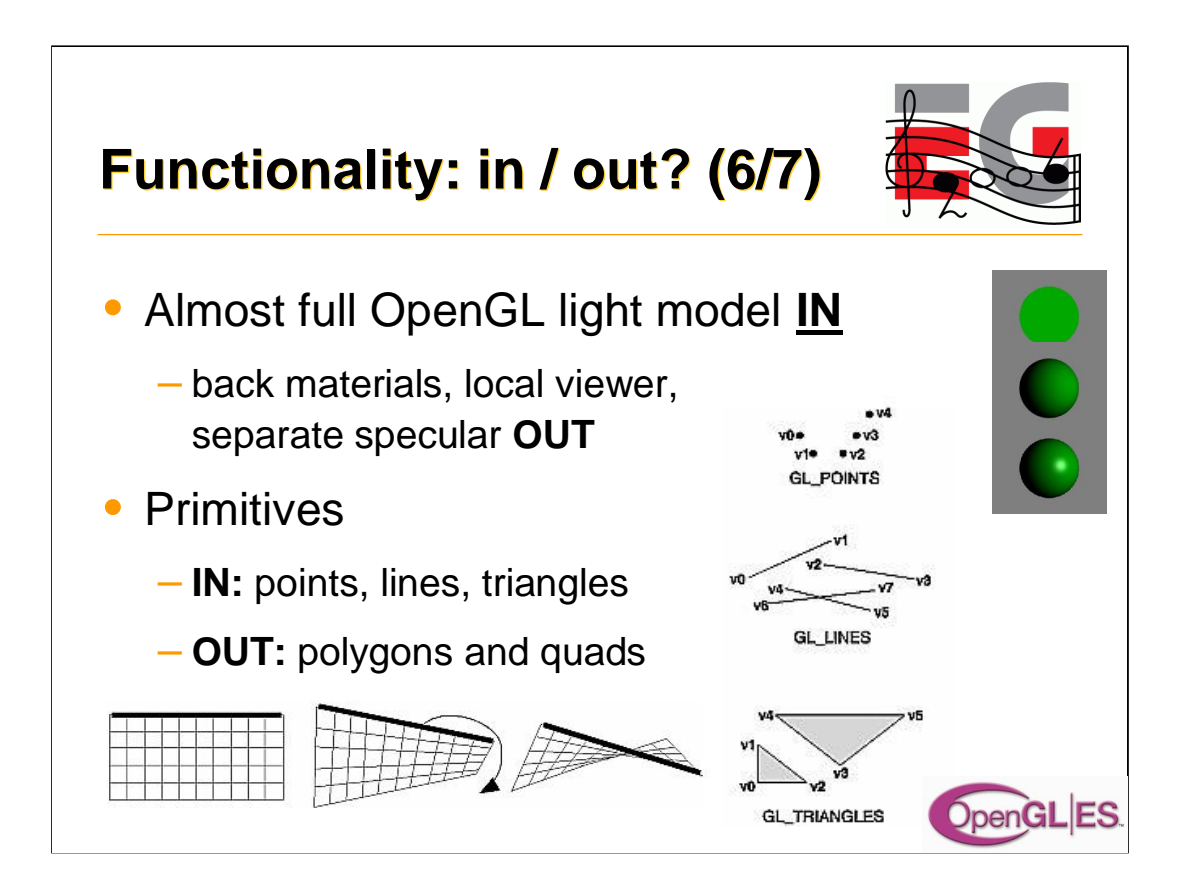

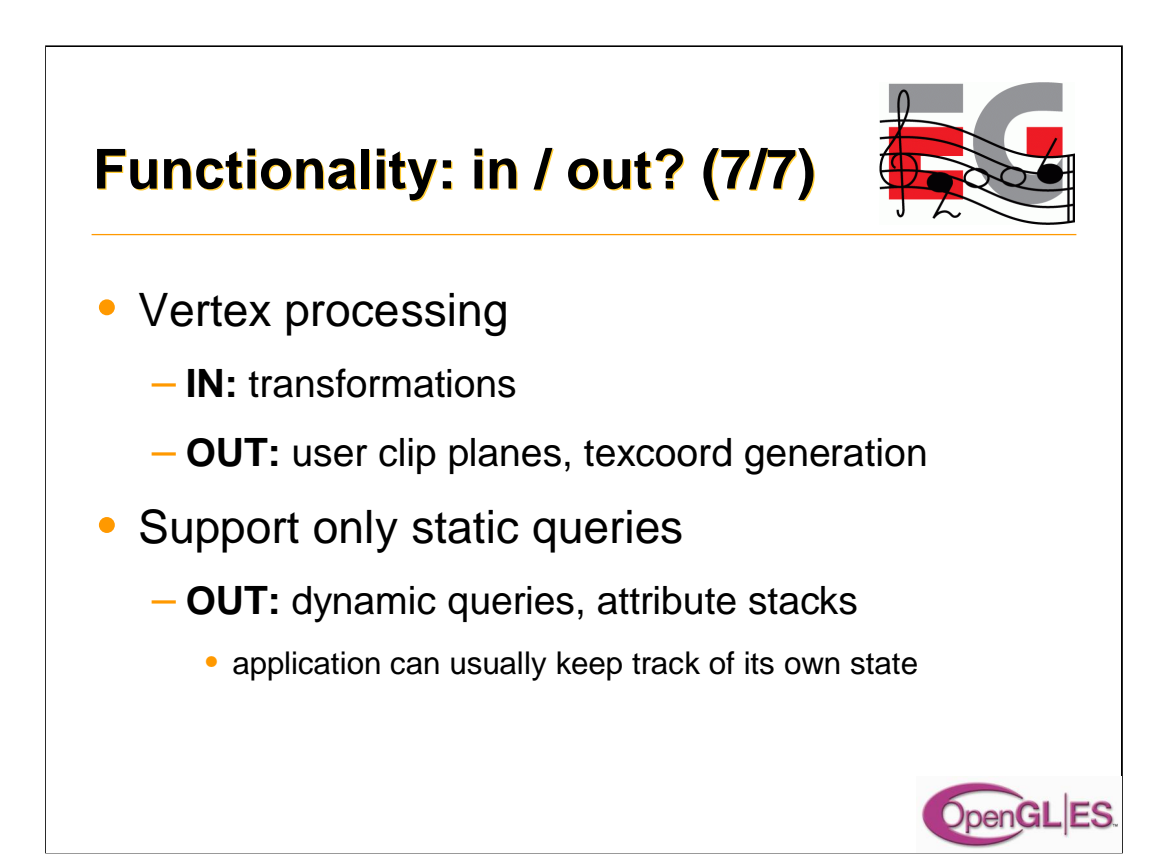

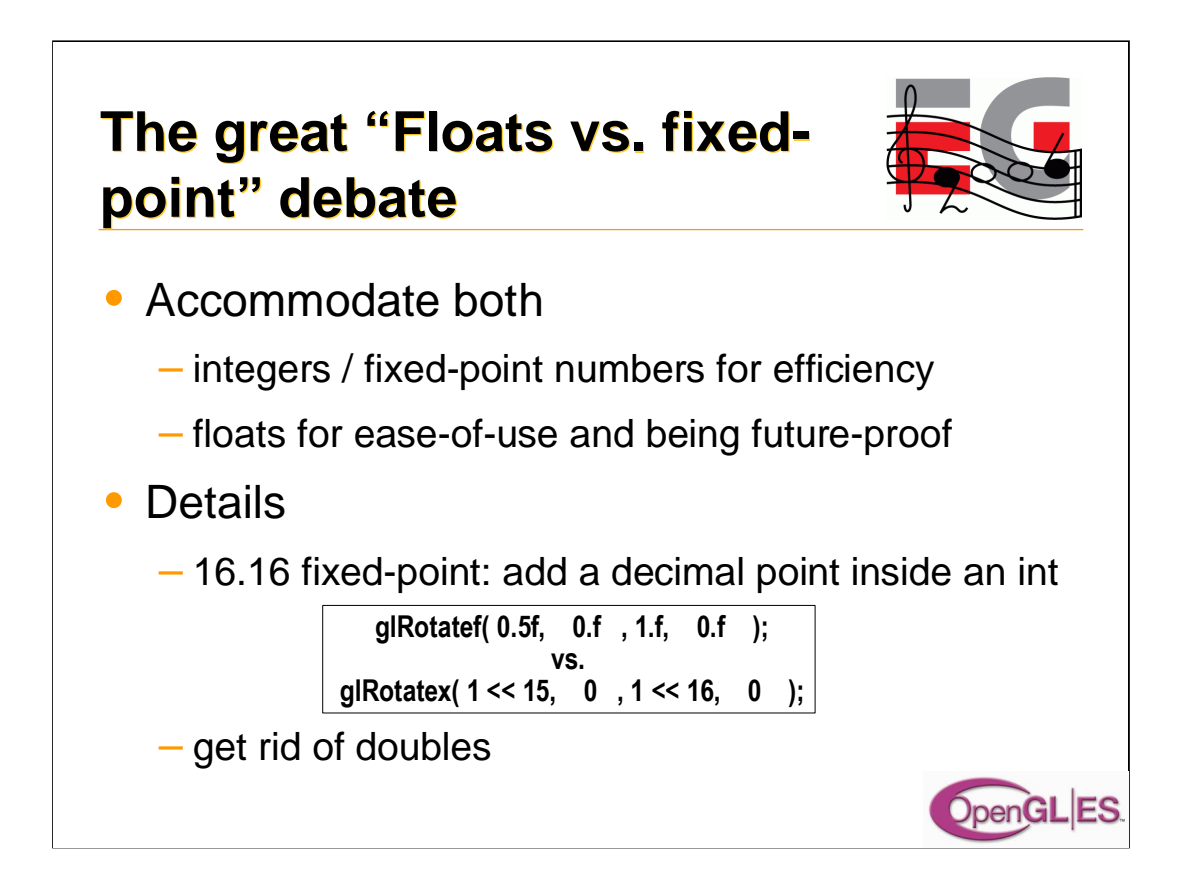

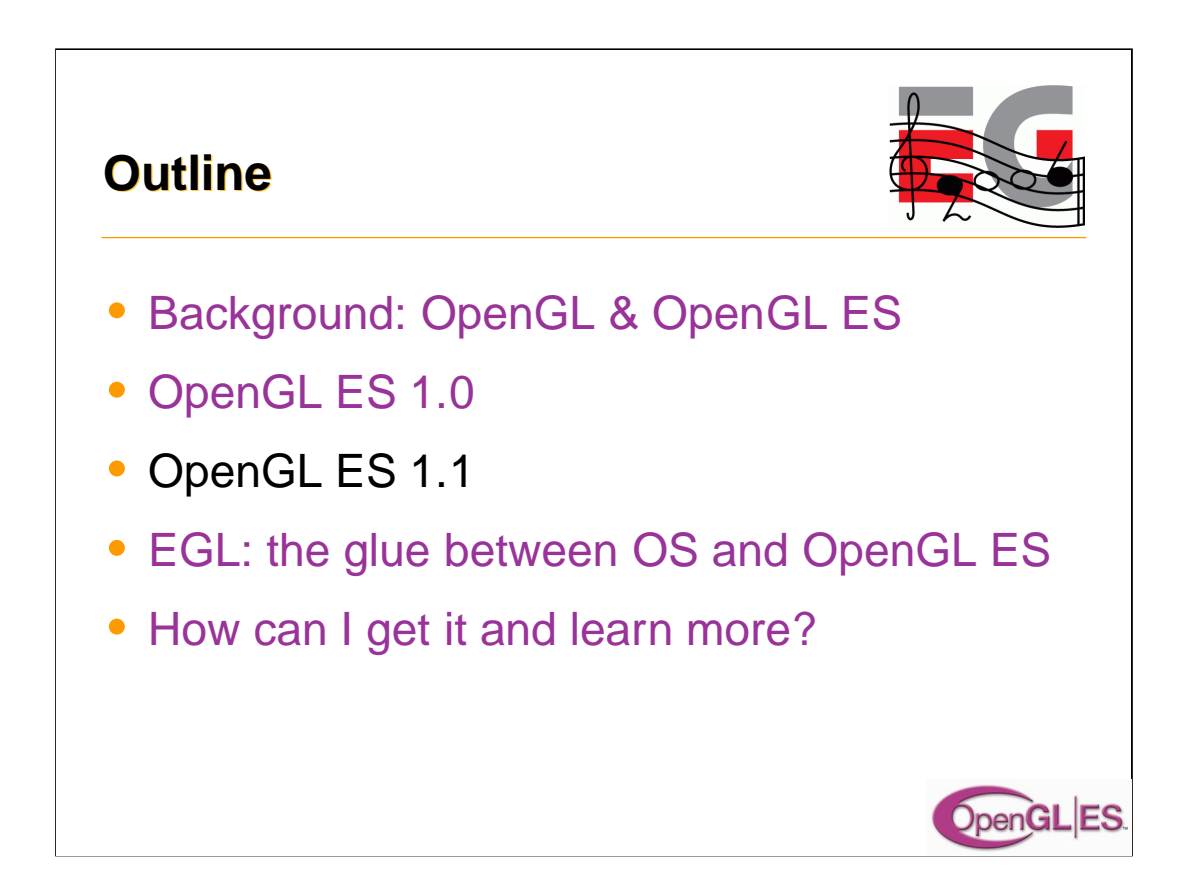

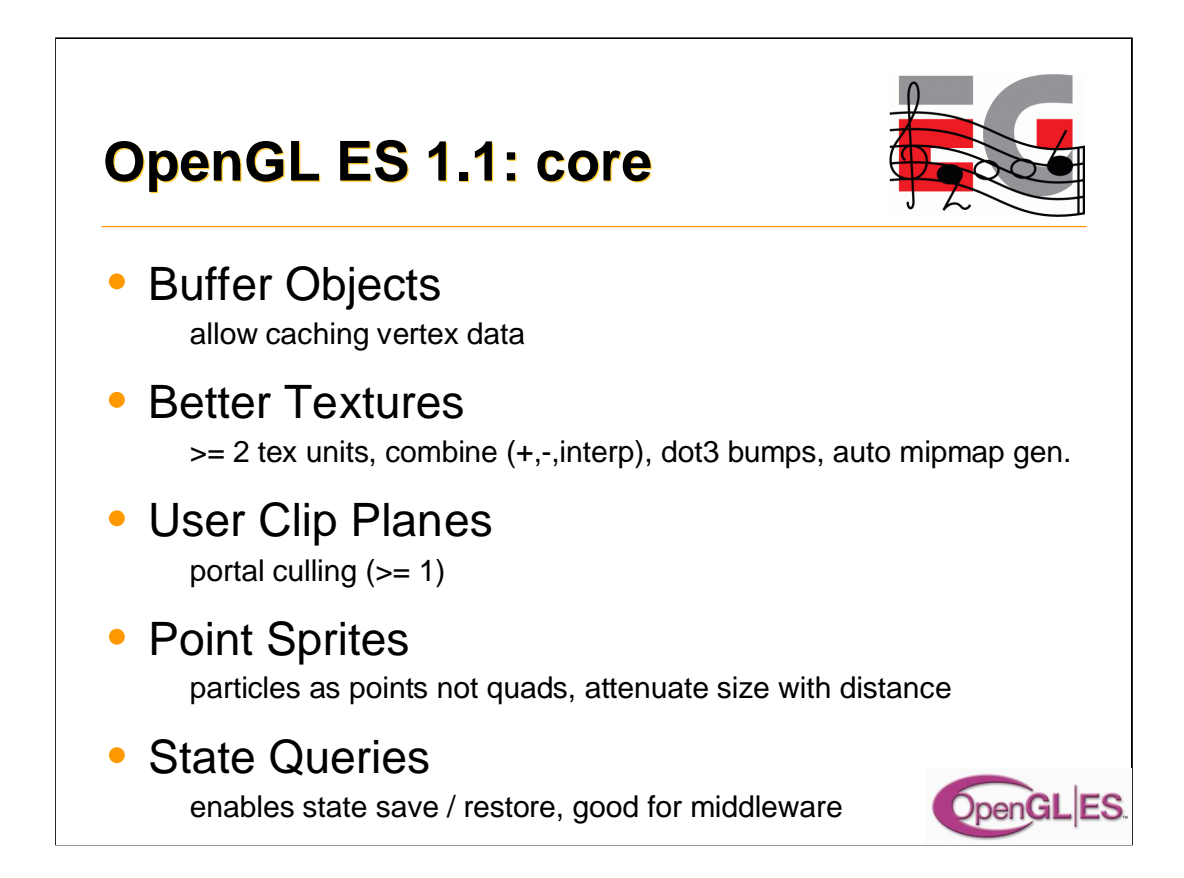

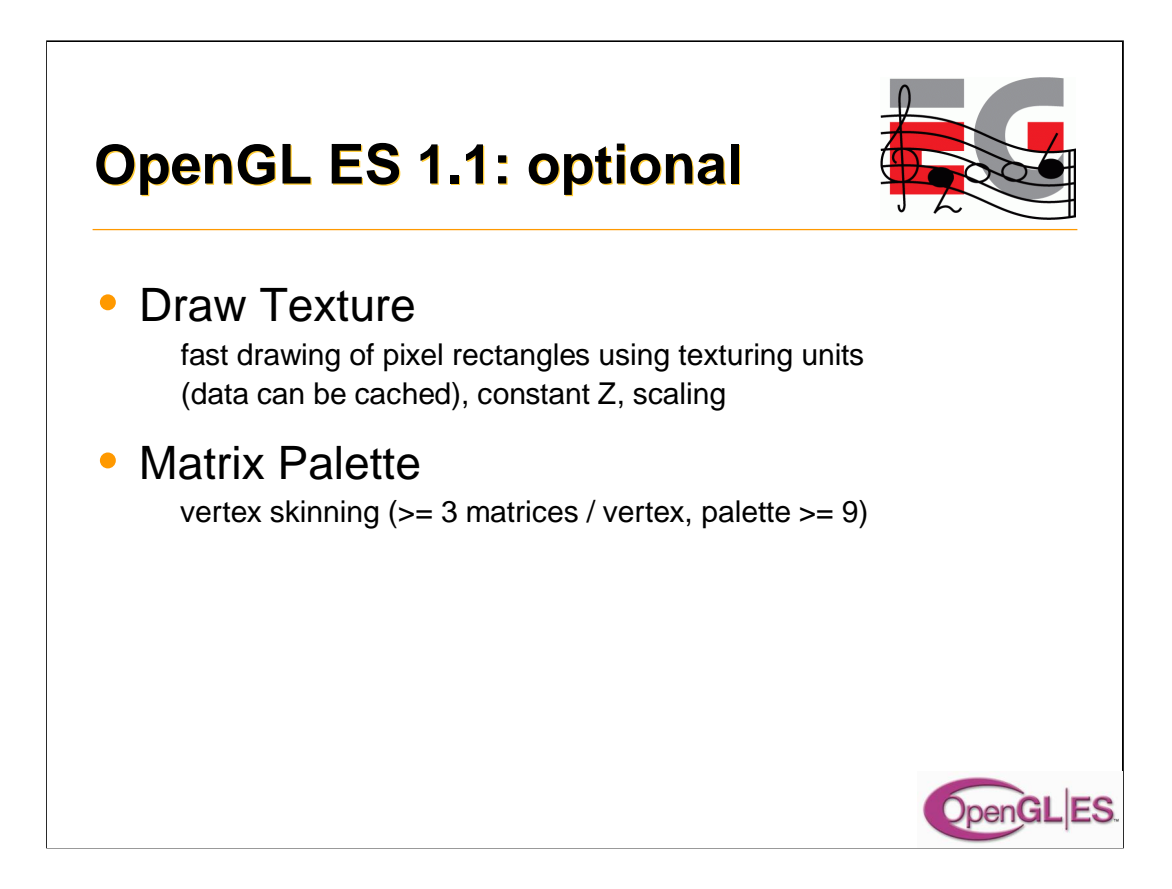

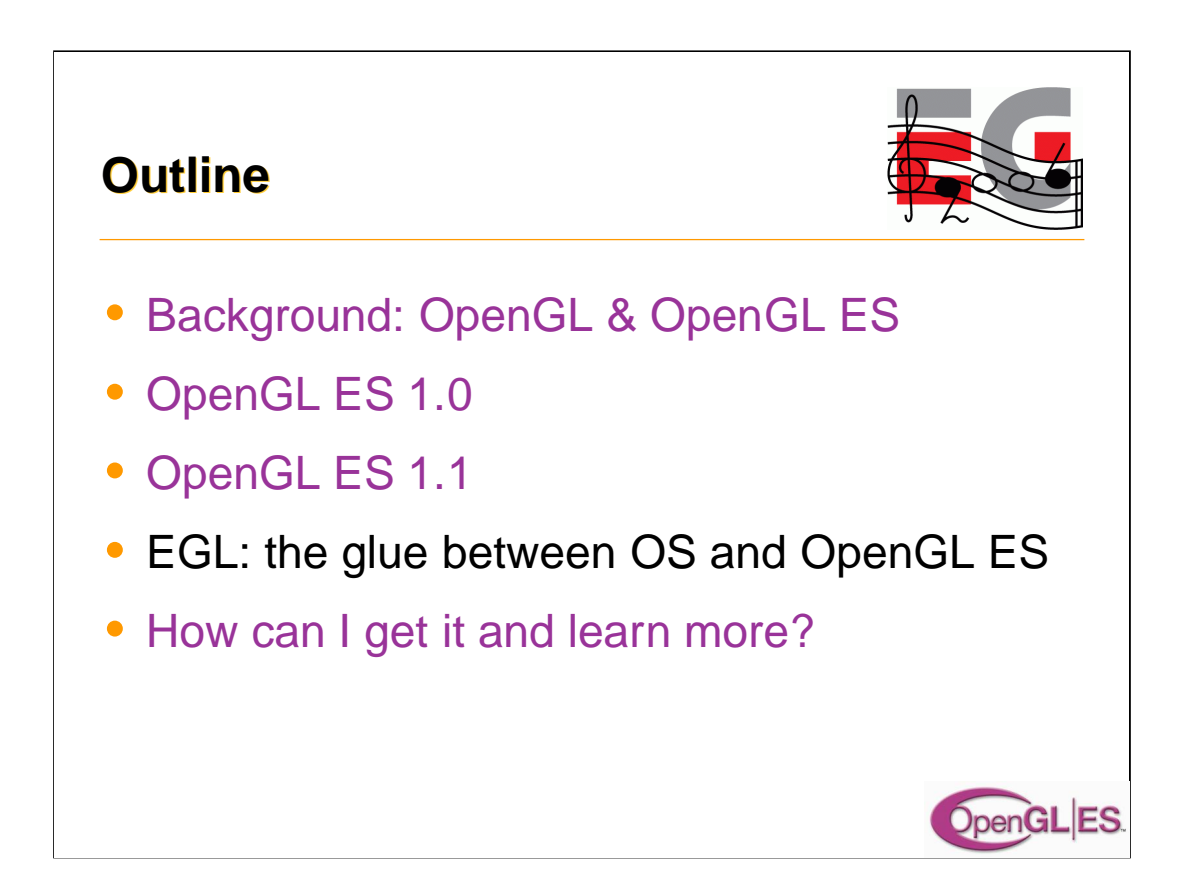

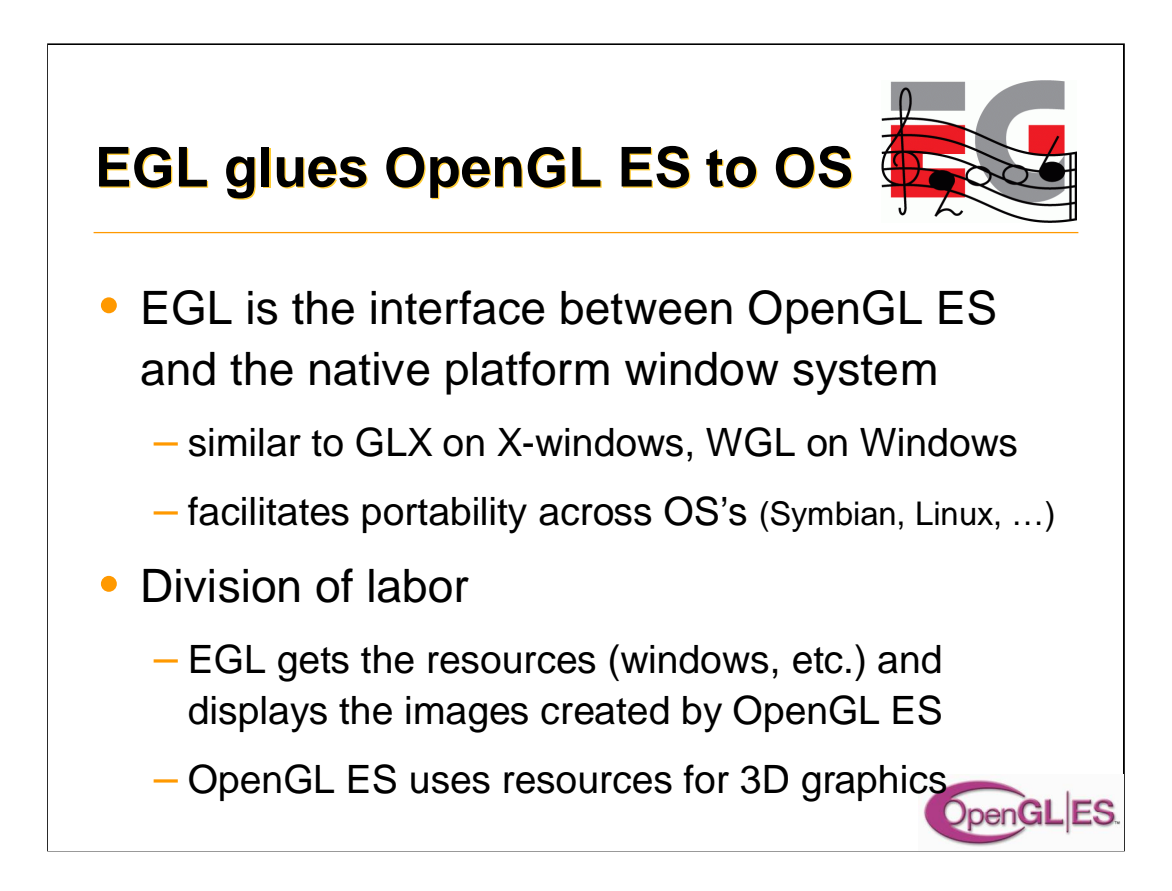

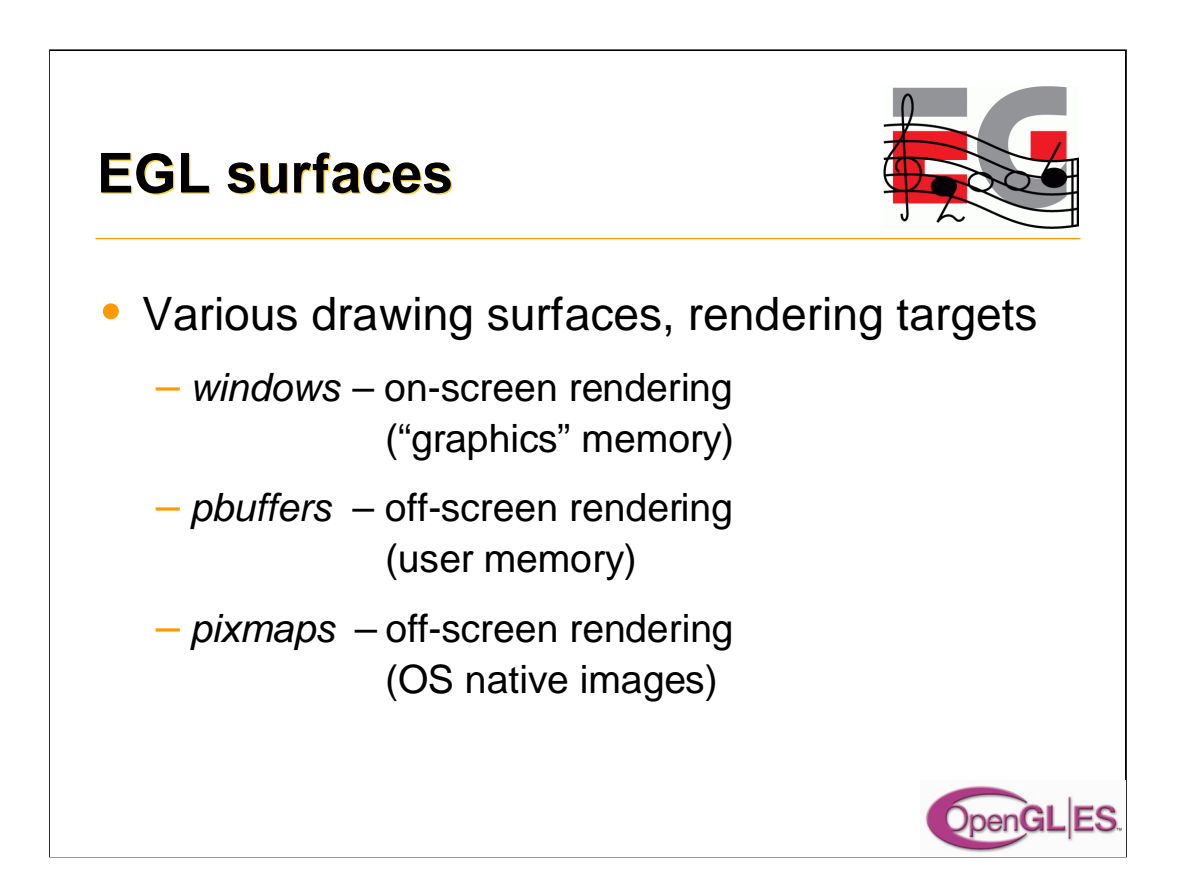

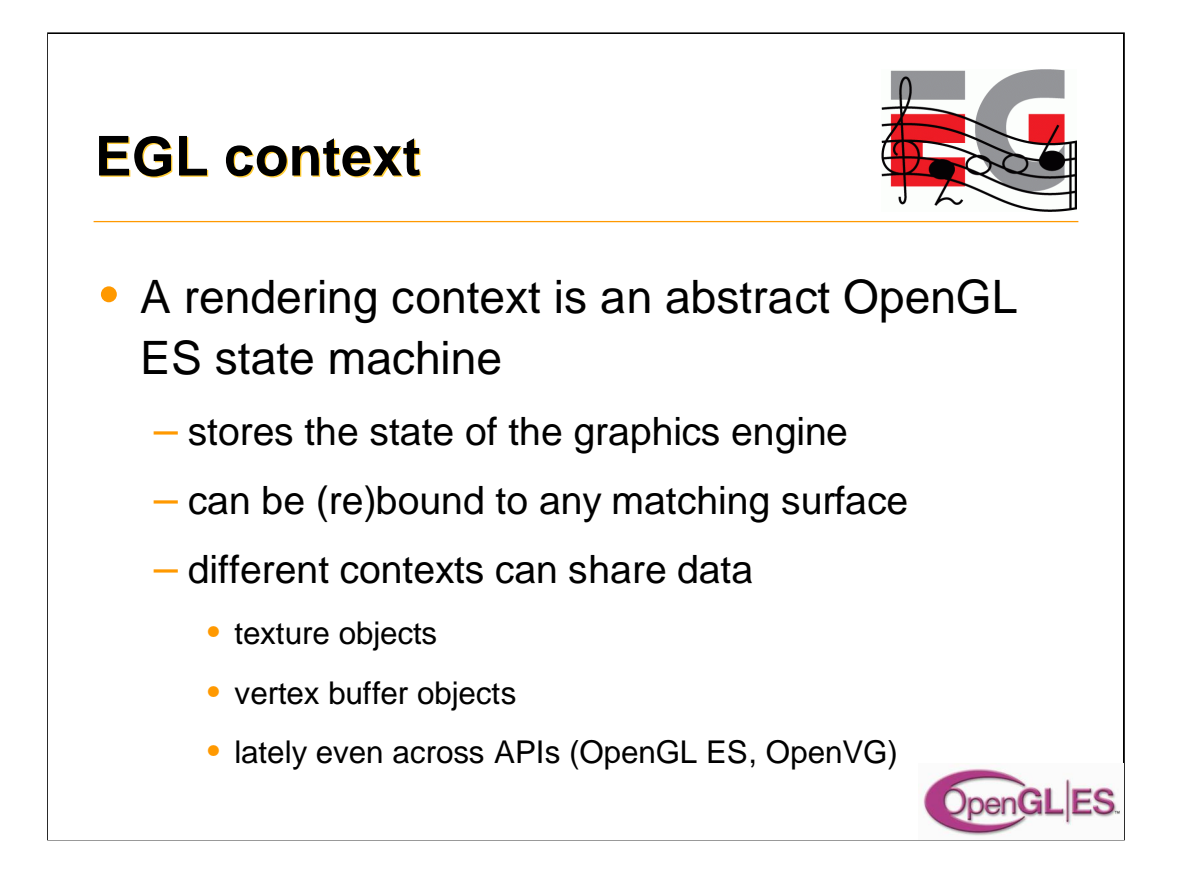

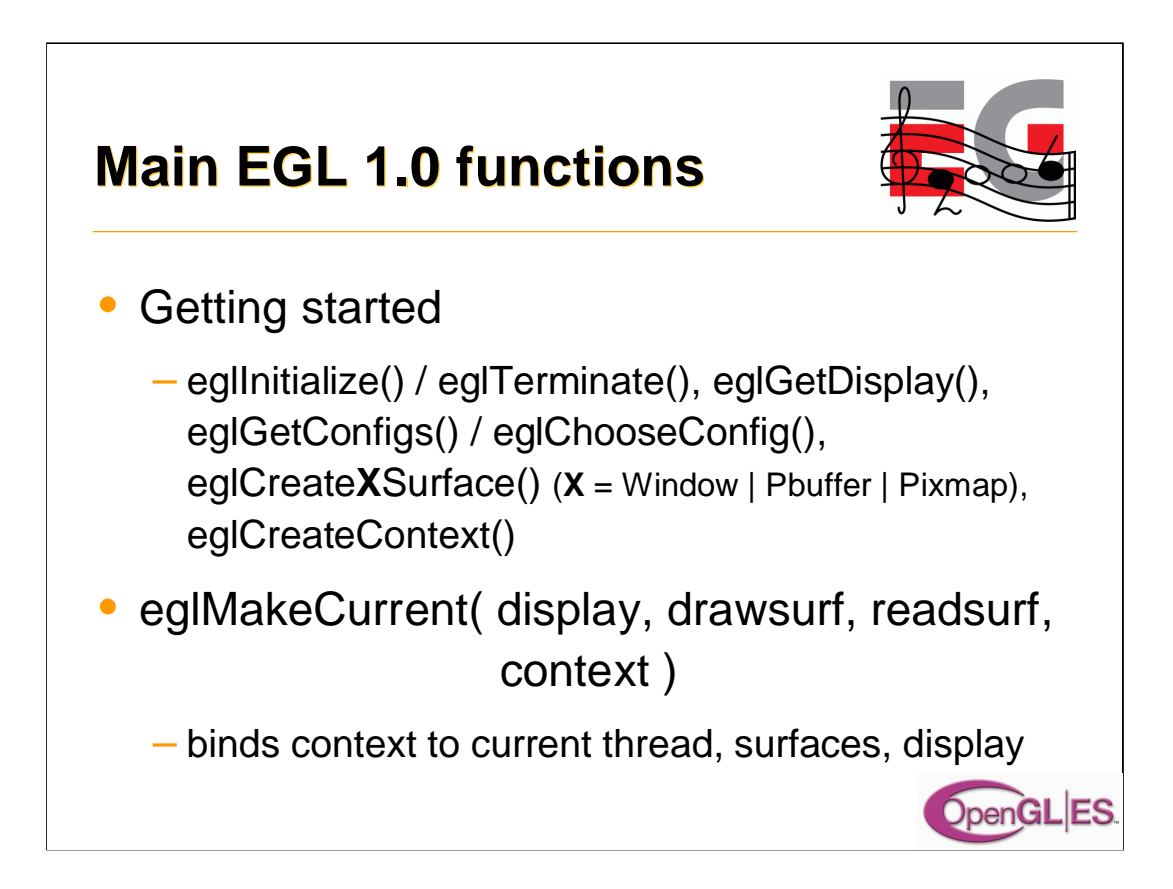

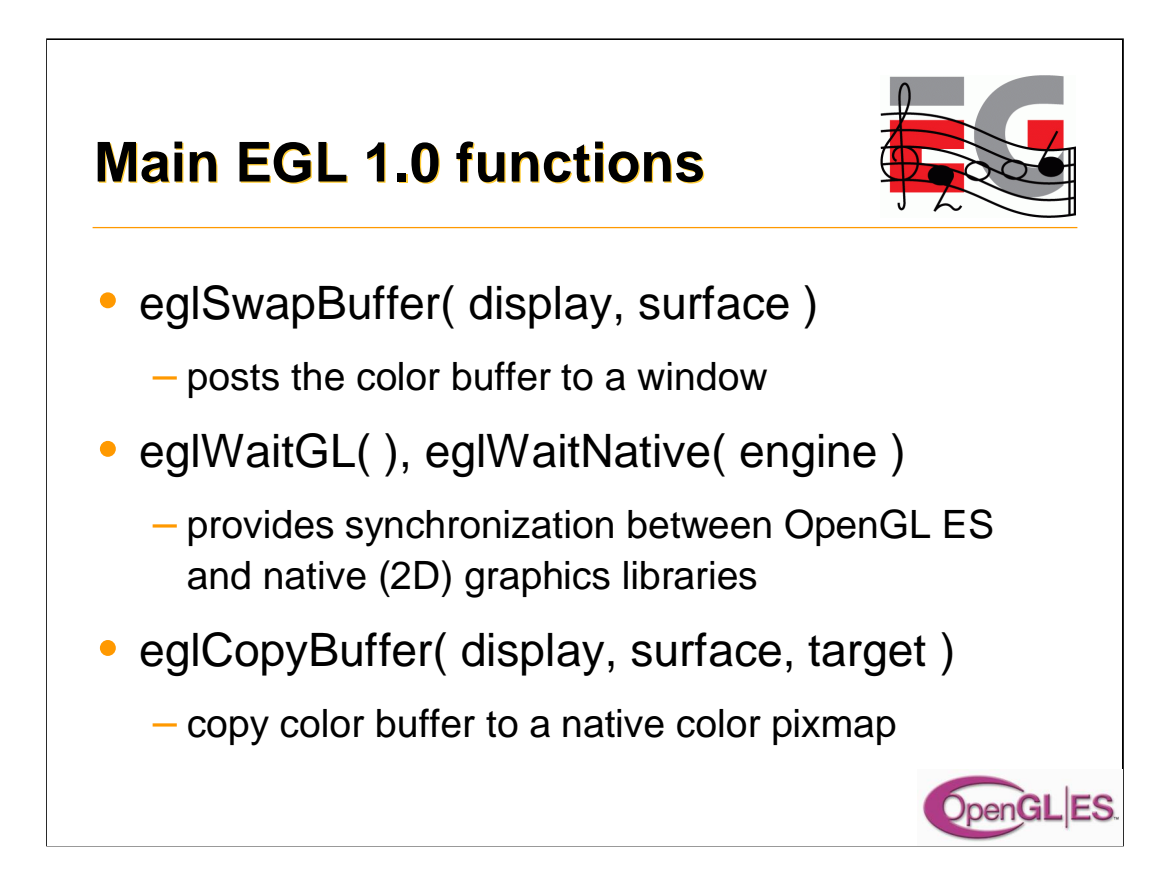
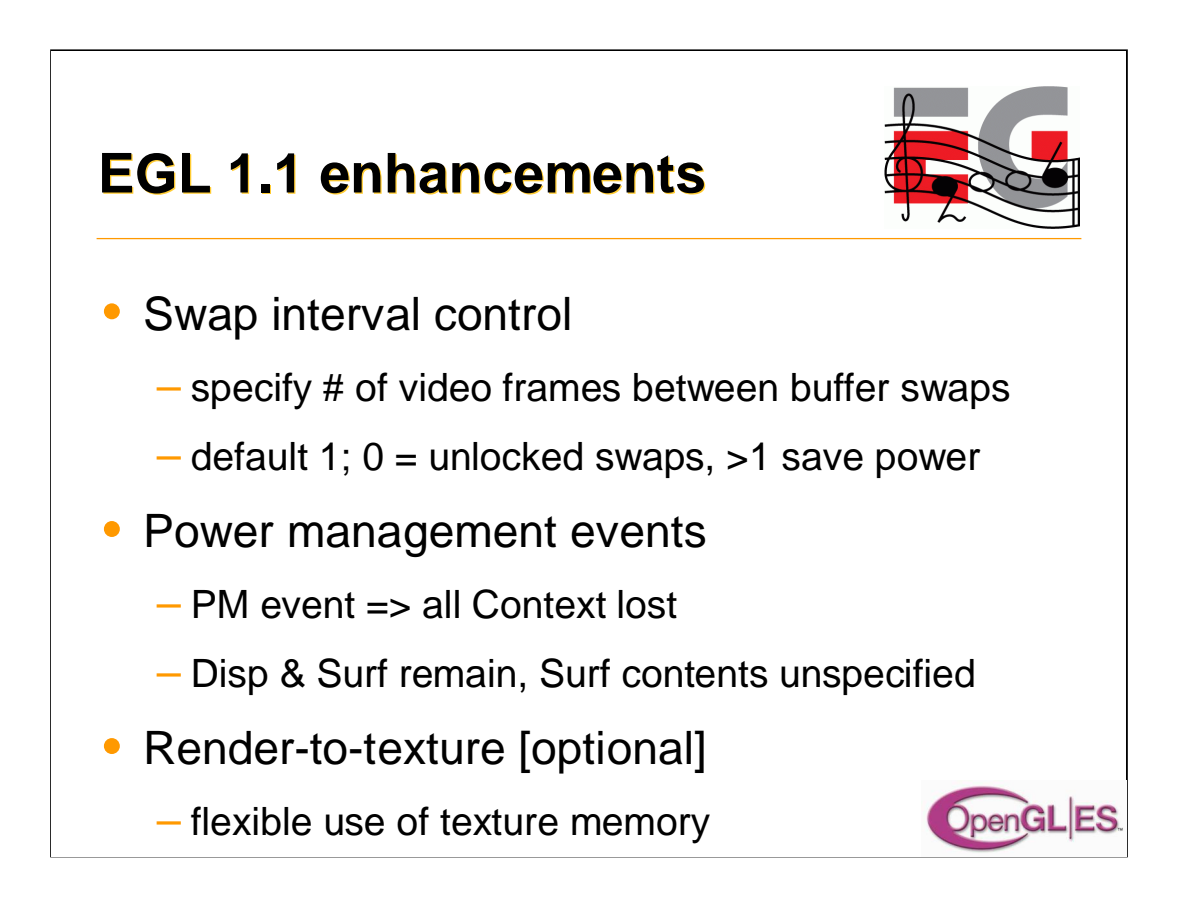

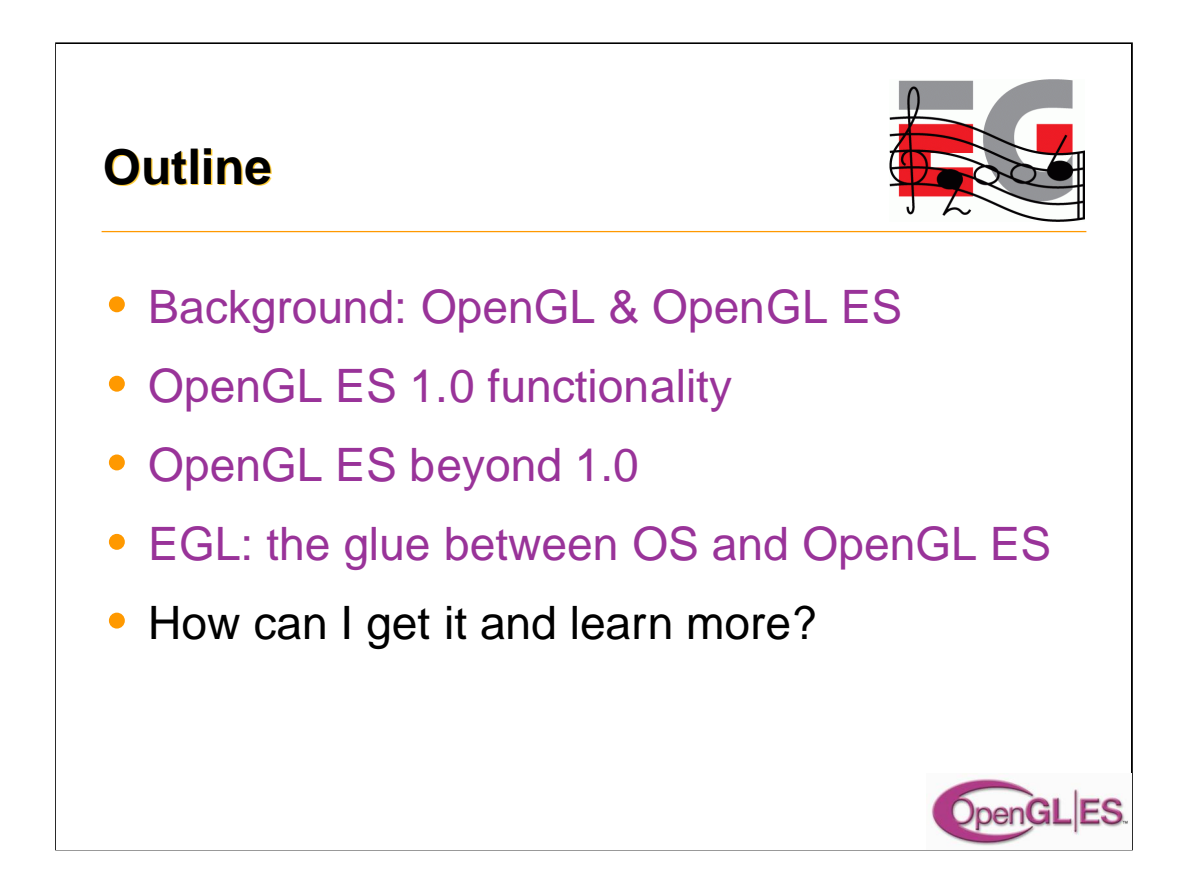

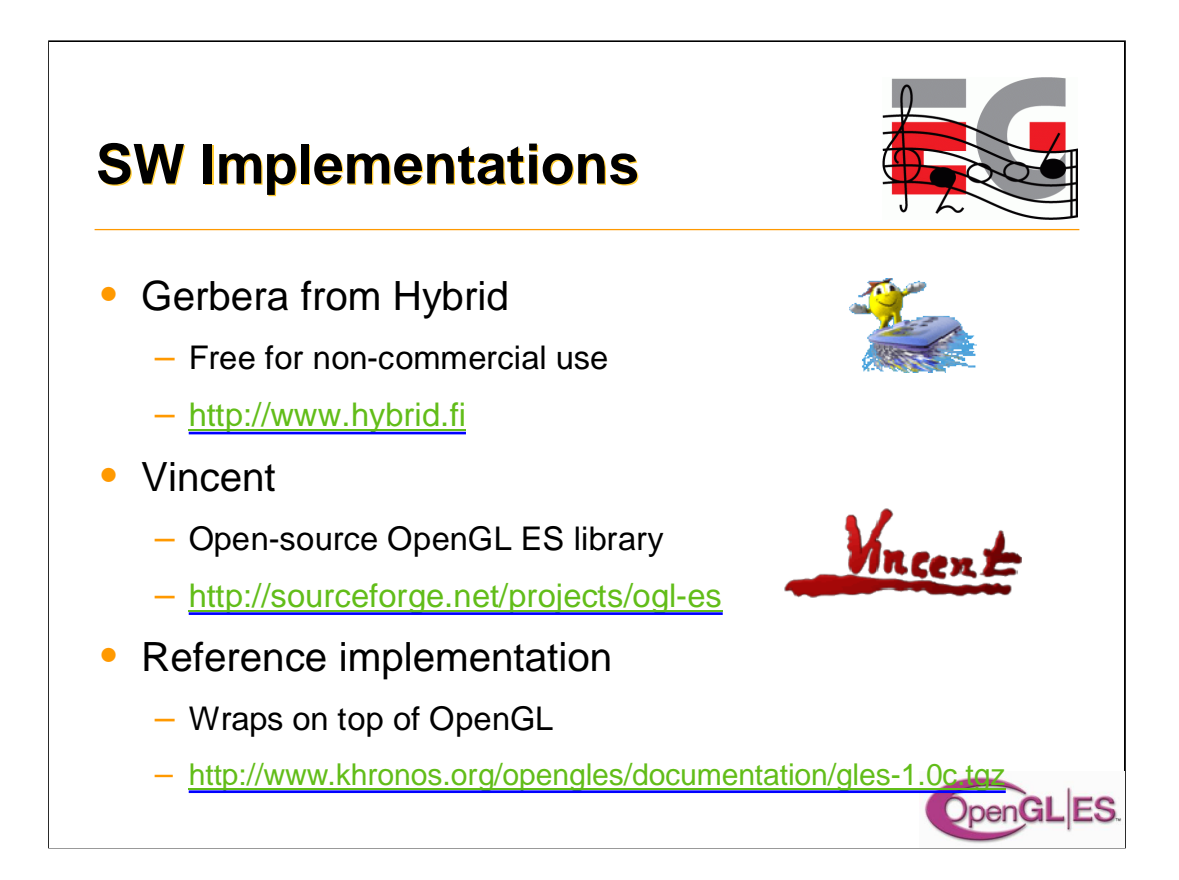

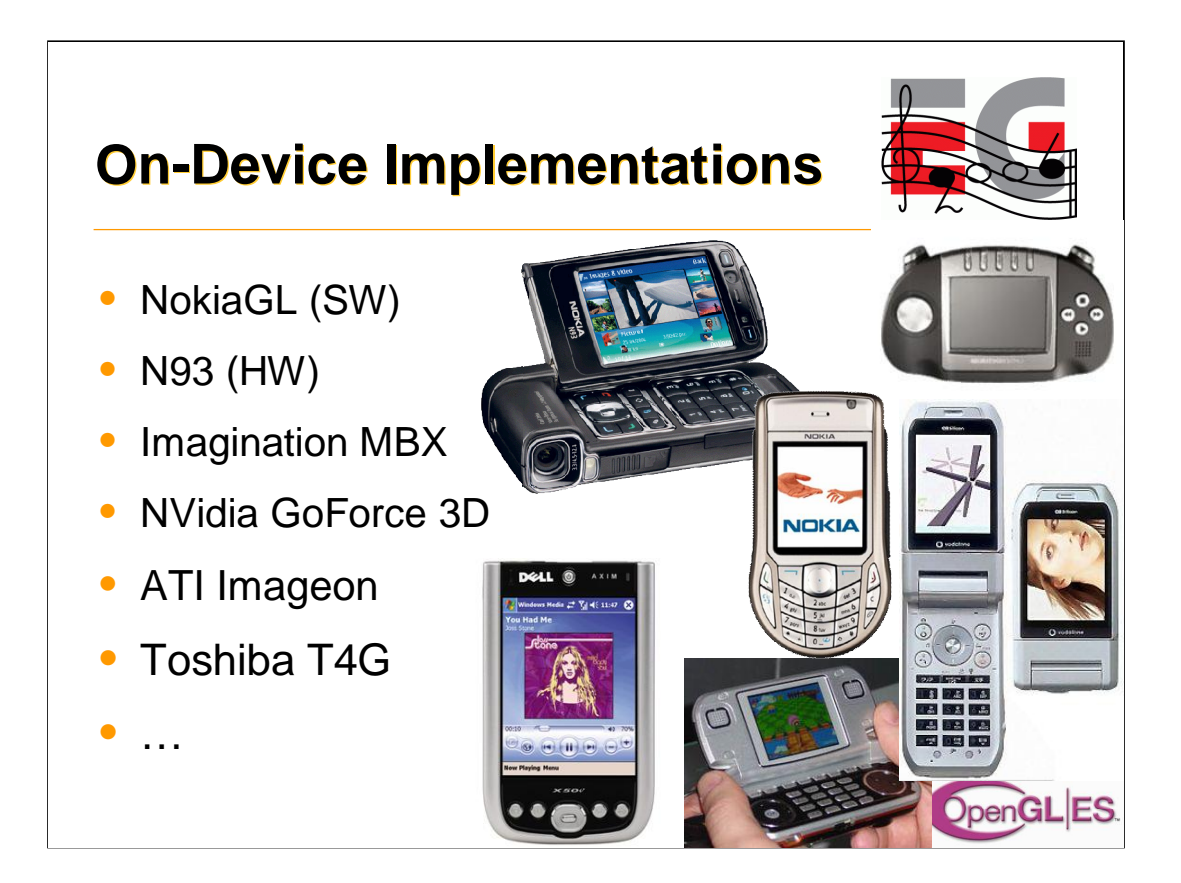

The models shown Nokia 6630 Dell Axim 50v Gizmondo LG 3600 Sharp V602SH

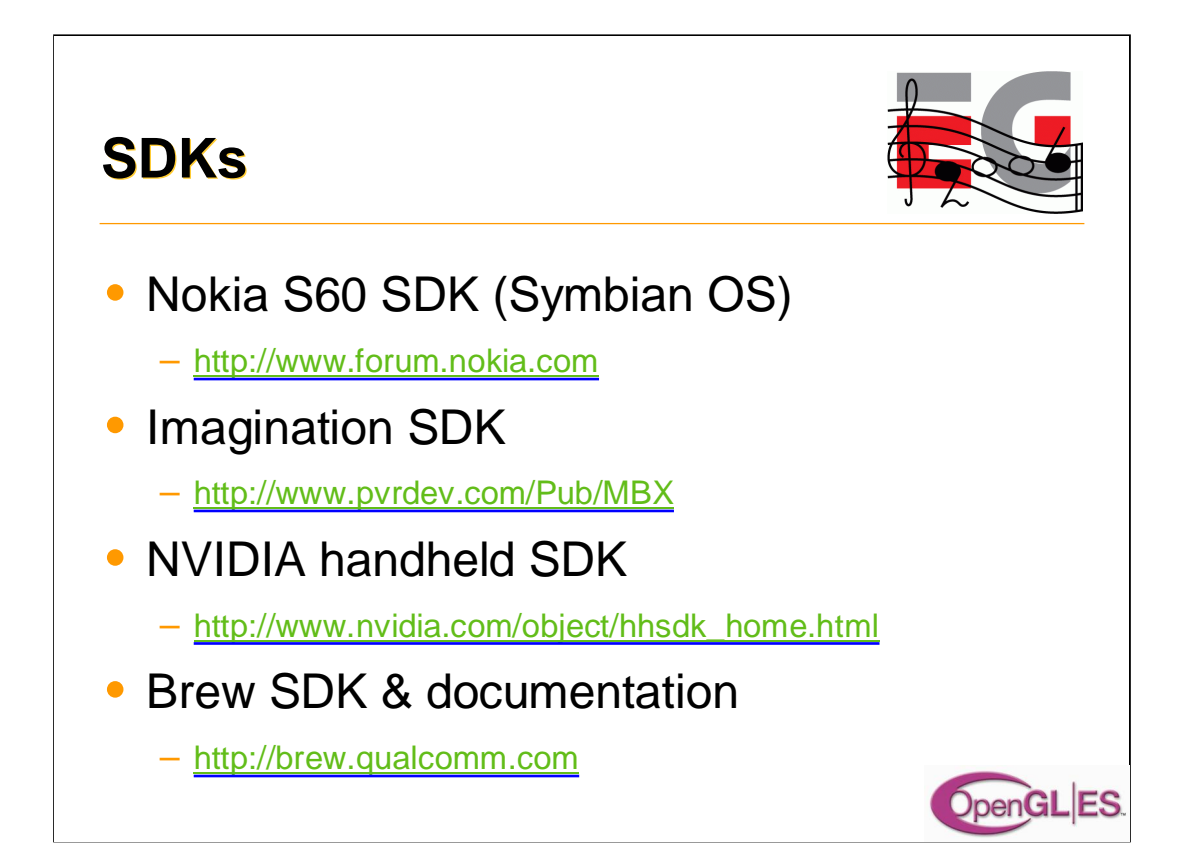

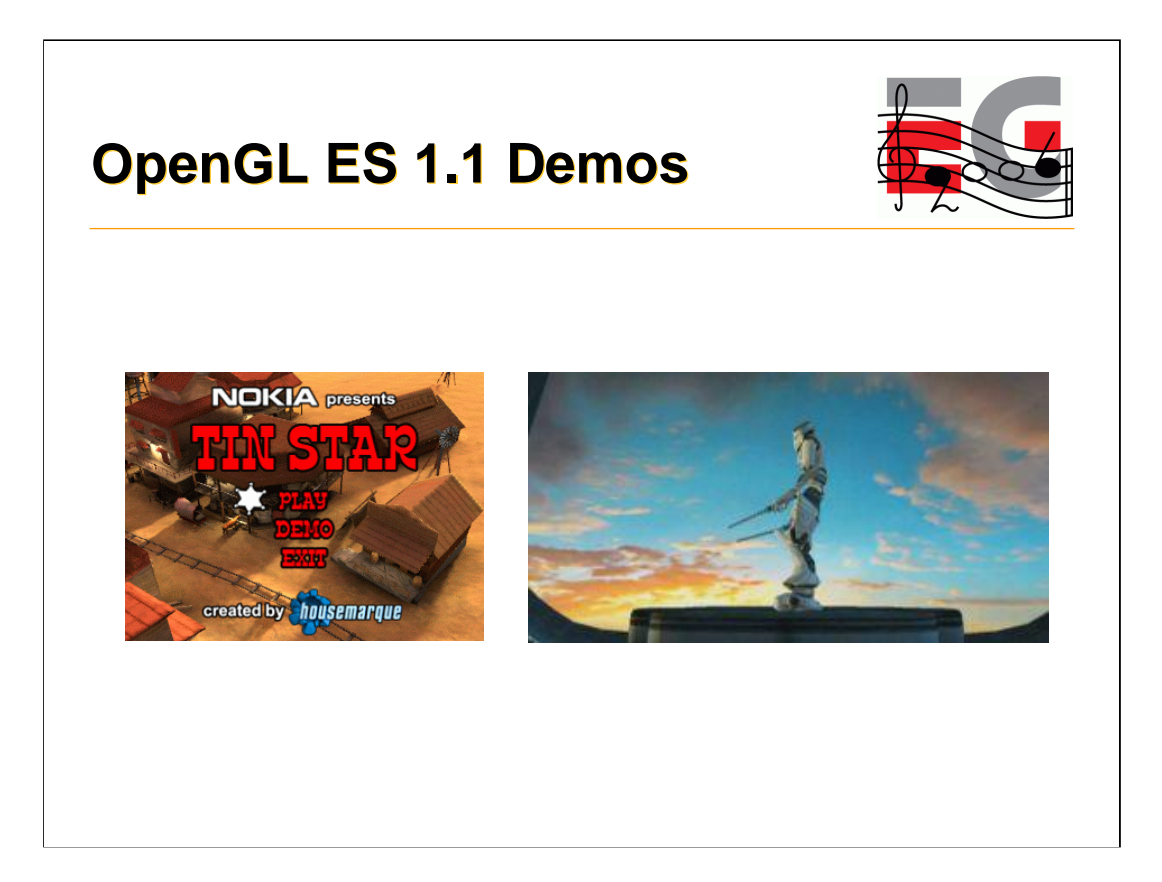

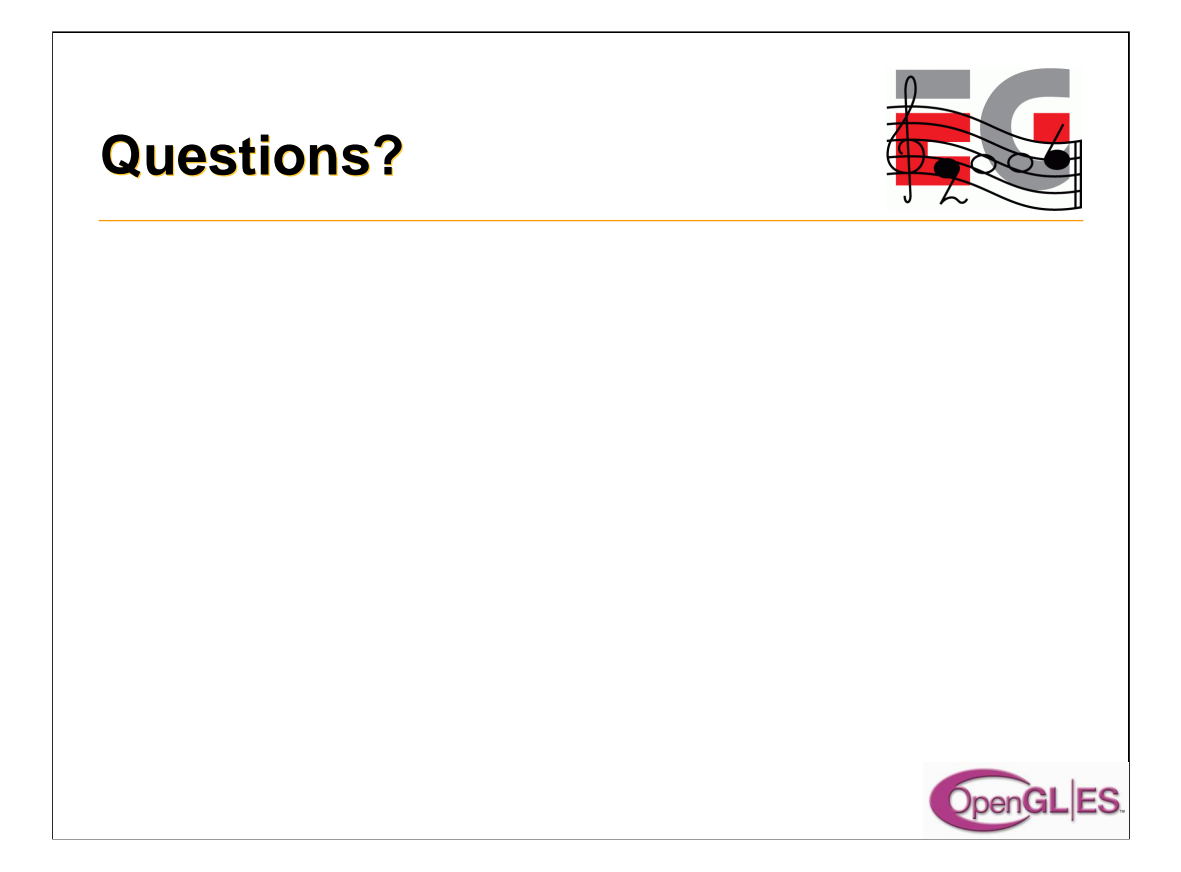

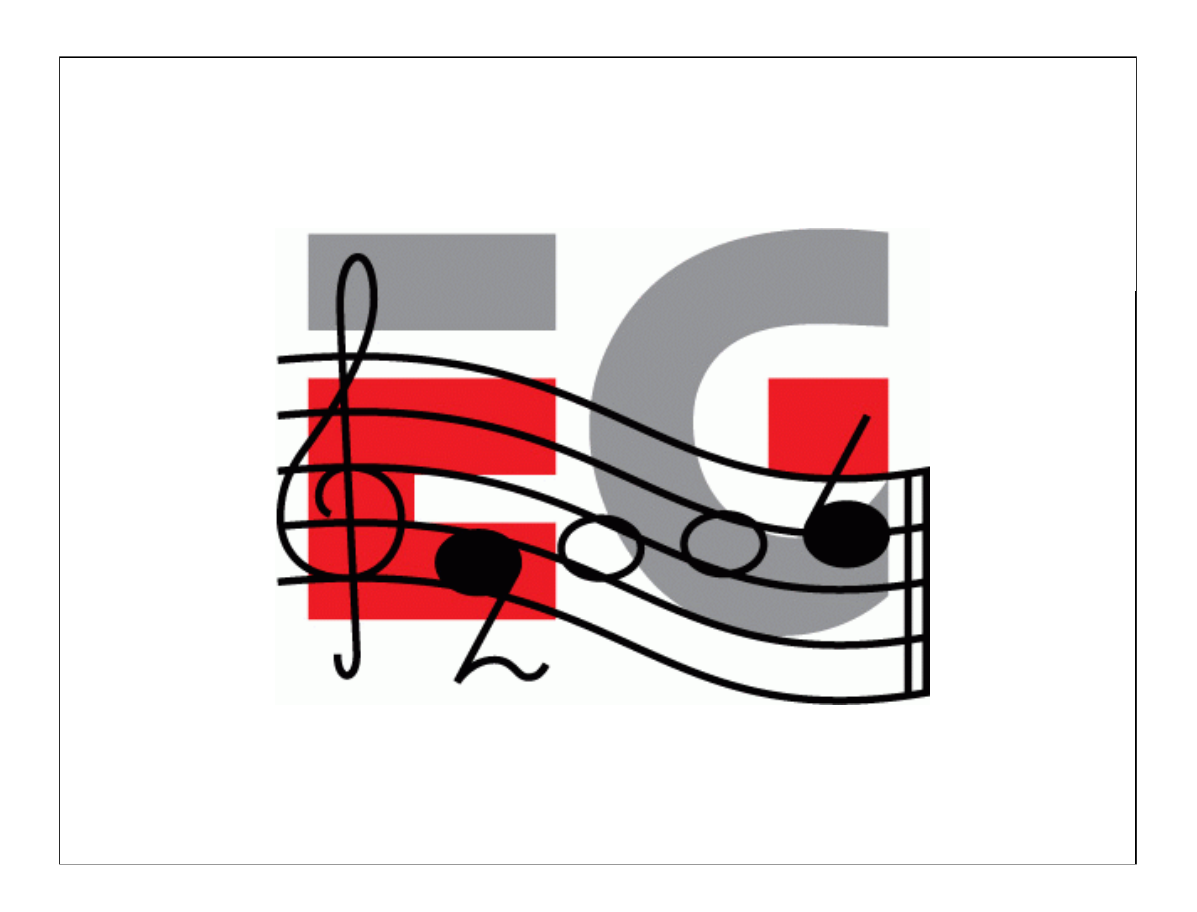

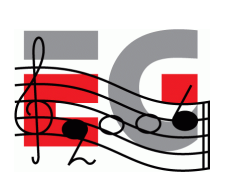

## **Using OpenGL ES**

Jani Vaarala

Nokia

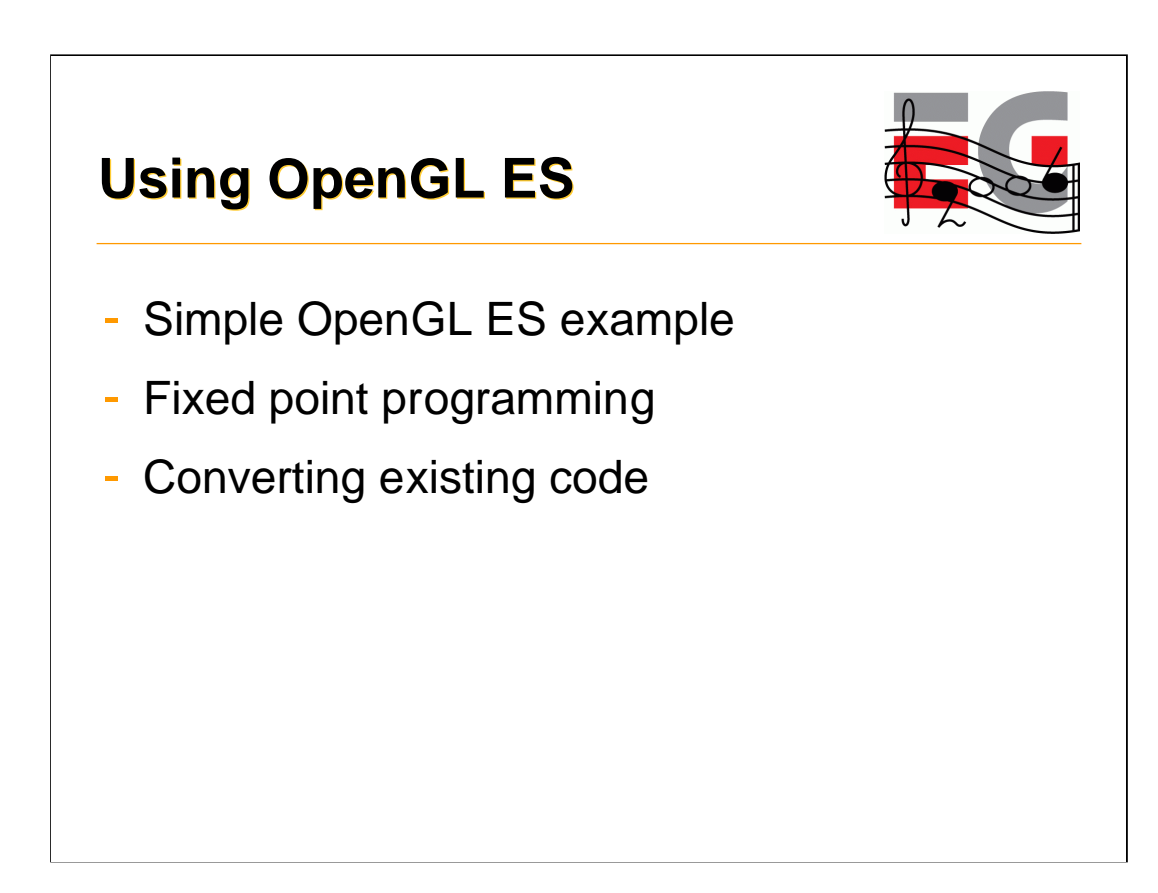

-We will use Symbian S60 as an example, as there are already openly programmable devices out there that come with preinstalled OpenGL ES support

-Example code works with S60 3<sup>rd</sup> Edition SDK and devices (like N93)

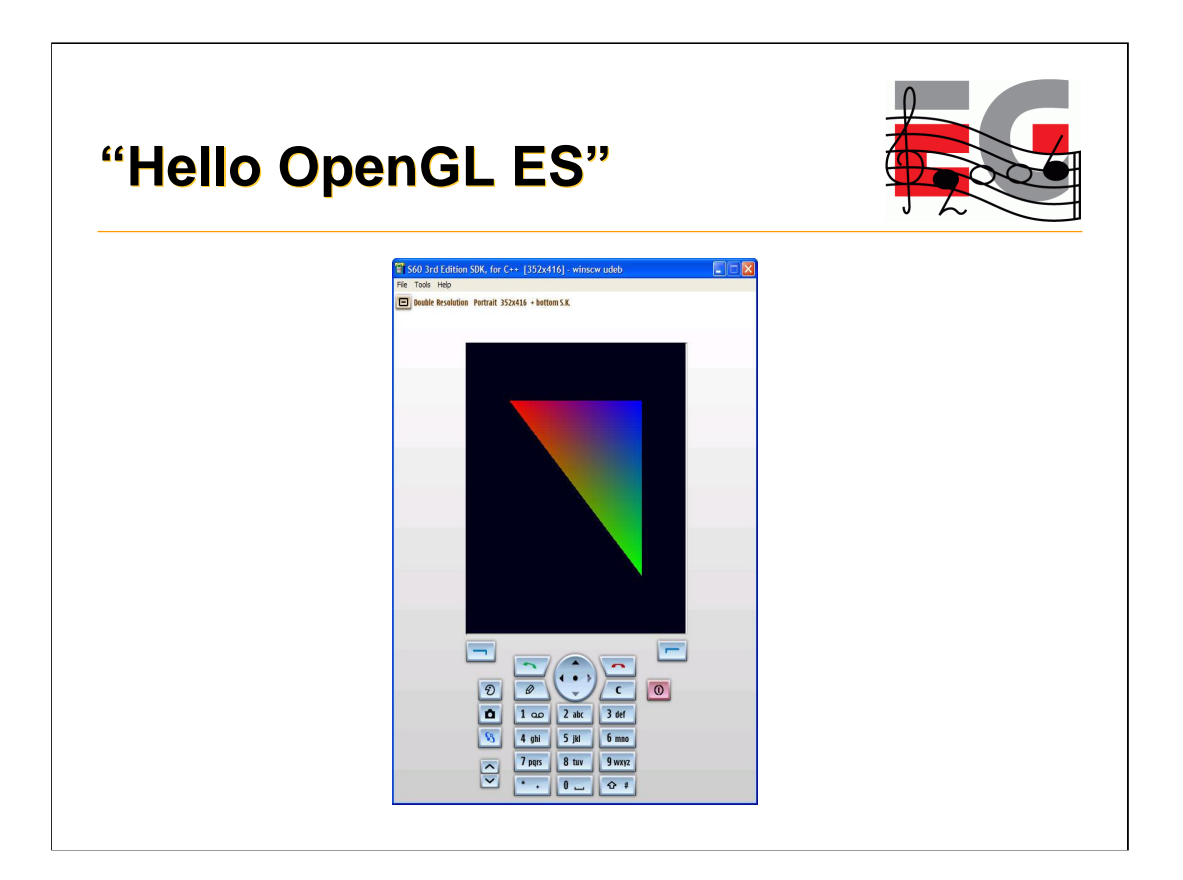

-This is what we are aiming for: single smooth shaded triangle on the emulator (and on the device).

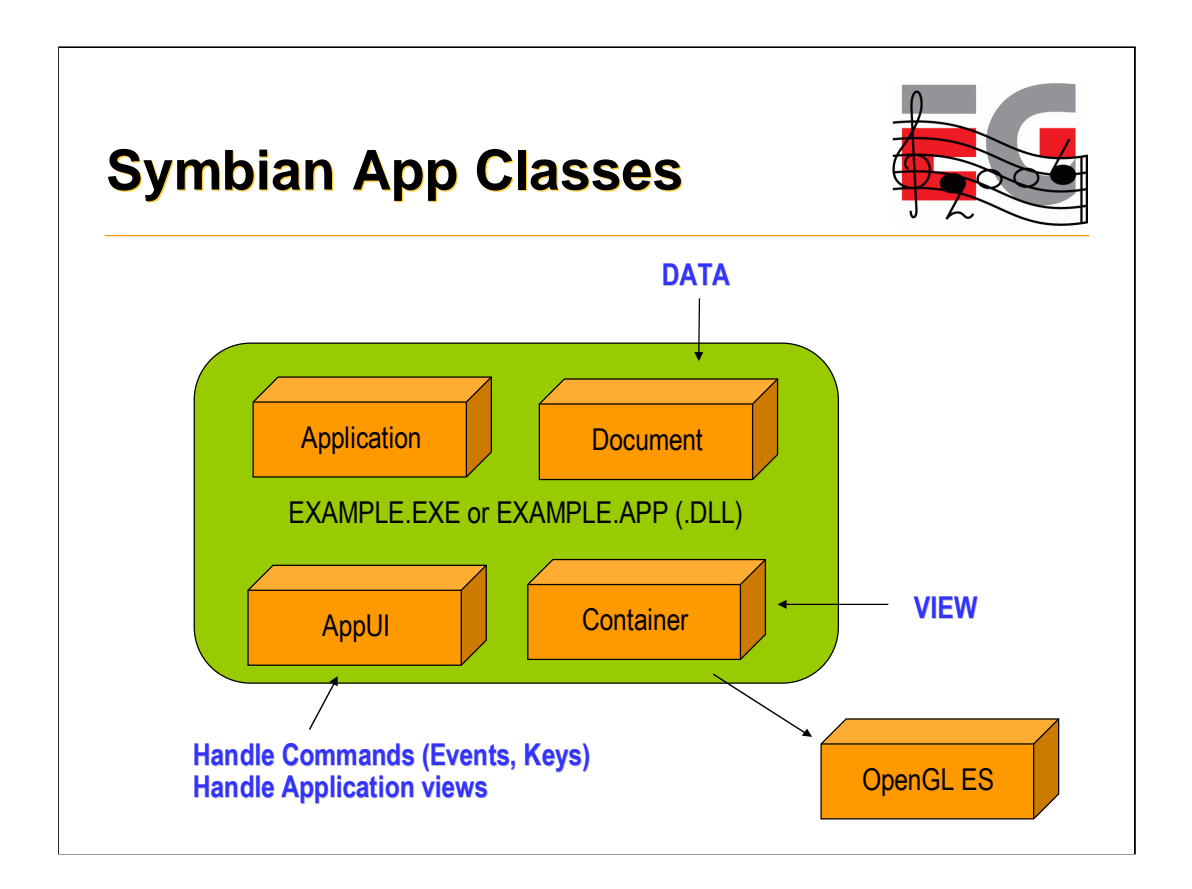

-Symbian UI framework follows Model-View-Controller model.

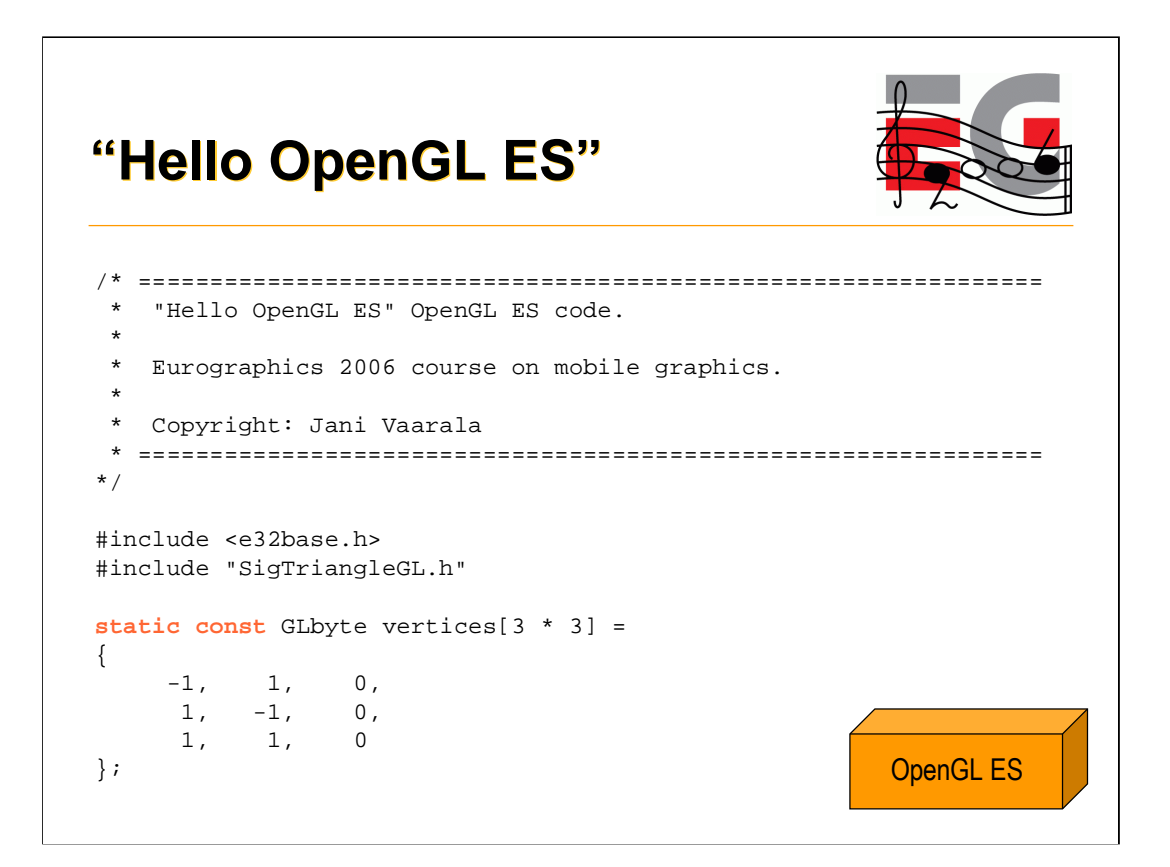

-First we define 3 vertices of a triangle.

-We use static const for two reasons: it's a good habit to mark it as const for compiler and under Symbian global data is not allowed.

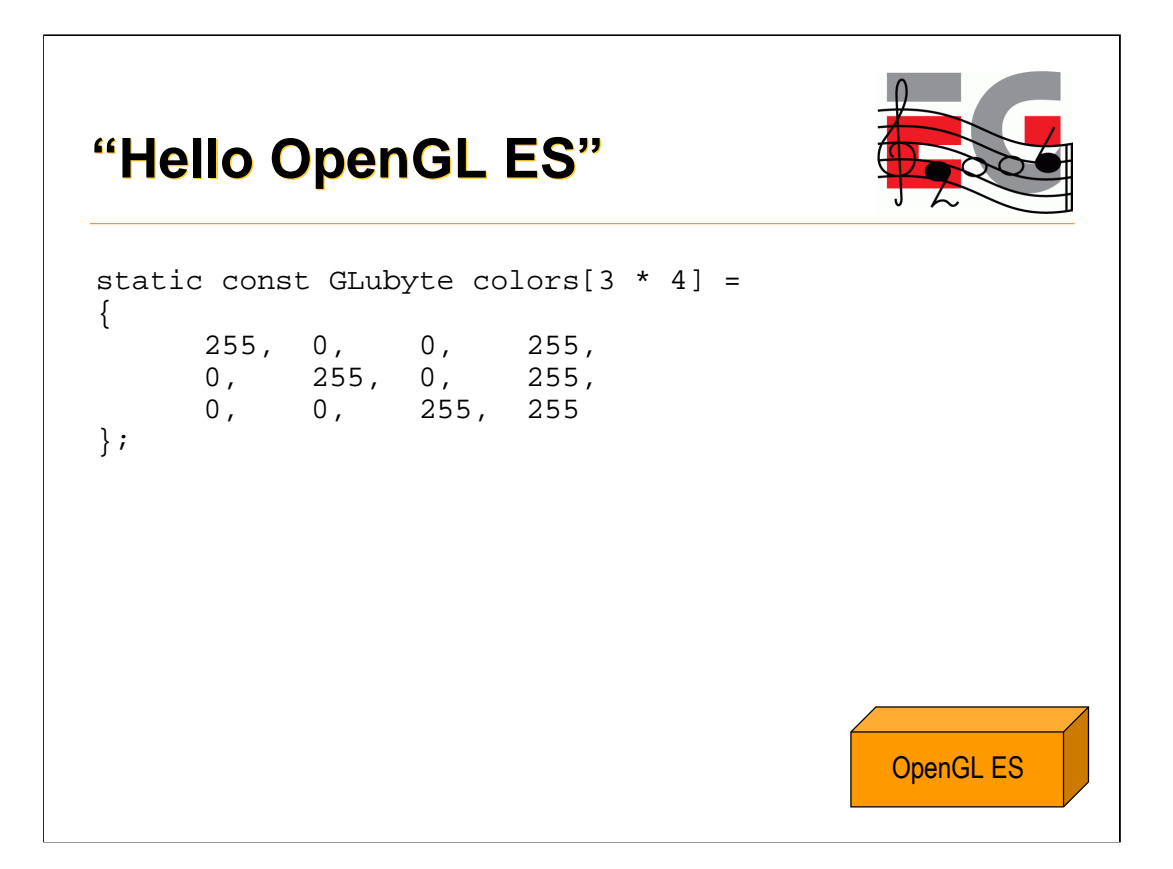

-Each vertex has different color (full R, full G, full B).

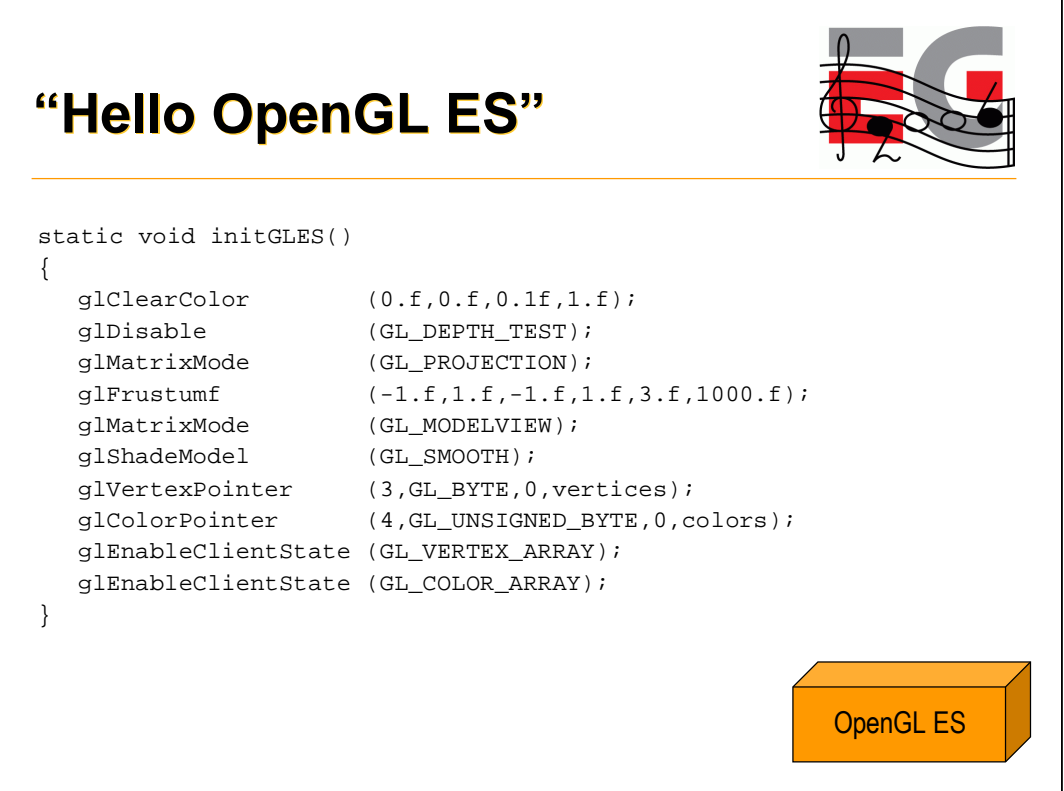

-OpenGL ES setup code, sets up a vertex array and a color array.

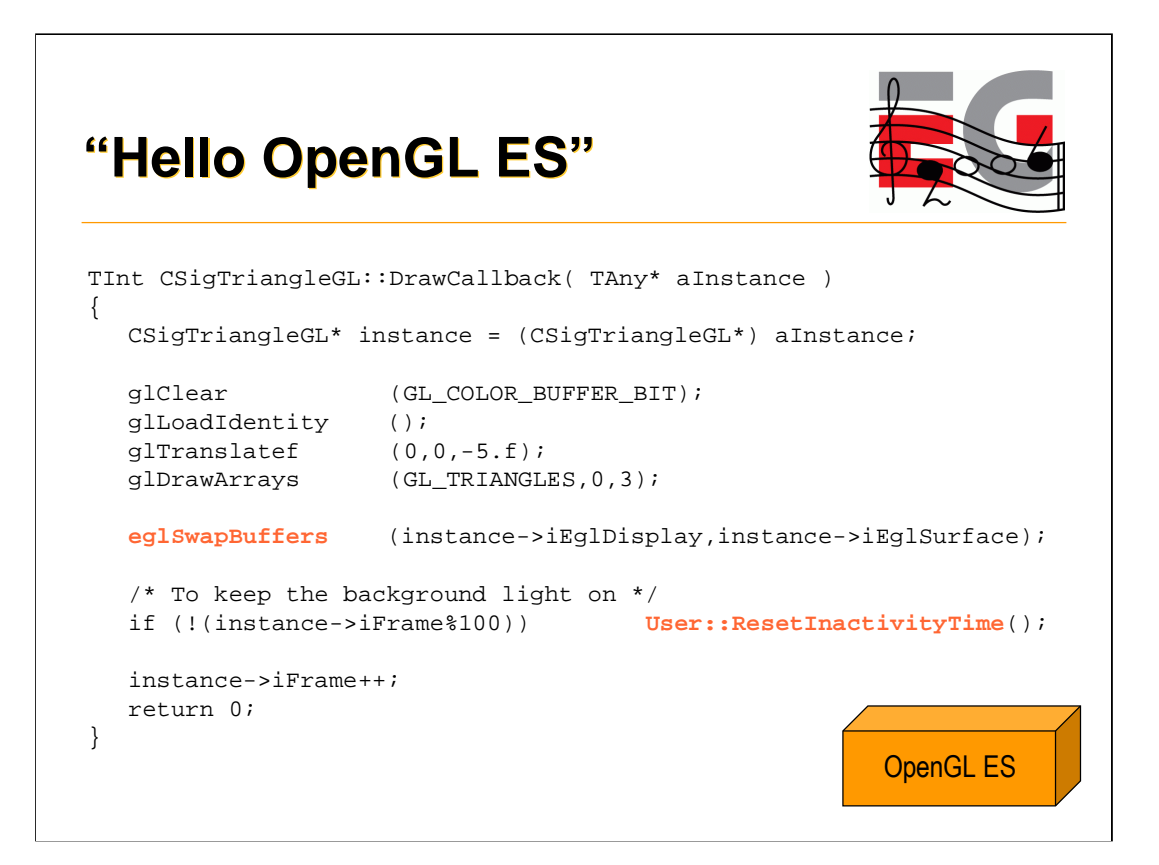

- This is the render callback. We just clear the color buffer, translate camera a bit and draw a triangle.
- Code keeps a running frame counter. Every once in a while call is made to User::ResetInactivityTime() to reset the inactivity counters (to avoid dimming of display backlight).

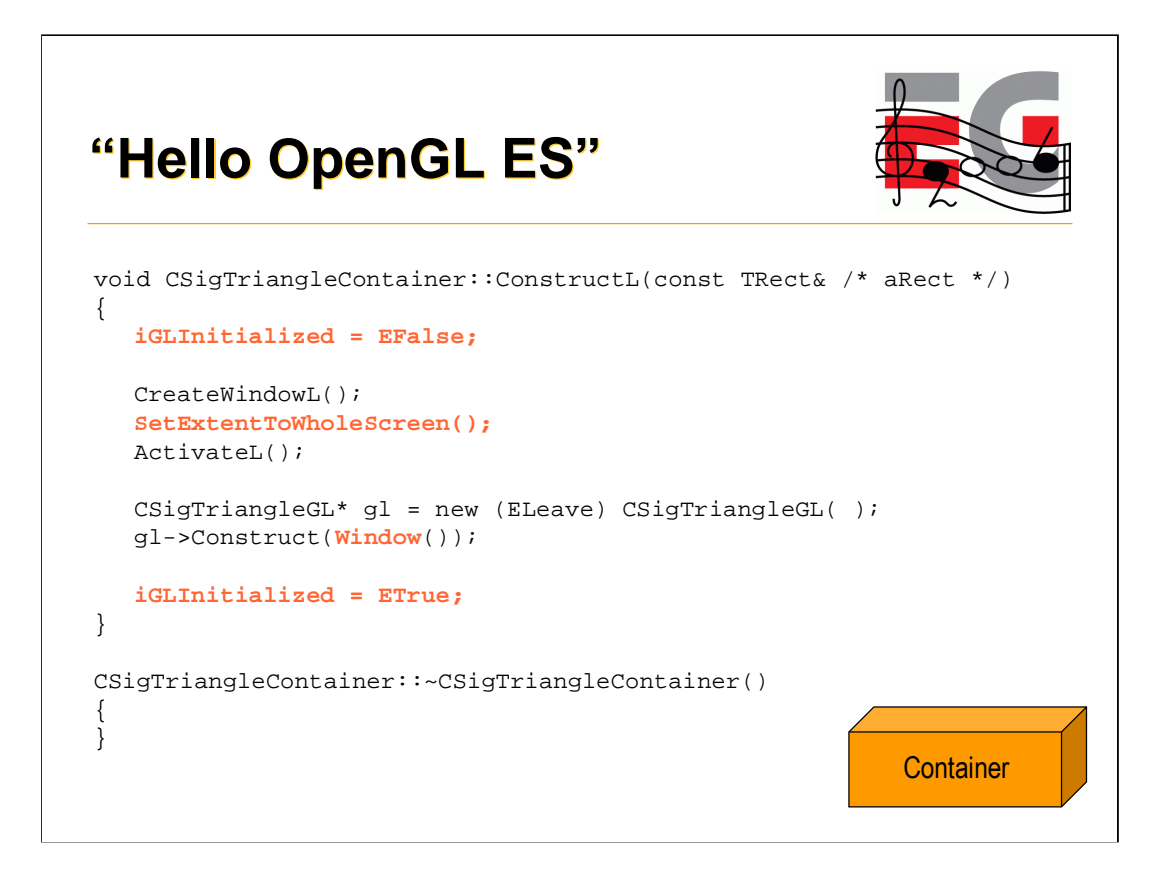

-ConstructL( ) will be called by the app framework to initialize the View. iGLInitialized is used to block GL calls before actual initialization is done (window operations may cause calls to SizeChanged function).

-We set the extent to fill the whole screen and call the constructor for the GL part of the application. We give in to that constructor a Symbian window class (RWindow) that we get from the Window( ) function.

-After the constructor returns, GL is in initialized state.

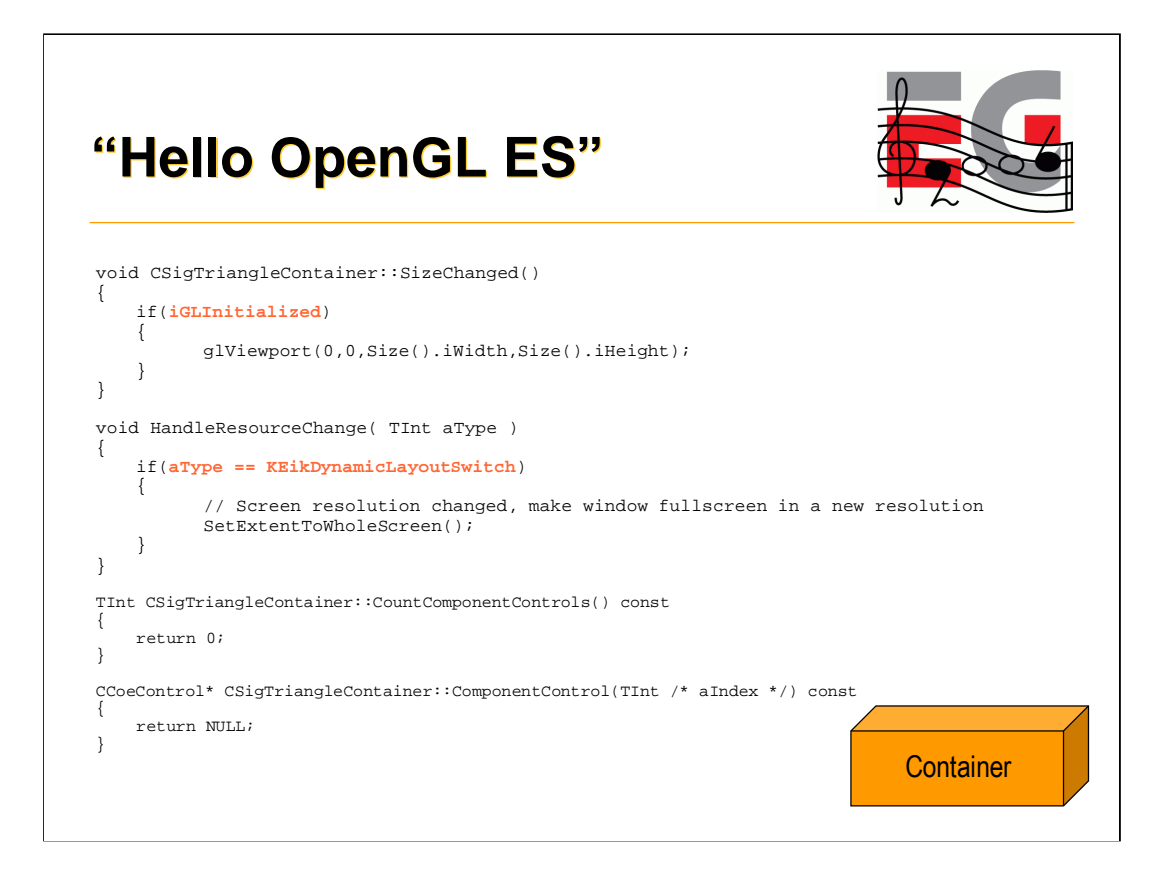

-SizeChanged( ) will get called when the application window changes size. If GL is not initialized we don't change the viewport here (if context is not valid, calling GL functions may crash the application)

-HandleResourceChange needs to be implemented to support Layout switching in the scalable UI architecture. Resolution of the device may change on the fly for example when the display is rotated.

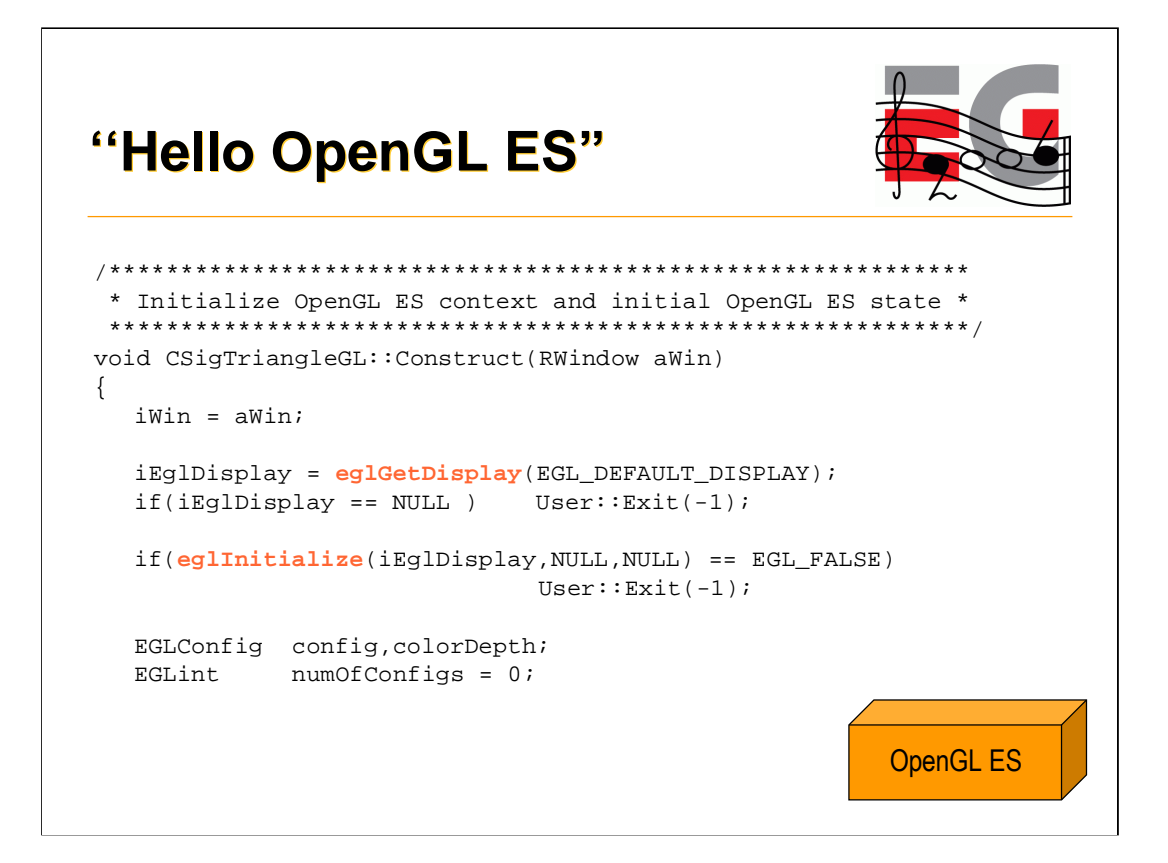

-This is our GL initialization code, called from the View.

```
-eglGetDisplay(EGL_DEFAULT_DISPLAY) – get the default
display to render to
-eglInitialize( )
```
- initialize EGL on that display

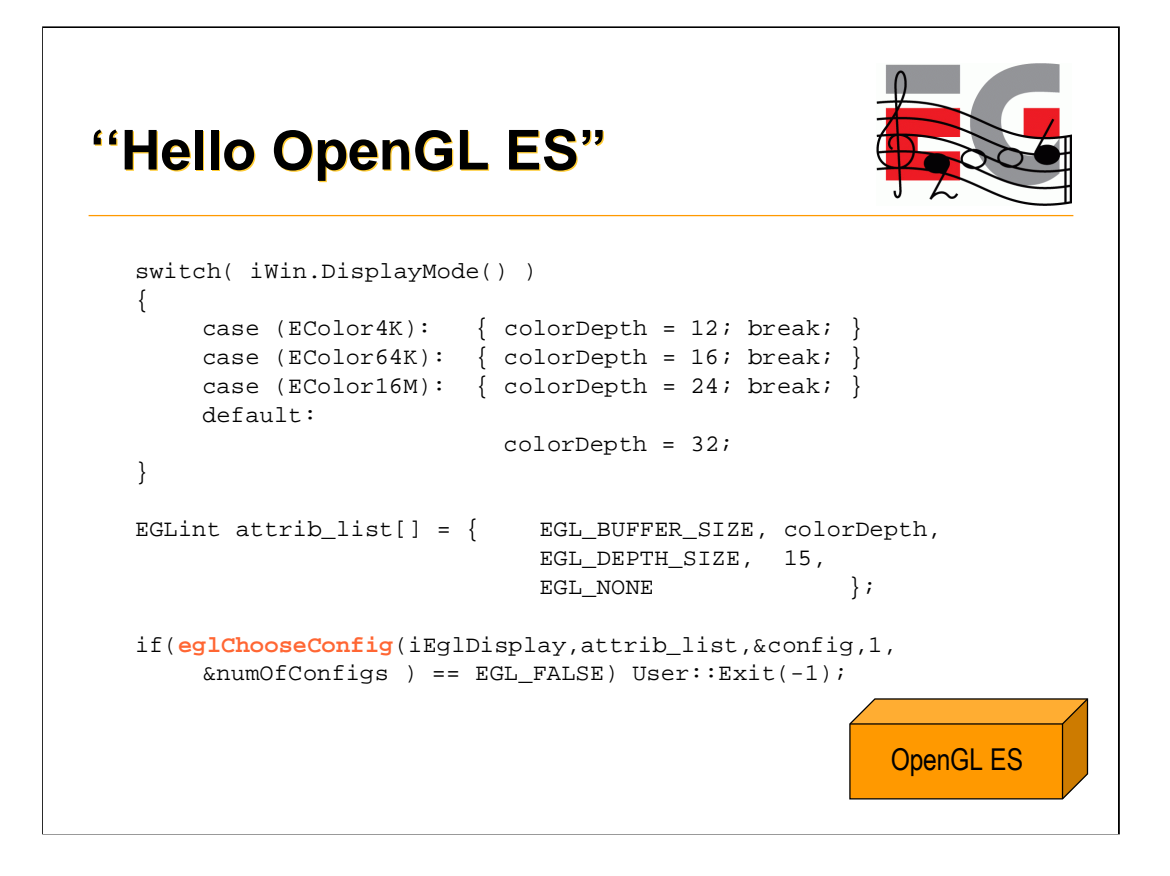

-iWin.DisplayMode()  $-$  find out the display mode of the window (match config with that) -eglChooseConfig() - choose the best matching config (see EGL spec for selection criteria)

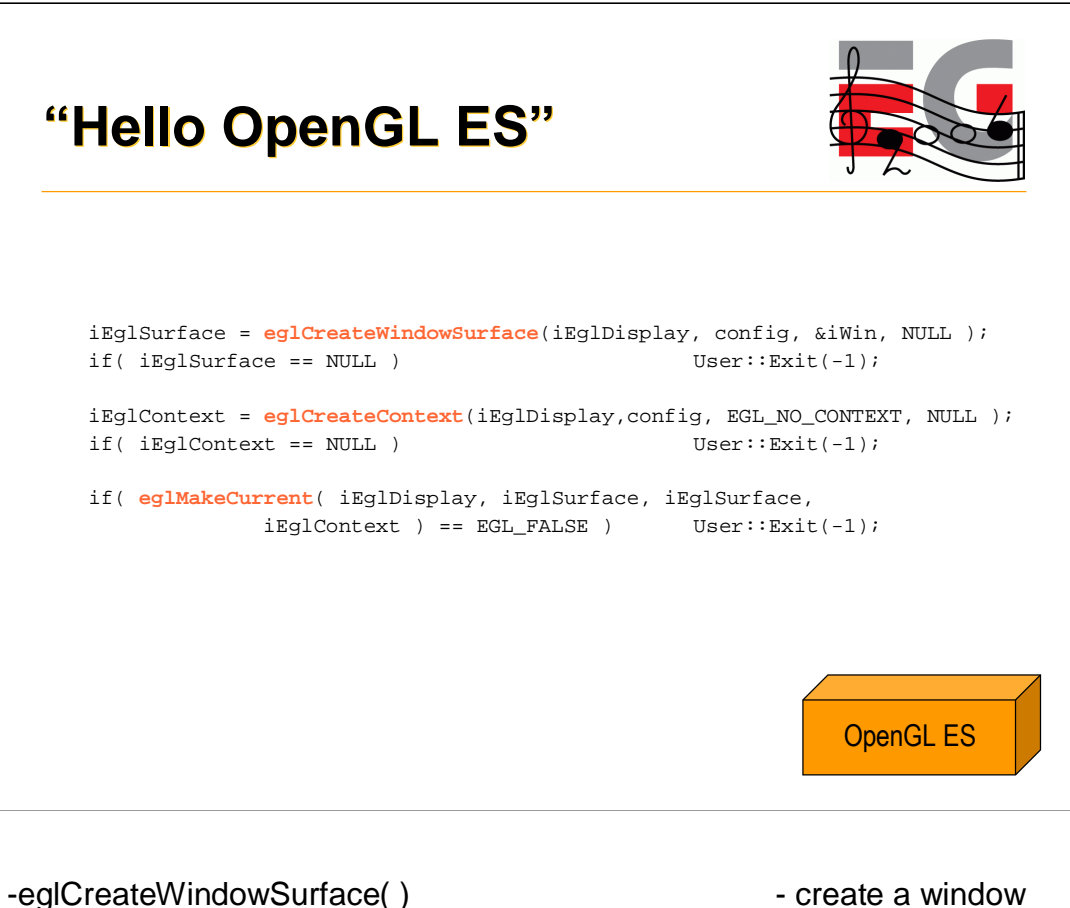

surface for rendering -eglCreateContext() eglCreateContext() context (multiple contexts may be used, but not at the same time) -eglMakeCurrent() - make surface current and context current to the display and the thread

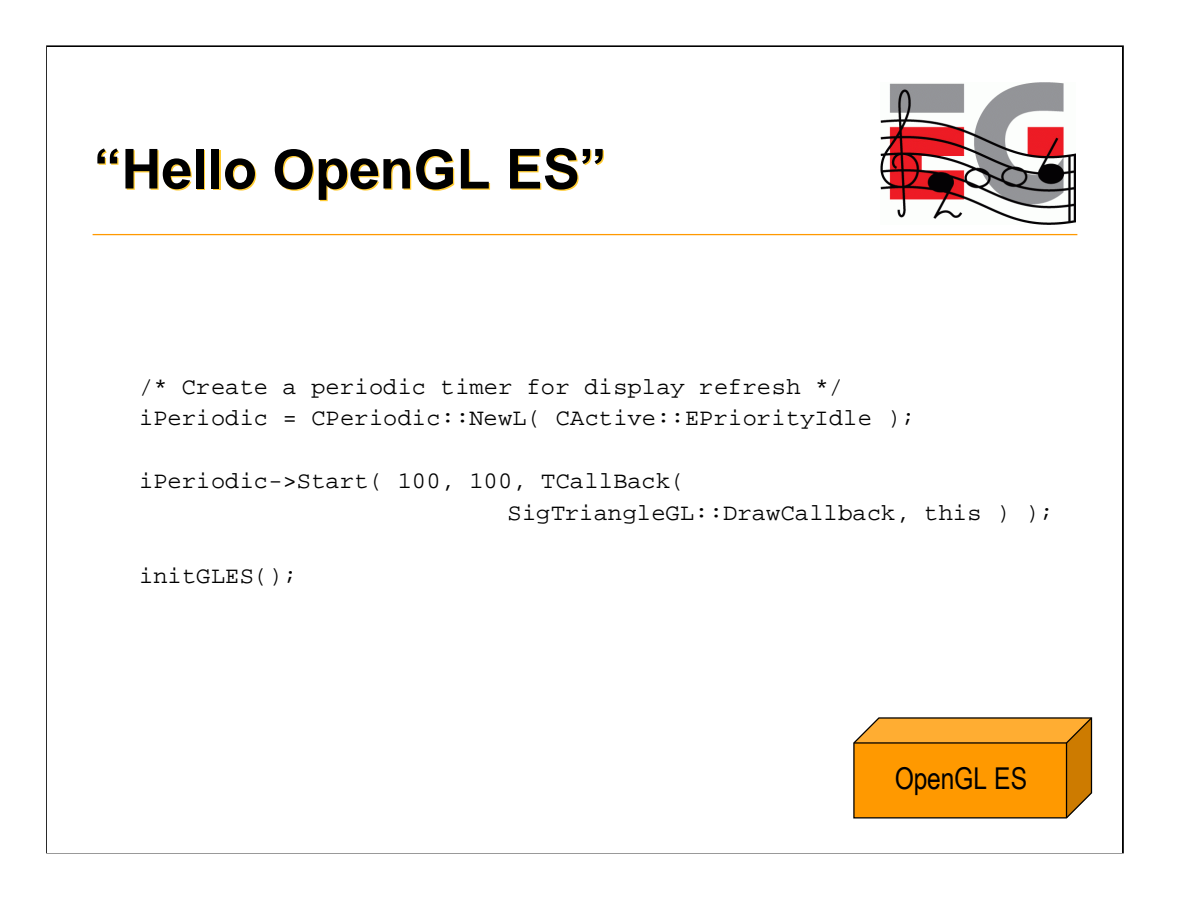

-Cperiodic::NewL() - create a Symbian Active Object (form of co-operative multi-tasking) for providing a timer callback -initGLES()  $-$  call the GL initialization part shown before

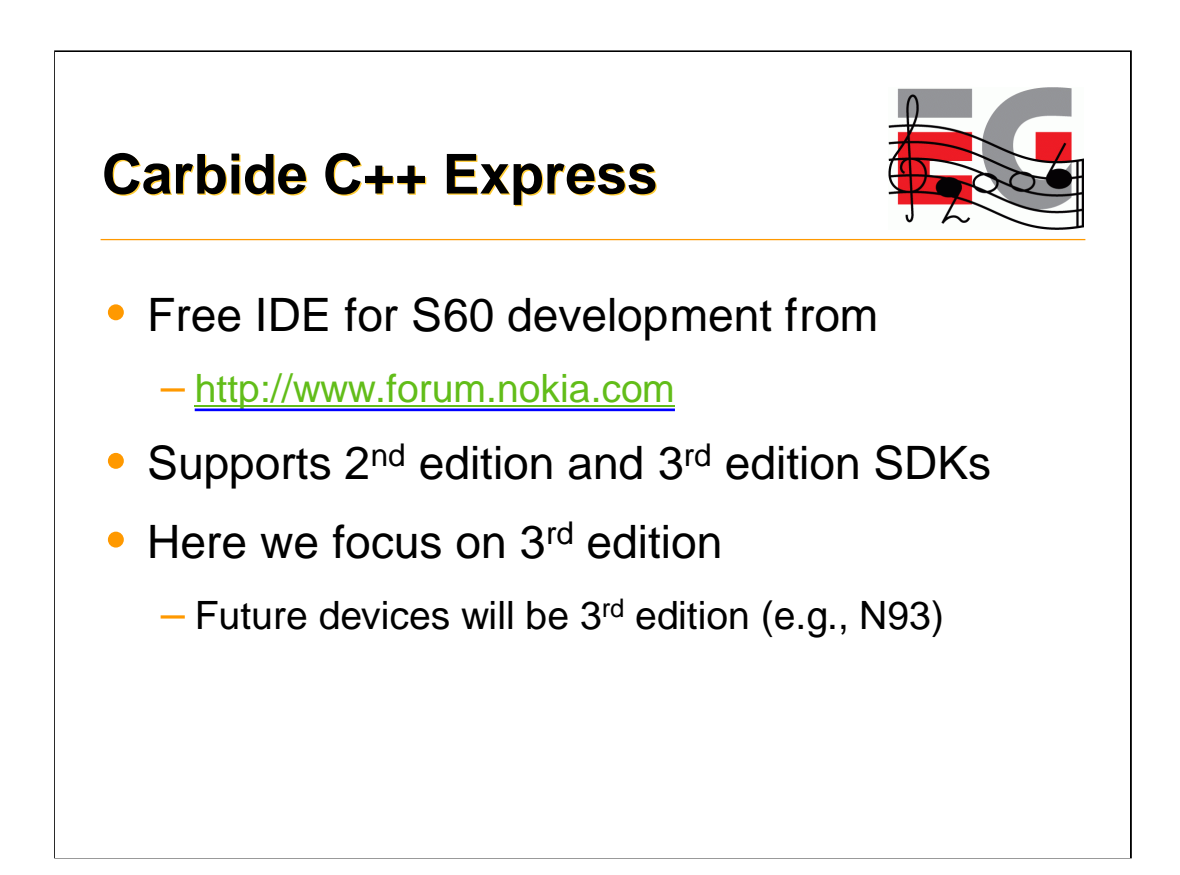

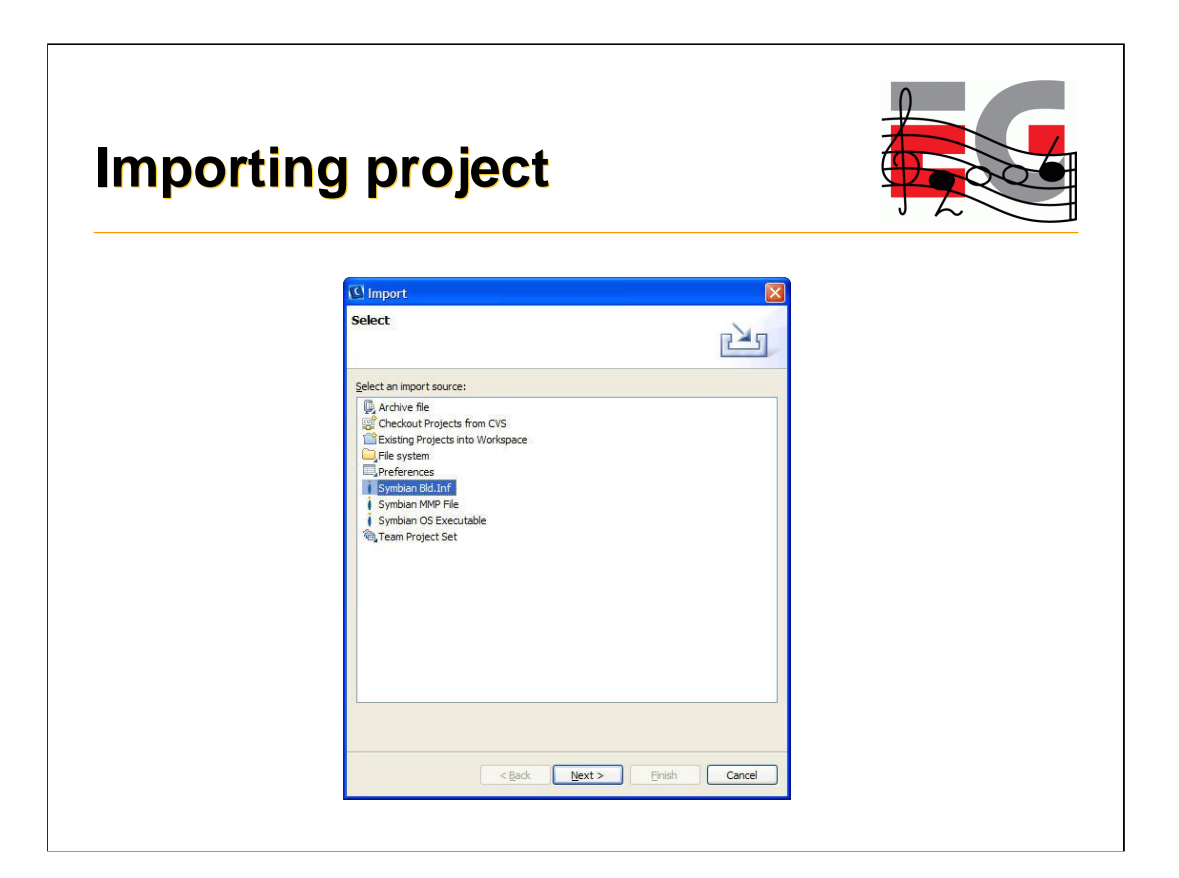

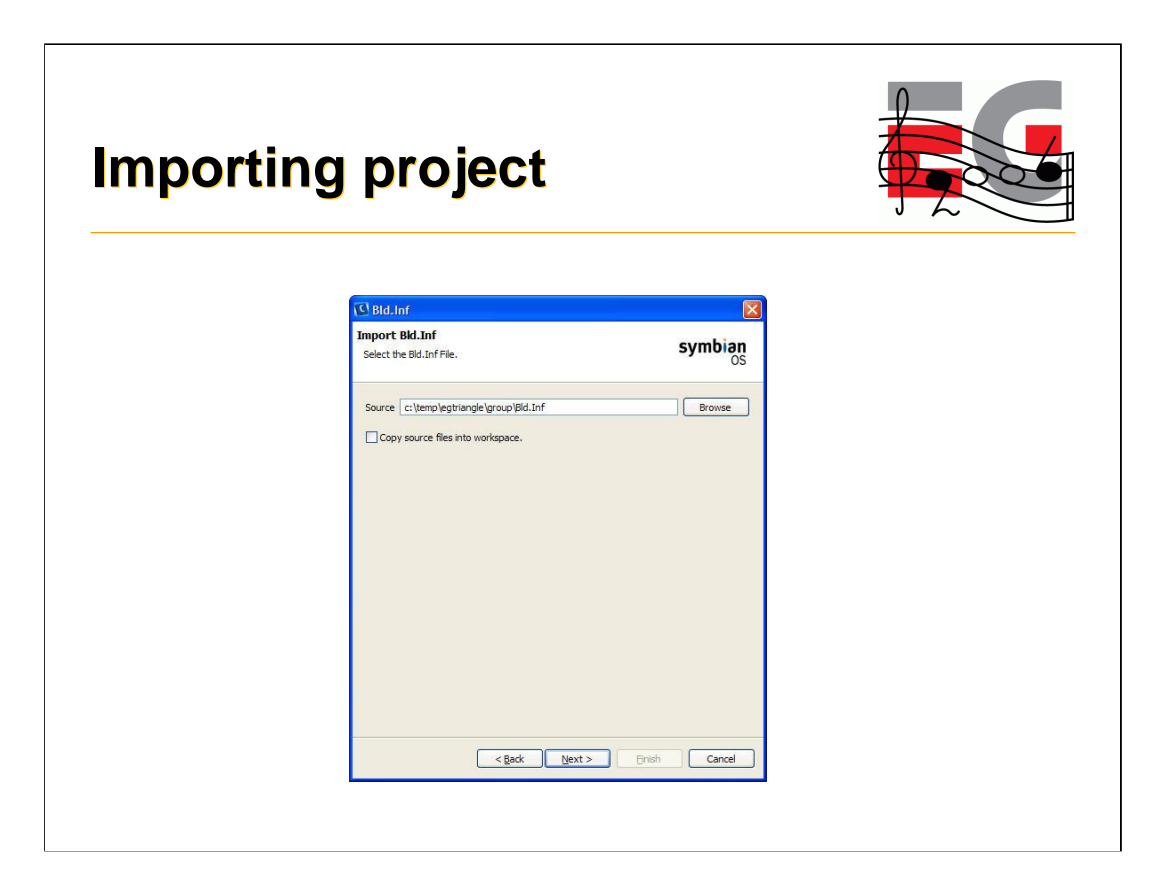

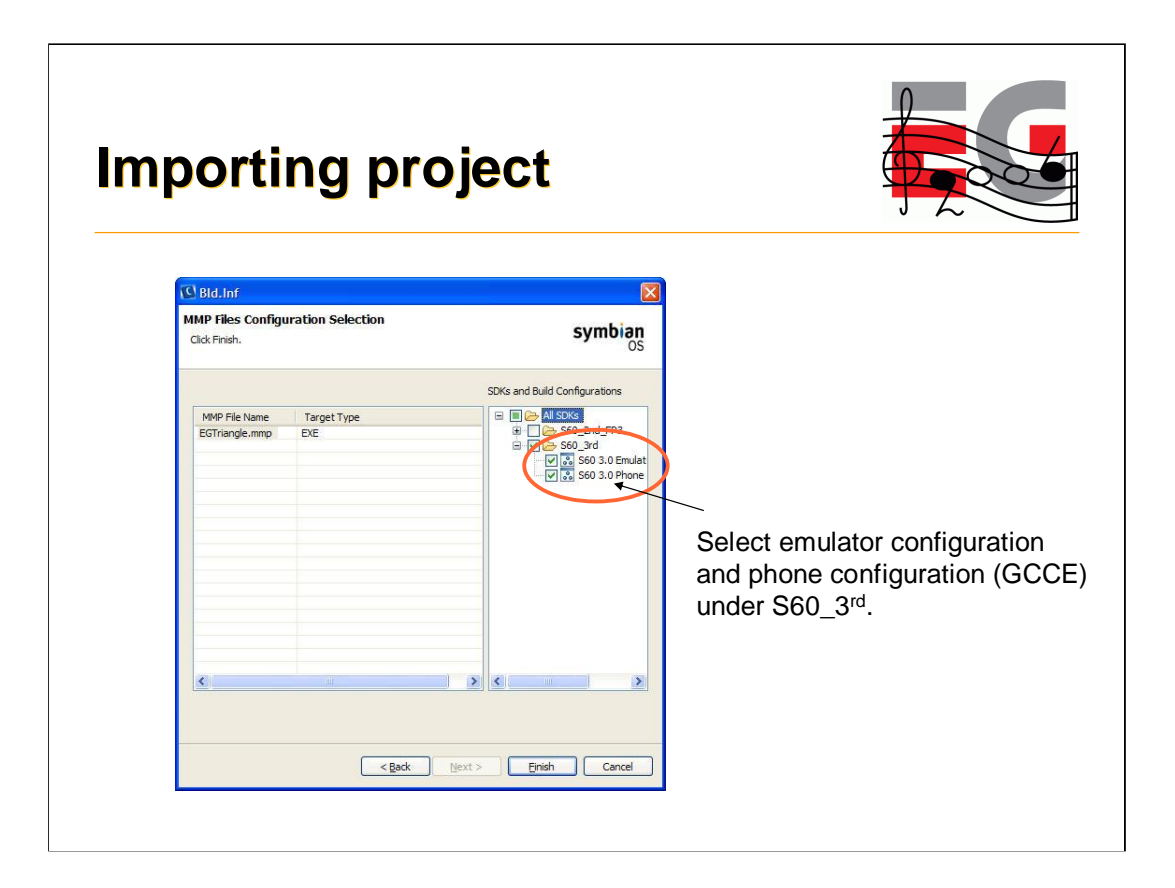

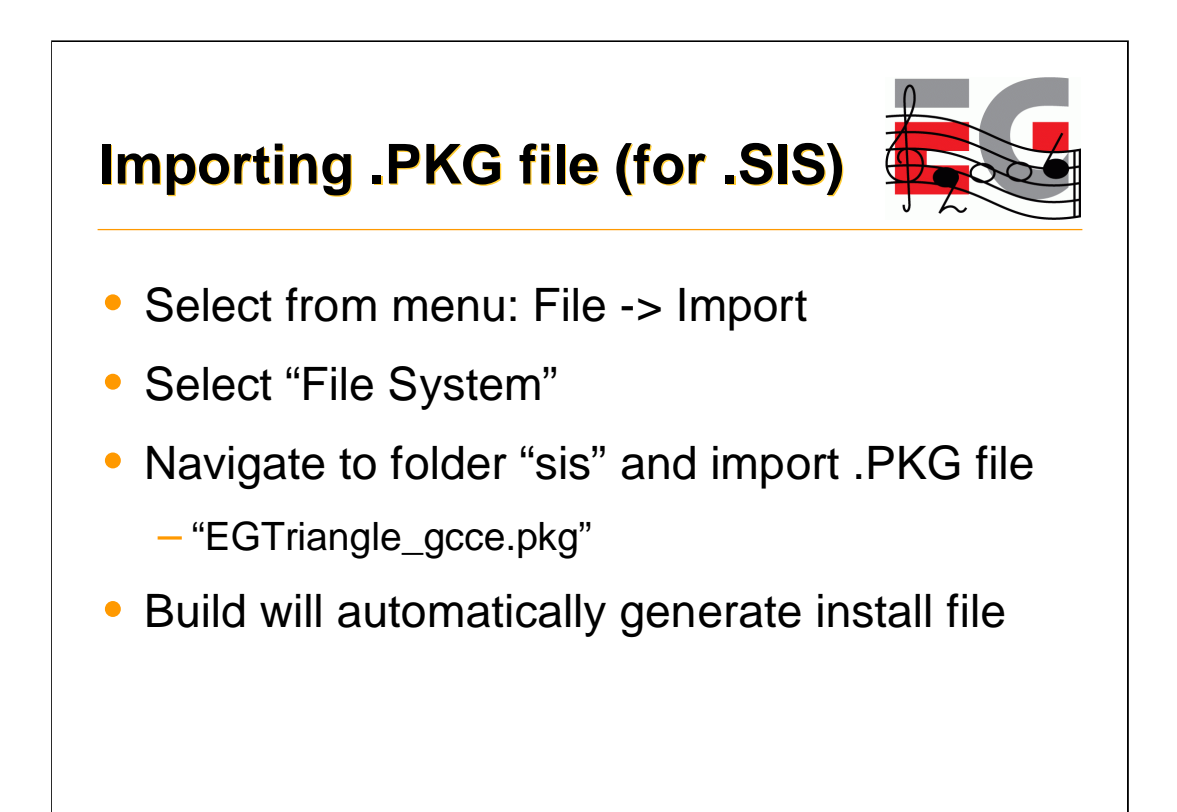

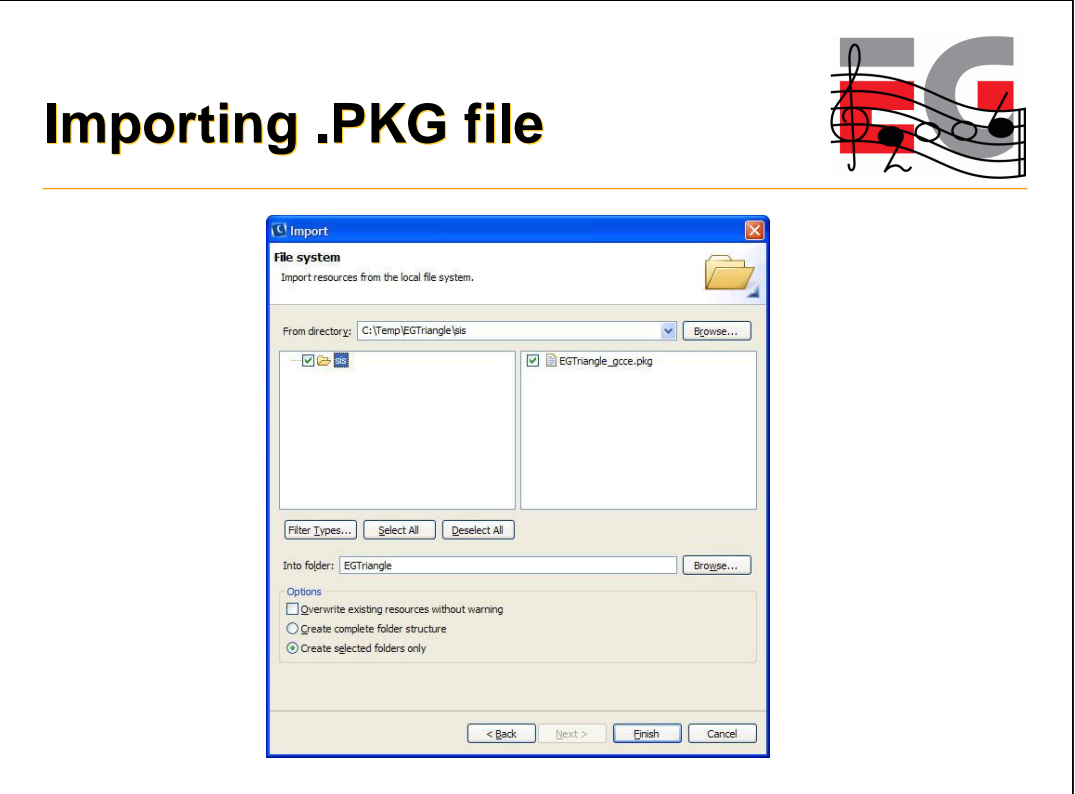

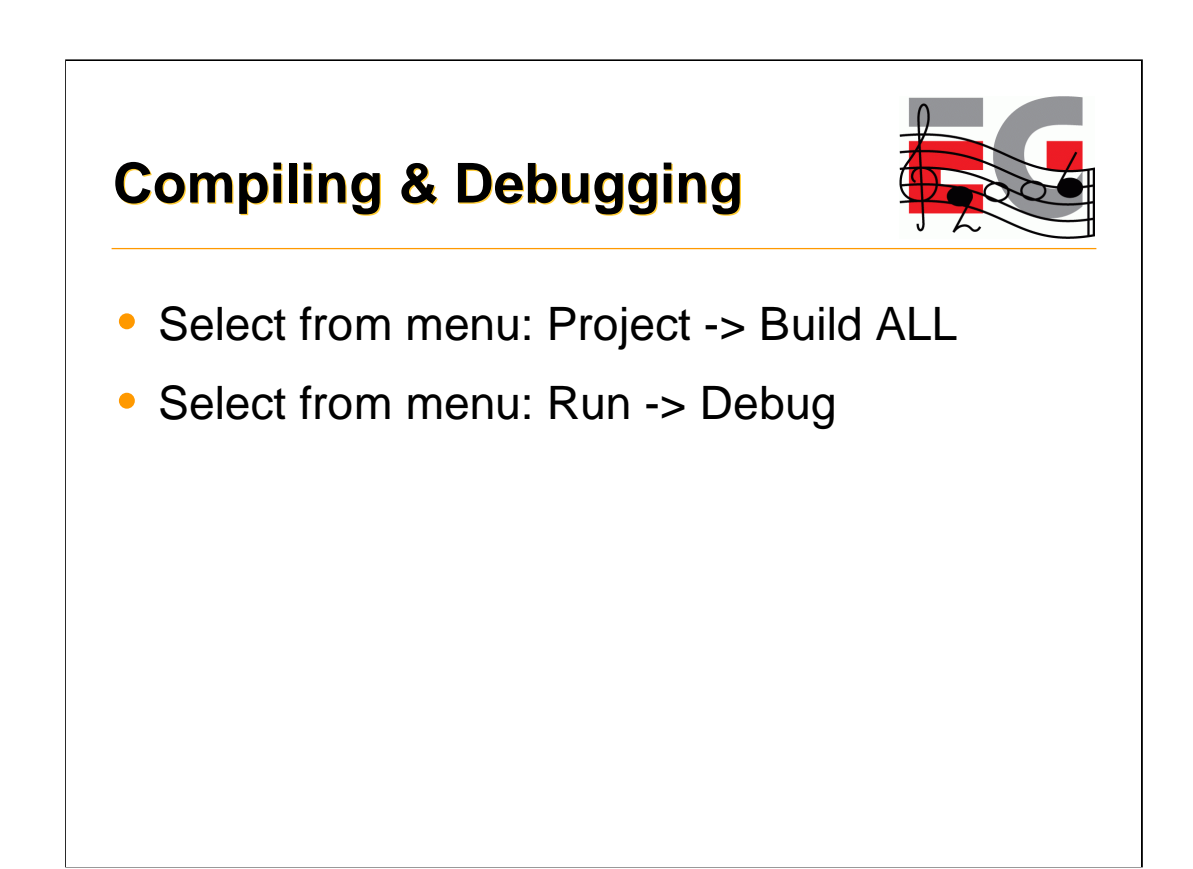

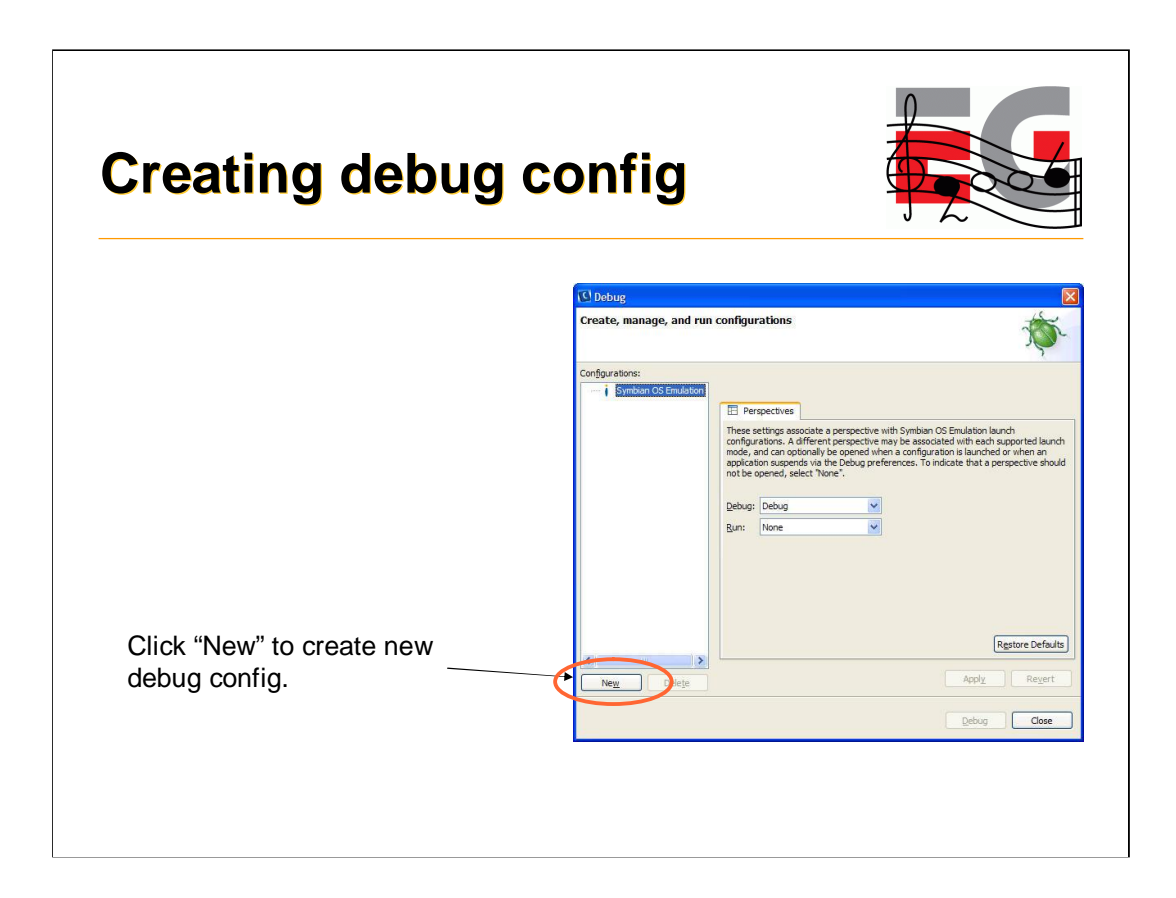

- Select NEW to create new debug configuration

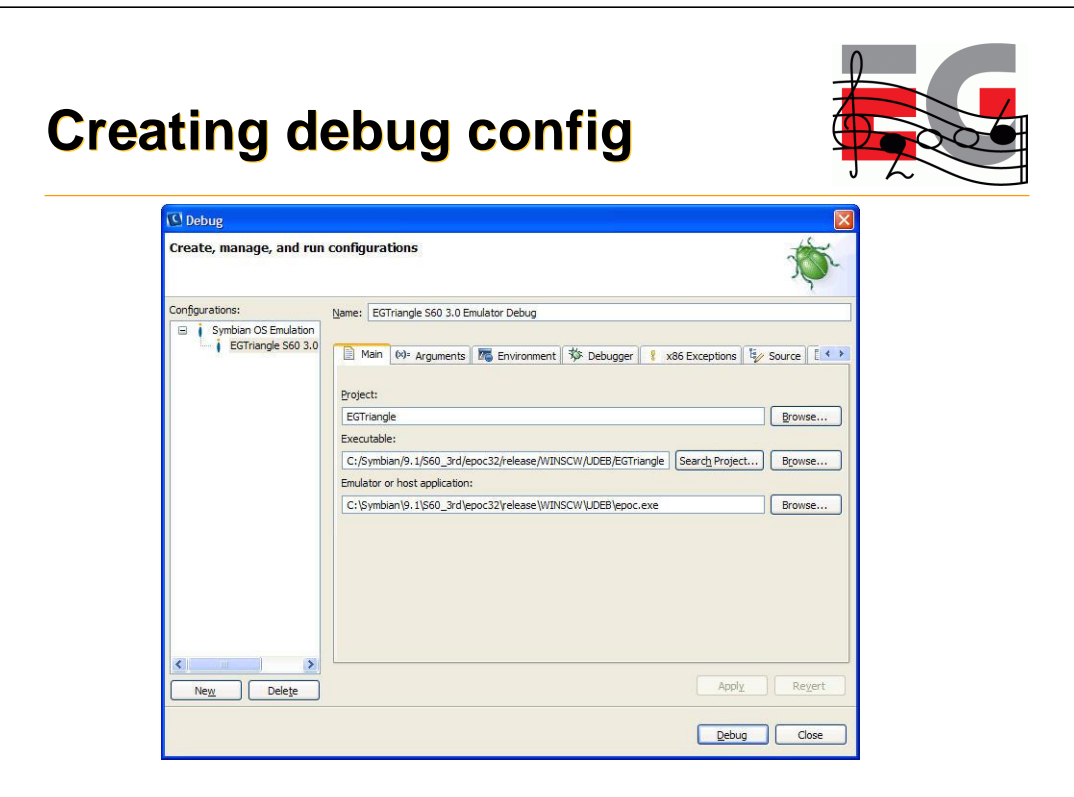

- Right values should be filled automatically by IDE

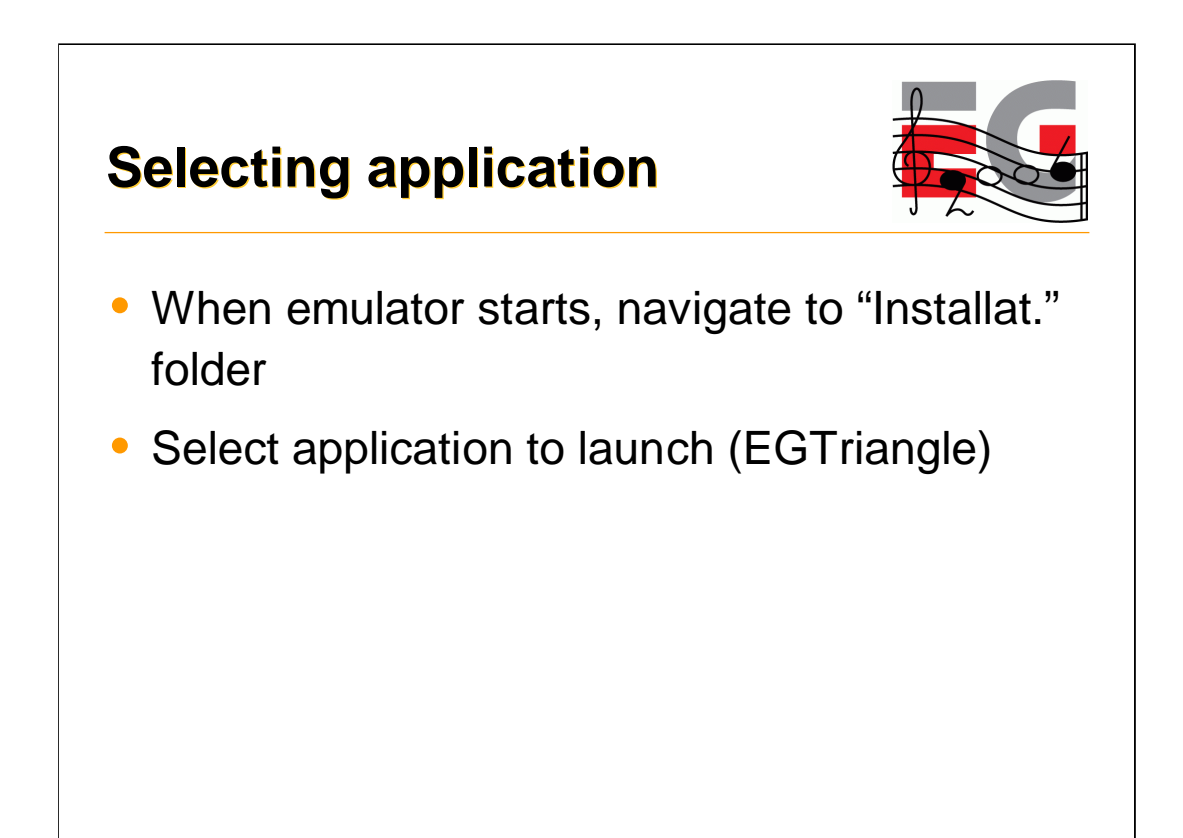

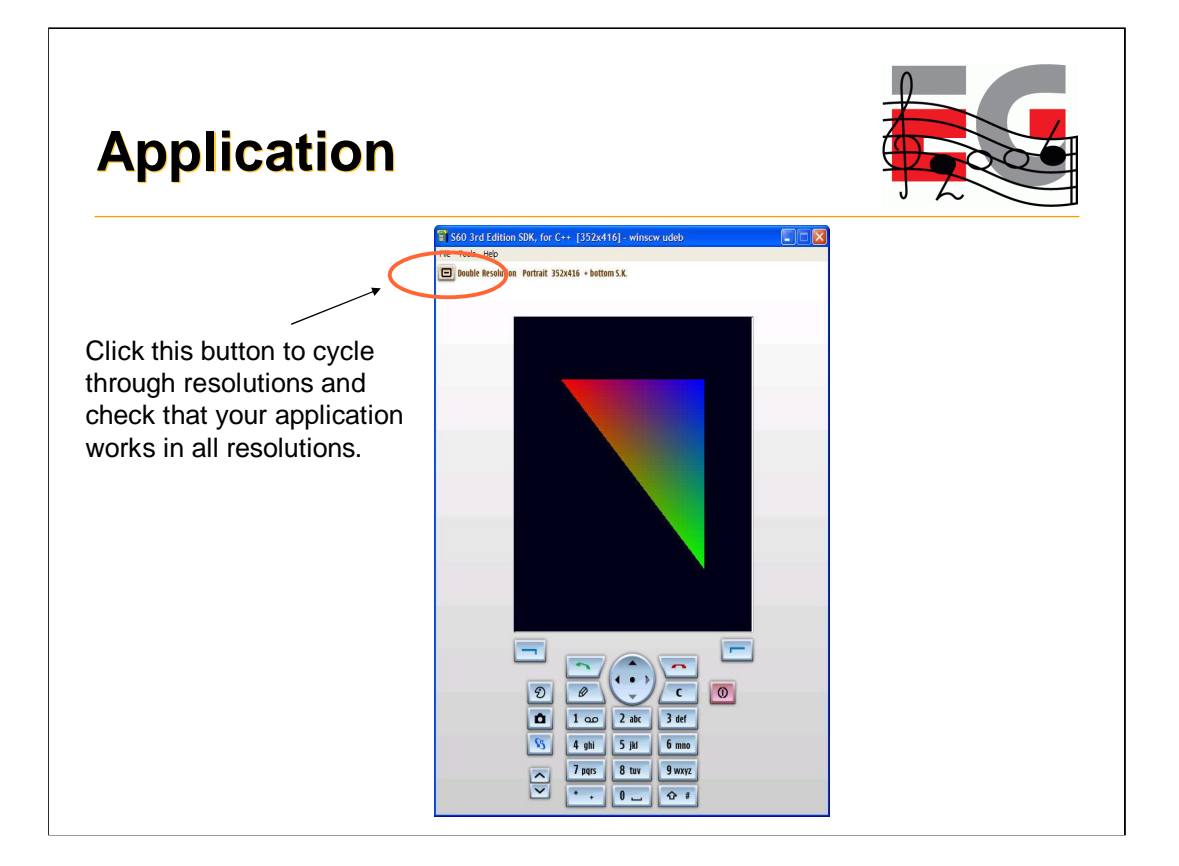

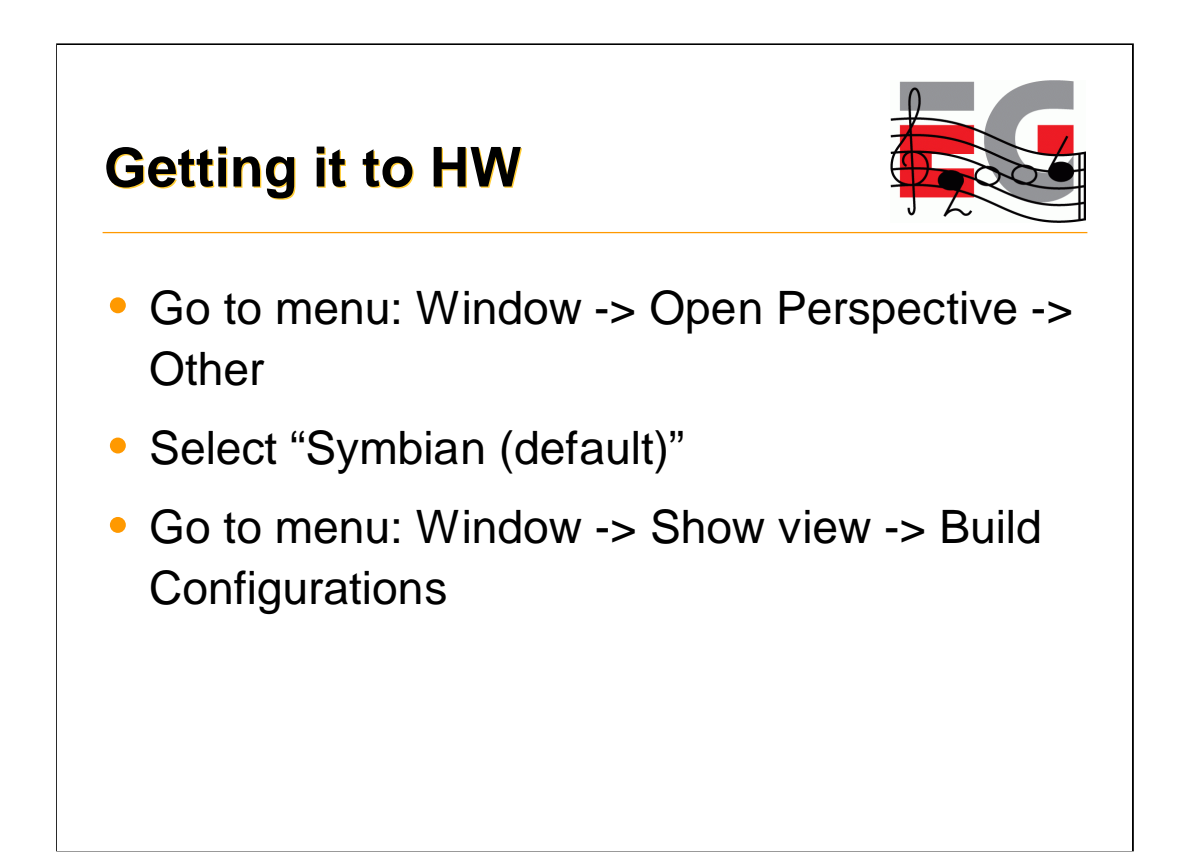

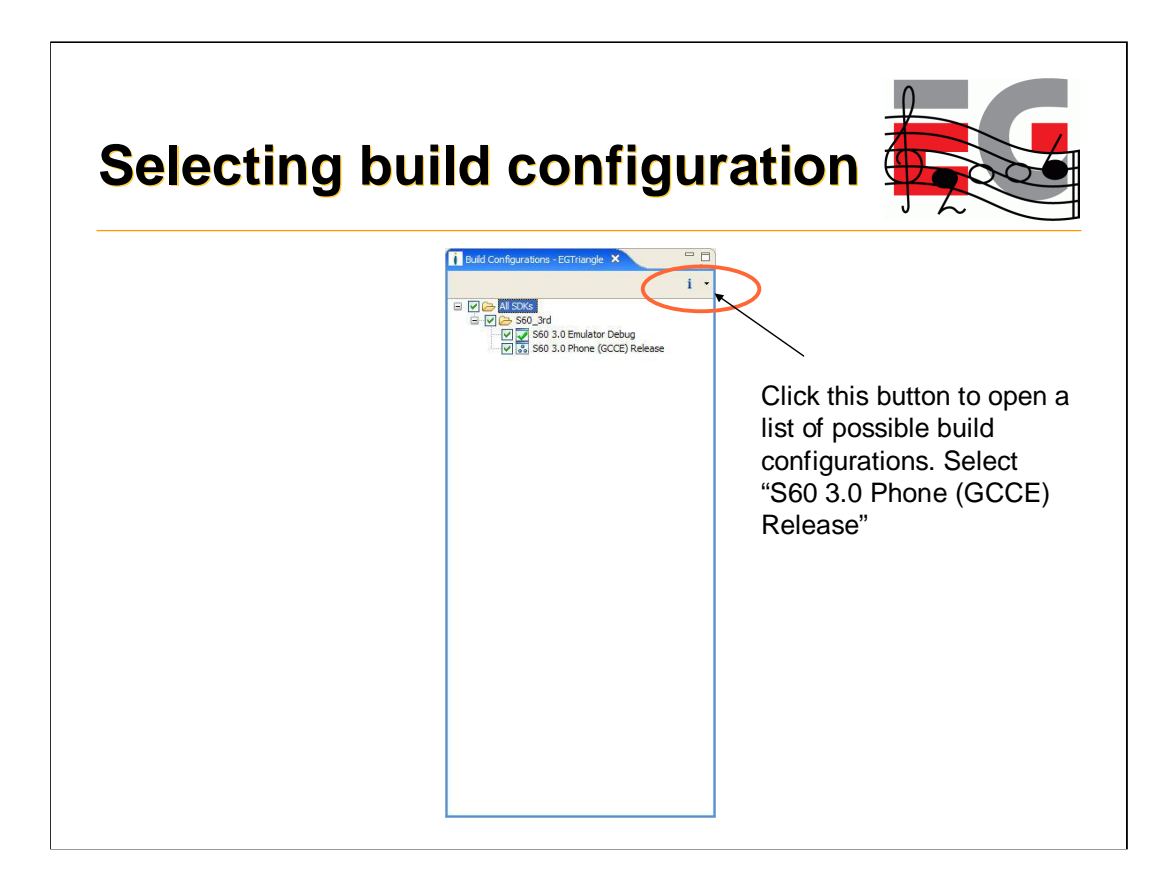

## **Installation file**

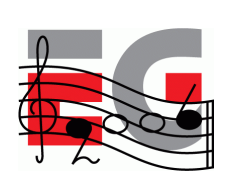

- Build the project (CTRL-B)
- Installation file is generated during build
- Select it from C/C++ Projects view
	- EGTriangle\_GCCE.sis
- From context menu select "copy"
- Paste it to desktop and send using bluetooth
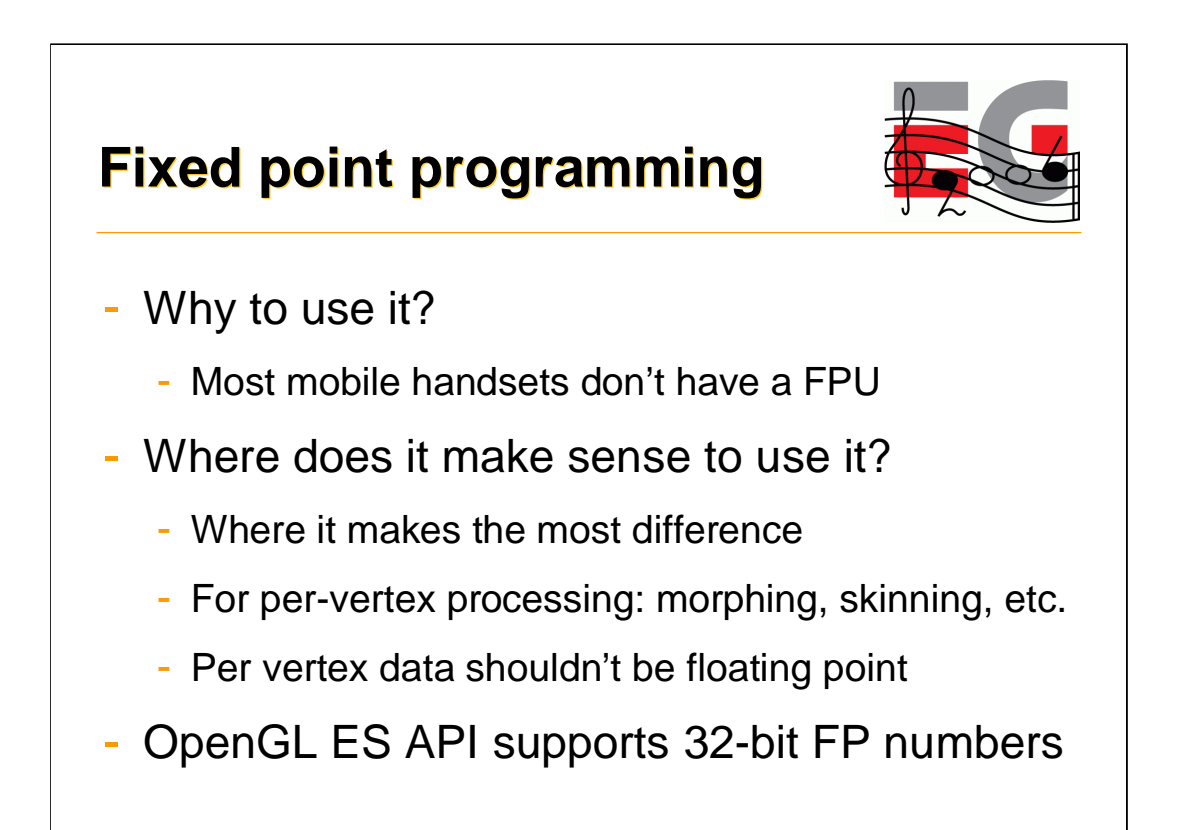

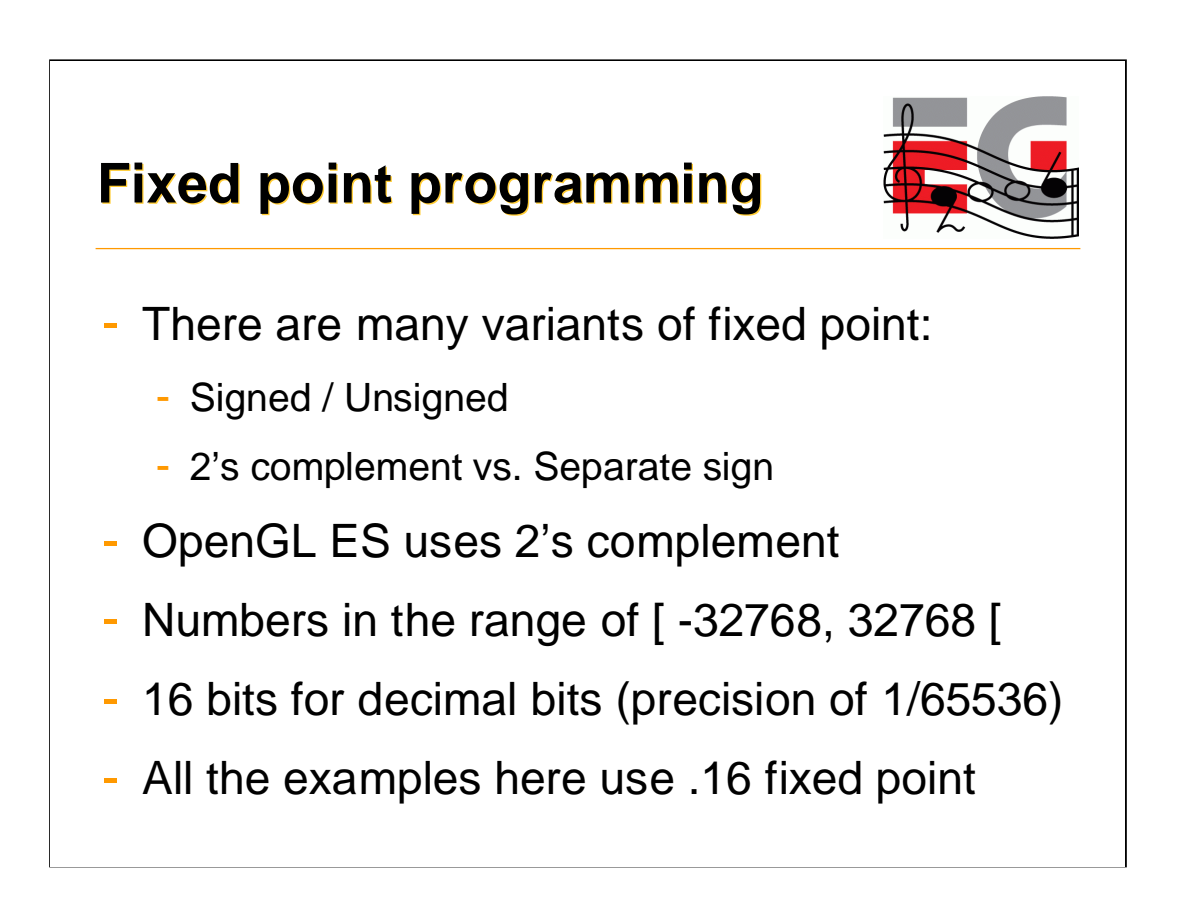

•Fixed point scale is 2^16 (65536, 0x10000).

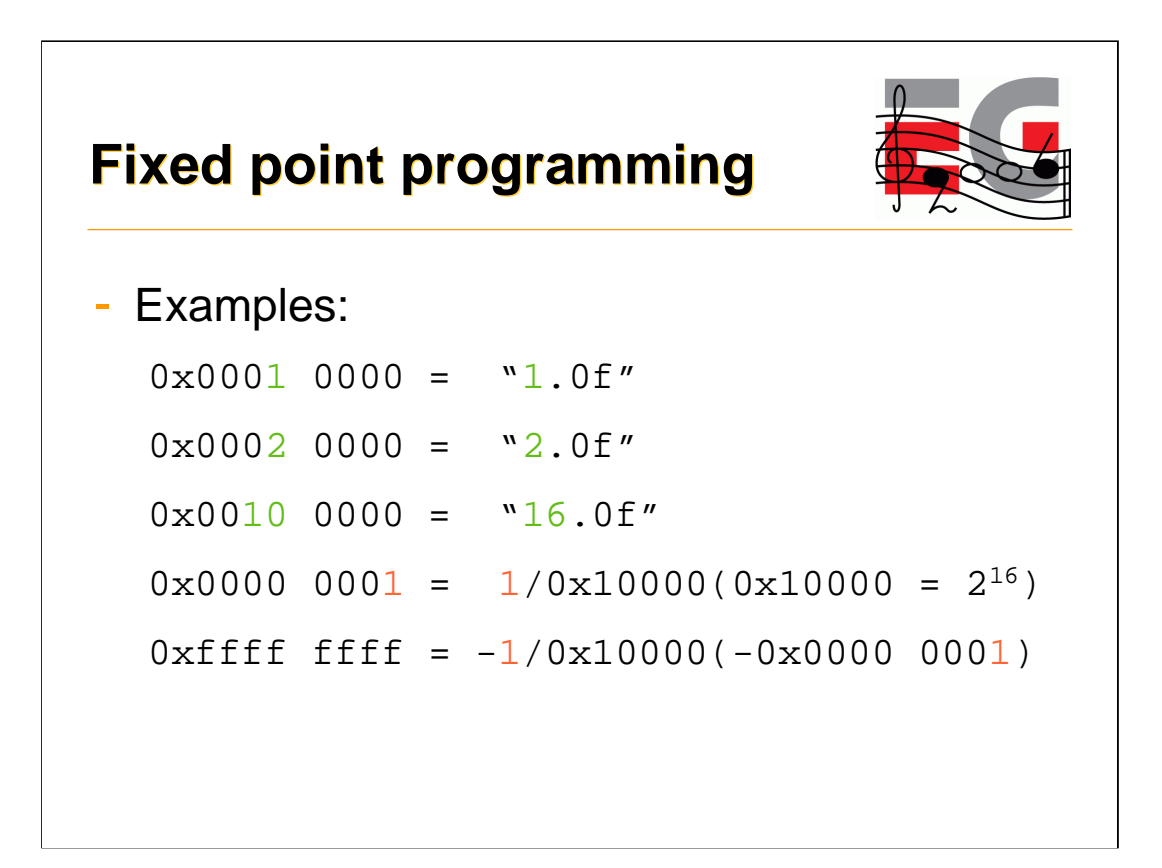

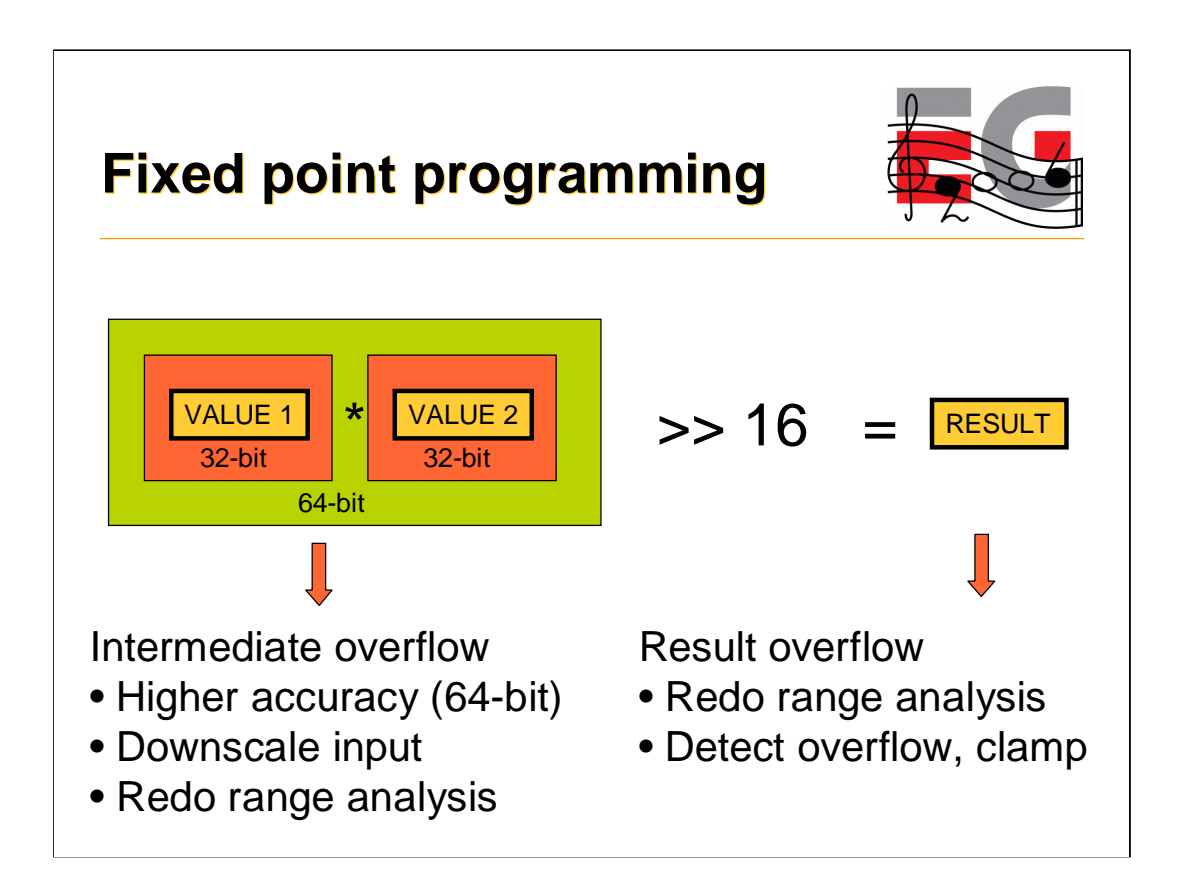

-Multiplying two 32-bit numbers with standard C "int" multiply gives you lower 32 bits from that multiplication.

-Intermediate value may need 64 bits (high 32-bits cannot be ignored in this case).

-This can occur for example if you multiply two fixed point numbers together (also two fixed point scales multiplied together at the same time).

-Solution 1: use 64-bit math for the intermediate, use 64-bit shifter to get the result down.

-Solution 2: downscale on the input (just for this operation), for example divide input operands by 2^4, take that into account in result.

-Solution 3: redo the range analysis.

-Also the result may overflow (even if internal precision of 64-bit would be used for intermediate calculation).

-Solution 1: redo the ranges.

-Solution 2: clamp the results (it's better to clamp than just overflow. Clamping limits the resulting error, with ignored overflow the errors easily become very large).

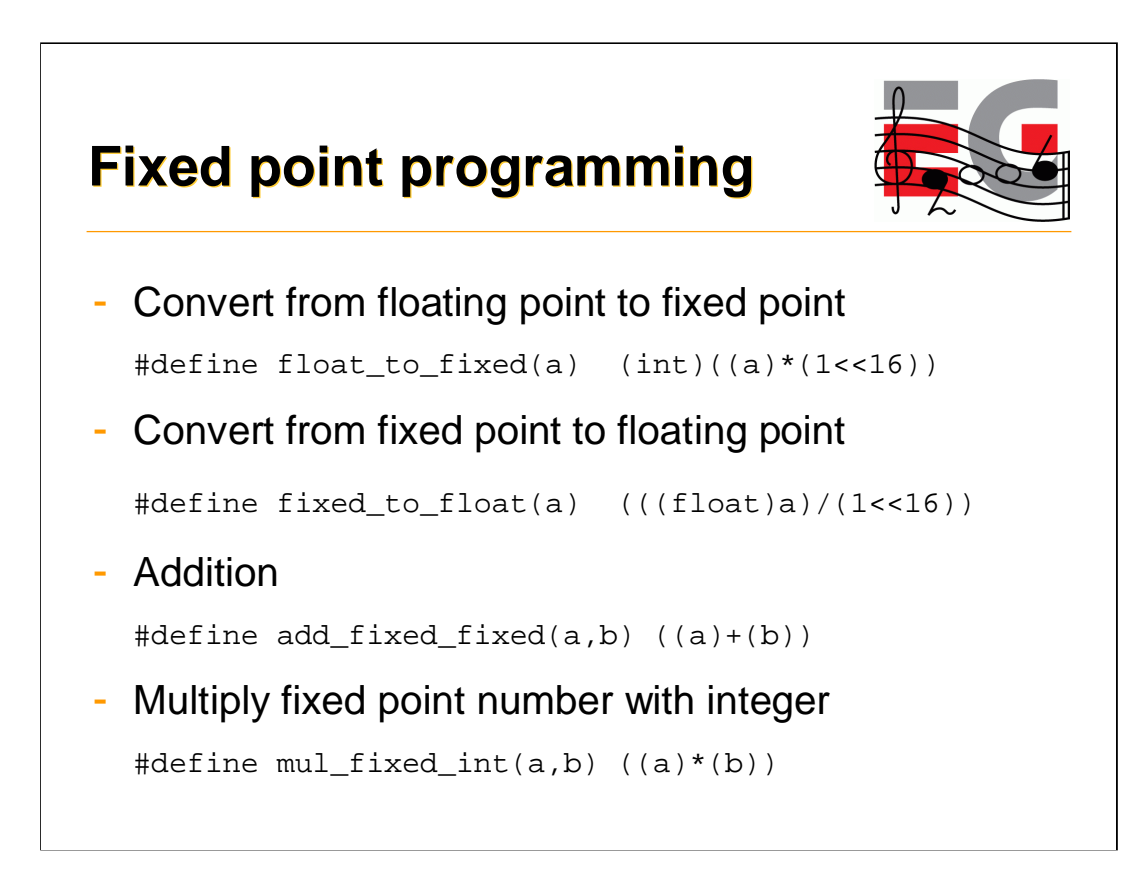

Notes about overflows:

-conversion from float is not possible if input number is not in the right range [-32768, 32768[.

-conversion from fixed reduces accuracy (float has 25 bits for mantissa and sign, whereas fixed point uses 32 bits) E.g.,  $(32767.0 + 1/65536 =$ 32767.0000152). If accuracy is crucial, convert to double to preserve the result.

-add can overflow by one bit (e.g. by adding  $32767.0 + 32767.0$ ), result overflows. If you use add for averaging, you may also divide both input numbers by two and then just add them together. This doesn't overflow in the intermediate calculations, but it loses some accuracy (lowest bit from both inputs).

-multiplying fixed point number with integer can overflow if result does not fit into 32-bit, examples: 32767.0 \* 2 or 2.0 \* 16384.

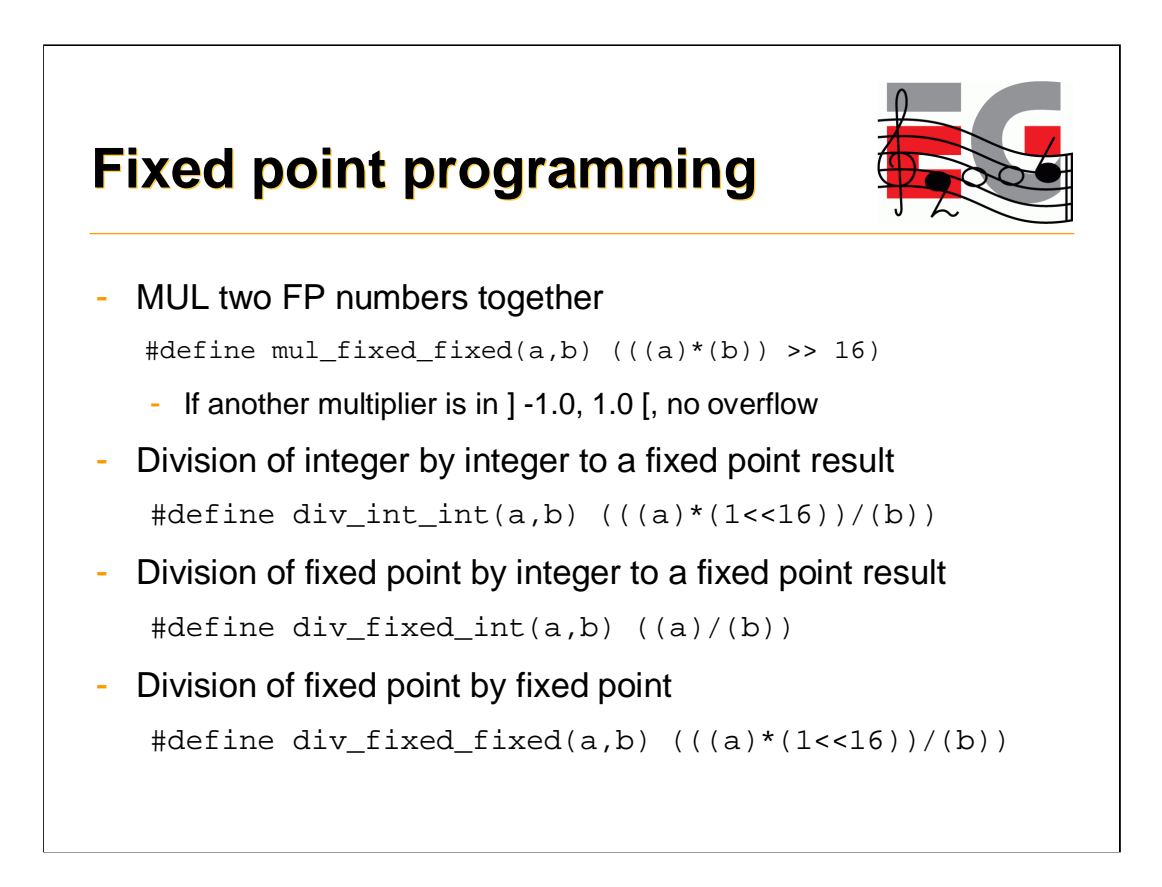

Notes about overflows:

-MUL two FP numbers together can overflow in the intermediate calculation (a\*b), an example: 2.0 \* 2.0 (intermediate is: 2\*2\*1^16\*1^16, requires 35 bits intermediate incl. sign bit).

-If the operation can be done with 32x32 -> 64-bit multiply, followed by 16 bit shift, overflow only occurs if the result after the shift does not fit into 32 bit (in that case either the range has to be changed or the destination should be carried over in 64-bit number).

-Division of integer by integer can overflow if a is not in the range [- 32768,32767] (because multiplication of a by (1<<16) does not fit in to 32 bits).

-Division of fixed by integer cannot overflow, but results may become zero.

-Division of fixed by fixed may overflow if a is not in range ]-1.0, 1.0[, intermediate overflow.

## **Fixed point programming**

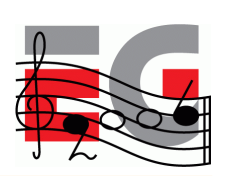

- Power of two MUL & DIV can be done with shifts
- Fixed point calculations overflow easily
- Careful analysis of the range requirements is required
- Always try to use as low bit ranges as possible
	- 32x8 MUL is faster than 32x32 MUL (some ARM)
	- Using unnecessary "extra bits" slows execution
- Always add debugging code to your fixed point math

## **Fixed point programming**

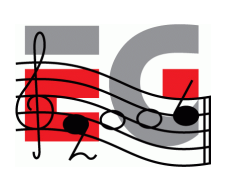

```
#if defined(DEBUG)
int add_fix_fix_chk(int a, int b)
{
  int64 bigresult = ((int64)a) + ((int64)b);
  int smallresult = a + biassert(smallresult == bigresult);
  return smallresult;
}
#endif
#if defined(DEBUG)
# define add_fix_fix(a,b) add_fix_fix_chk(a,b)
#else
# define add\_fix\_fix(a,b) ((a)+(b))#endif
```
-Do all of the fixed point operations with macros and not by direct calculus.

-Create DEBUG variants for every operation you do in fixed point (even simplest ADD, MUL, …). When you are compiling debug builds, all operations should assert that no overflows occur. If overflow assert is triggered, something needs to be done (ignore if not big enough visual impact, change ranges, etc.).

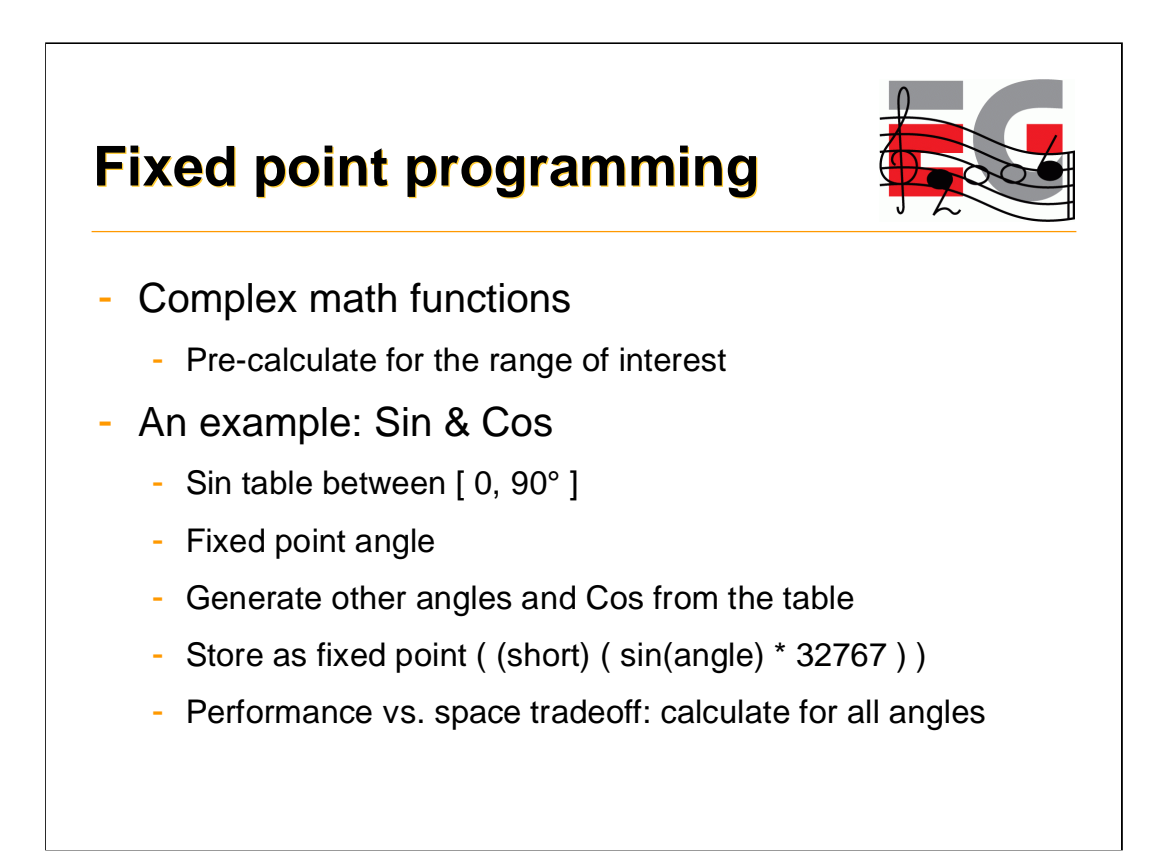

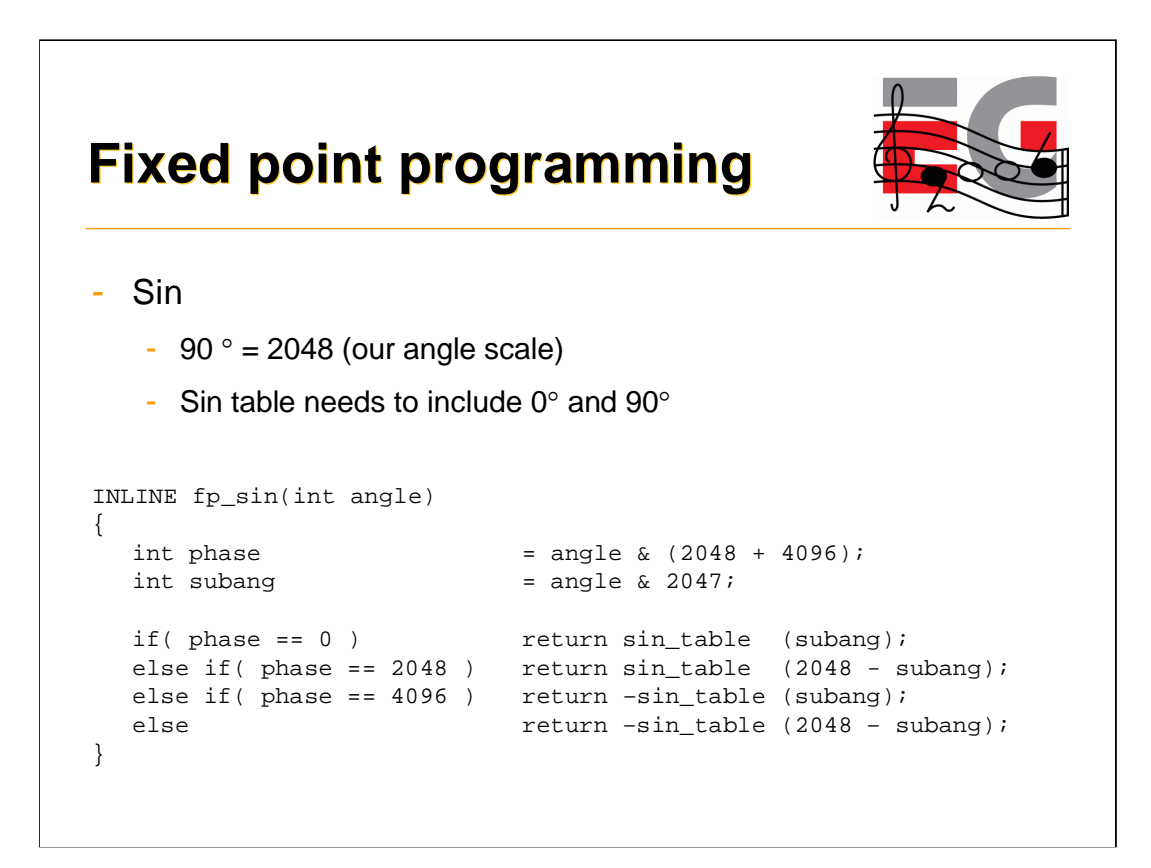

- This function can be easily converted to be just single table lookup by precalculating SIN from 0 to 360+90 (both SIN and COS can then be referenced from the same table) if the angles are guaranteed to be between [0,360].

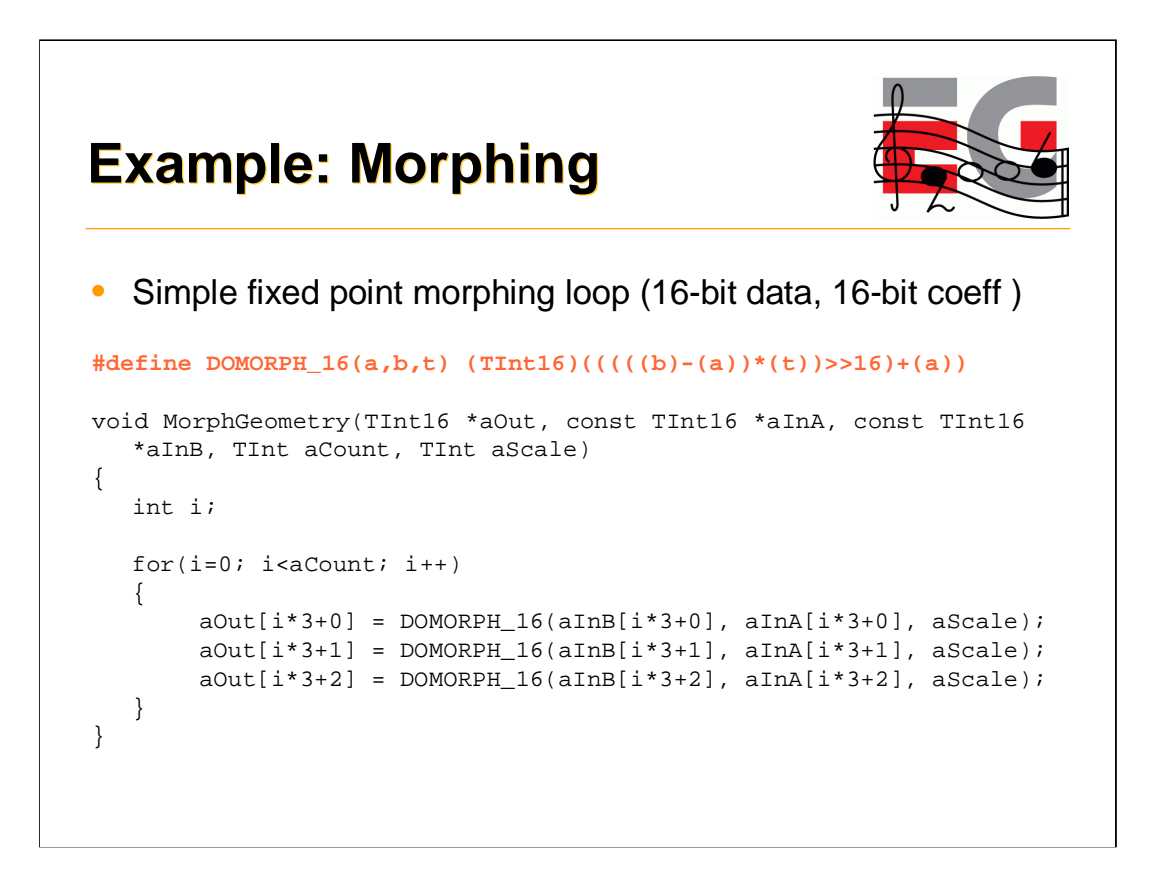

-Morphing is done for 16-bit vertex data (16-bit vertices, 16-bit normals).

-This is done to make the fixed point math to fit inside of 32-bit integers.

-Standard 32-bit mul and addition is enough here.

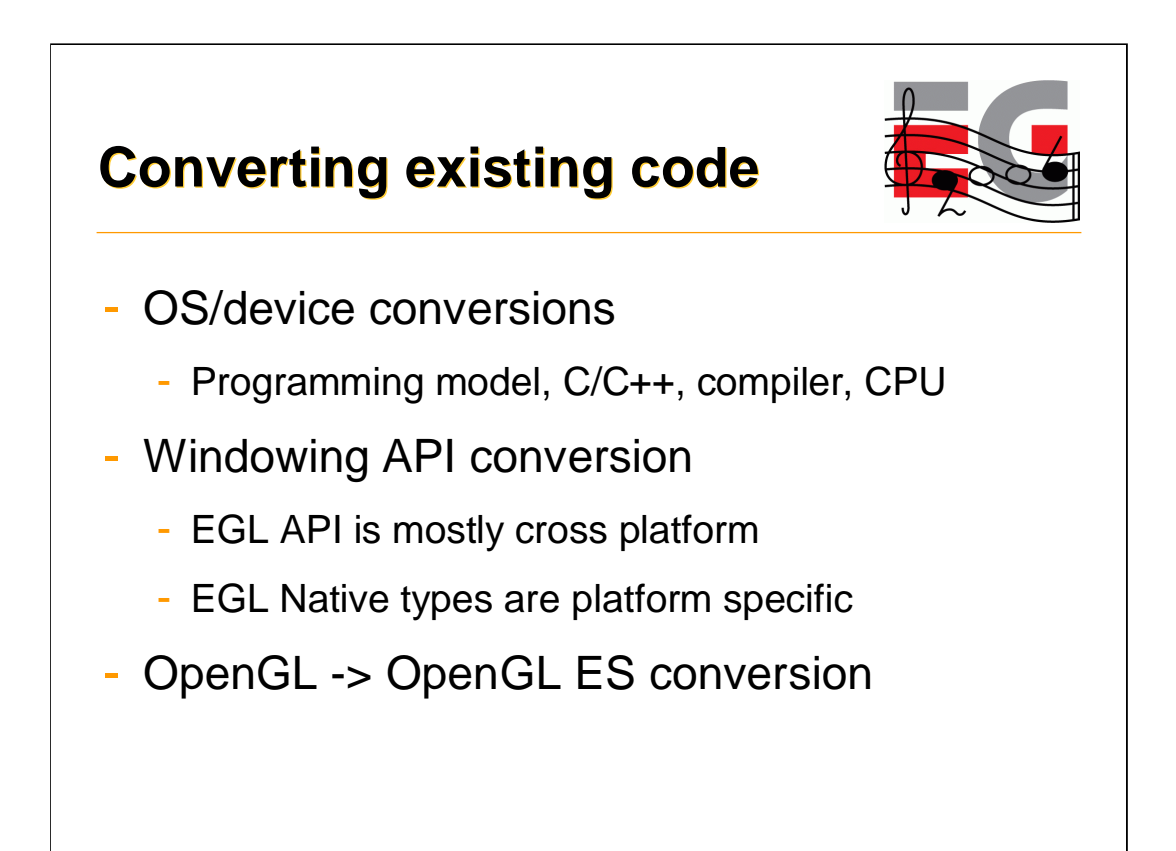

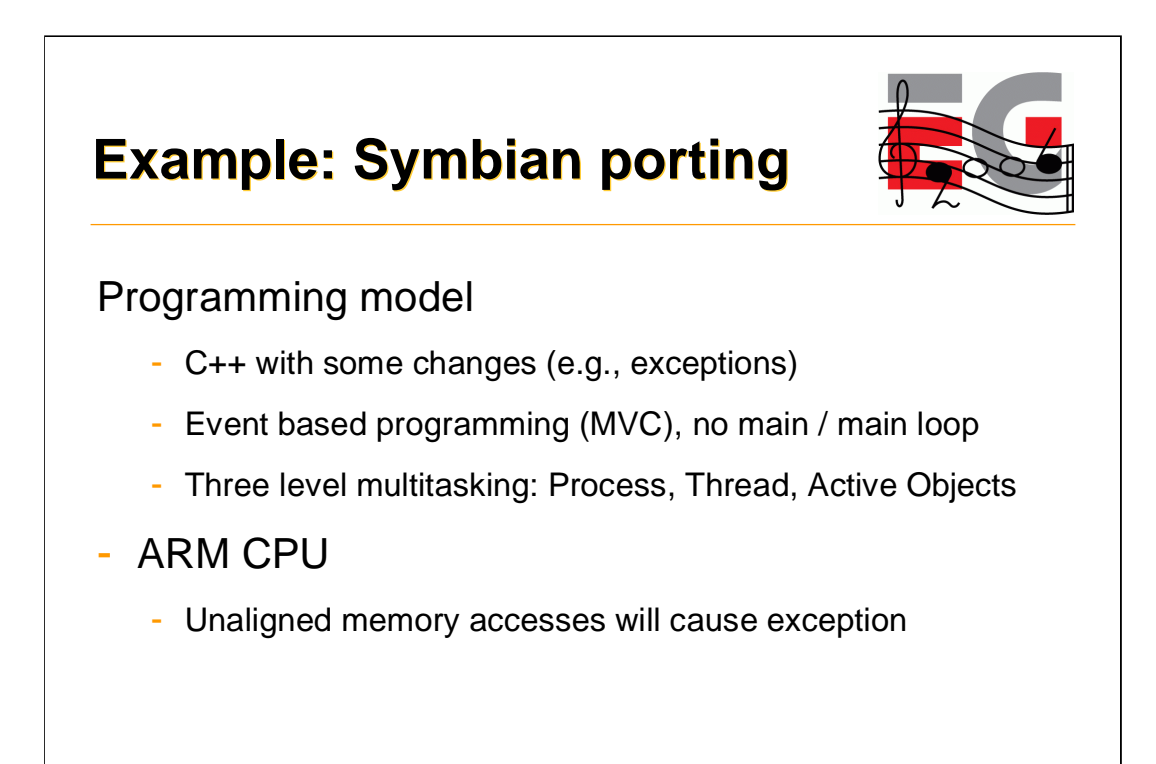

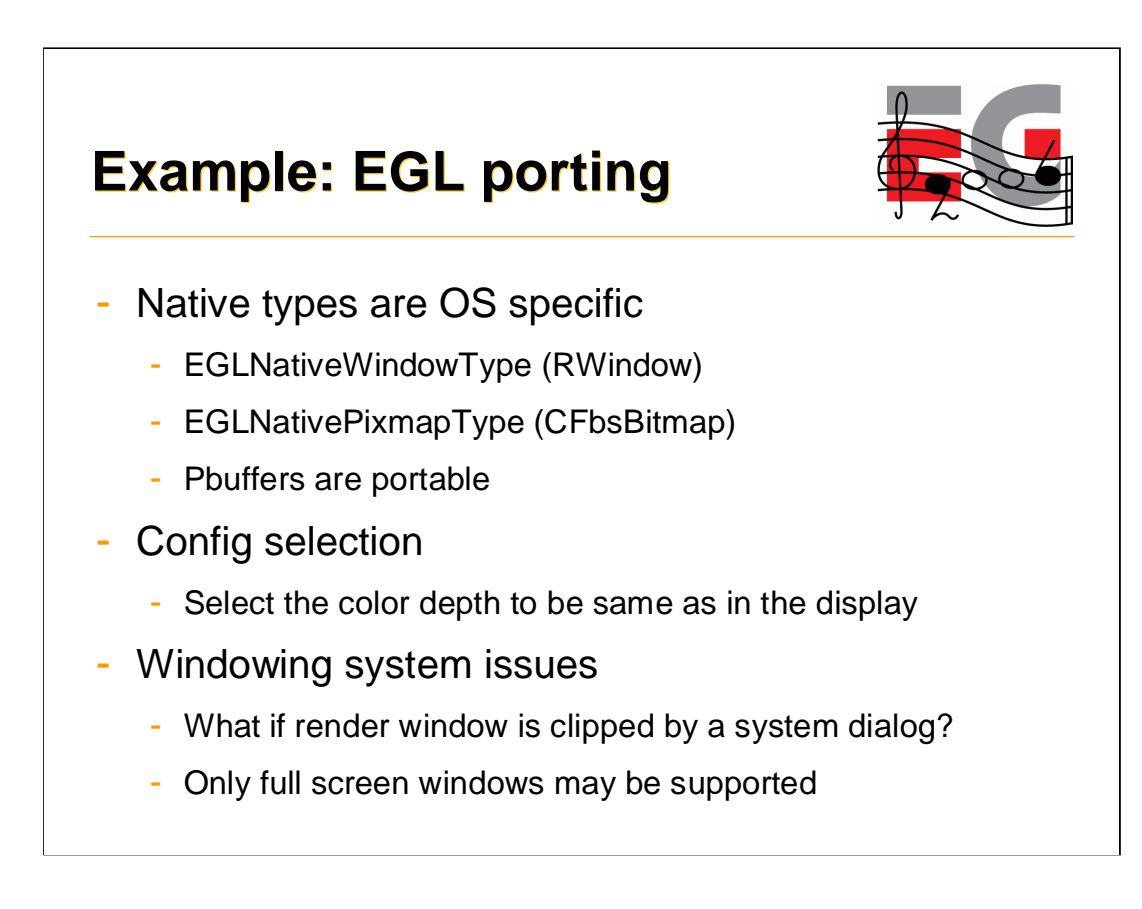

- Even though Pbuffers are "portable" in the sense that they are OS independent in the EGL API, there may be implementations that do not support Pbuffers at all.

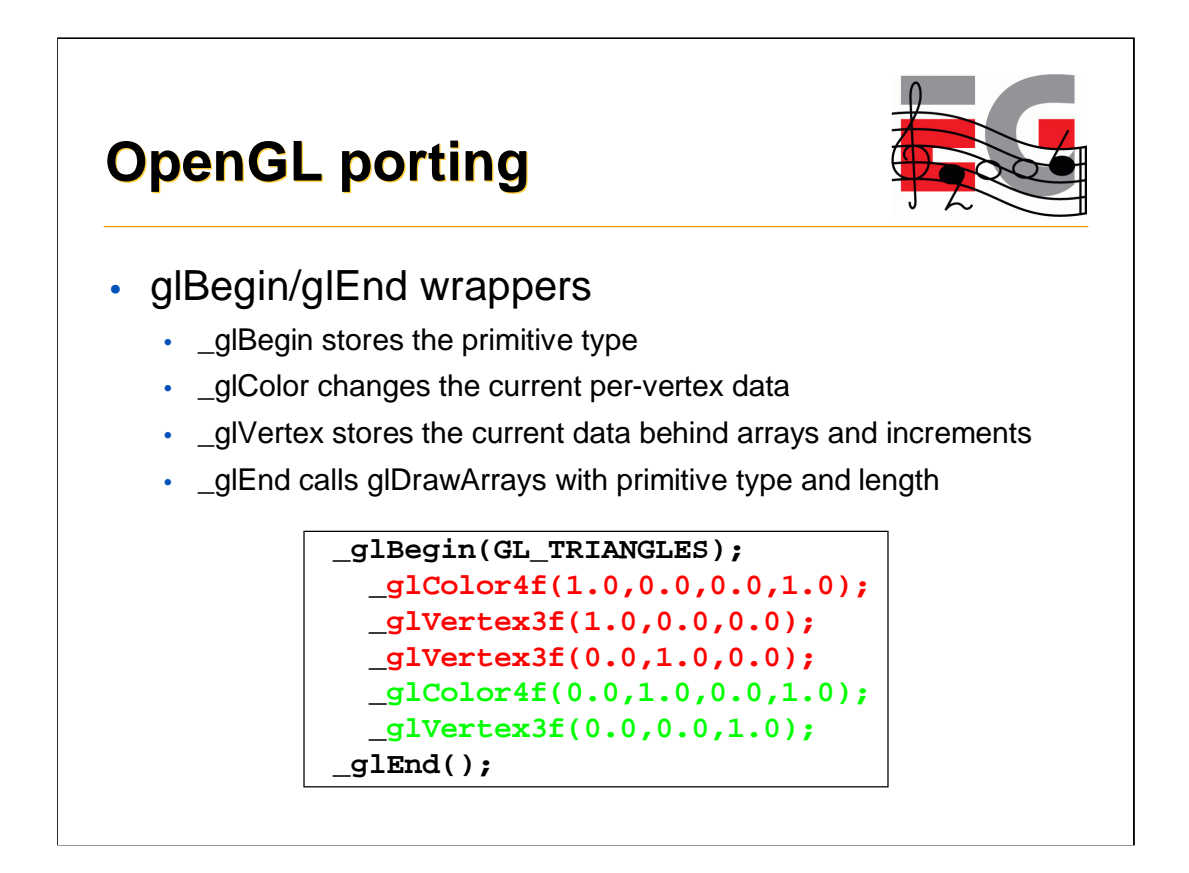

-In the code above color is only specified twice, but in the vertex arrays it needs to be specified for each vertex.

-\_glVertex3f call copies the current color, normal, texcoord to the vertex arrays even if those are not changed in the emulated code.

# **OpenGL porting**

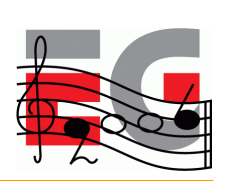

- Display list wrapper
	- Add the display list functions as wrappers
	- Add all relevant GL functions as wrappers
	- When drawing a list, go through the collected list

#### **OpenGL porting**

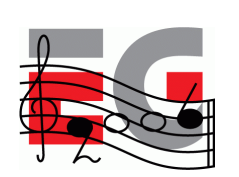

```
void _glEnable( par1, par2 )
{
 if( GLOBAL()->iSubmittingDisplayList )
 {
    *(GLOBAL() - >dlist)++ = DLIST\_CMD_GLEMABLE;*(GLOBAL() - >dlist)++ = (GLuint)par1;*(GLOBAL()->dlist)++ = (GLuint)par2;
 }
 else
  {
   glEnable(par1,par2);
 }
}
```
-This is a example of a wrapped glEnable( ) call. Internally it checks if the display list is being built. If it is, we just collect the data from this function call to the list for later execution.

-Note: Display Lists allow for all sorts of optimizations in \_theory\_ (like precalculating things for occlusion culling, analyzing vertex ranges, …), but it is hard to do in practice. For example, here we should perhaps analyze also if the enable actually has any effect, or if it creates a "state block" that could be tracked and the rendering optimized inside the display list code.

-Doing optimal display lists on these devices with small amount of memory is tricky. If you really need performance for the emulated application, convert the application to use vertex arrays instead.

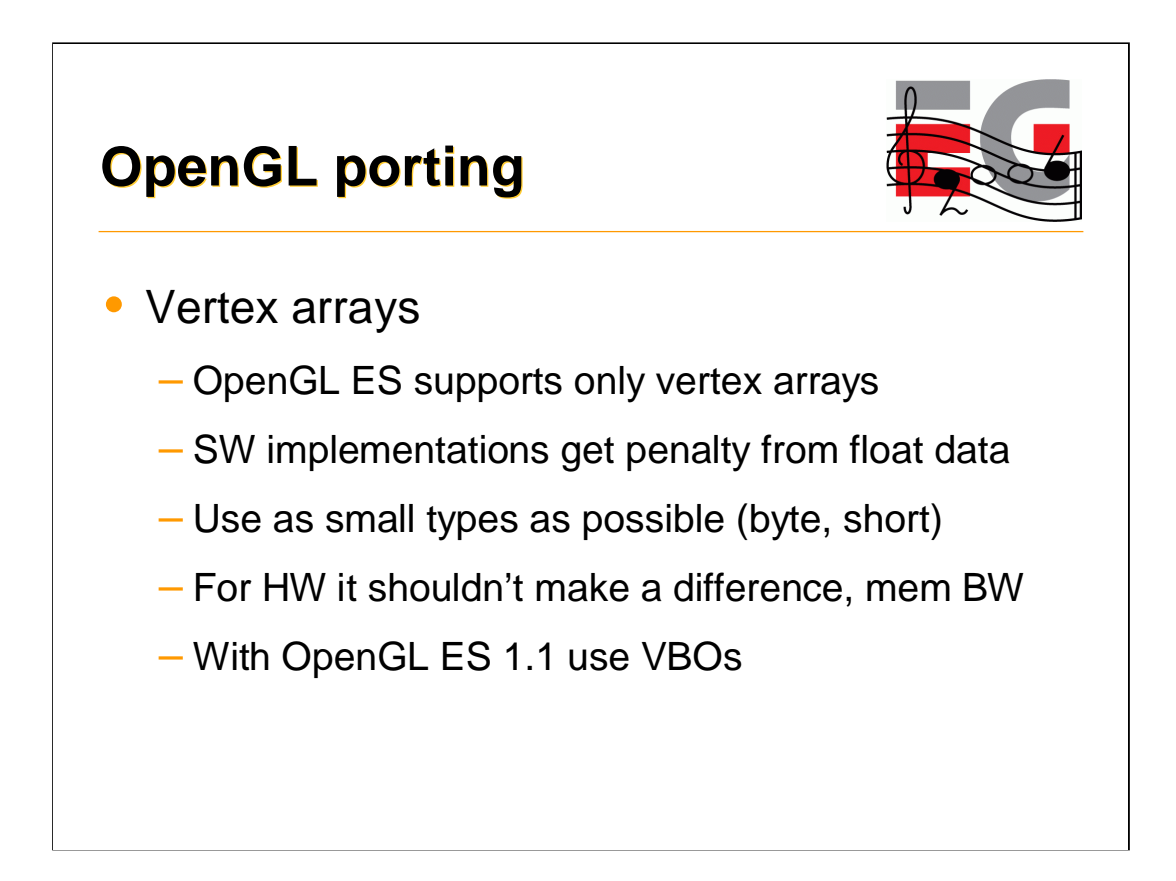

-Memory usage is crucial. If your geometry fits into 8-bit without degradation in quality, do it. It uses less memory and can save some CPU cycles from transforms on the side (for example, ARM multiplication of 32x8 can be 2 cycles, whereas 32x32 can be 5 cycles).

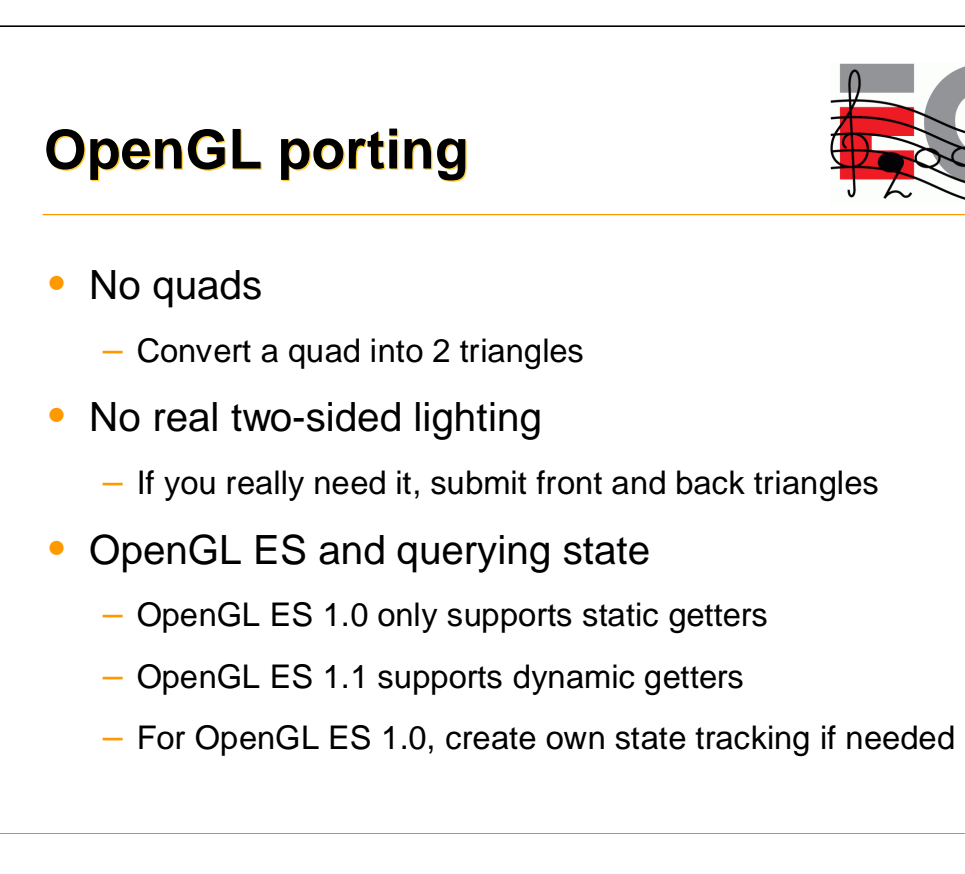

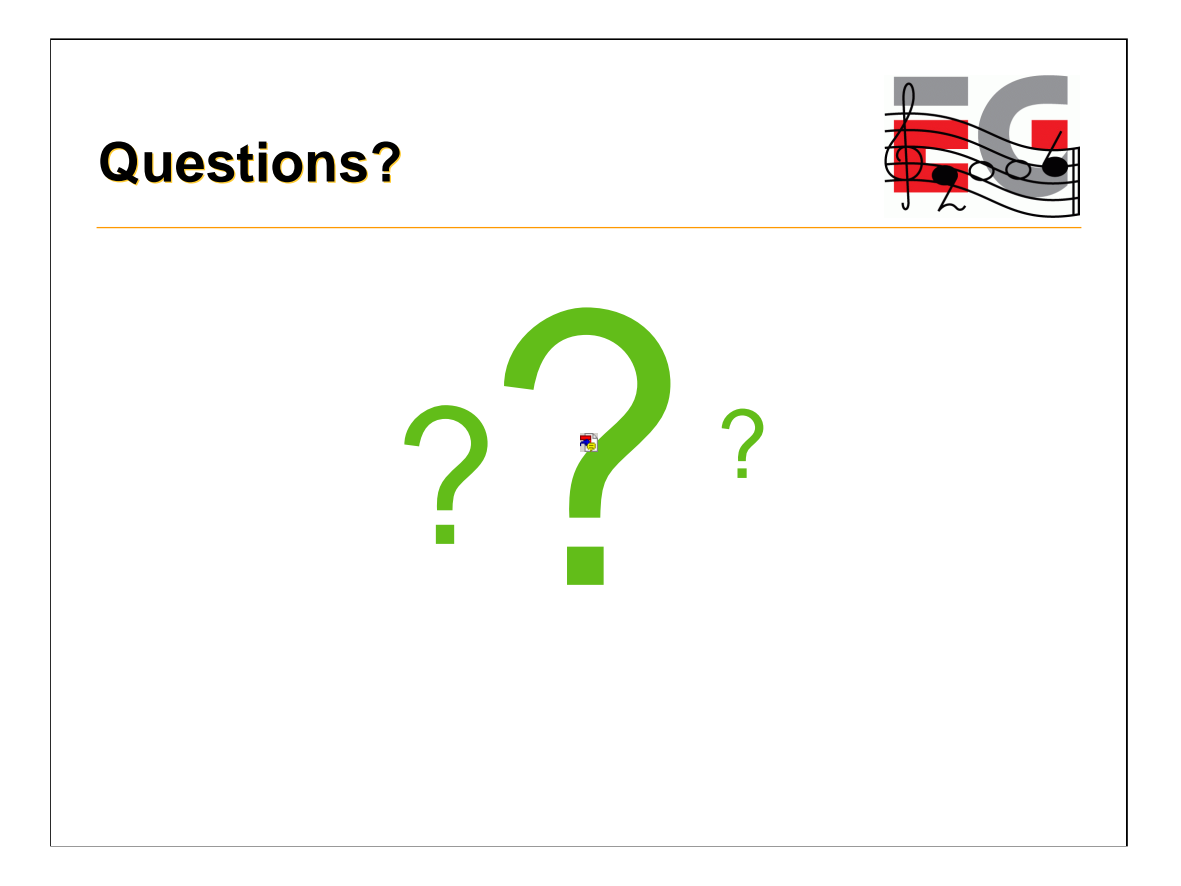

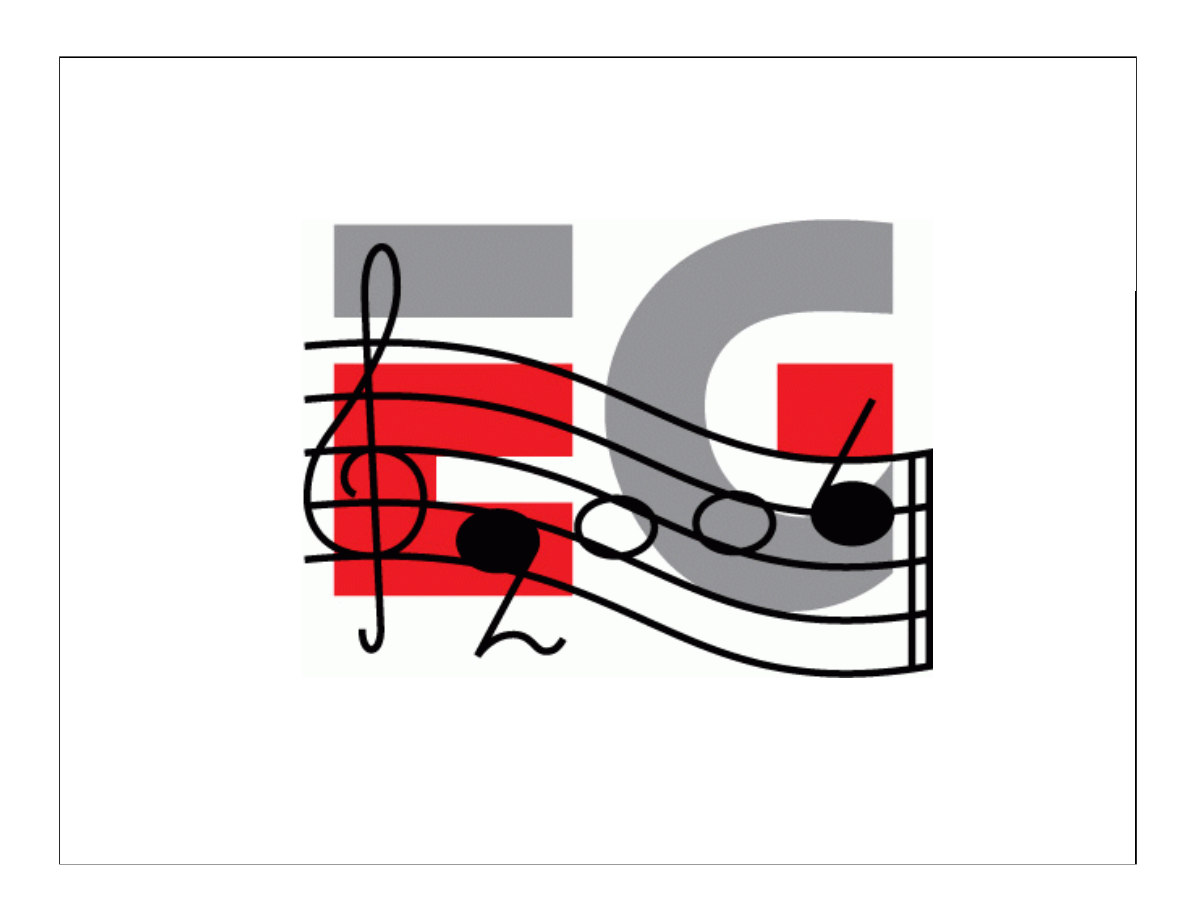

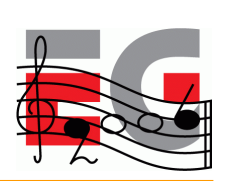

## Building scalable 3D applications

Ville Miettinen

Hybrid Graphics

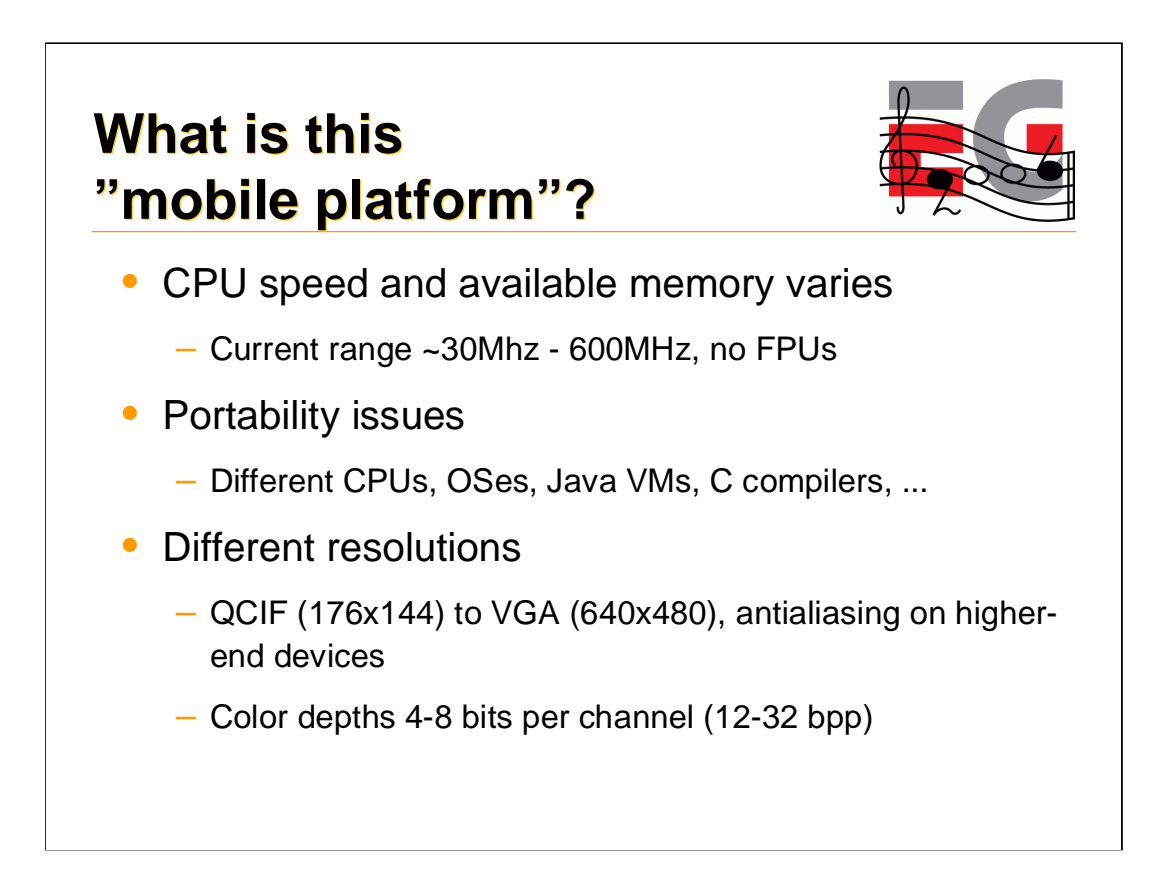

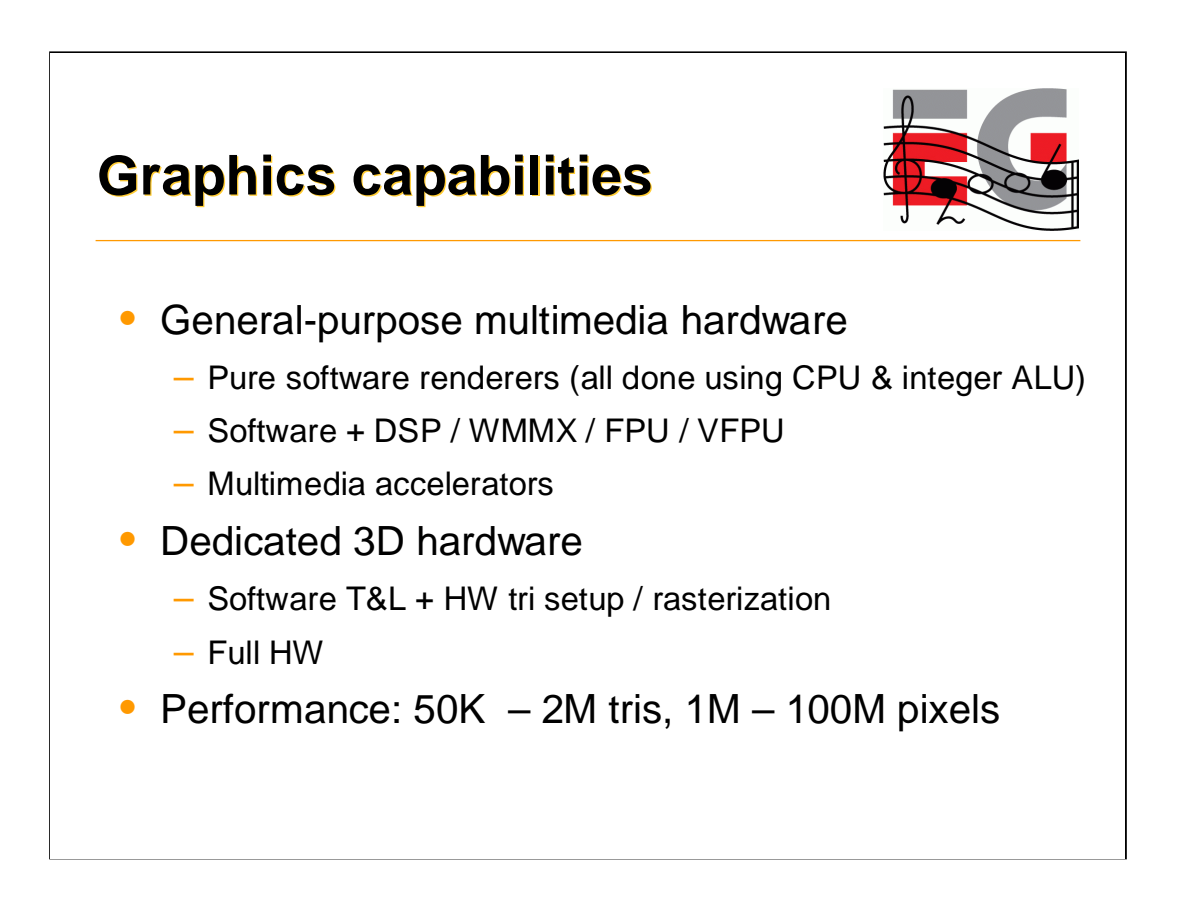

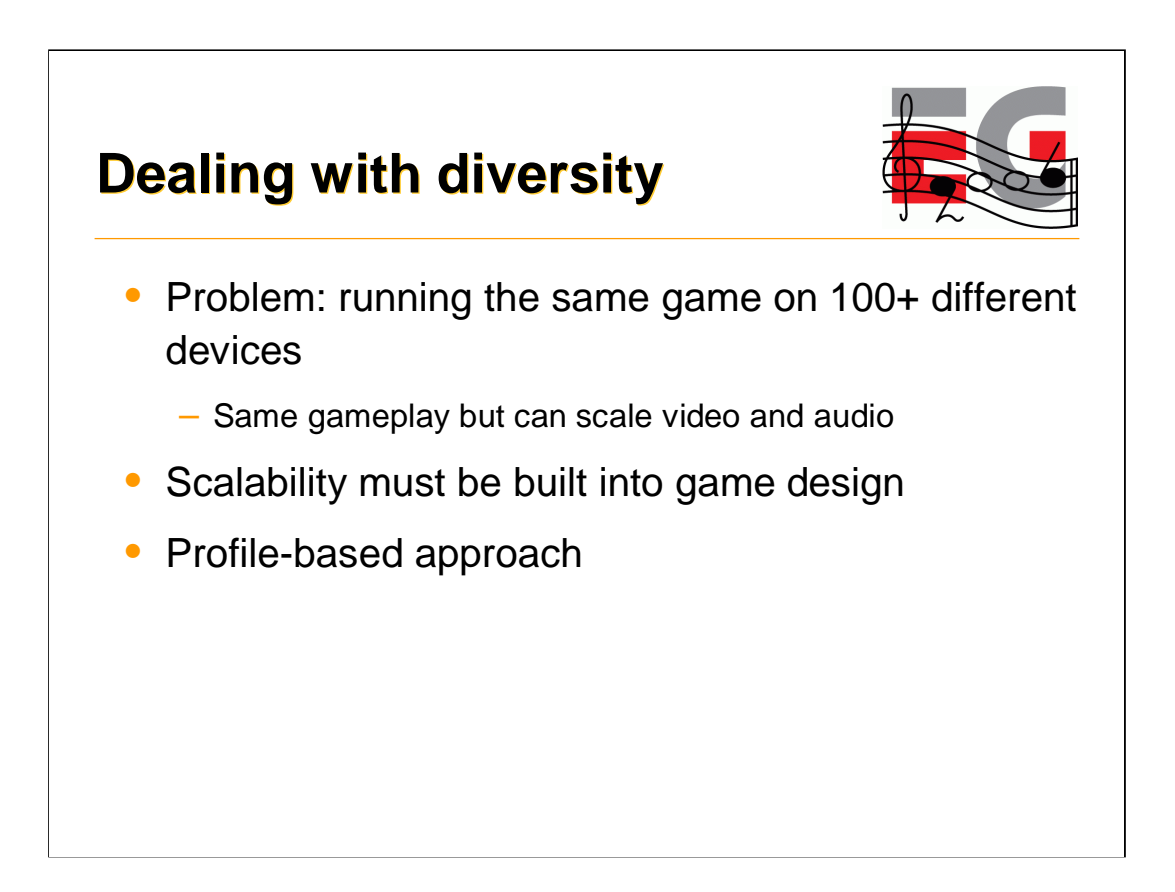

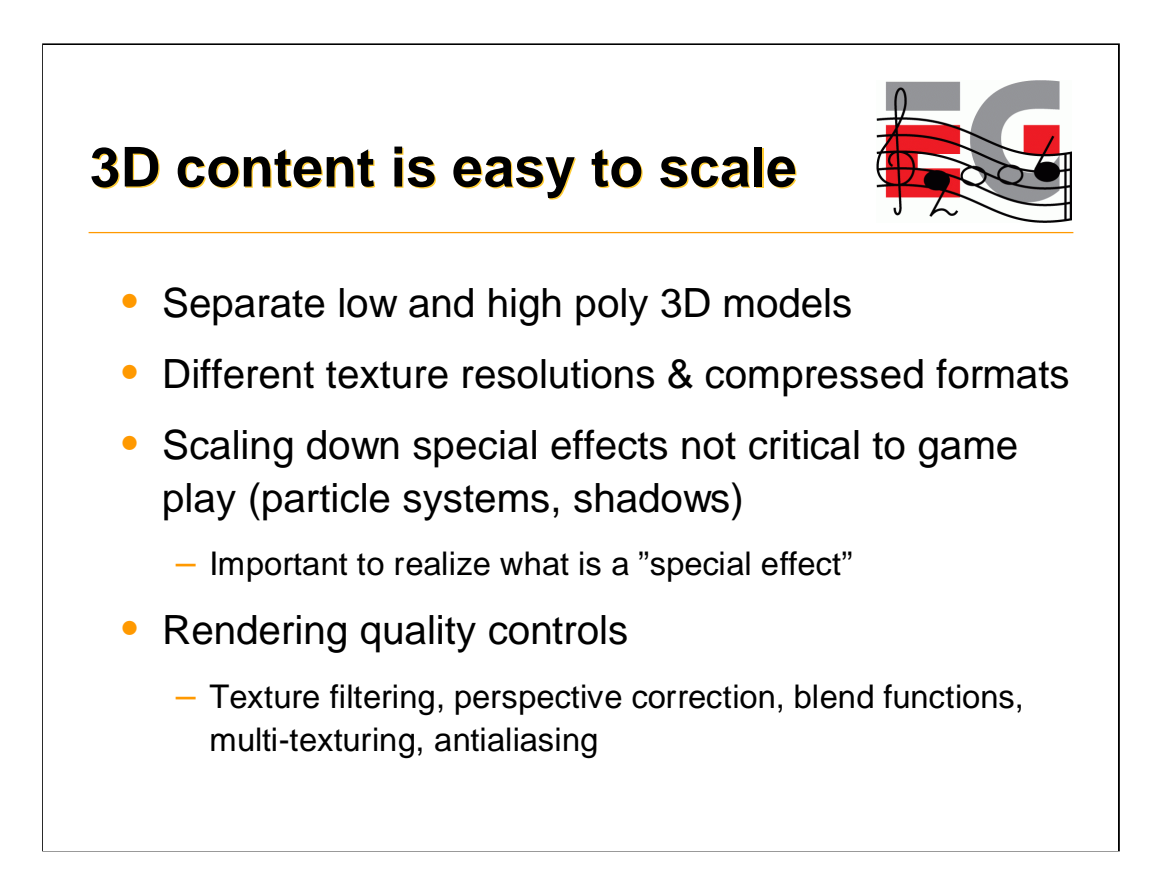

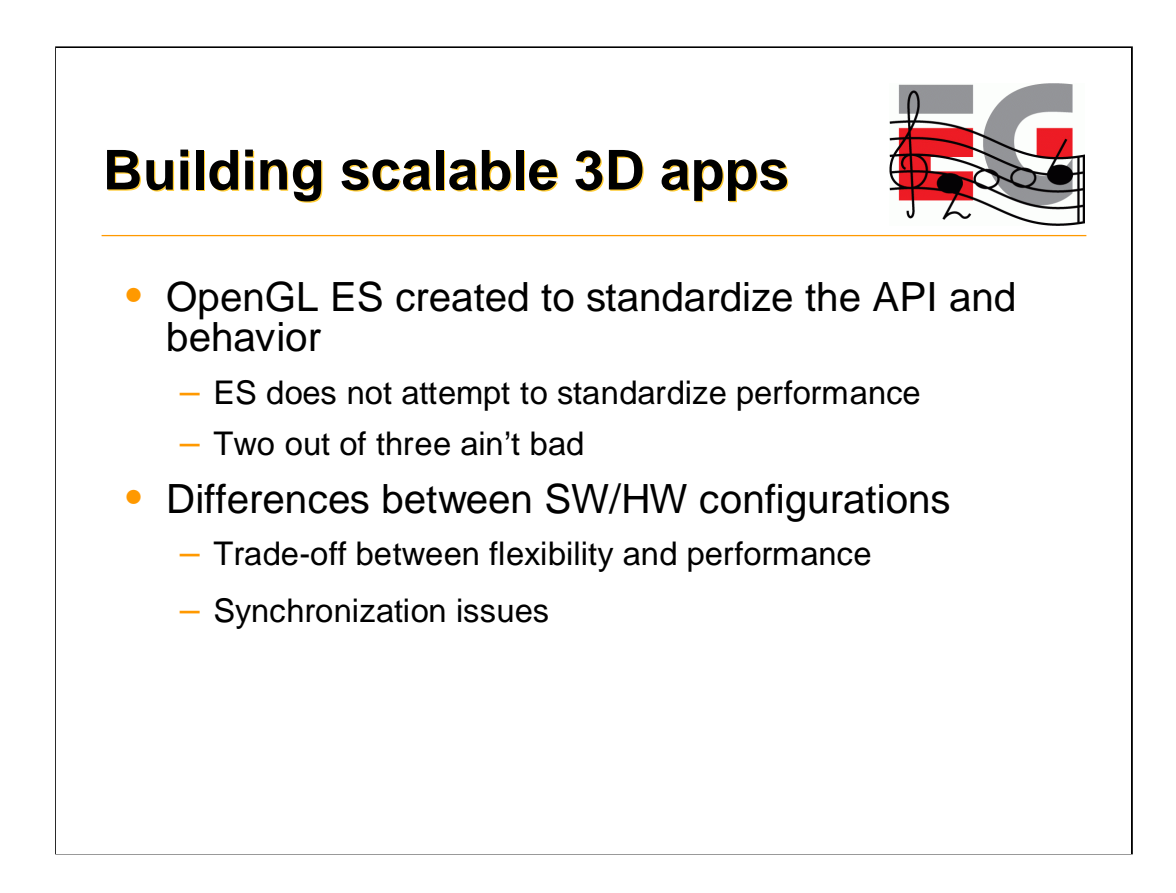

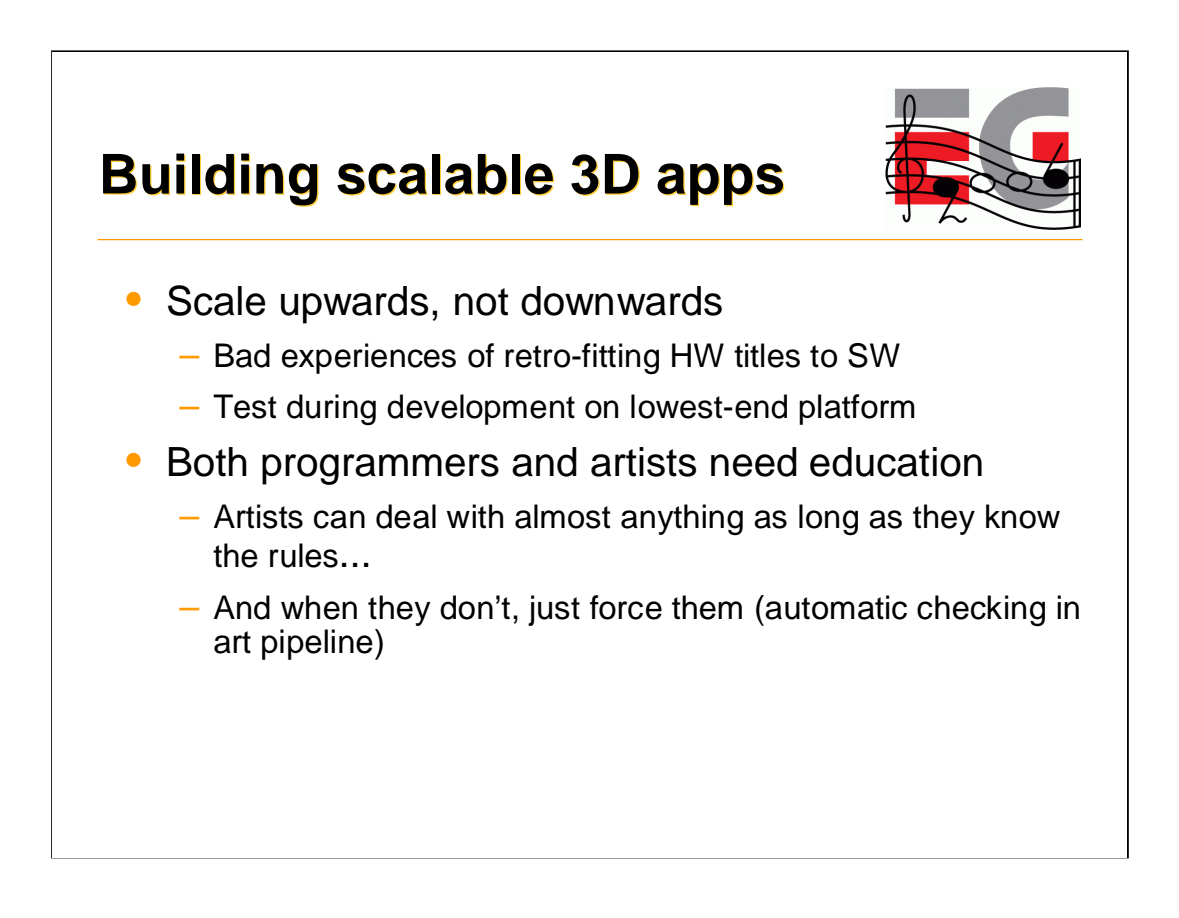

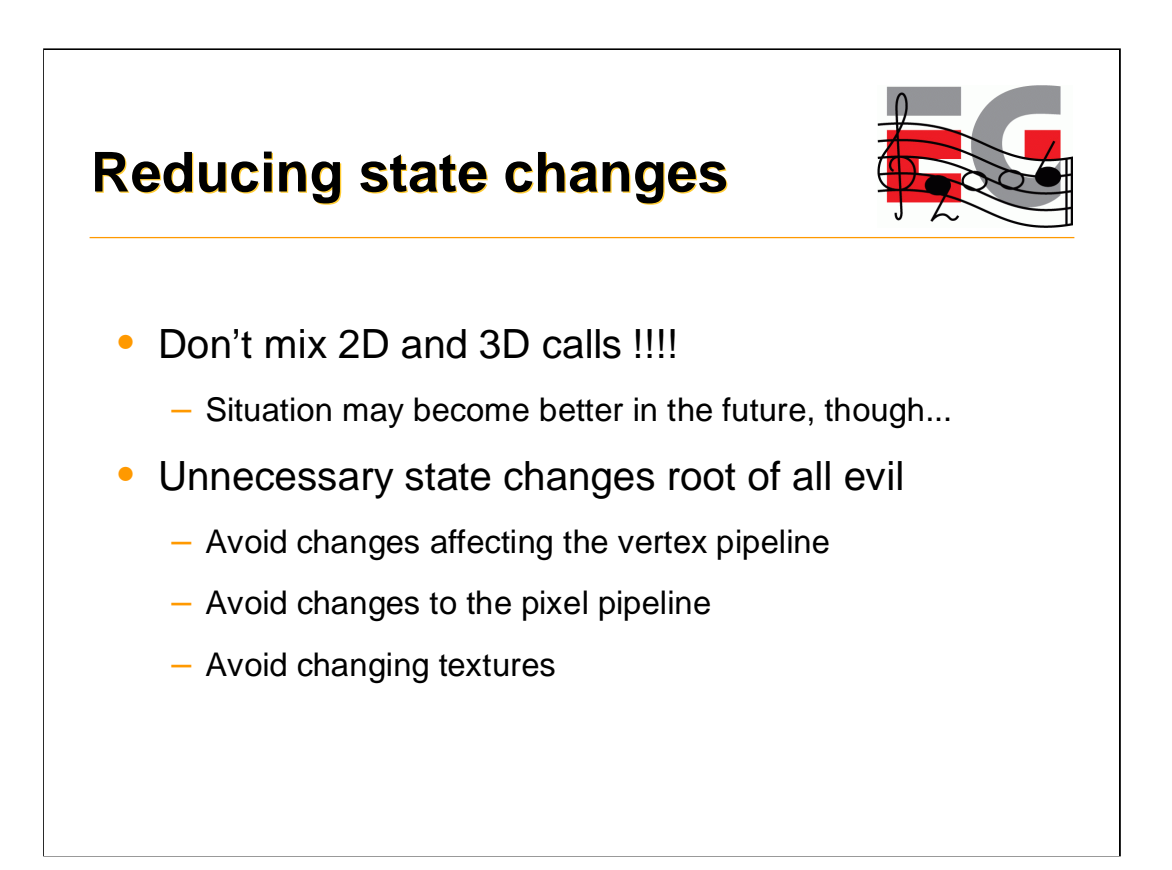

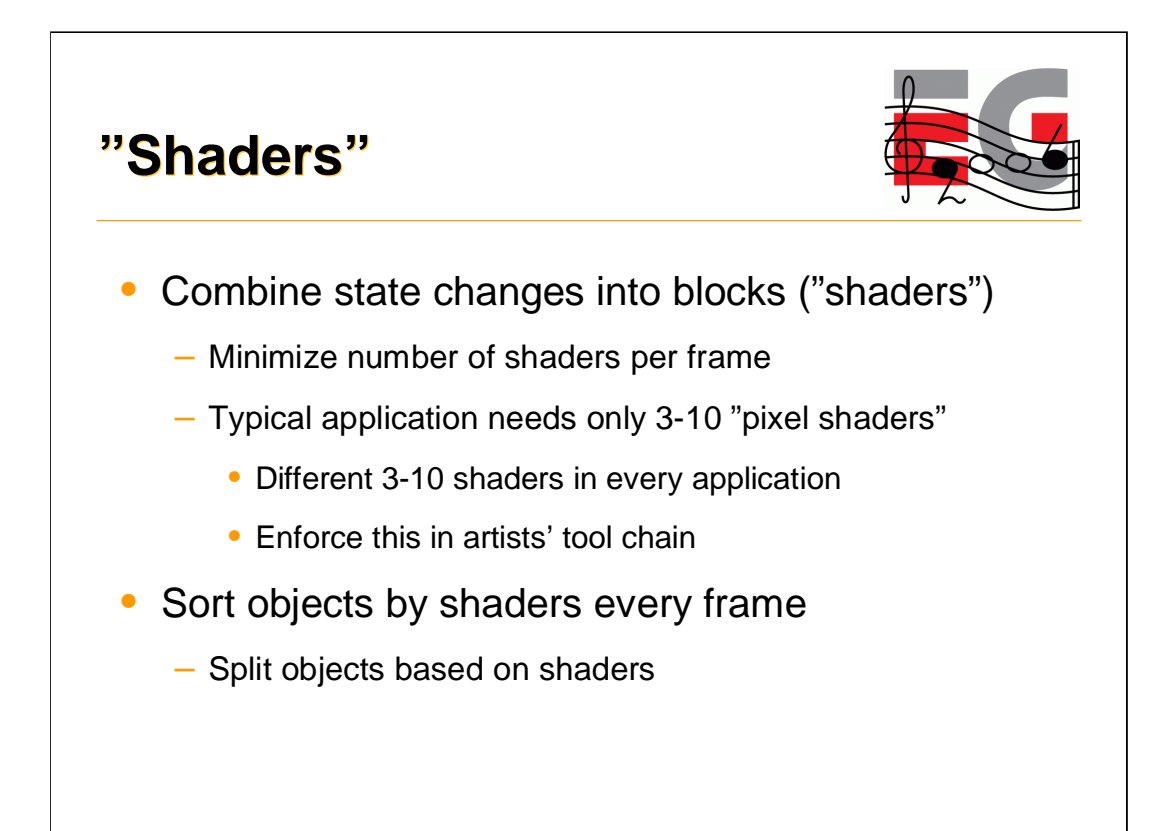

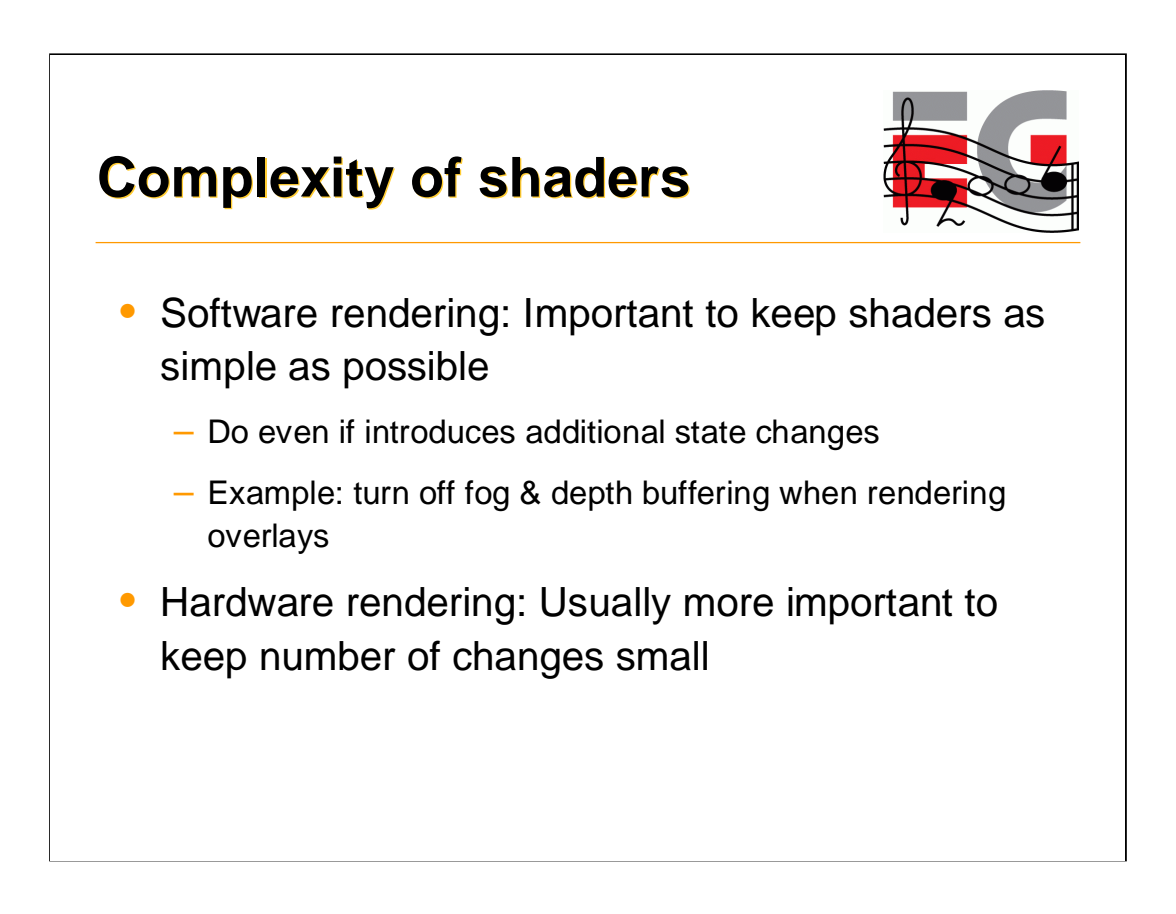

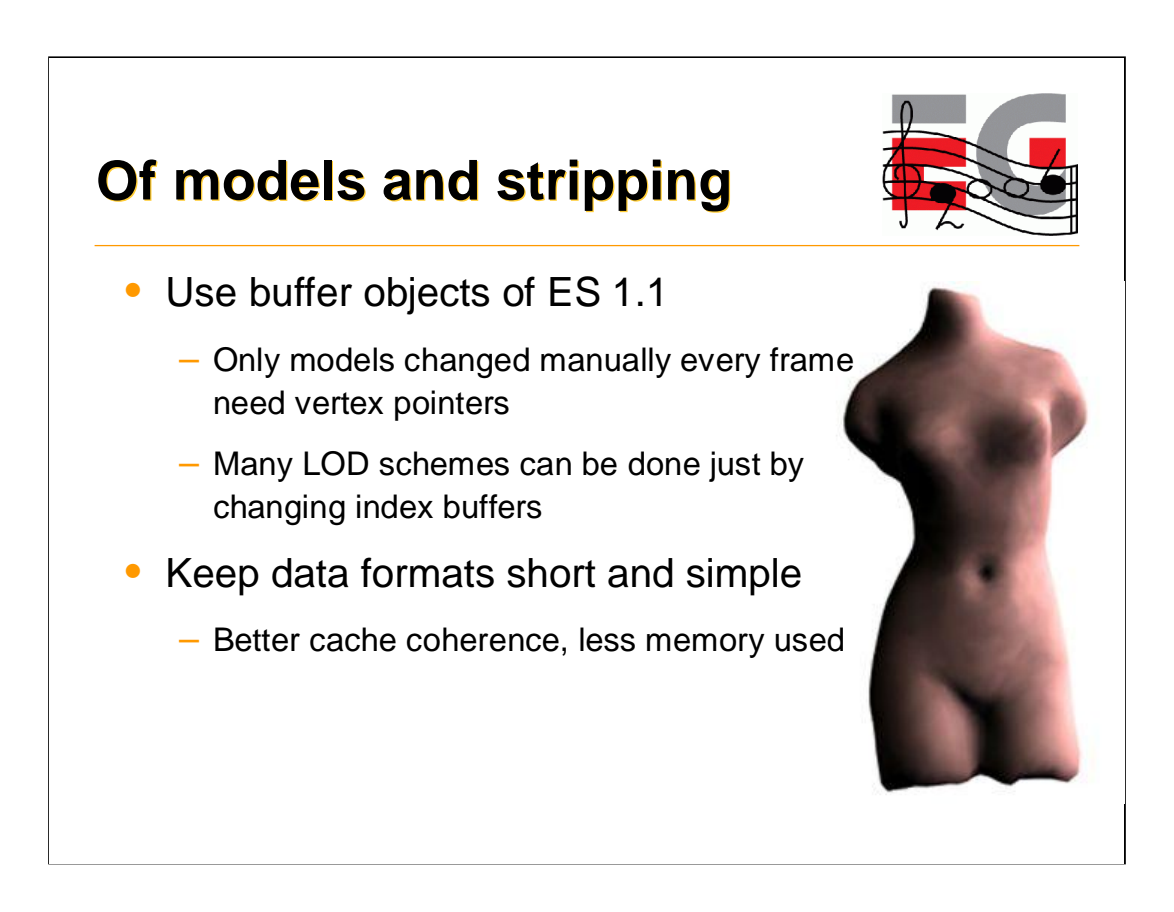

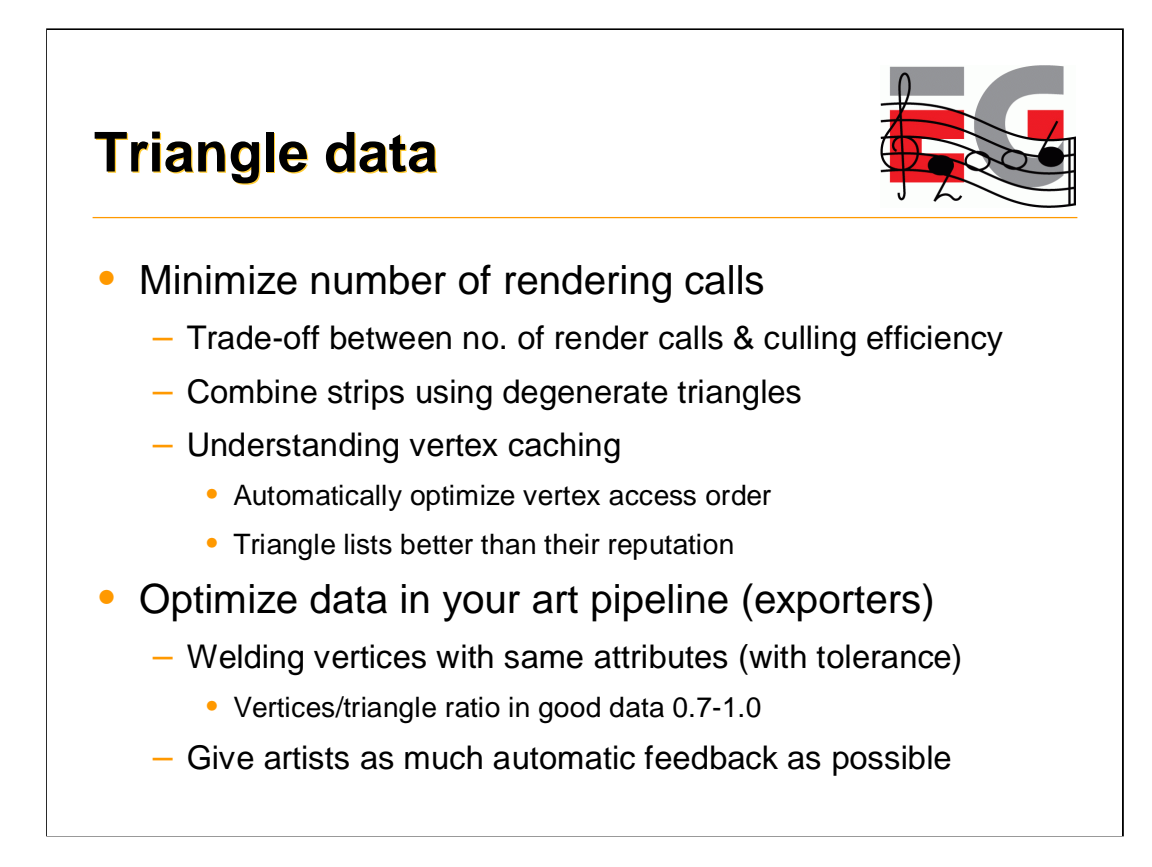

#### **Transformations and matrices**

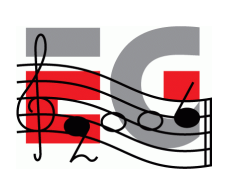

- Minimize matrix changes
	- Changing a matrix may involve many hidden costs
	- Combine simple objects with same transformation
	- Flatten and cache transformation hierarchies
- ES 1.1: Skinning using matrix palettes
	- CPU doesn't have to touch vertex data
	- Characters, natural motion: grass, trees, waves
- ES 1.1: Point sprites

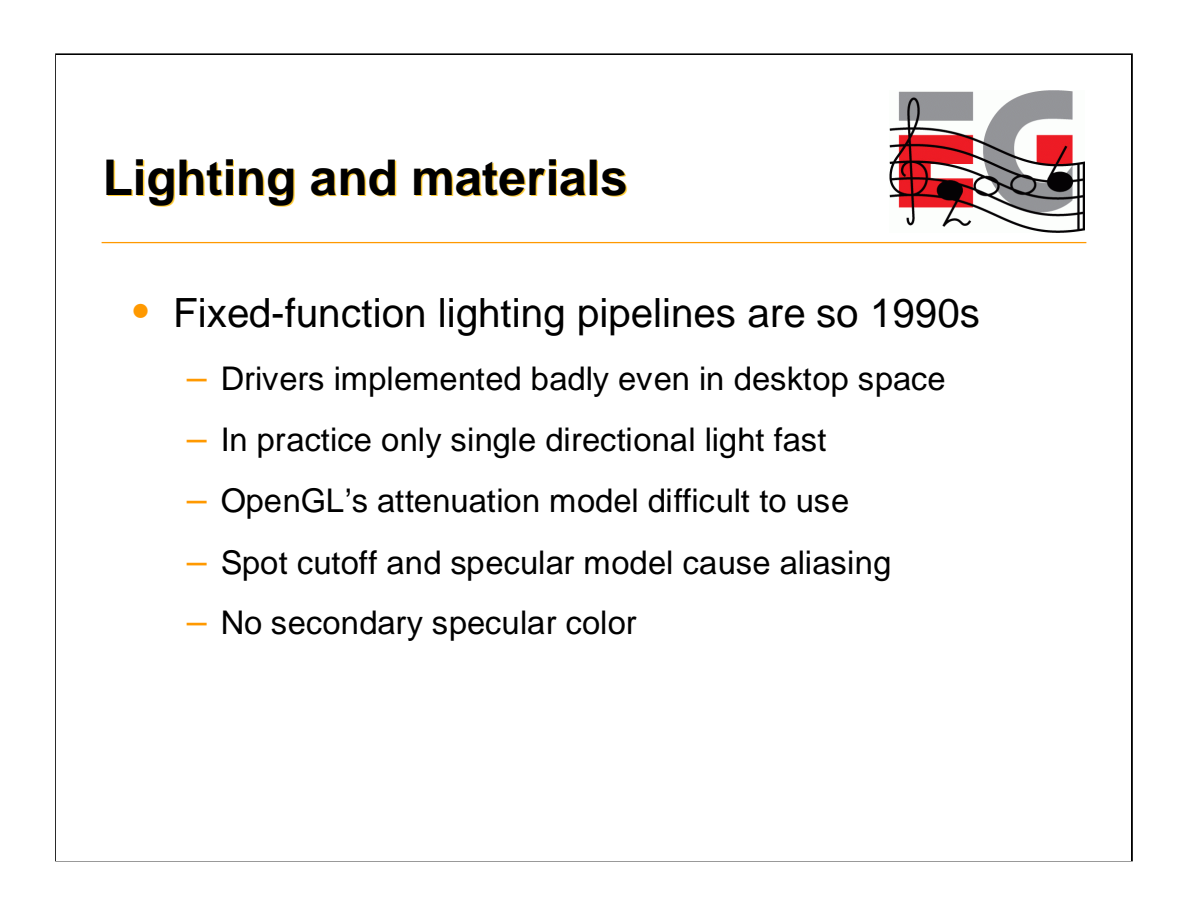

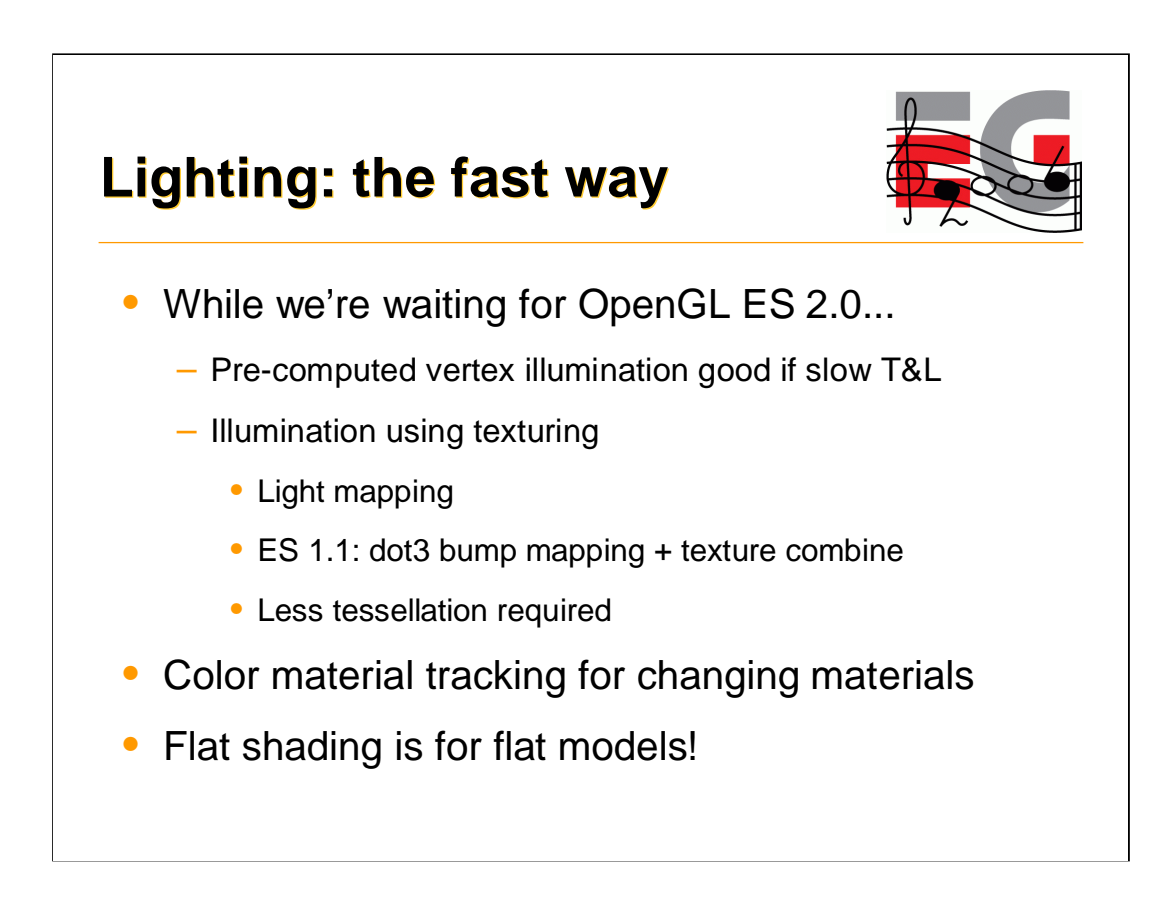
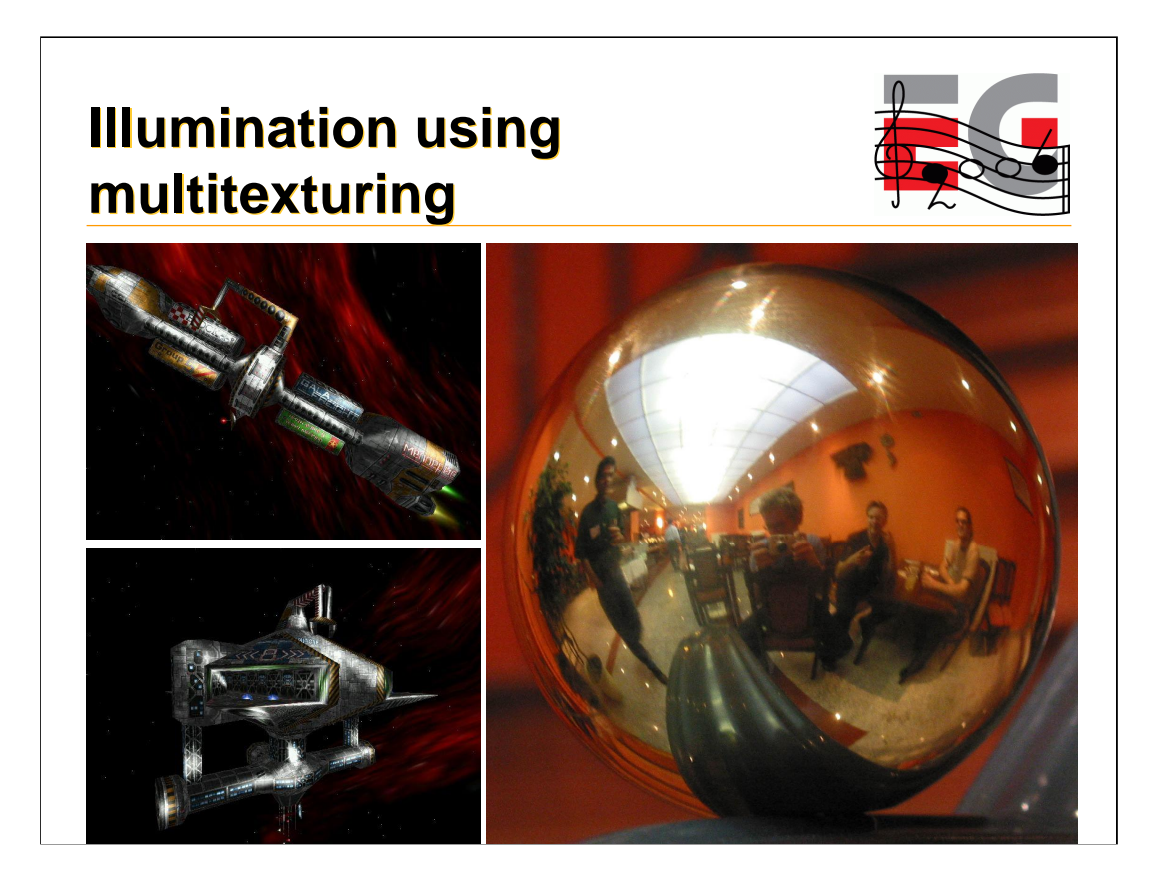

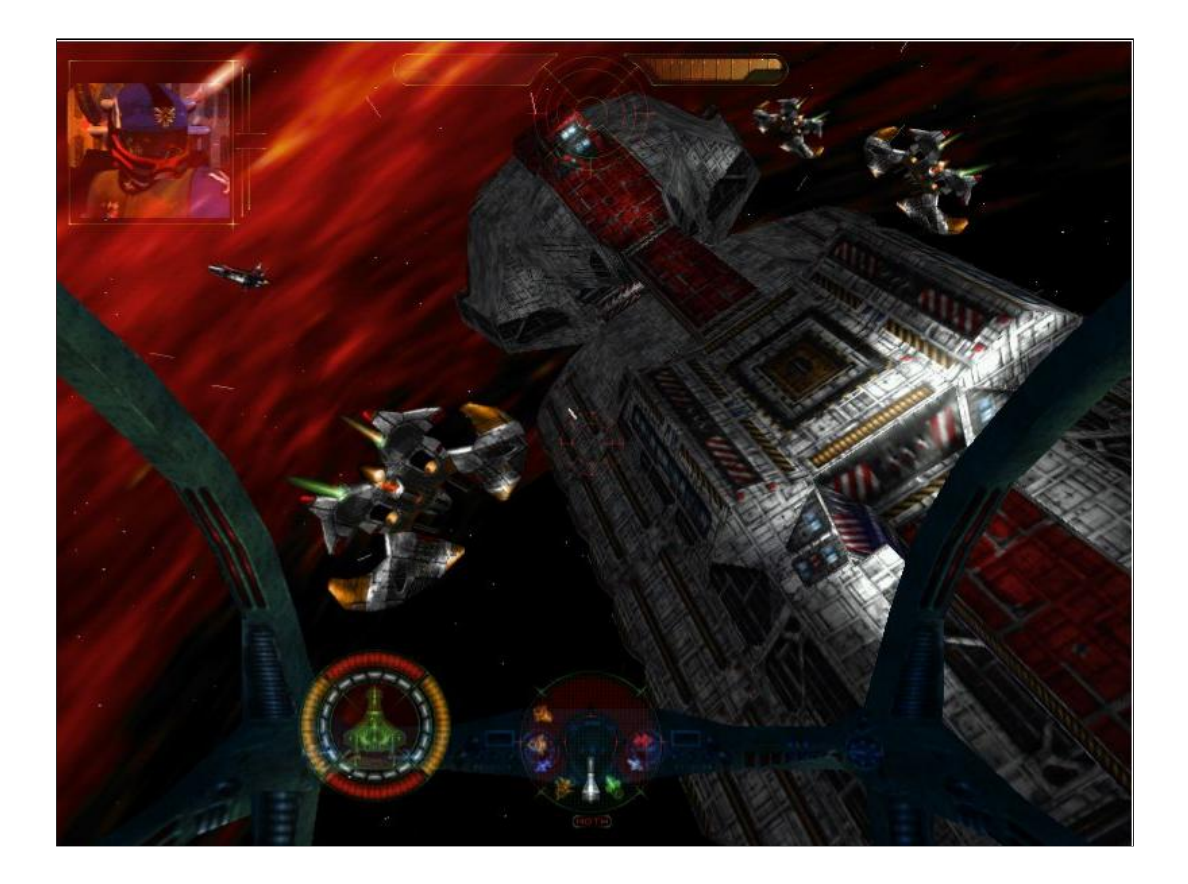

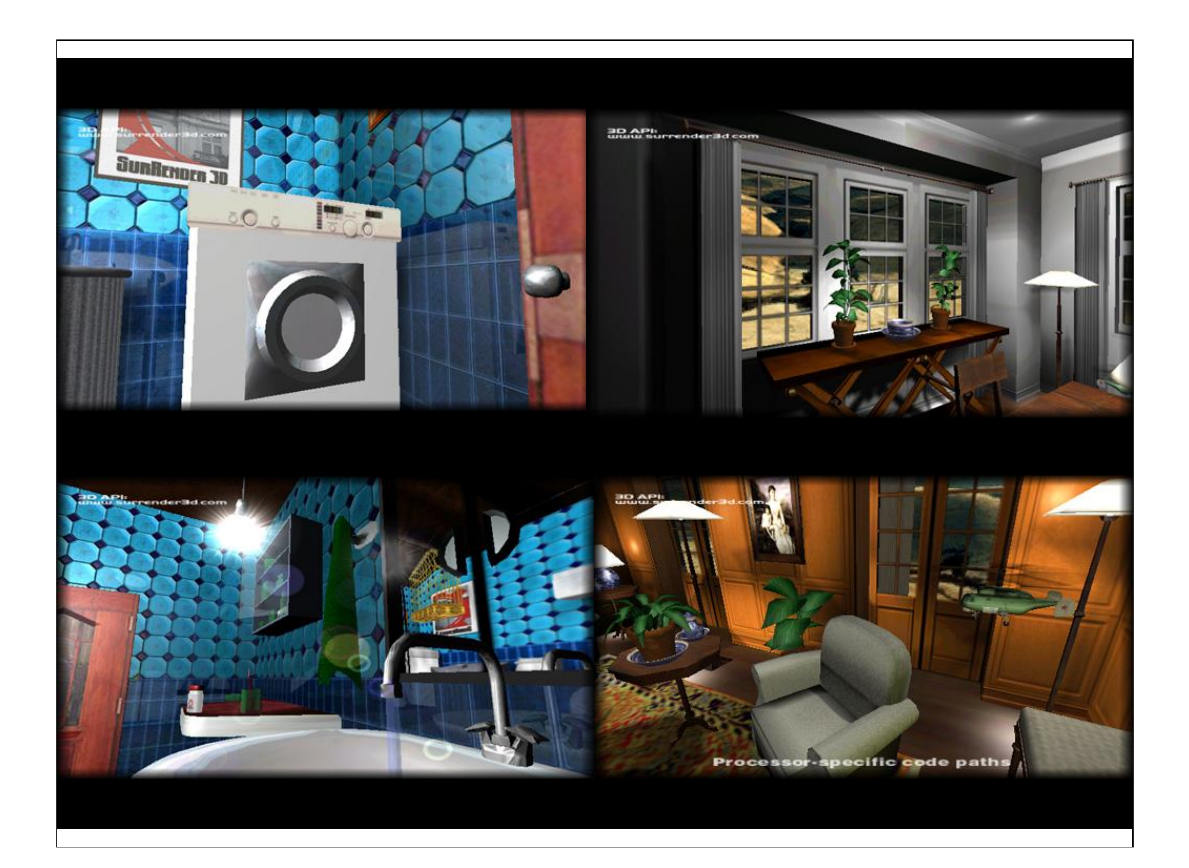

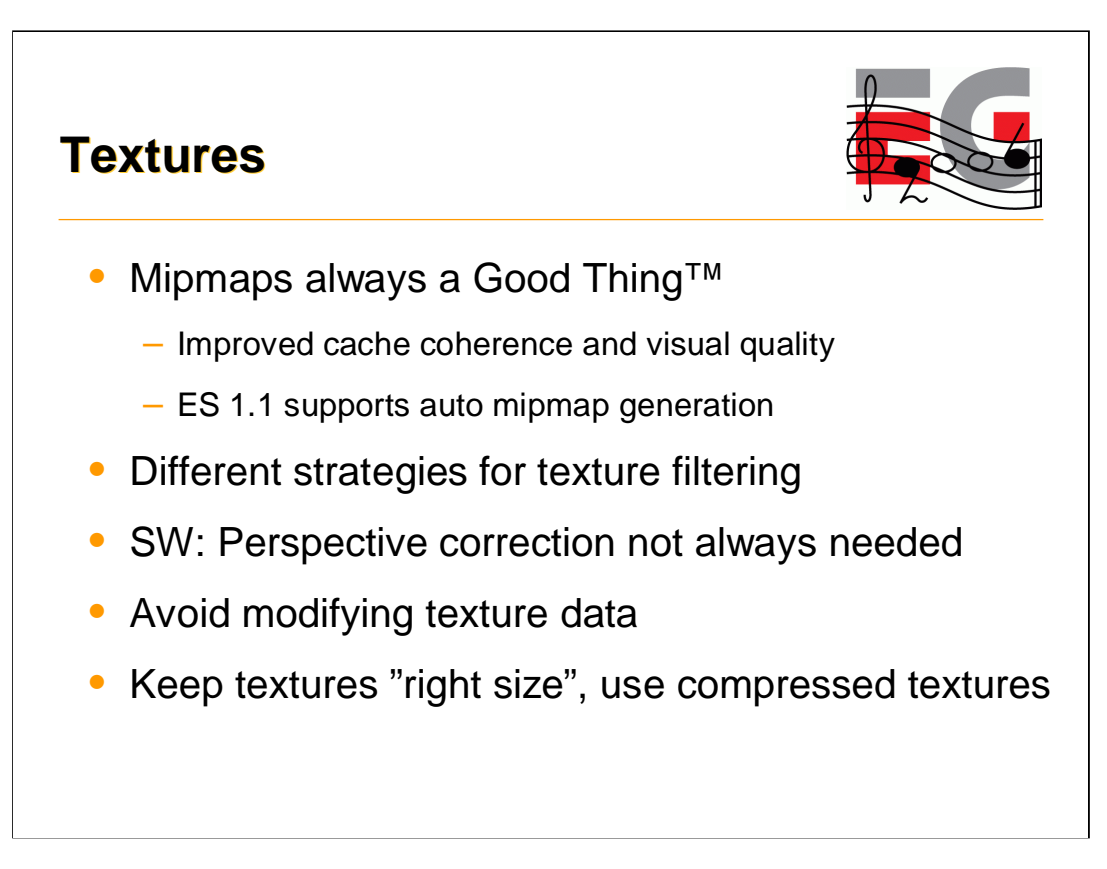

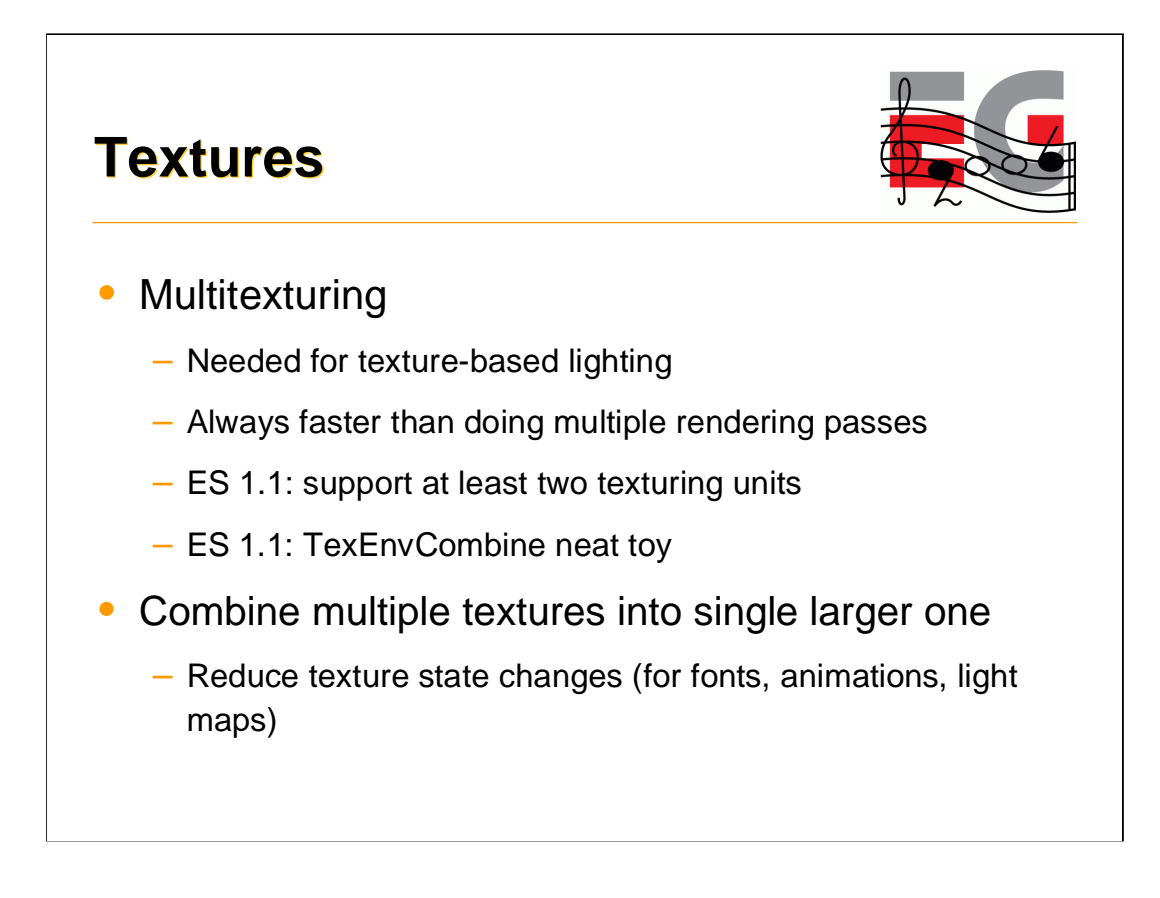

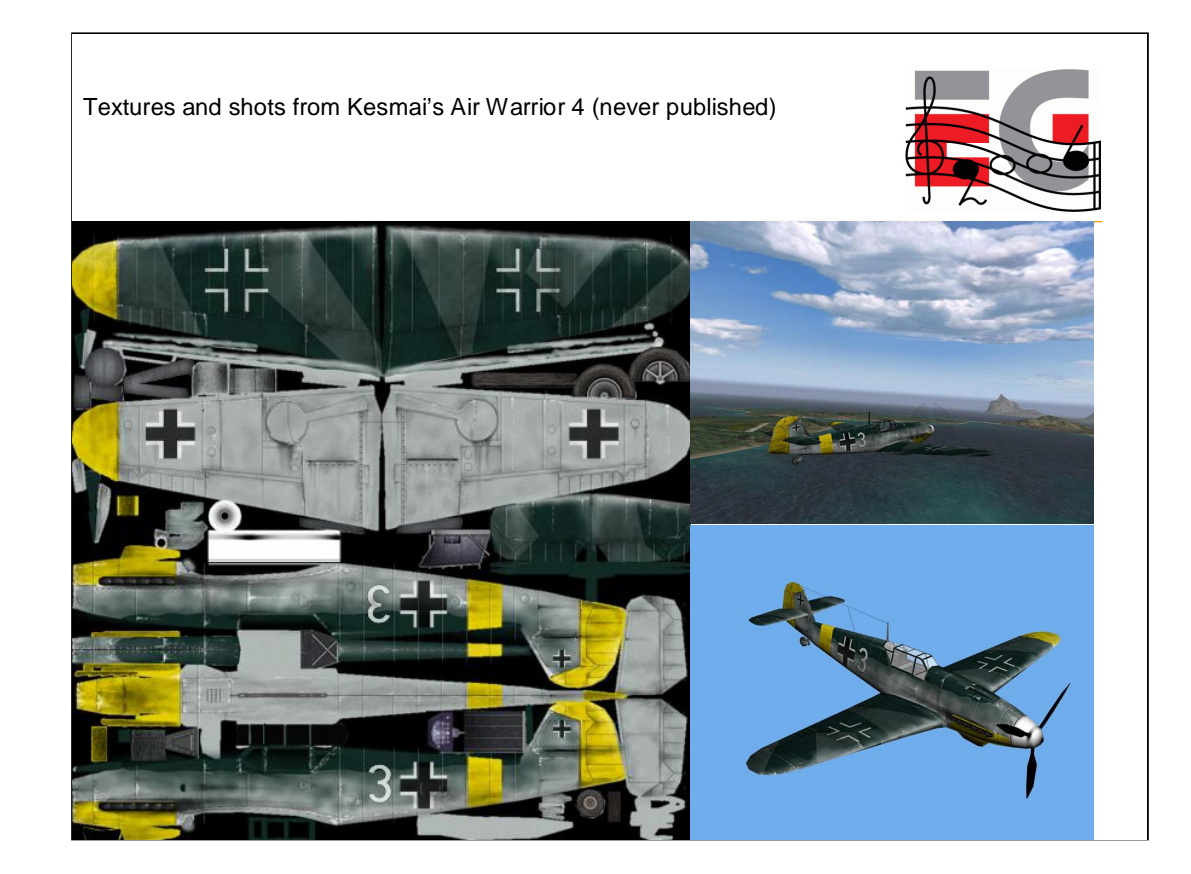

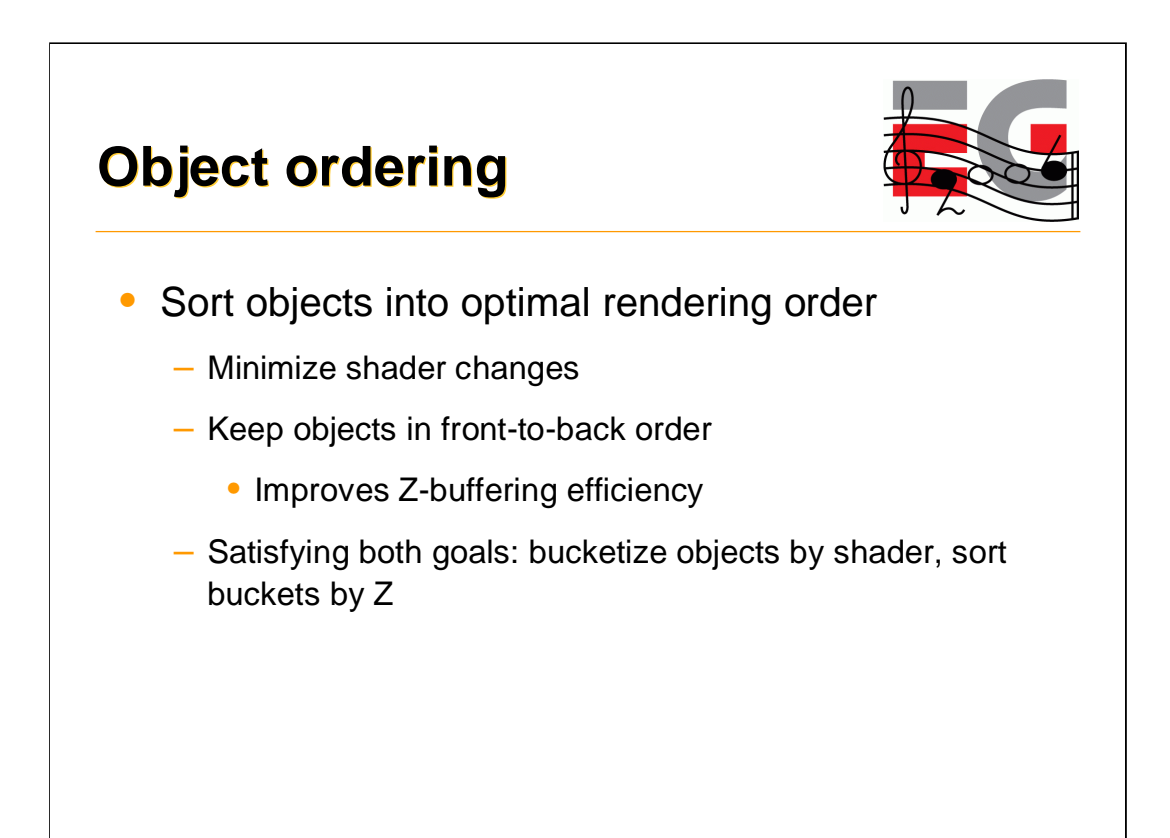

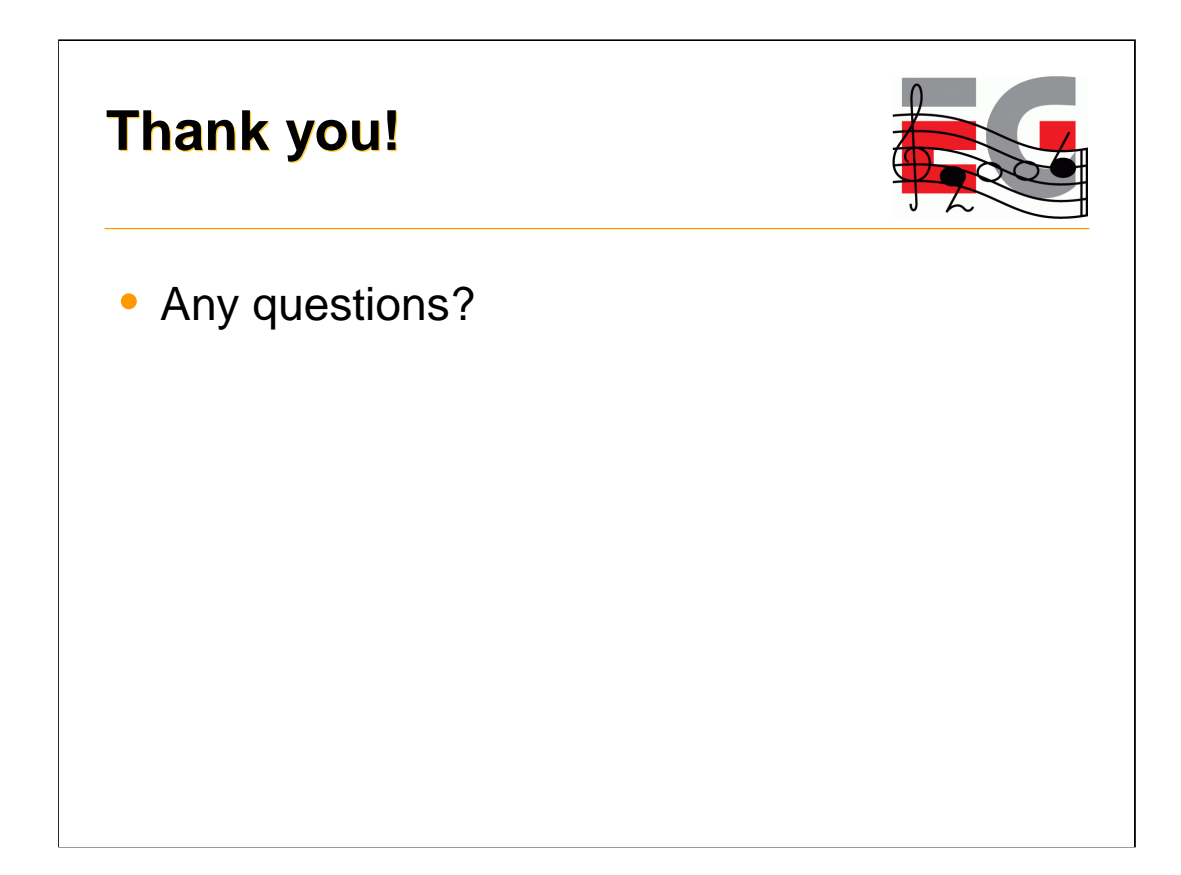

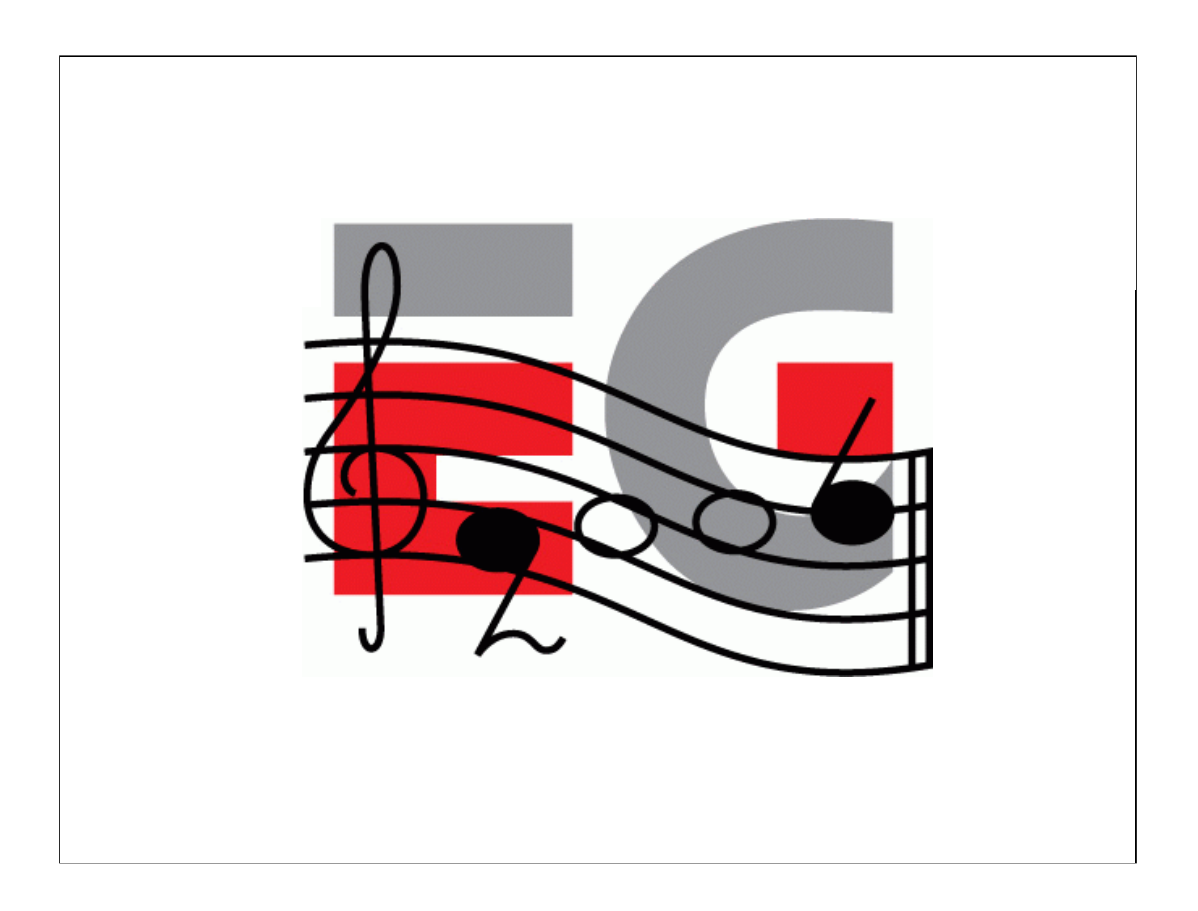

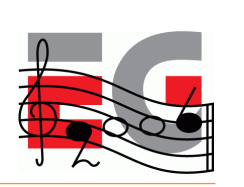

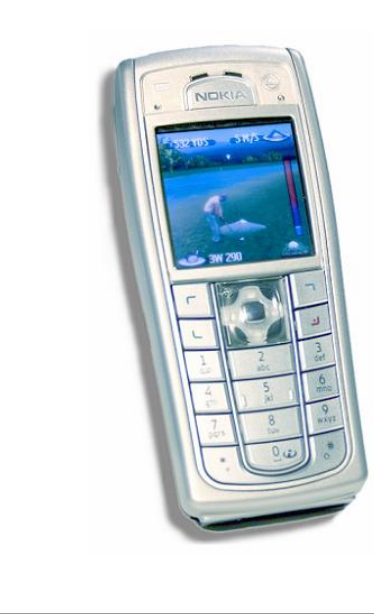

## **M3G Overview**

Tomi Aarnio

Nokia Research Center

I'll give you an overview of the Mobile 3D Graphics API, with some performance tips.

Mark will then show you actual code examples.

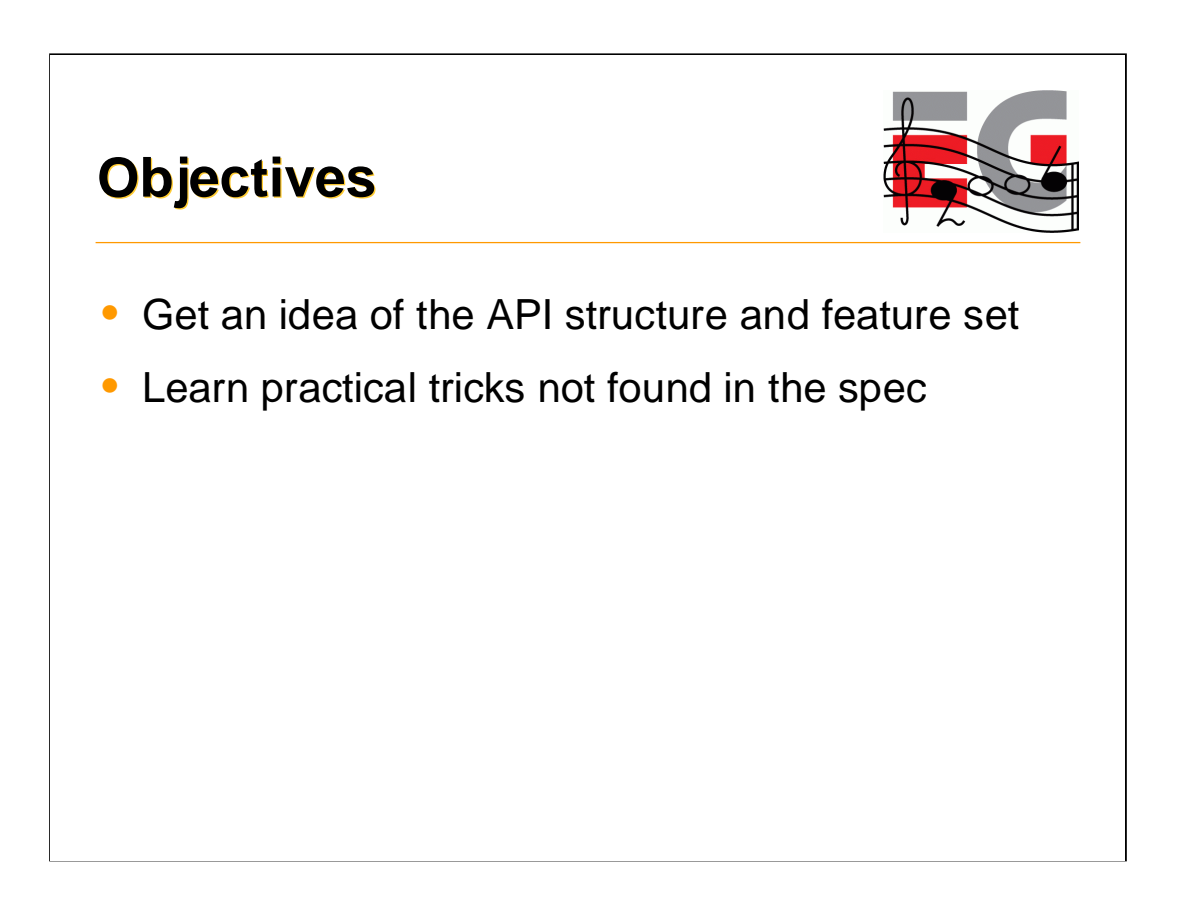

After this session you should have a good idea of what features you can find in the API, and have some tricks up your sleeve on how to use those features effectively on real devices.

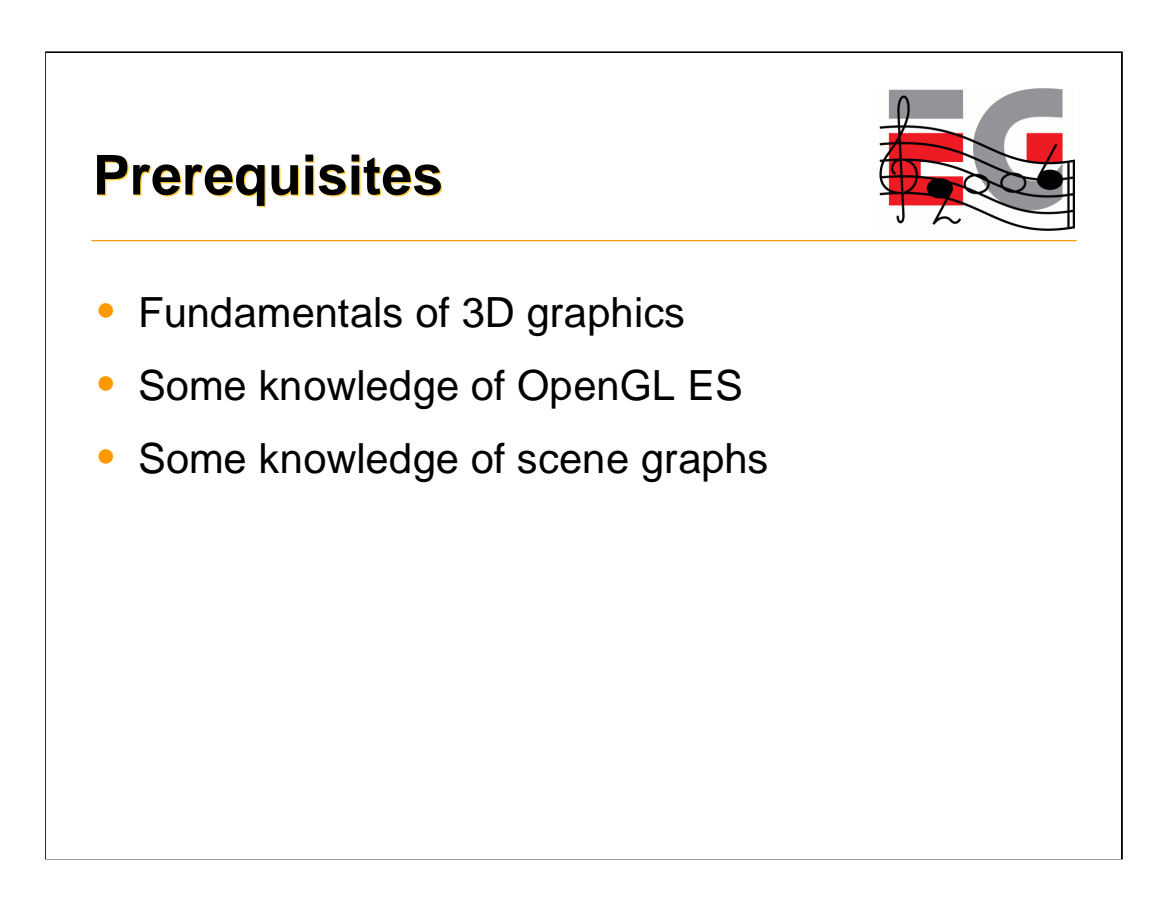

What you should know to get the most out of this session?

Well, I'm sure you have adequate background since you're still sitting here after the first presentations.

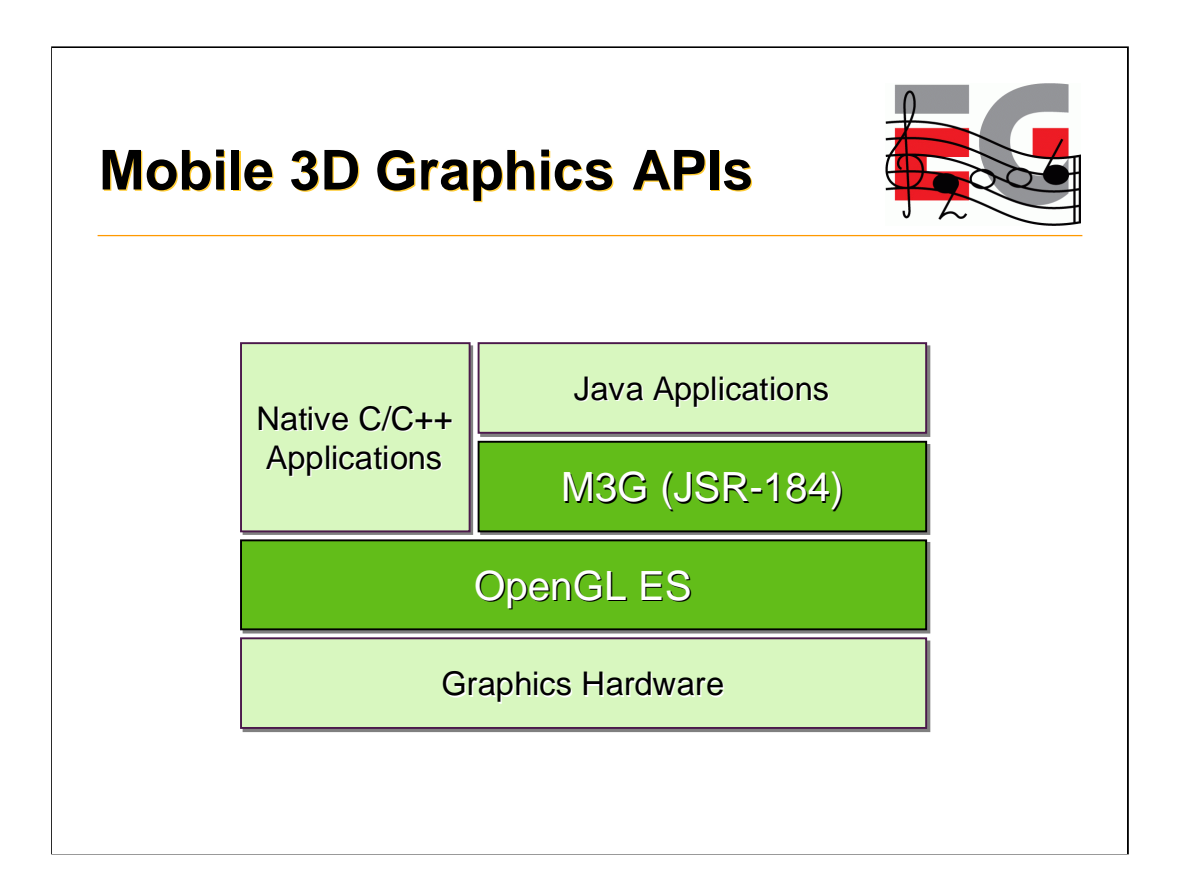

This diagram you just saw a minute ago, but I'm replicating it here to emphasize that M3G really builds on the feature set of OpenGL ES.

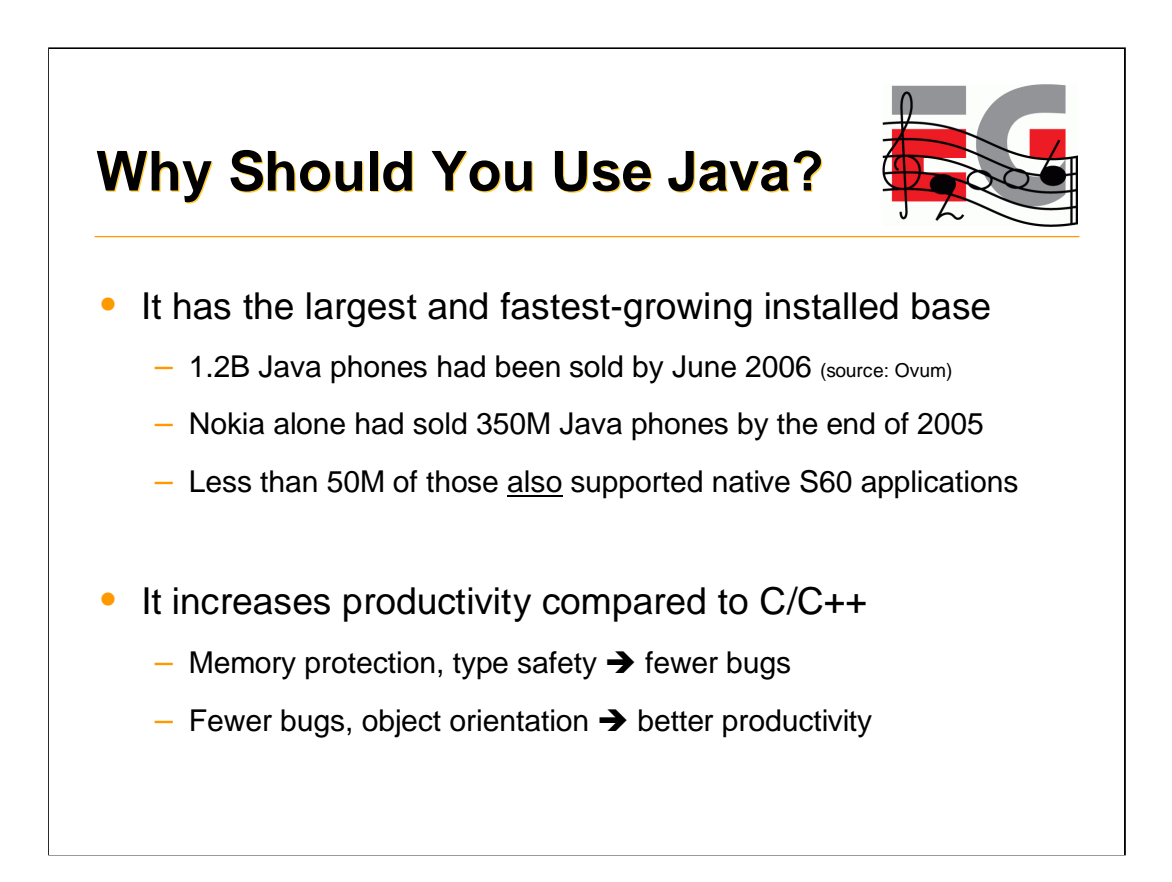

So why should you use Java in the first place? Two reasons.

First, for most devices out there, it's the only way to get your code in. Phones with an open OS are few and far between. Let the figures here speak for themselves.

Second, it's easier and faster to write code in Java compared to C/C++, not to mention assembly.

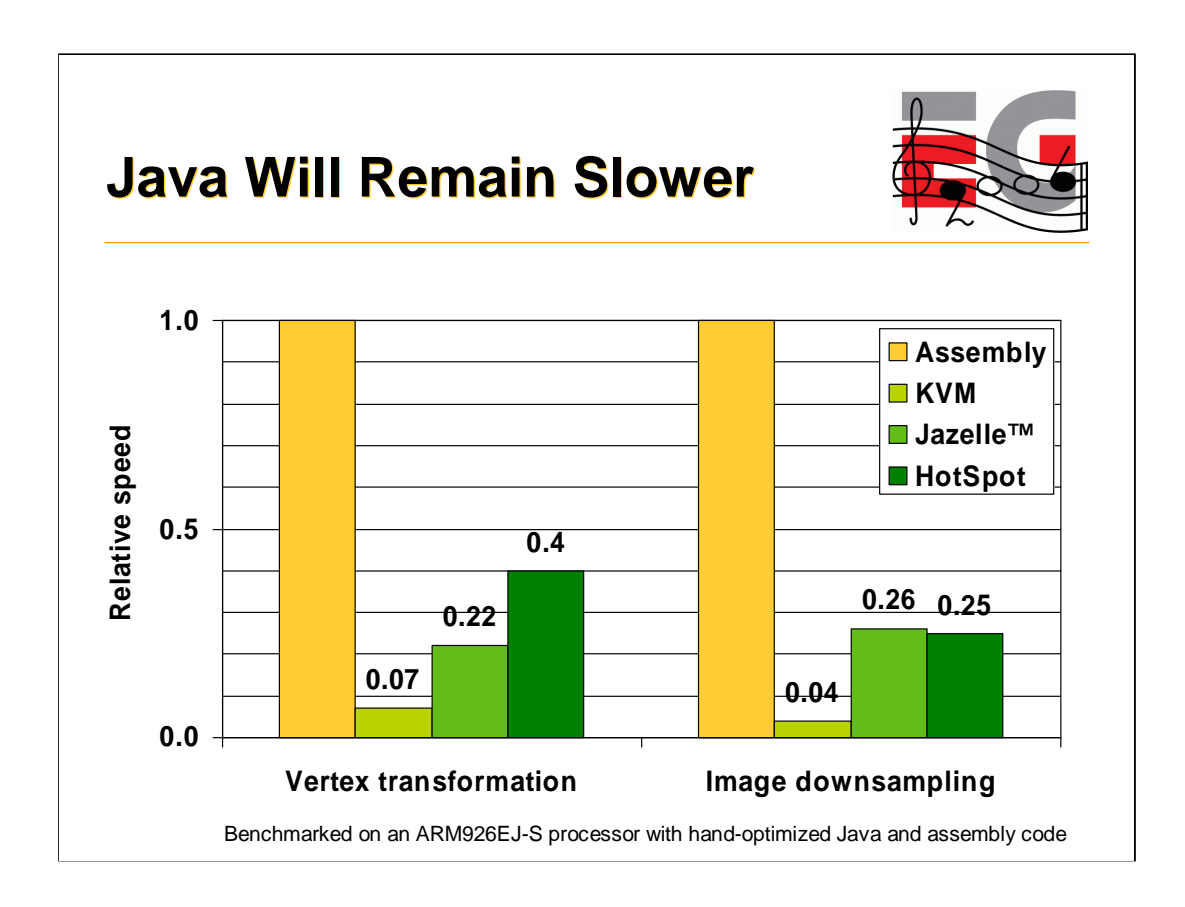

But of course there are problems too. Java has a reputation of being slow, and that's certainly true for mobile phones.

To give you an idea, this graph here compares three different Java virtual machines against assembly code.

The tall orange bars represent native code.

First we have the KVM, which is used in 90% of phones today. You can see that it's quite slow.

Then we have Jazelle, which is a hardware accelerator from ARM. Big improvement, but still not close.

Finally we have a HotSpot VM from Sun. Well, it matches Jazelle in these benchmarks, but in real life, it's a disaster. The compiler and the compiled code together take up so much RAM that you can only keep the most frequently and most recently used pieces of code in cache. So, when you encounter a new monster in an action game, the compiler kicks in and the game freezes for half a second. Not good.

## **Why?**

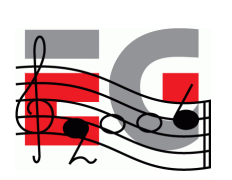

- Array bounds checking
- Dynamic type checking
- No stack allocation (heap only)
- Garbage collection
- Slow Java-native interface
- No access to special CPU features
- Stack-based (non-RISC) bytecode
- Unpredictable JIT compilers

No Java compiler or accelerator can fully resolve these issues

So why is it that not even hardware acceleration can make Java run as fast as native code? Some reasons are listed on this slide.

First we have things related to run-time error checking – array bounds checking, dynamic type checking, managed memory allocation.

Then we have the slow Java-native interface. Function calls are slow, and data traffic is slower still.

One important thing is that you get no access to SIMD instructions and other special CPU features. When you're working in native code, you can get a big performance boost by writing some of your critical routines in assembly and using the ARM equivalents of Intel's MMX and SSE.

Then finally, there's the problem that Java bytecode has a stack-based execution model, whereas the ARM and probably most other embedded CPUs are RISC processors. It's hard for the VM to compile stack-based code into fast register-based code, and that's probably one of the reasons why the HotSpot VM performs so badly. But there are other reasons, too.

So the bottom line is that Java will remain slower and consume more memory than native code, and we just have to live with that fact. The performance gap will become smaller, but it will not go away.

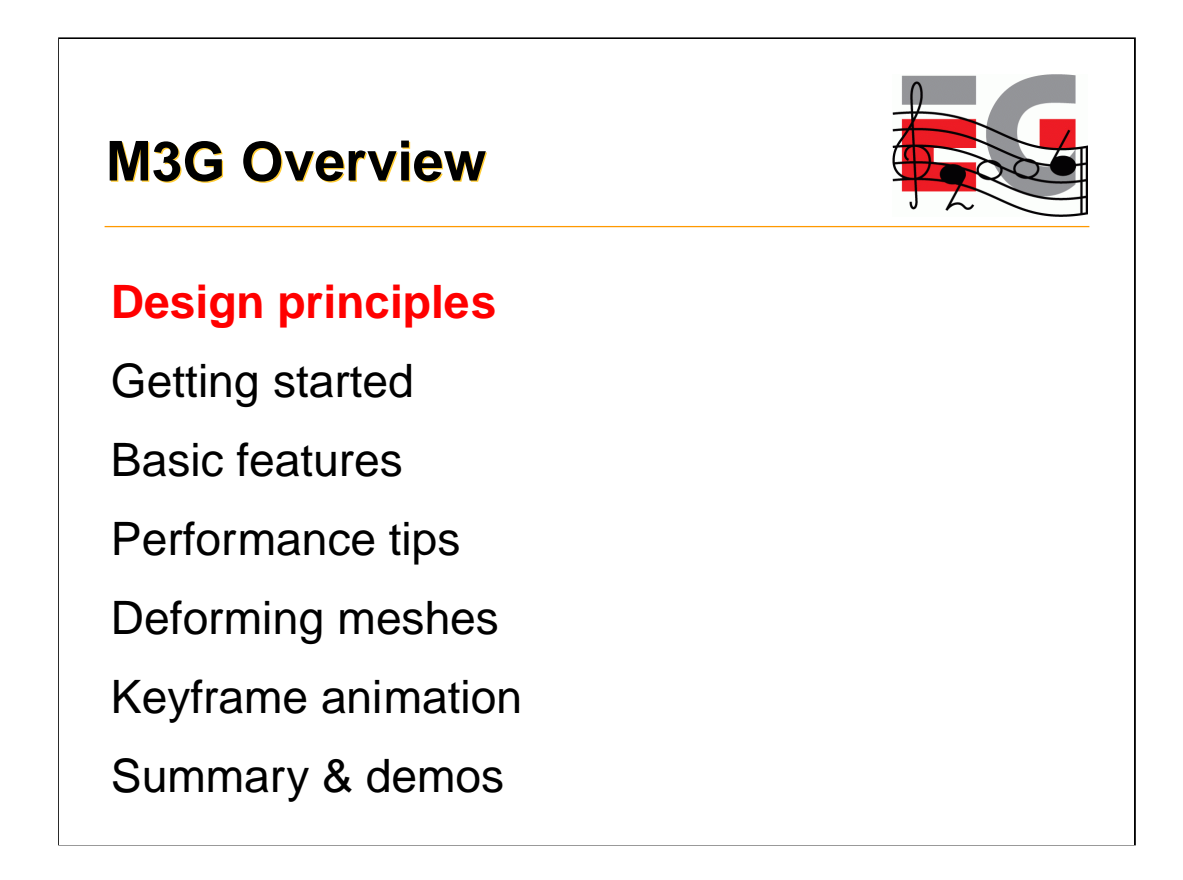

Here we have the agenda.

I'll start by explaining some fundamental design issues, then proceed through the API in bottom-up order.

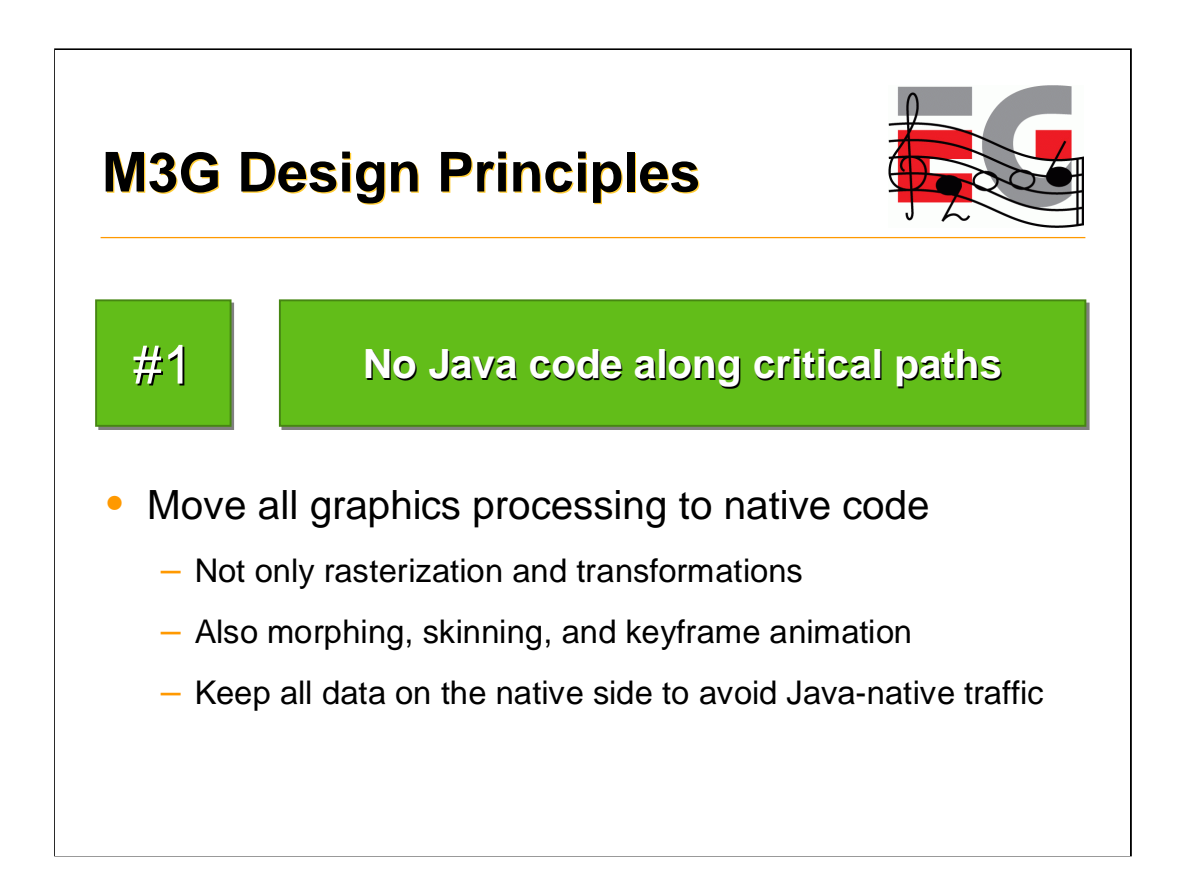

So with that background in mind, let's see what our main design principles were.

Well, the most important thing of course is to free the apps from doing rasterization and transformations in Java. That's simply too slow.

But when we have those in native code, then other things become the bottlenecks. So, we decided to go for a retained mode, scene graph API and keep all scene data on the native side. We also decided to include all functionality that can be generalized well enough. As a result, we have things like morphing, skinning and keyframe interpolation in the API.

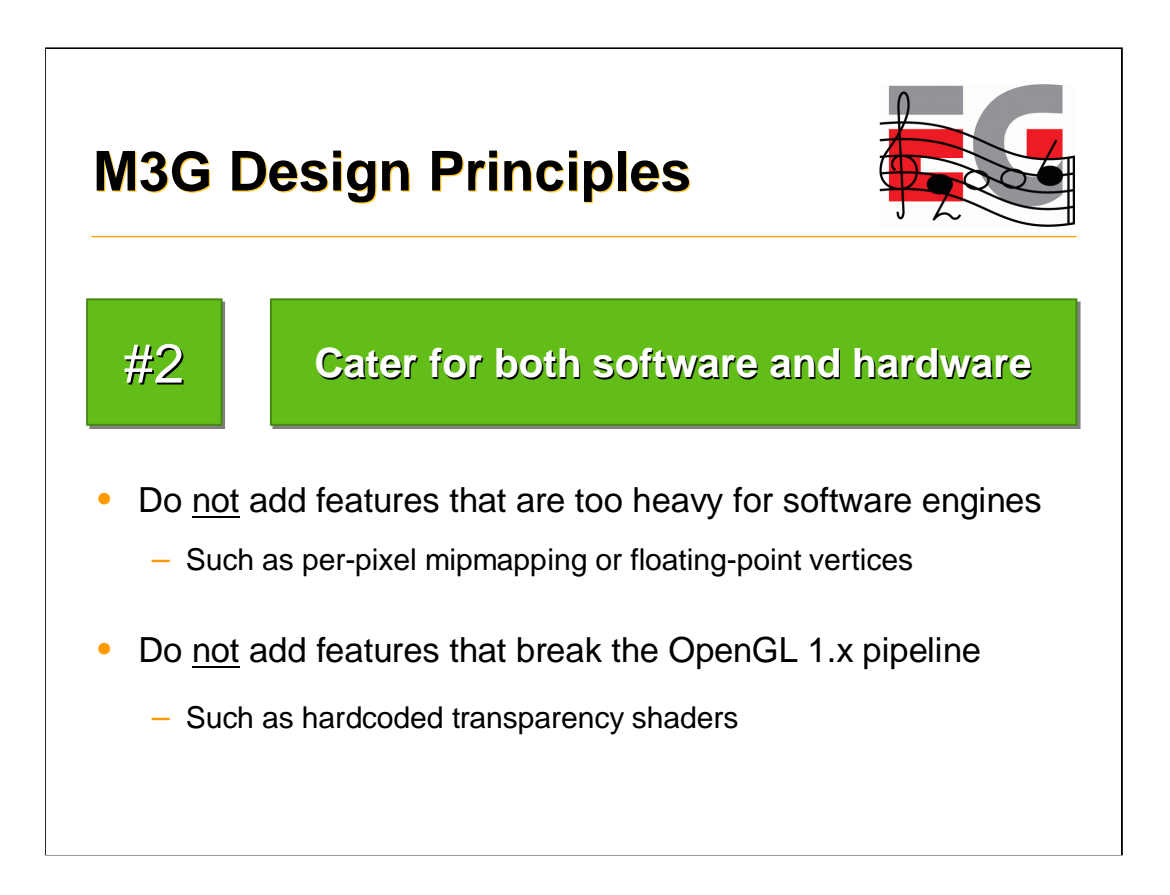

Secondly, we wanted the API to work well on today's software-based handsets as well as the hardware-accelerated ones in the future.

We had a rule that features that cannot be done efficiently in software will not be included. Per-pixel mipmapping and floating-point vertex arrays fell into that category.

On the other hand, we had a rule that no feature would be included that cannot be easily implemented on fixed-function hardware, even if it would be a useful feature and easy to do in software. Various hardcoded effects for e.g. transparency and reflection were proposed, but rejected on that basis.

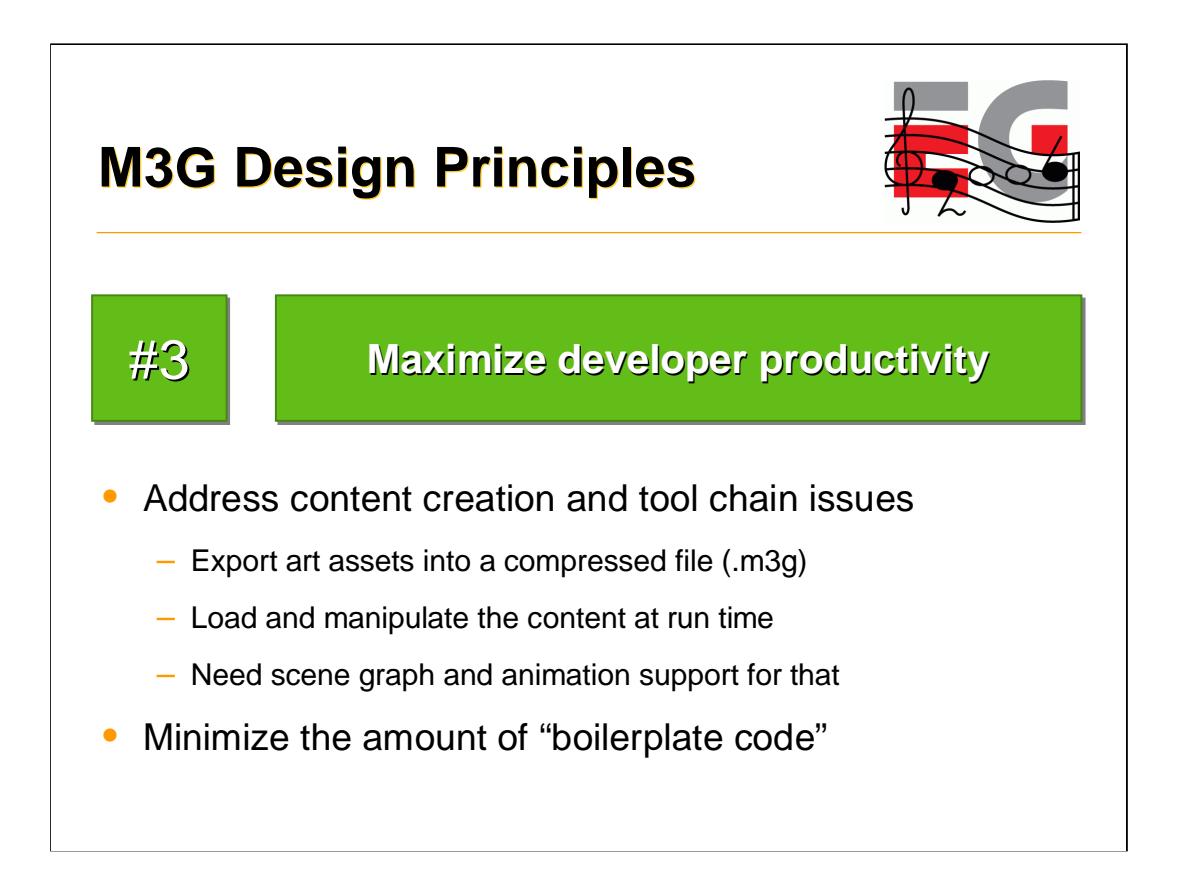

Third, we didn't want to leave content creation and tool chain issues hanging in the air. We wanted to have a well-defined way of getting stuff out from 3dsmax and other tools, and manipulating that content at run time. That's of course another reason to have scene management and animation features in the API. We also defined a file format that matches the features one-to-one.

Furthermore, we wanted the API to be at a high enough level that not much boilerplate code needs to be written to get something done.

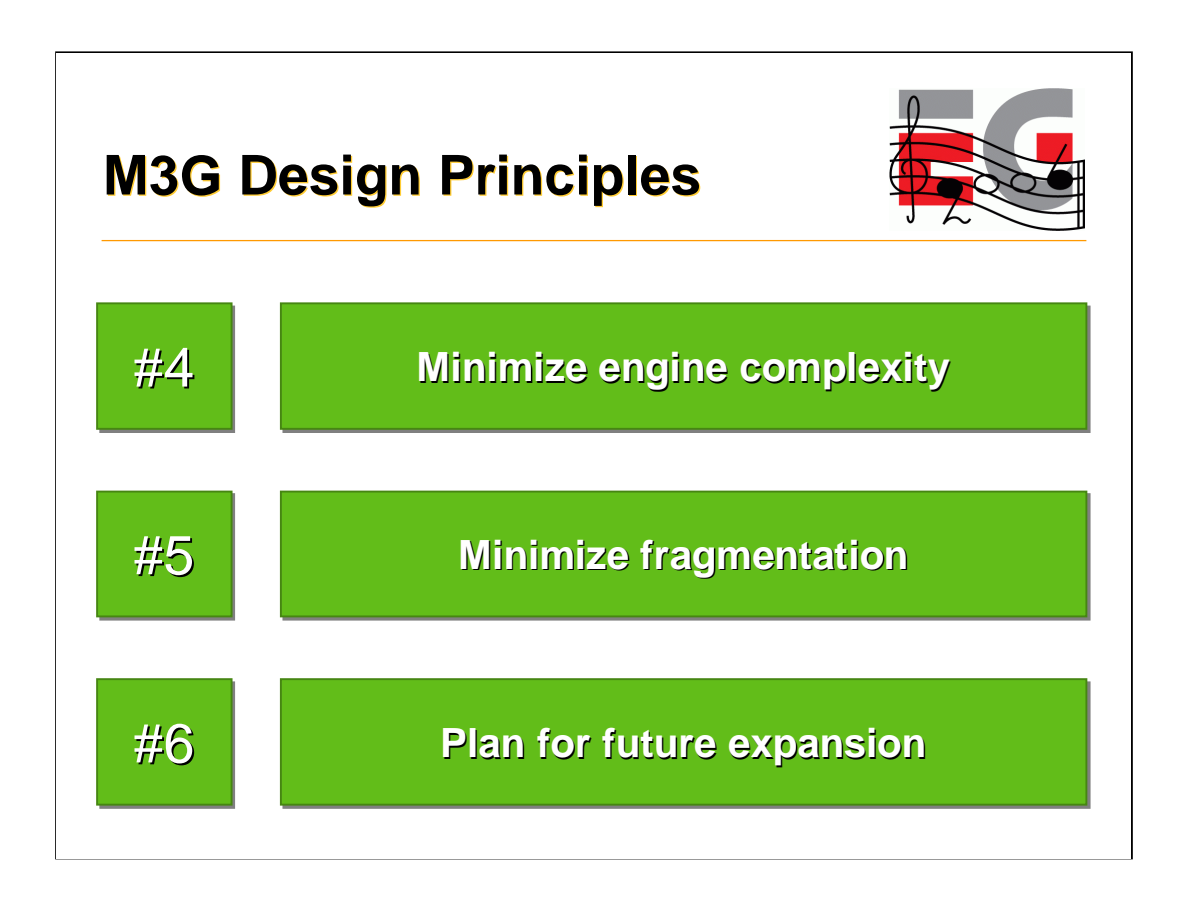

Here are some more design issues that we had to keep in mind.

Number four, minimize engine complexity. This meant that a commercial implementation should be doable in 150k, including the rasterizer.

Number five, minimize fragmentation. This means that we wanted to have a tight spec, so that you don't have to query the availability of each and every feature. There are no optional parts or extensions in the API, although some quality hints were left optional. For instance, perspective correction.

And finally, we wanted to have a compact API that can be deployed right away, but so that adding more features in the future won't cause ugly legacy.

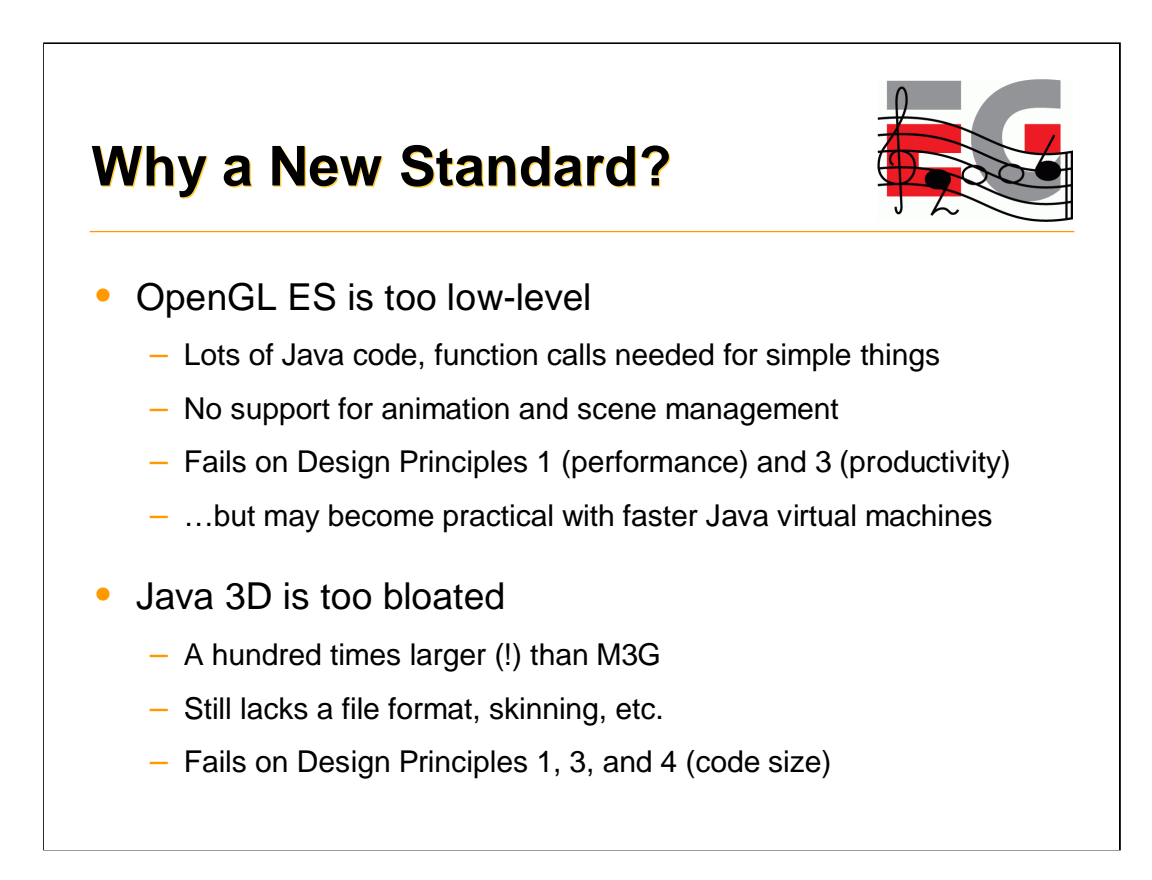

Okay, so why did we have to define yet another API, why not just pick an existing one?

OpenGL ES would be the obvious choice, but it didn't fit the Java space very well, because you'd need a lot of that slow Java code to get anything on the screen. Also, you'd have to do animation yourself, and keep all your scene data on the Java side. Basically you'd spend more time writing your code, and yet the code would run slower in the end. That might change in the future, when Java VMs become faster, but don't hold your breath.

The other choice that we had was Java 3D. At first it seemed to match our requirements, and we gave it a serious try. But then it turned out that the structure of Java 3D was simply too bloated, and we just couldn't simplify it enough to fit our target devices. Besides, even though the Java 3D is something like a hundred times larger than M3G, it still lacks crucial things like a file format and skinning. It's also too damn difficult to use.

Okay, so we decided to re-invent the wheel. Let's see how it works.

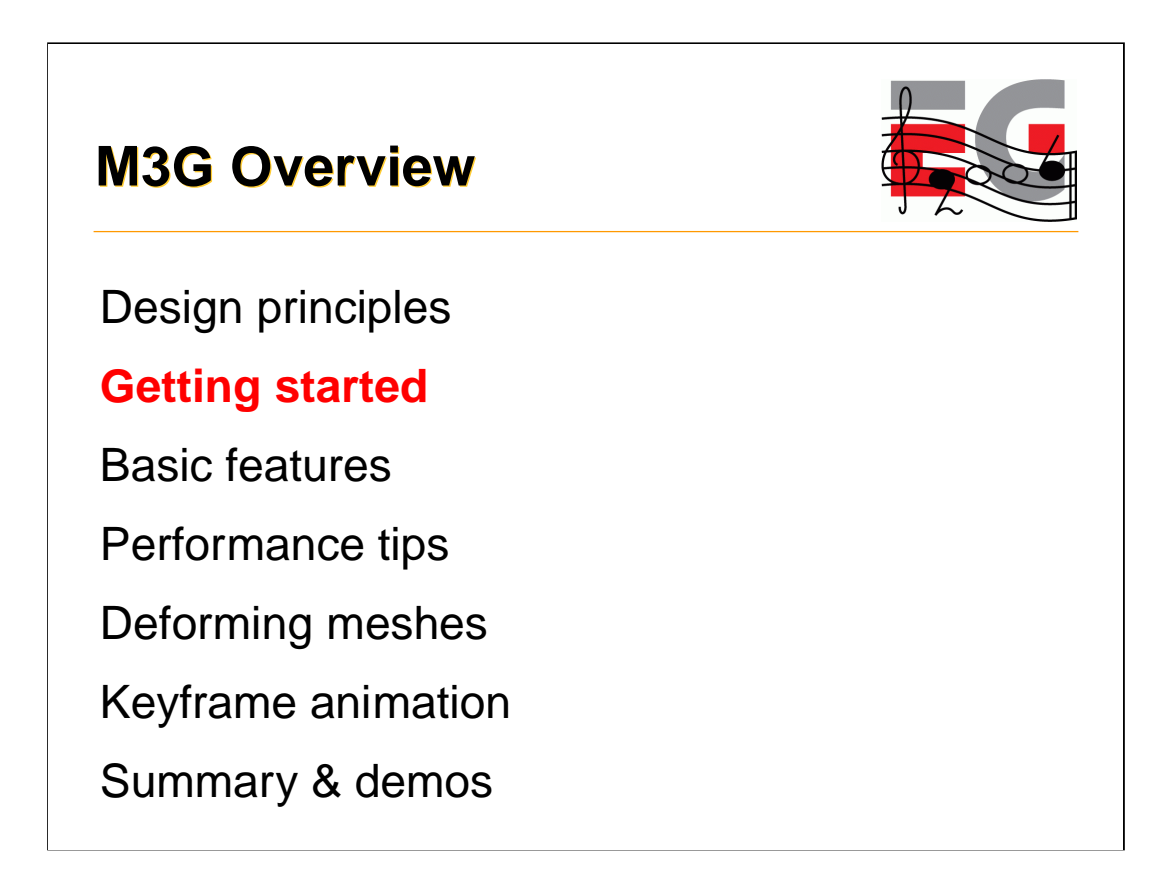

Okay, let's first take a look at the M3G programming model, then continue with the features.

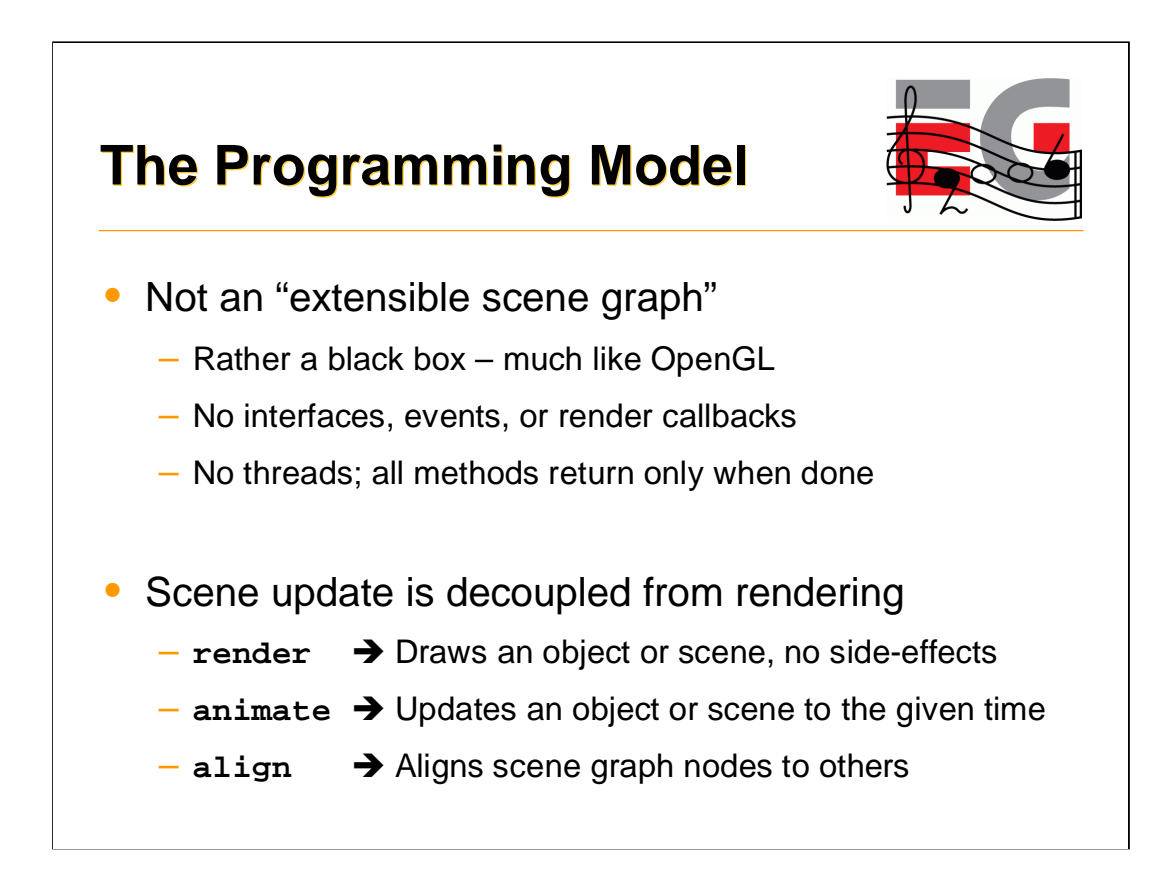

What we have here is a simple, monolithic API. It's not the usual "extensible scene graph", but rather a black box. There are no rendering callbacks, no events, no interfaces, and no background threads. This means that you can't add your own custom objects into the scene graph and expect the engine to call your draw() routine in the middle of the rendering traversal. In this respect, M3G is very much like OpenGL: you don't expect callbacks from glDrawElements, either.

Also in the good black-box tradition, when you tell the API to render something, it does just that, with no side-effects. It doesn't change the scene graph. When you need to change something, you call animate() or align() or you use the individual set methods.

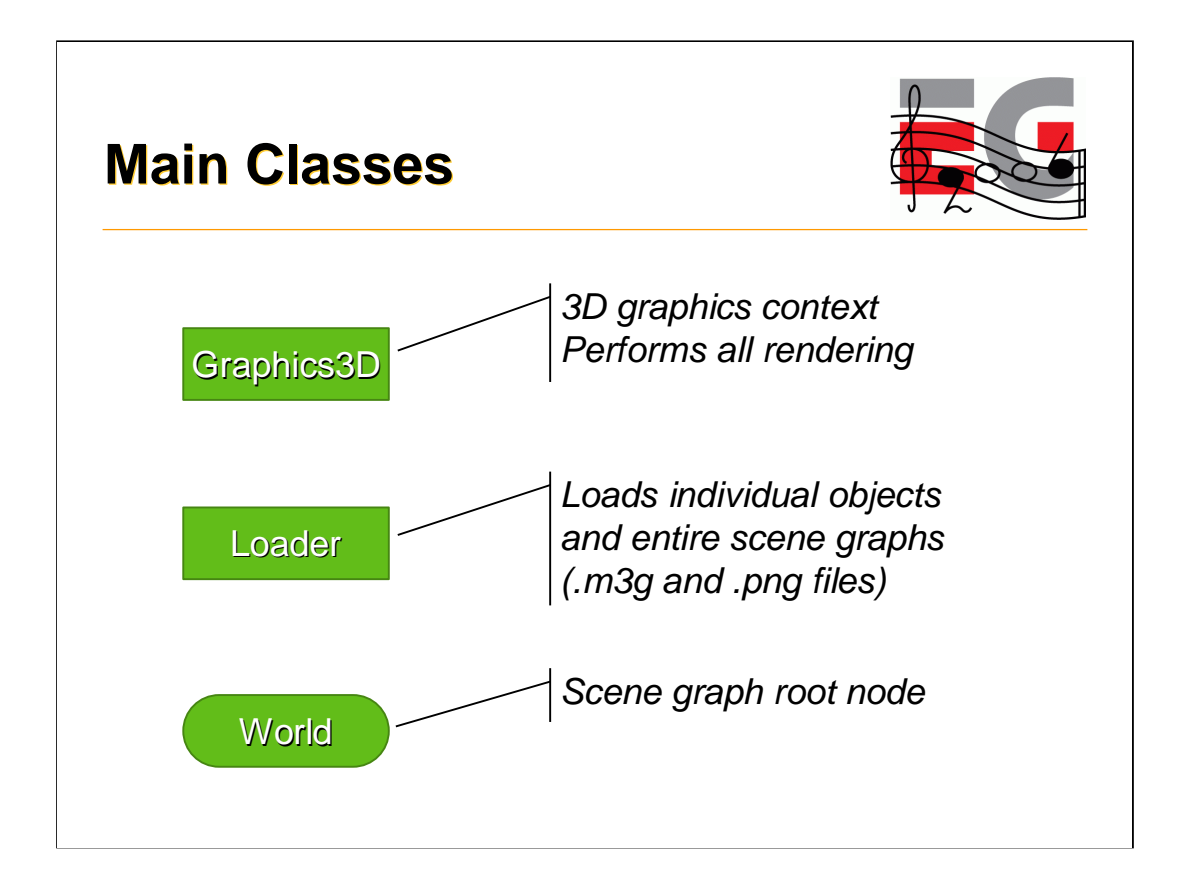

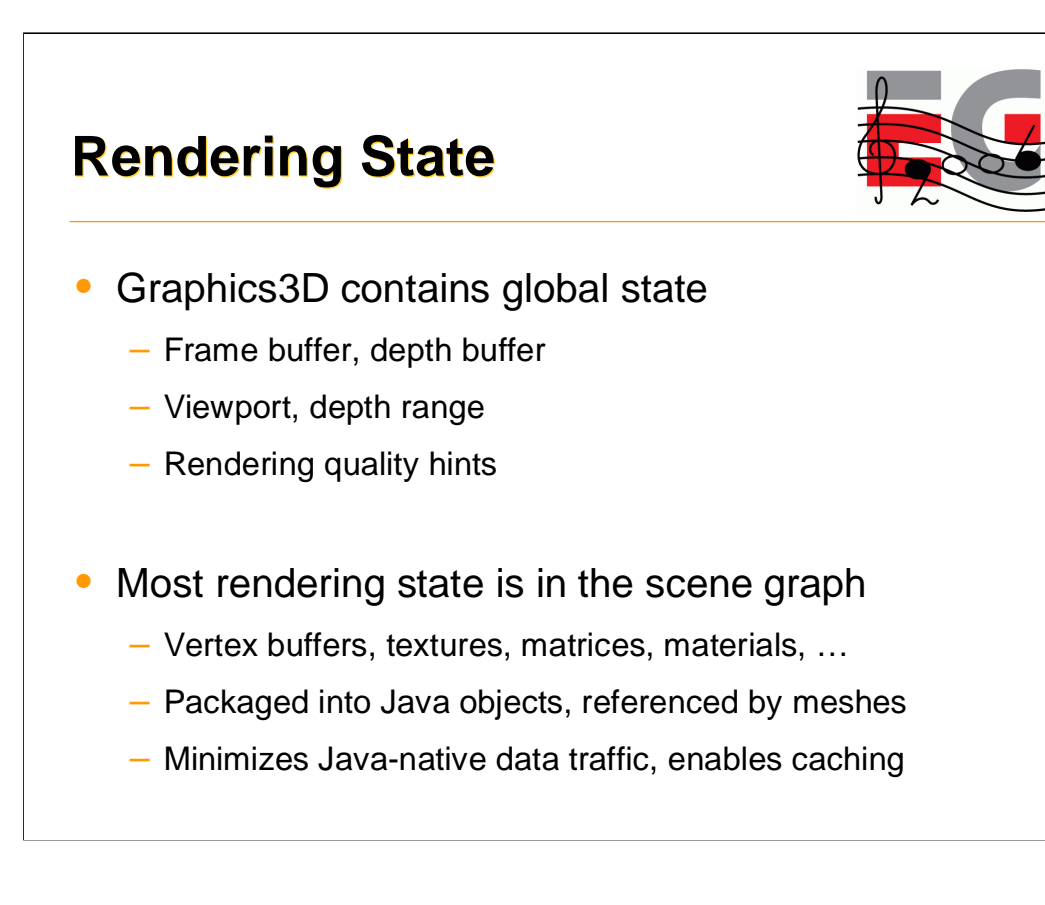

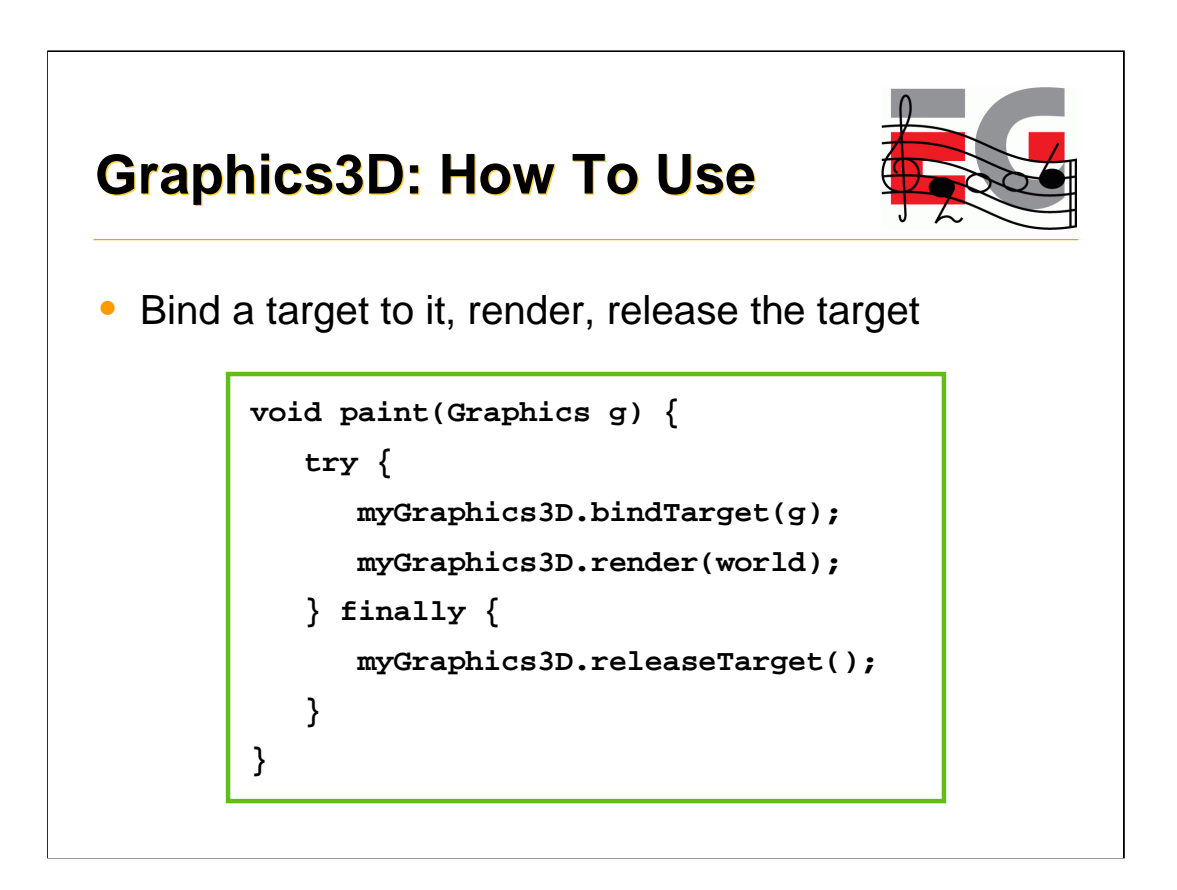

So how do you use it? It's as easy as 1-2-3: bind a target, render, release the target. As shown here.

## **M3G Overview**

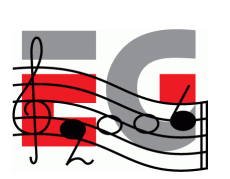

Design principles

Getting started

**Basic features**

Performance tips

Deforming meshes

Keyframe animation

Summary & demos

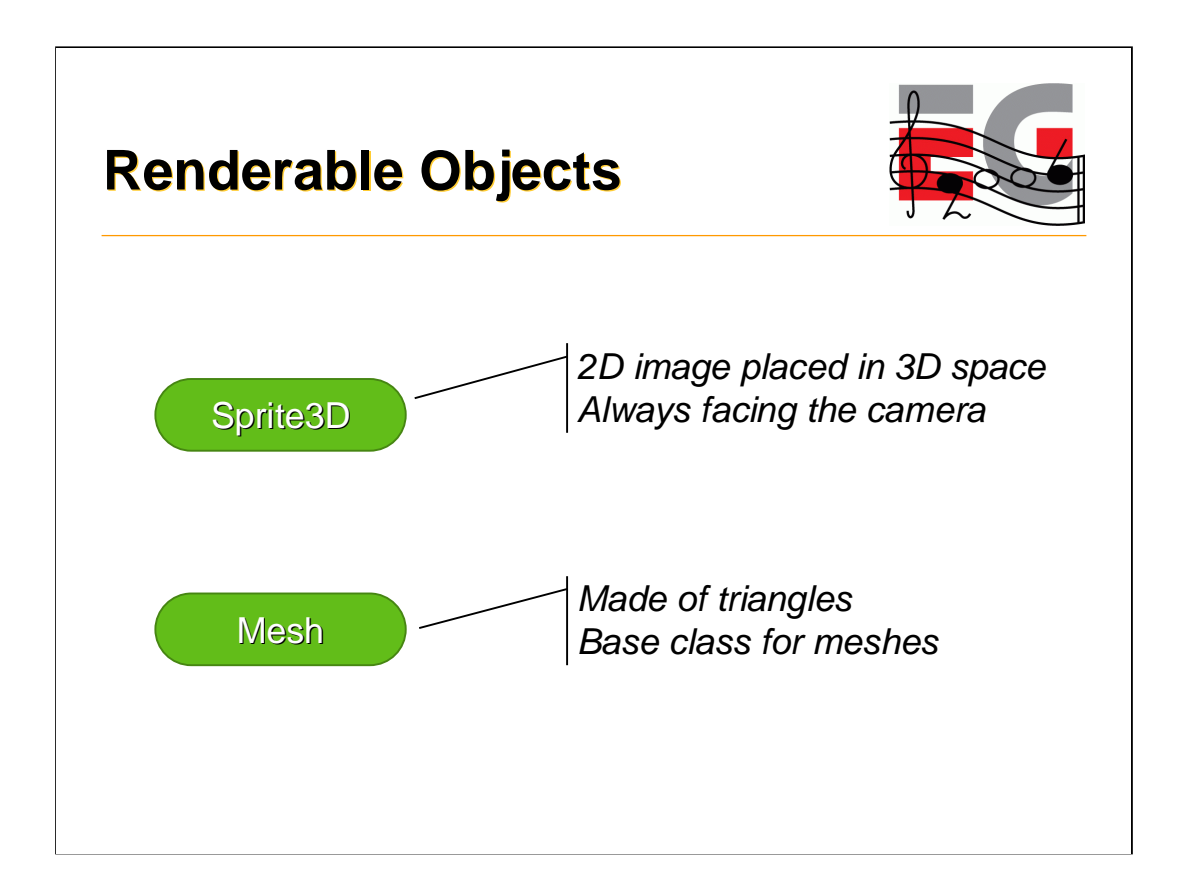

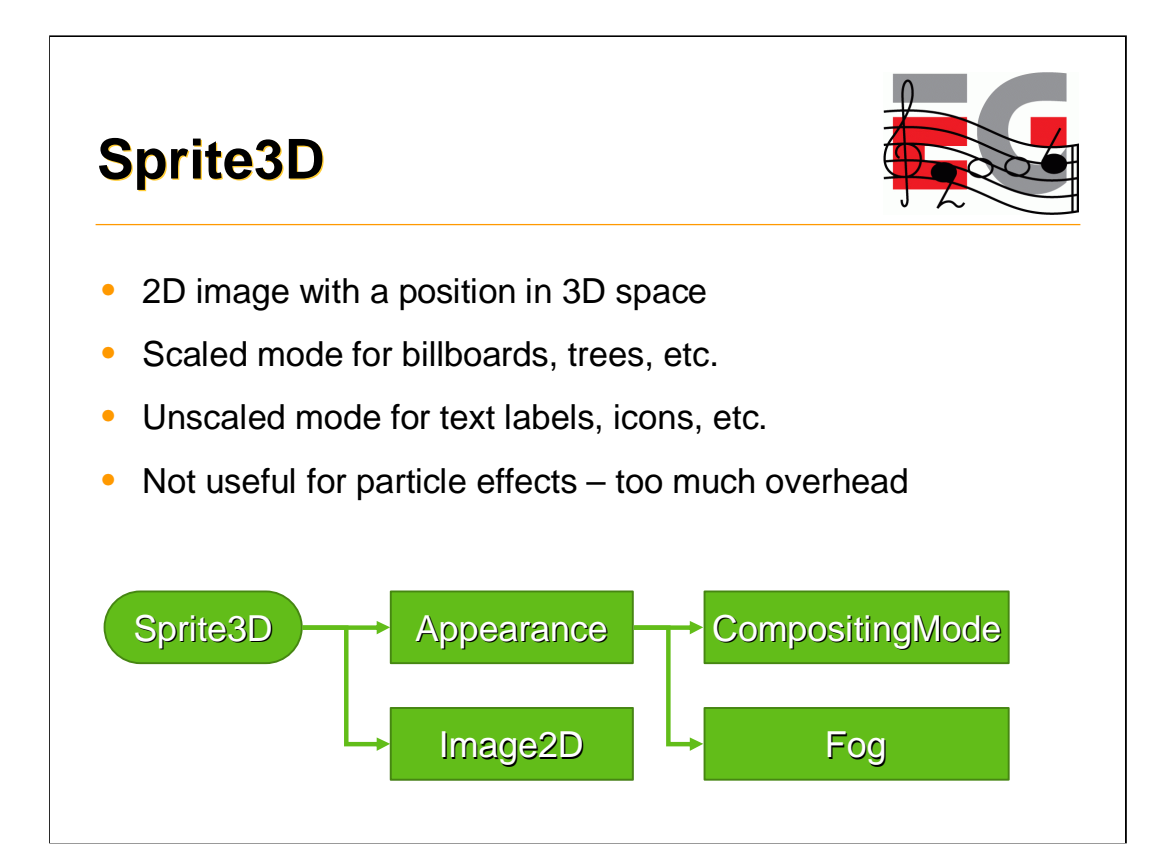

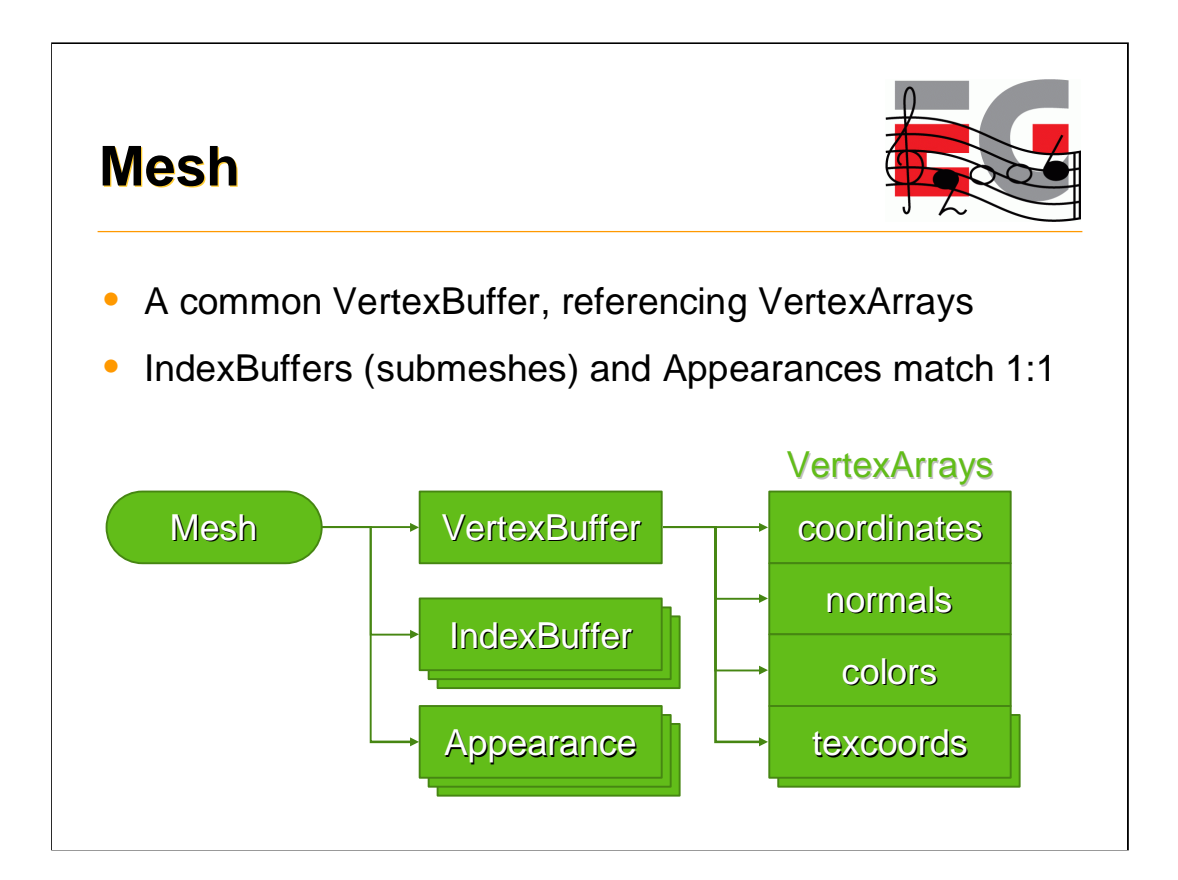

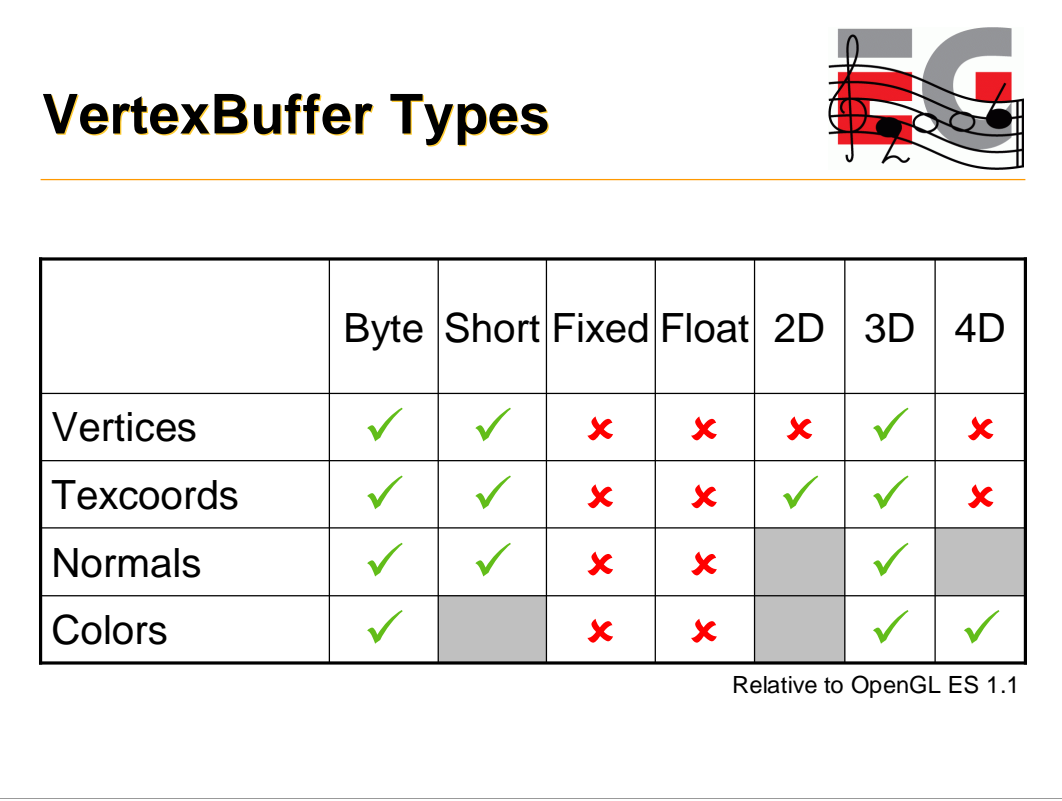

Floating point vertex arrays were excluded for performance and code size reasons. To compensate, there are floating point scale and bias terms for vertex and texcoord arrays. They cause no overhead, since they can be implemented with the modelview or texture matrix.

Homogeneous 4D coordinates were dropped to get rid of nasty special cases in the scene graph, and to speed up skinning, morphing, lighting and vertex transformations in general.

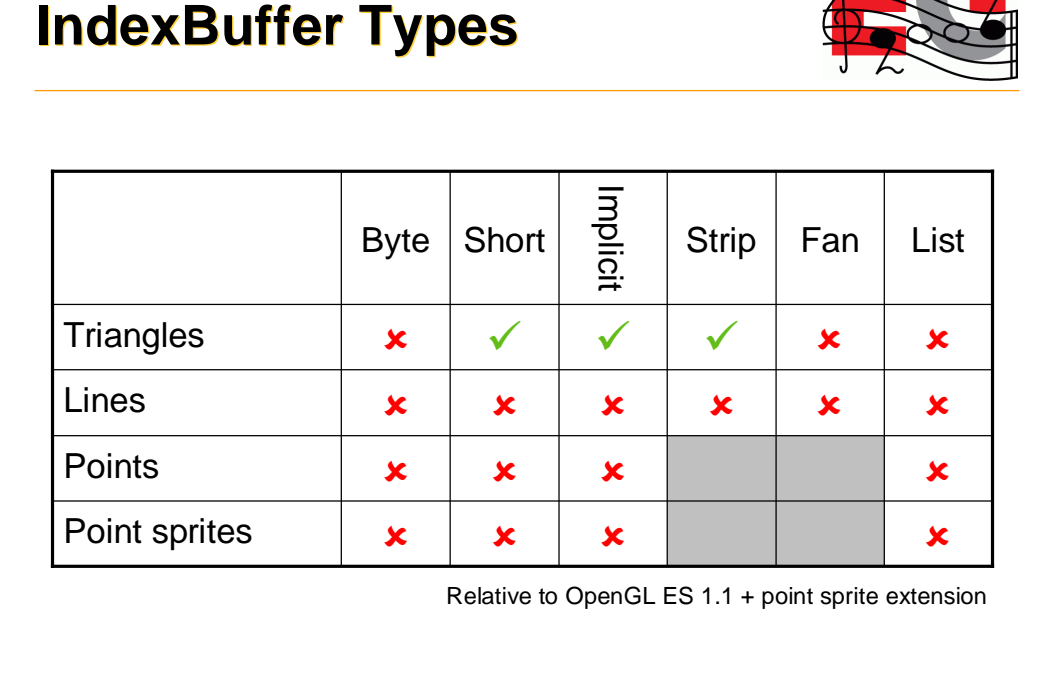

 $\frac{1}{2}$ 

The set of rendering primitives was reduced to a minimum: triangle strips with 16-bit indices (equivalent to glDrawElements) or implicit indices (glDrawArrays).

On hindsight, triangle lists should've been included, since they are easier to use and are not necessarily any slower than strips.

Point sprites are missing for a good reason: The M3G spec had been publicly available for almost a year until point sprites were added into OpenGL ES.

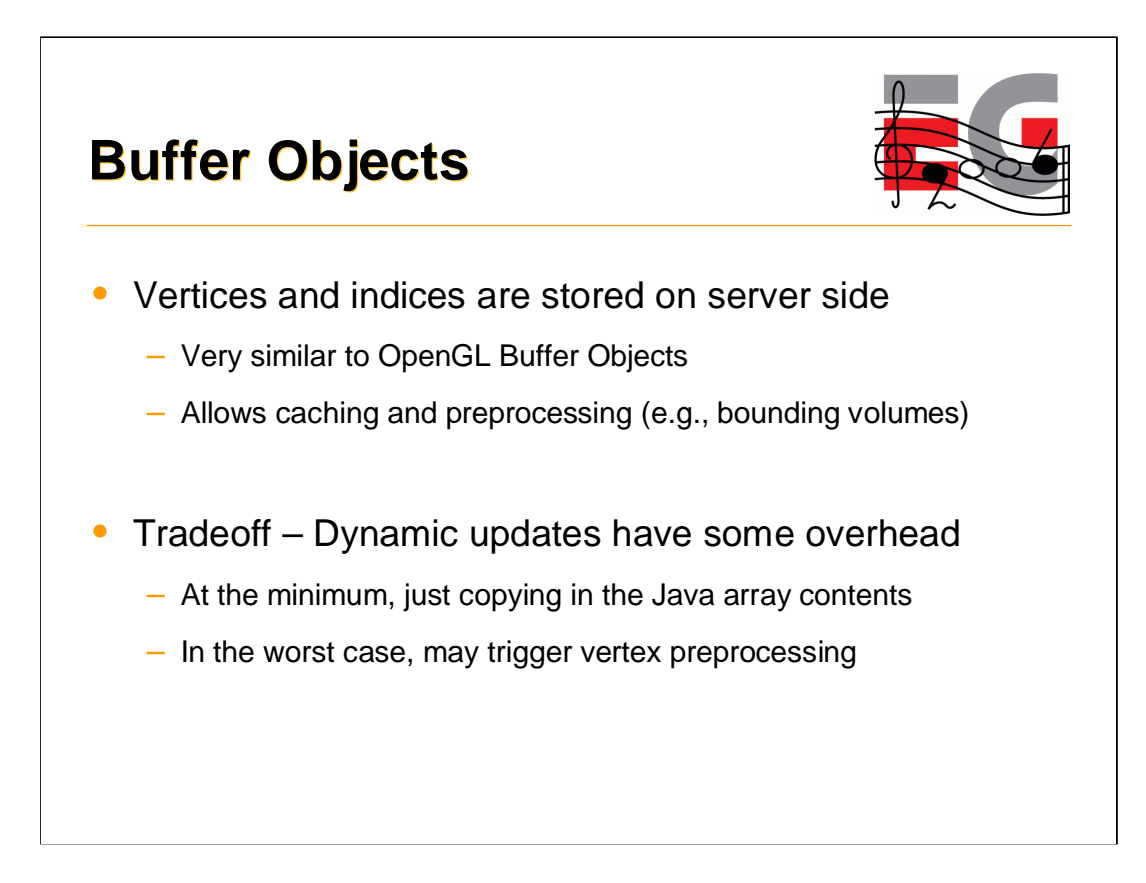

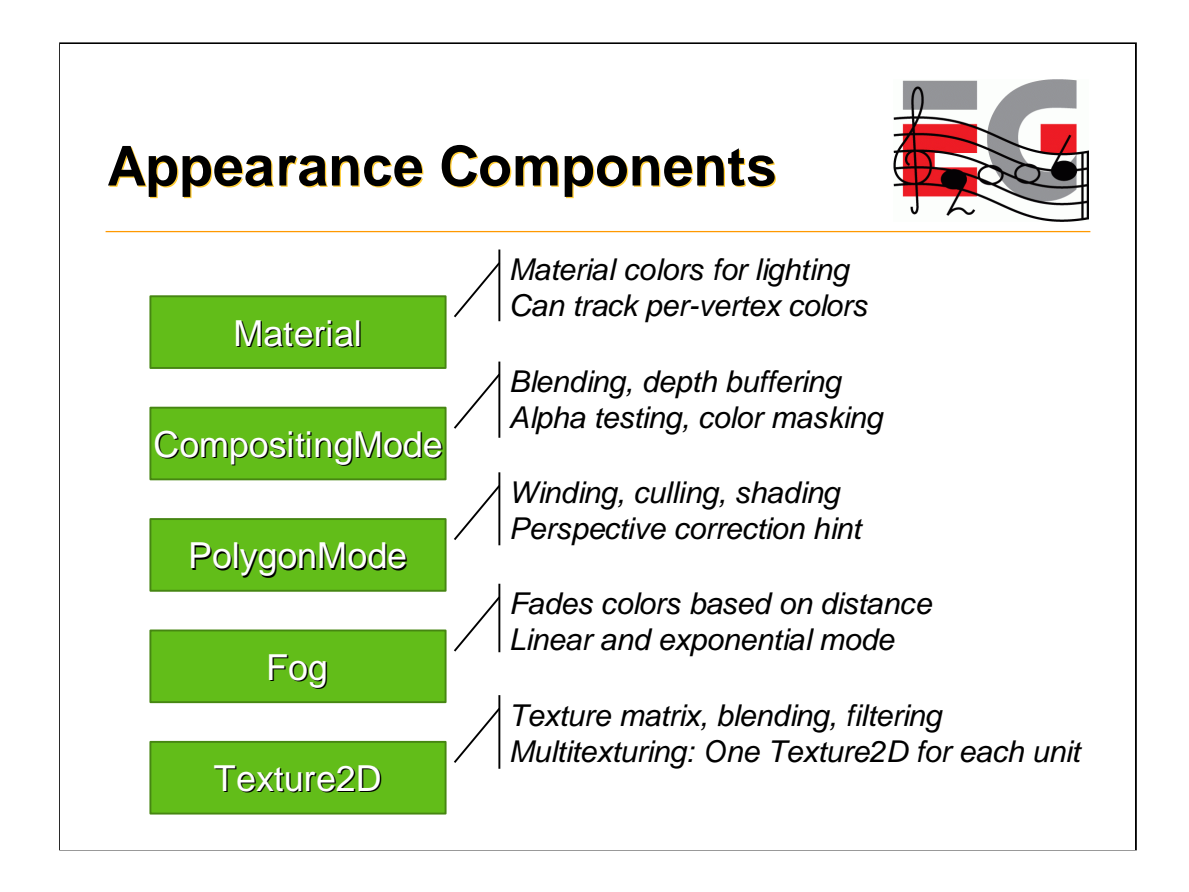

Functionally related blocks of rendering state are grouped together. Appearances as well as individual Appearance components can be shared by arbitrary number of meshes.

This saves memory space, reduces garbage collection, and allows implementations to quickly sort objects based on their rendering state.

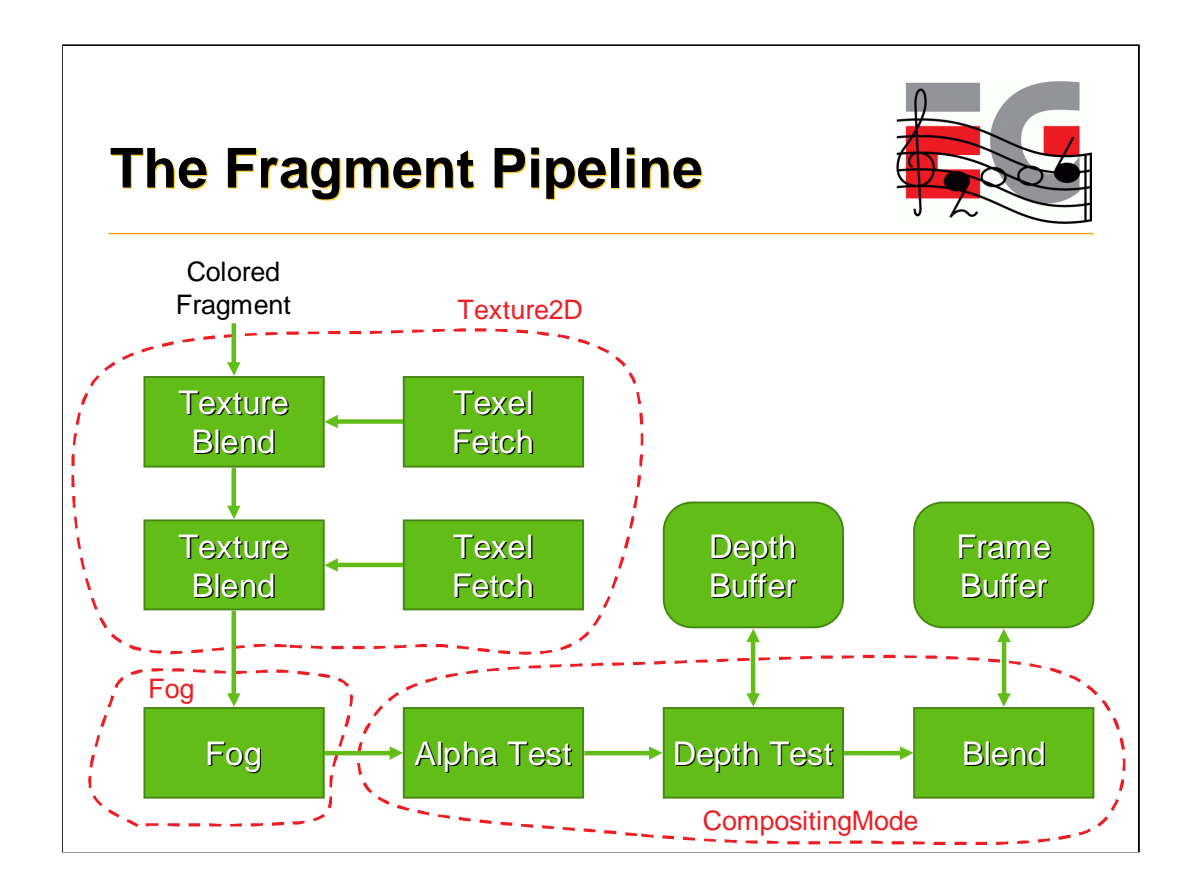

Here is a high-level view of the M3G/OpenGL fragment pipeline, and how some of the Appearance components map onto that. The other components would map to the transformation & lighting pipeline in a similar way.
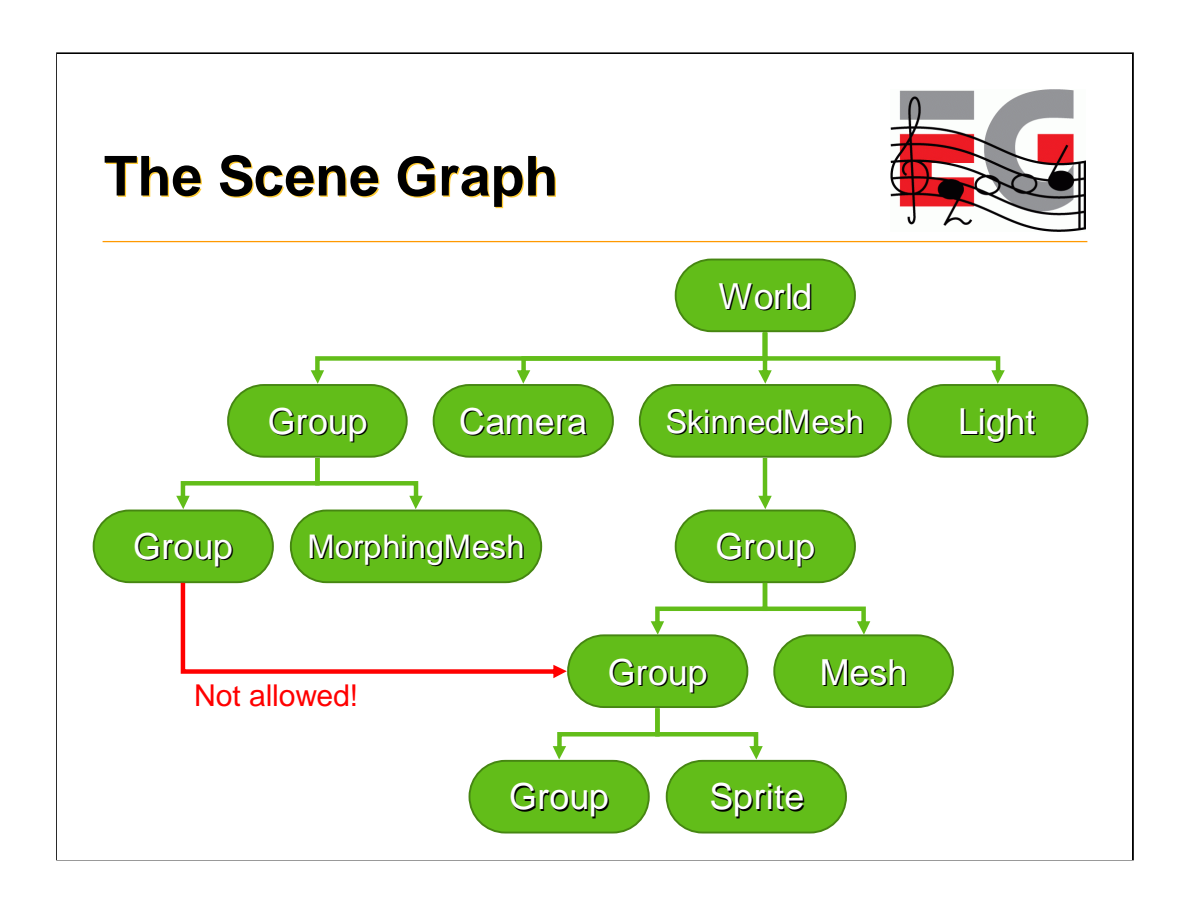

Scene graph nodes can't have more than one parent, so the scene graph is actually just a tree.

Even though nodes can't be instanced, their component objects can. Textures, vertices, and all other substantial data is in the components, and only referenced by the nodes.

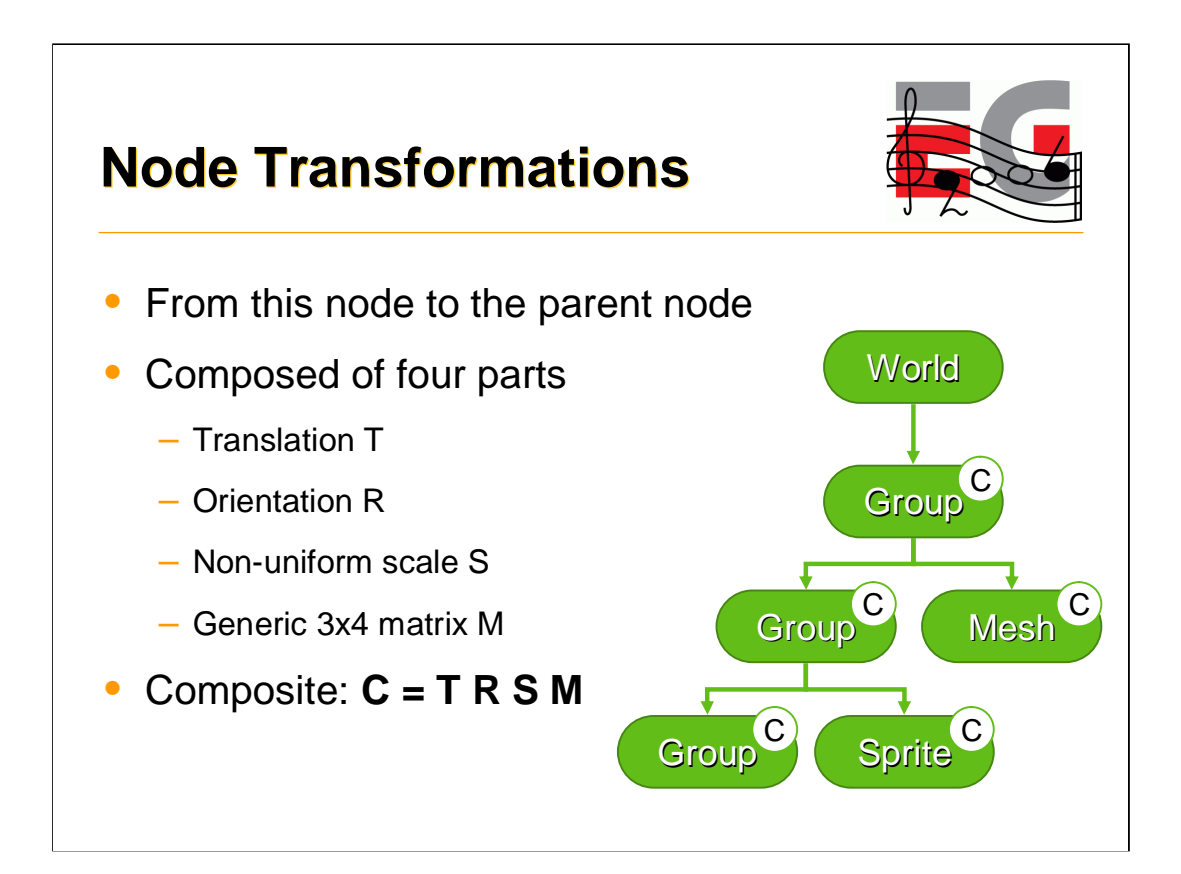

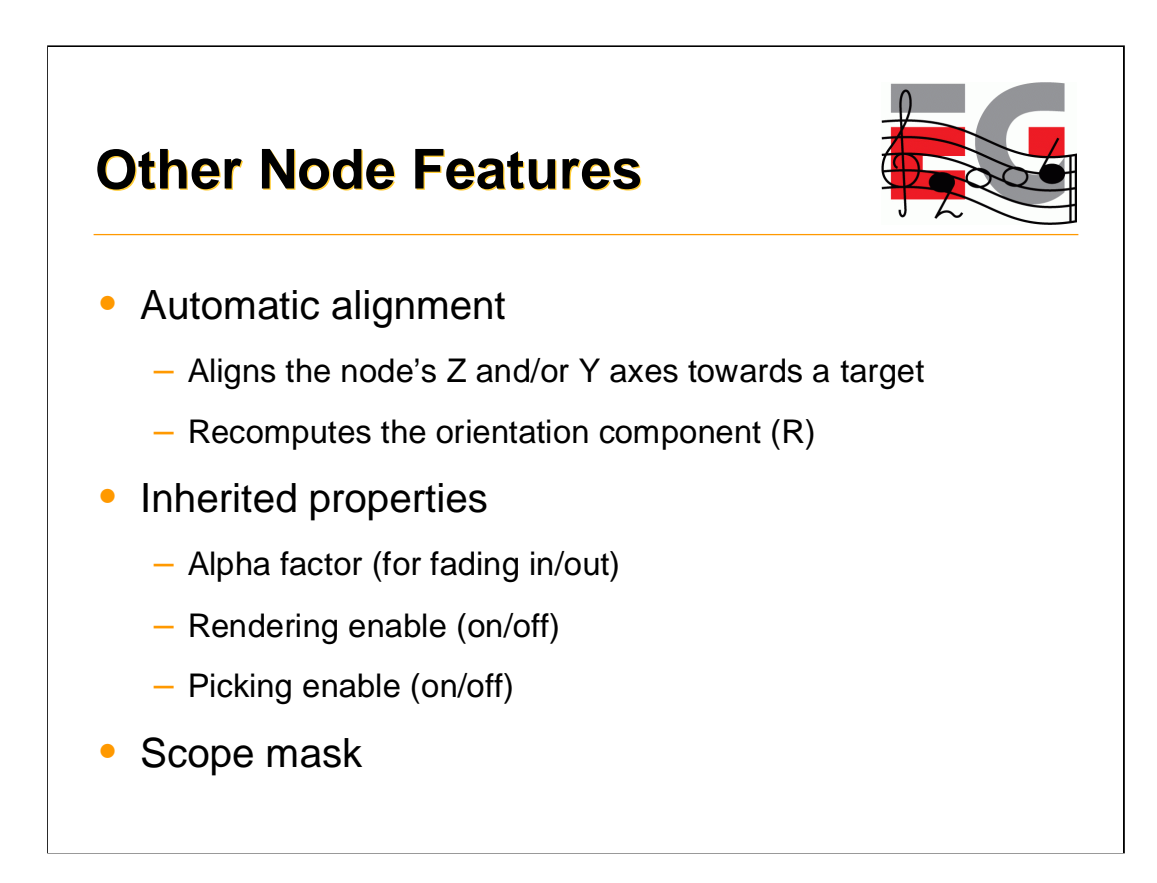

# **The File Format**

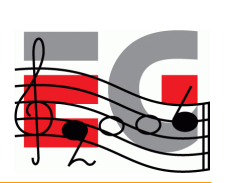

#### **Characteristics**

- Individual objects, entire scene graphs, anything in between
- Object types match 1:1 with those in the API
- Optional ZLIB compression of selected sections
- Can be decoded in one pass no forward references
- Can reference external files or URIs (e.g. textures)
- Strong error checking

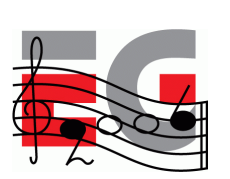

Design principles

Getting started

Basic features

**Performance tips**

Deforming meshes

Keyframe animation

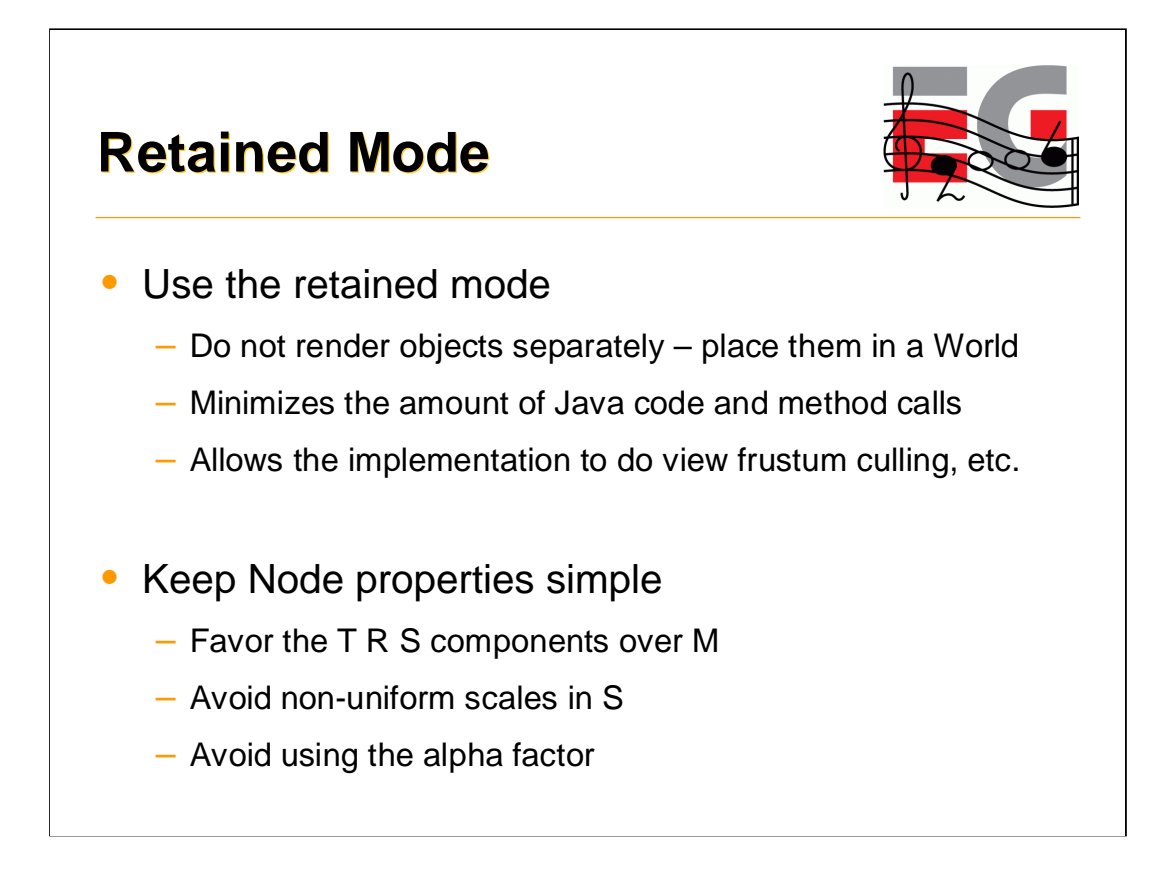

M3G engines generally perform shader state sorting and view frustum culling in retained mode. However, any culling done by the engine is very conservative. The engine does not know which polygon mesh is a wall that's going to stay where it is, for instance. If you have a scene that could be efficiently represented as a BSP tree, you can't expect the engine to figure that out. You need to construct the tree yourself, and keep it in the application side.

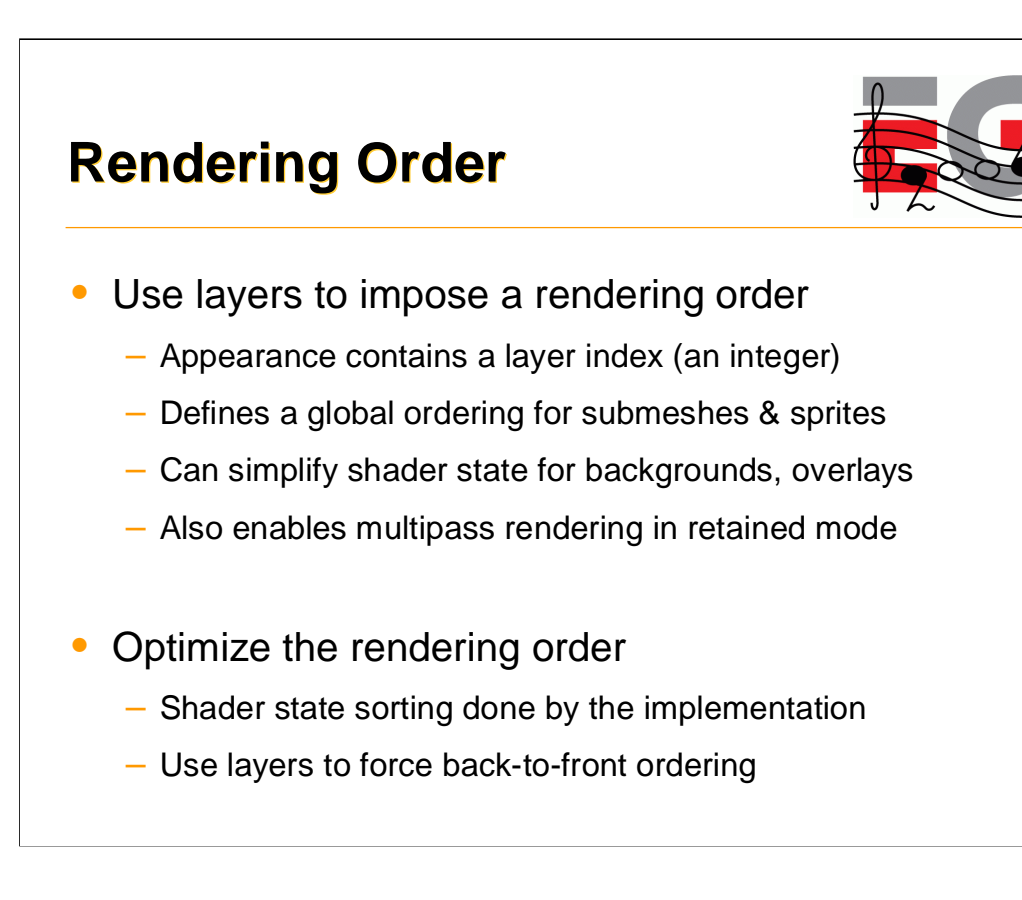

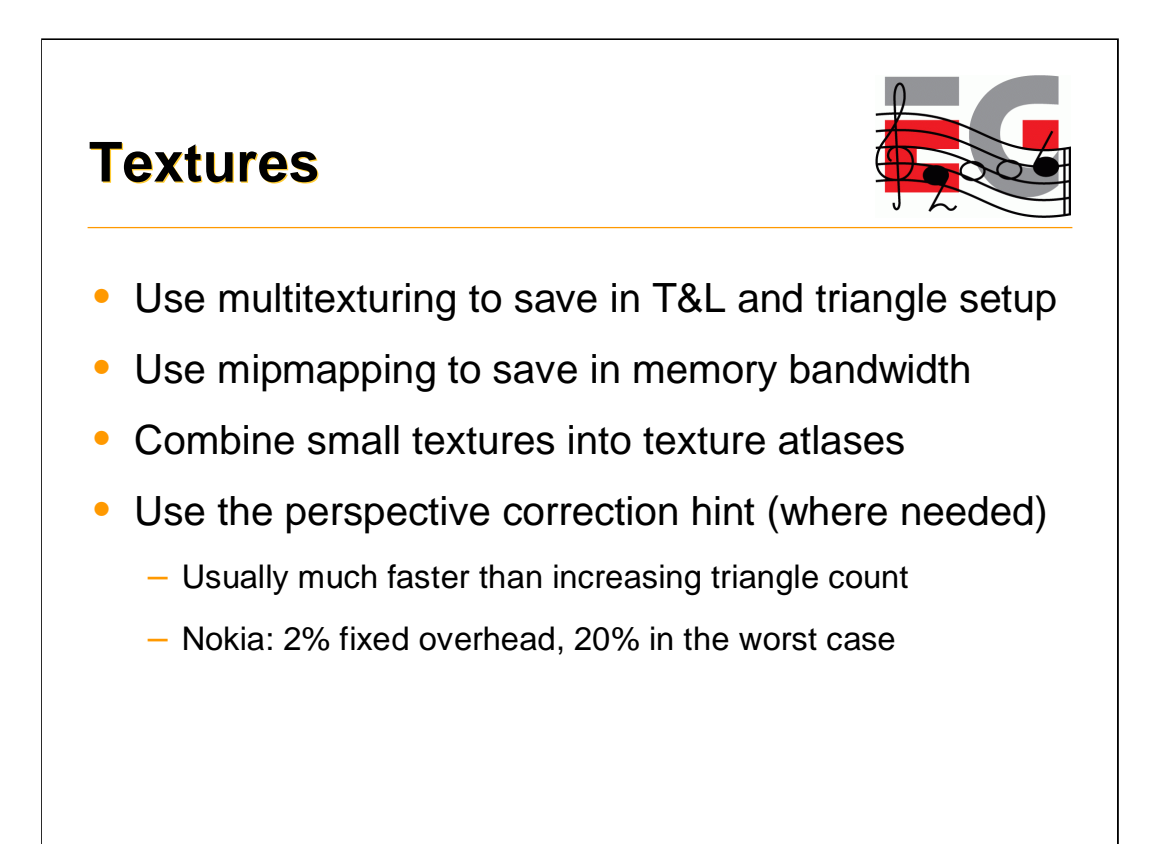

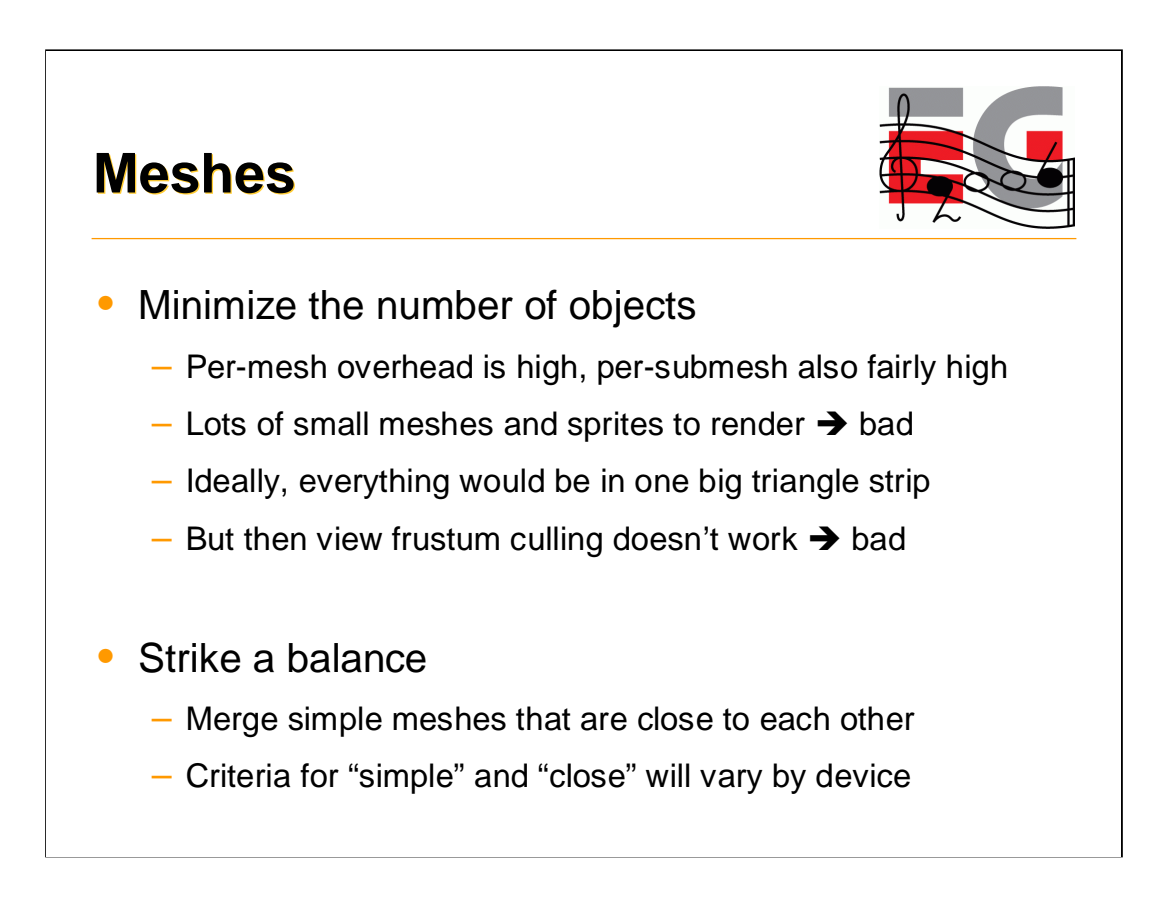

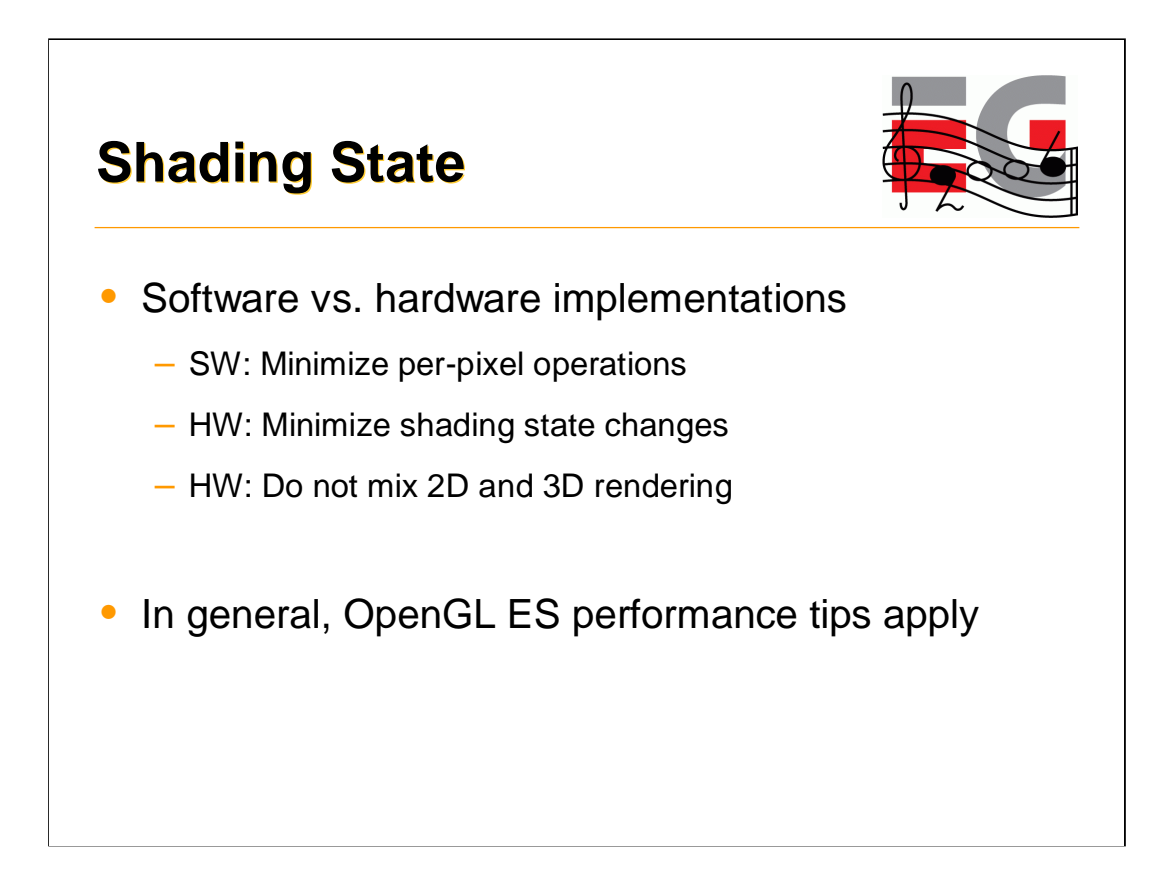

Most OpenGL ES performance tips given by Ville in the previous presentation apply also for M3G applications.

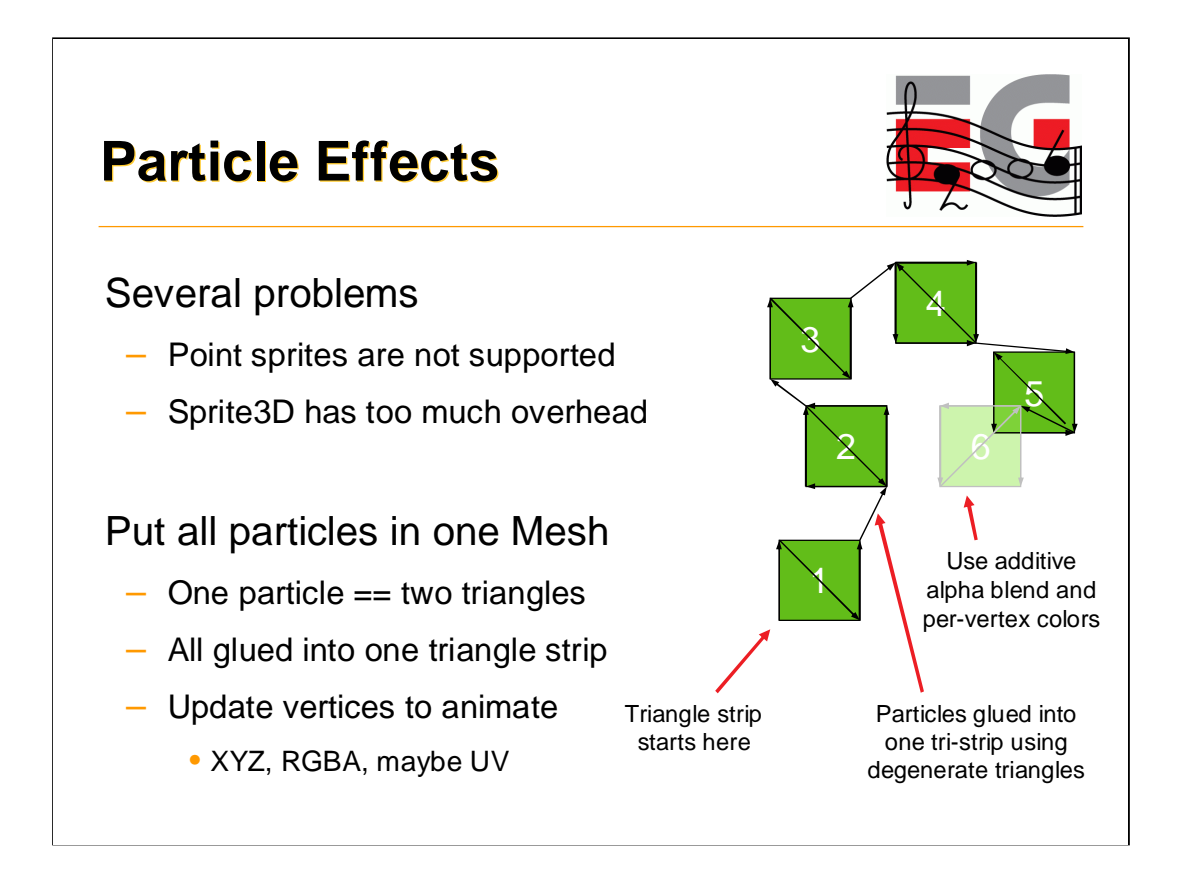

So how should you implement a particle system, given that points and point sprites are not supported?

The first idea that comes to mind is to use Sprite3D. However, that would make every particle an independent object, each with its own modelview matrix, texture, and other rendering state. This implies a separate OpenGL draw call and lots of overhead for each particle.

It is more efficient to represent particles as textured quads, all glued into one big triangle strip that can be drawn in a single call. To make the particles face the viewer, set up automatic node alignment for the Mesh that encloses the particle system.

At run time, just update the particles' x, y, z coordinates and colors in their respective VertexArrays.

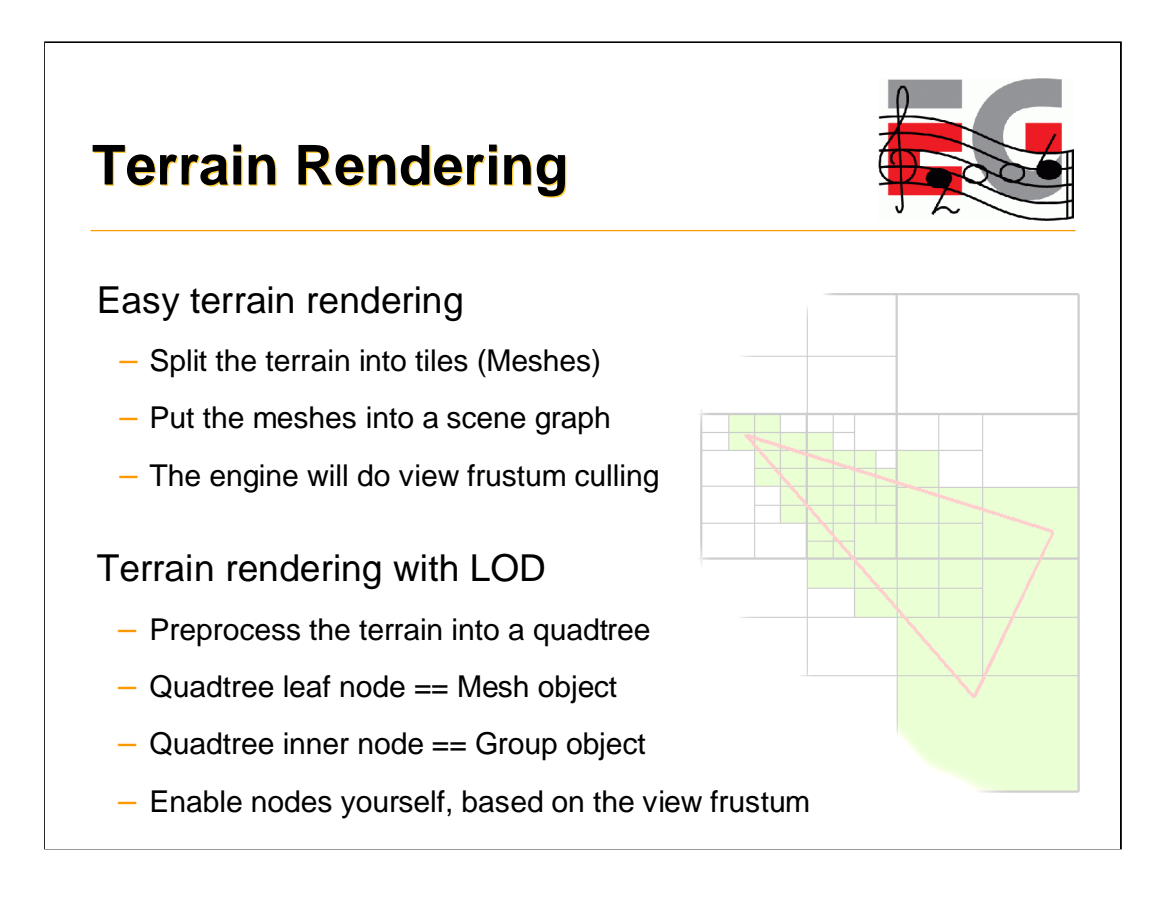

When splitting the terrain, keep in mind that the per-mesh overhead can be surprisingly high – especially on hardware accelerated platforms where the actual rasterization is fast. The optimal tile size varies by device, but any less than 100 polygons per mesh will most likely be counterproductive.

Since the modelview matrix of each tile will be unique, small rounding errors in the vertex pipeline may cause cracks between tiles. A simple solution is to make the tiles overlap each other a bit.

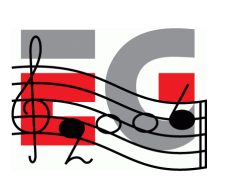

Design principles

Getting started

Basic features

Performance tips

**Deforming meshes**

Keyframe animation

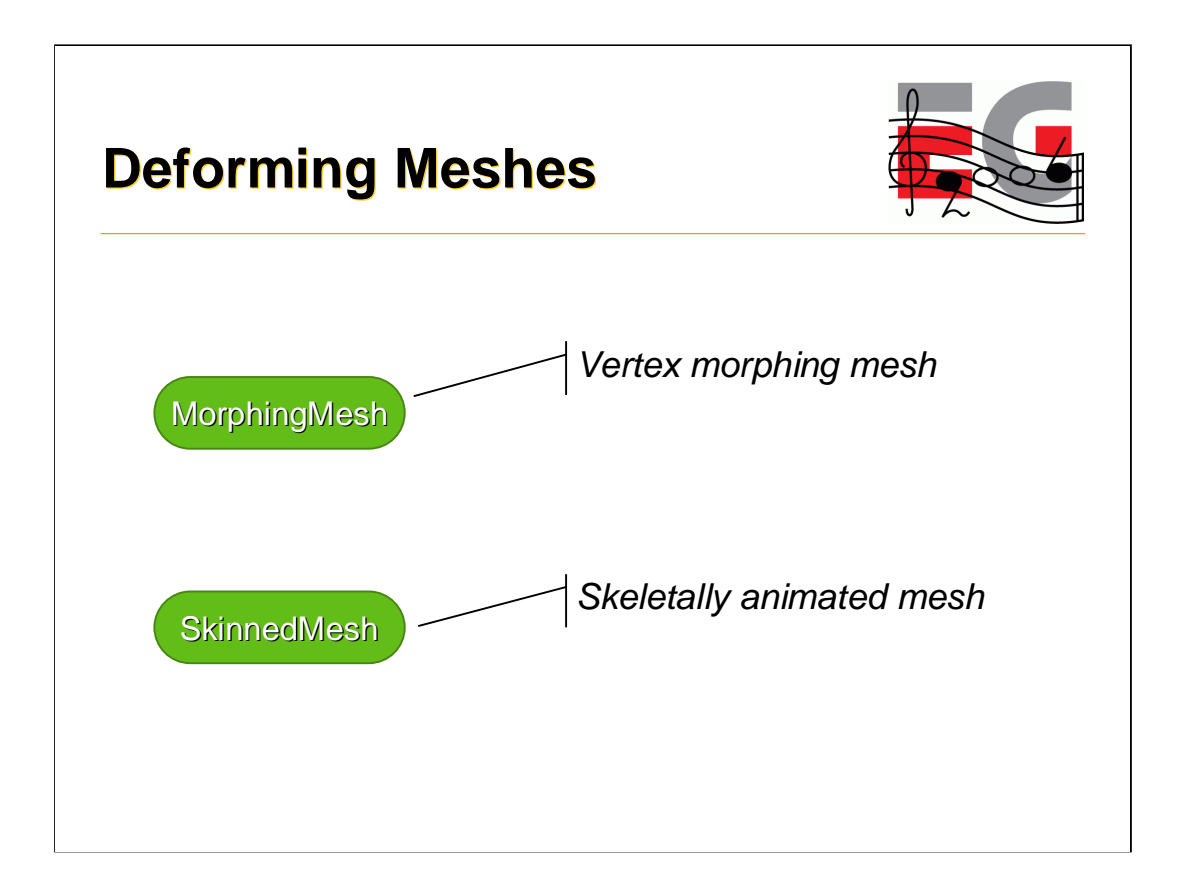

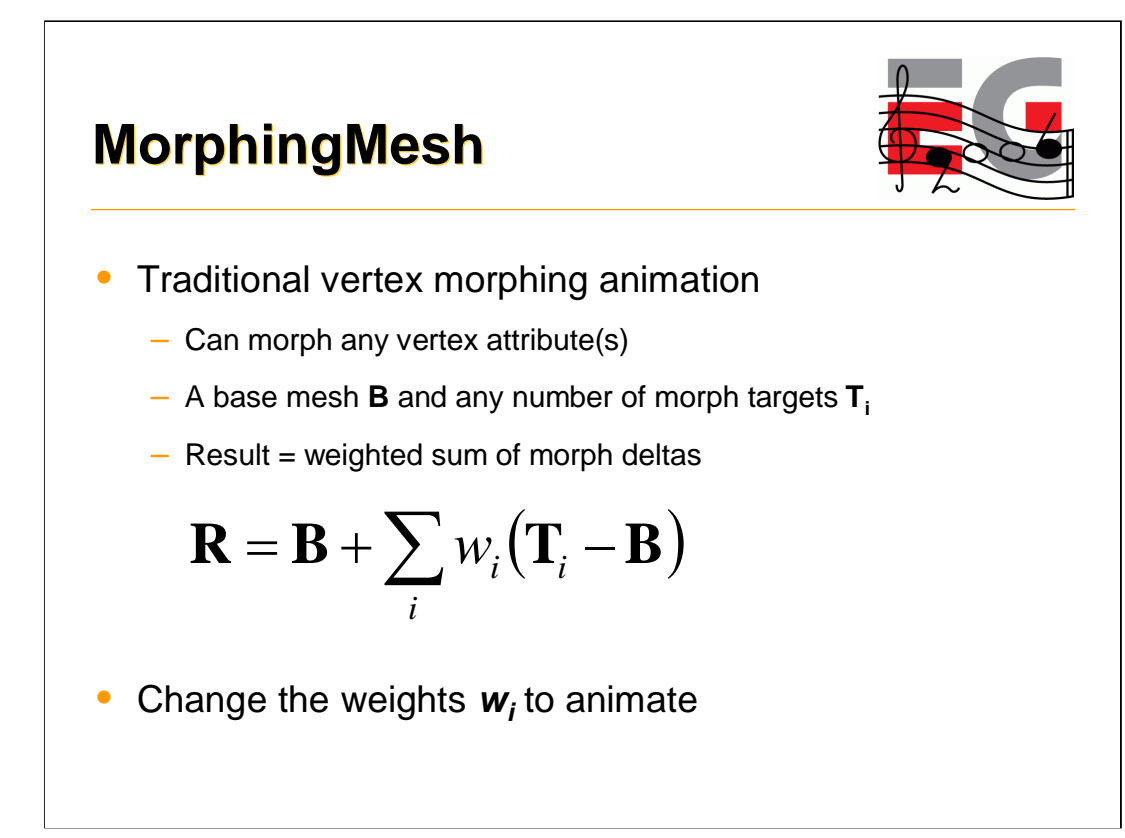

# **MorphingMesh**

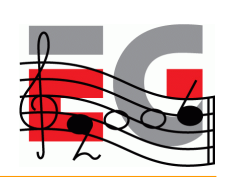

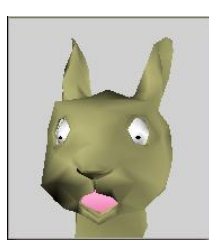

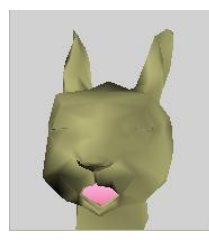

**Base Target 1 eyes closed**

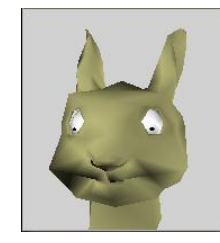

**Target 2 mouth closed**

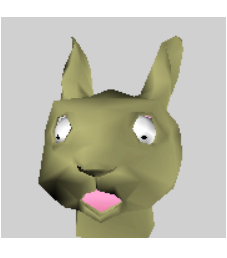

**Animate eyes and mouth independently**

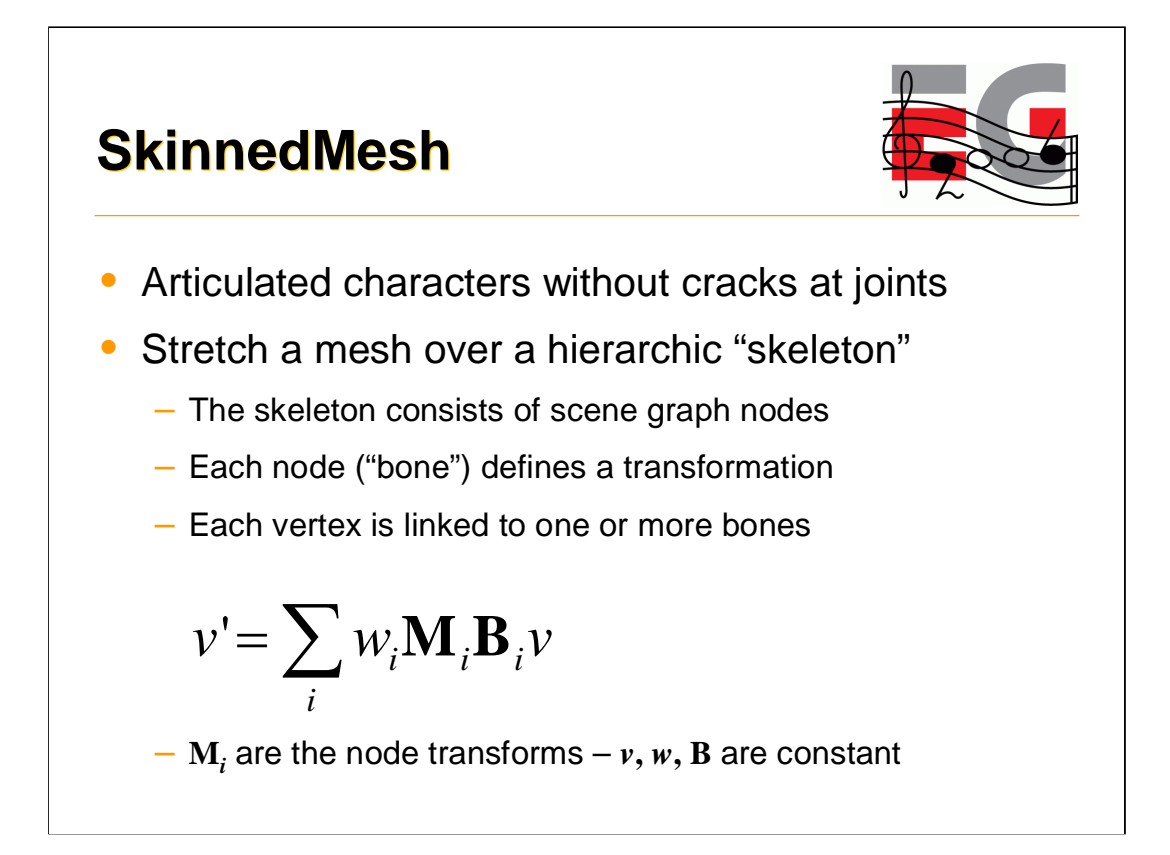

In the equation,

- **v** is the vertex position in the SkinnedMesh node's coordinates
- **B**<sup>i</sup> is the fixed at-rest transformation from SkinnedMesh to bone **N<sup>i</sup>**
- **M**<sup>i</sup> is the dynamic transformation from bone **N<sup>i</sup>** to SkinnedMesh
- **w<sup>i</sup>** is the weight of bone **N<sup>i</sup>** (the weights are normalized)
- $\cdot$  0  $\leq$  **i**  $\leq$  **N**, where **N** is the number of bones associated with **v**
- **v'** is the final position in the SkinnedMesh coordinate system

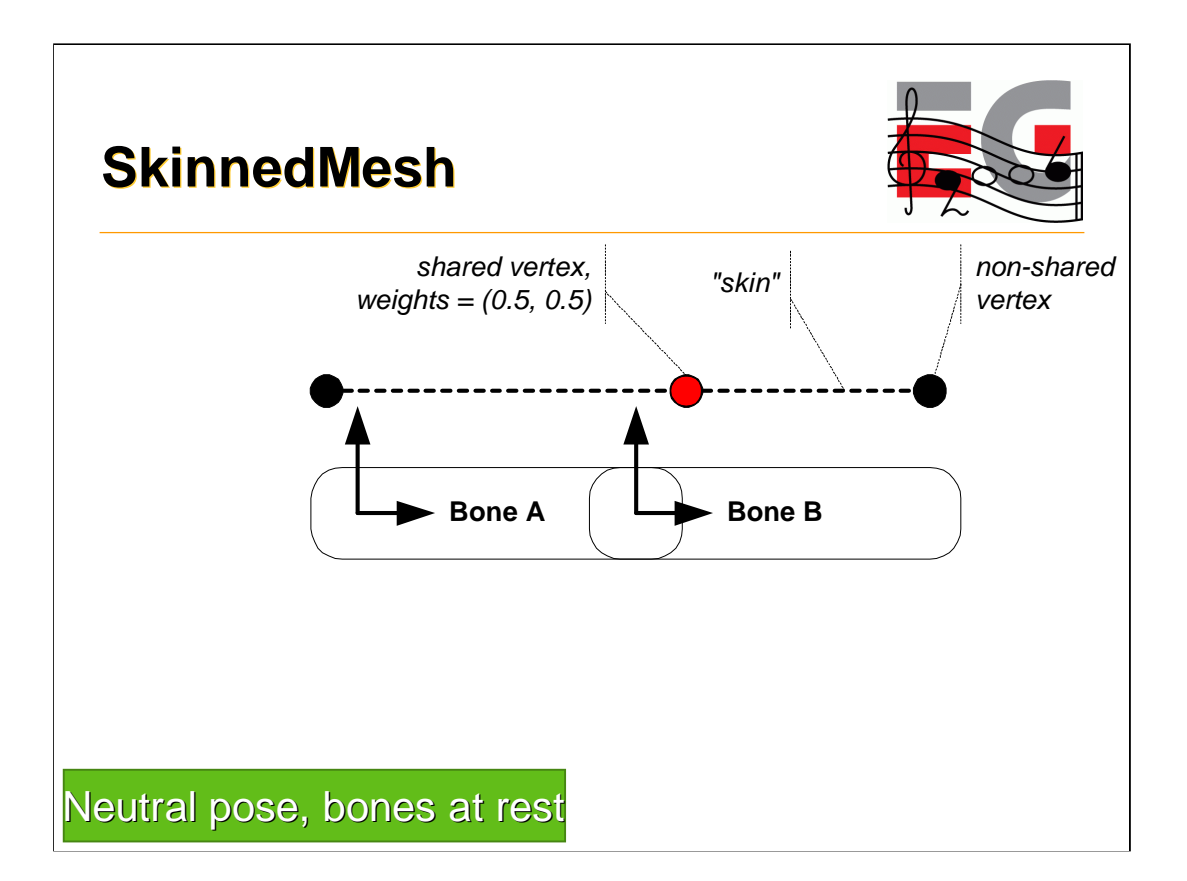

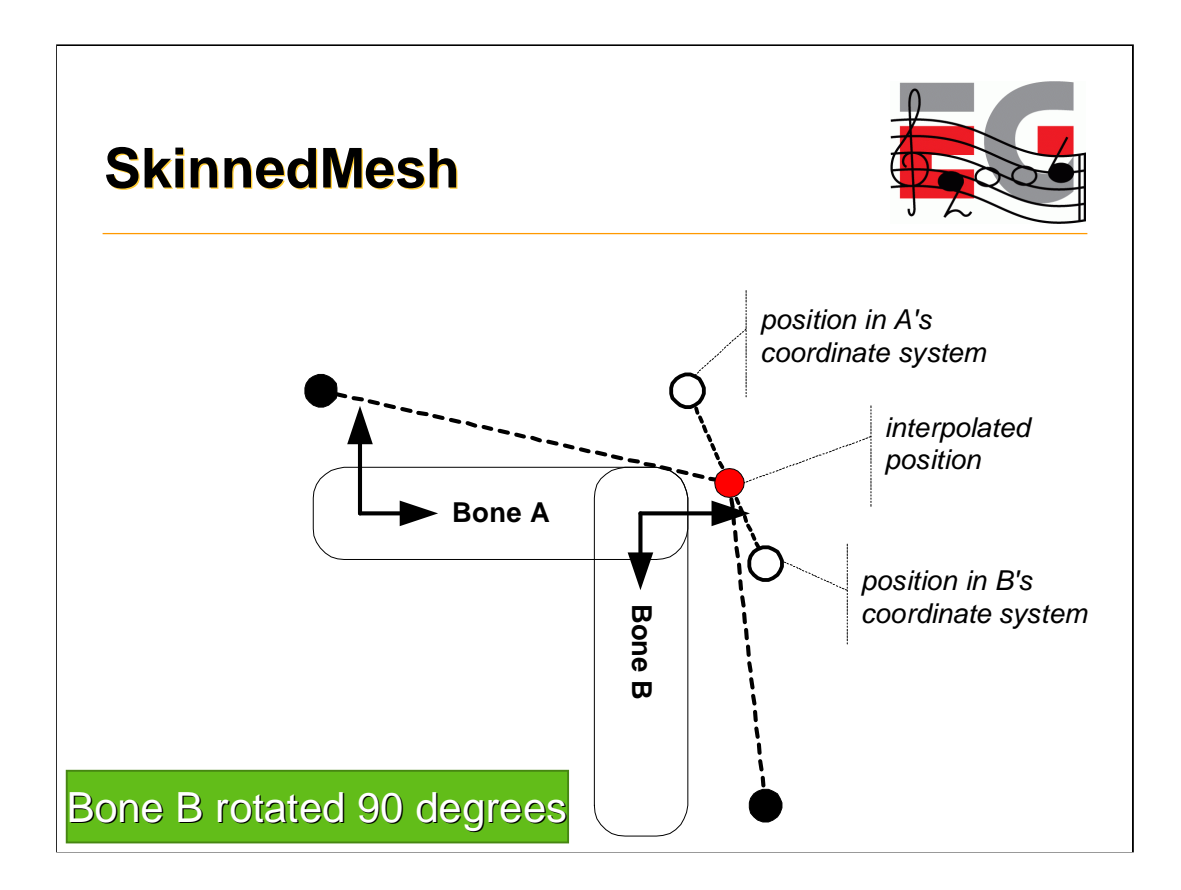

The empty dots show where the vertex would end up if it were associated with just one of the bones, respectively.

As the vertex is weighted equally by bones A and B, the final interpolated vertex lies in between the empty dots.

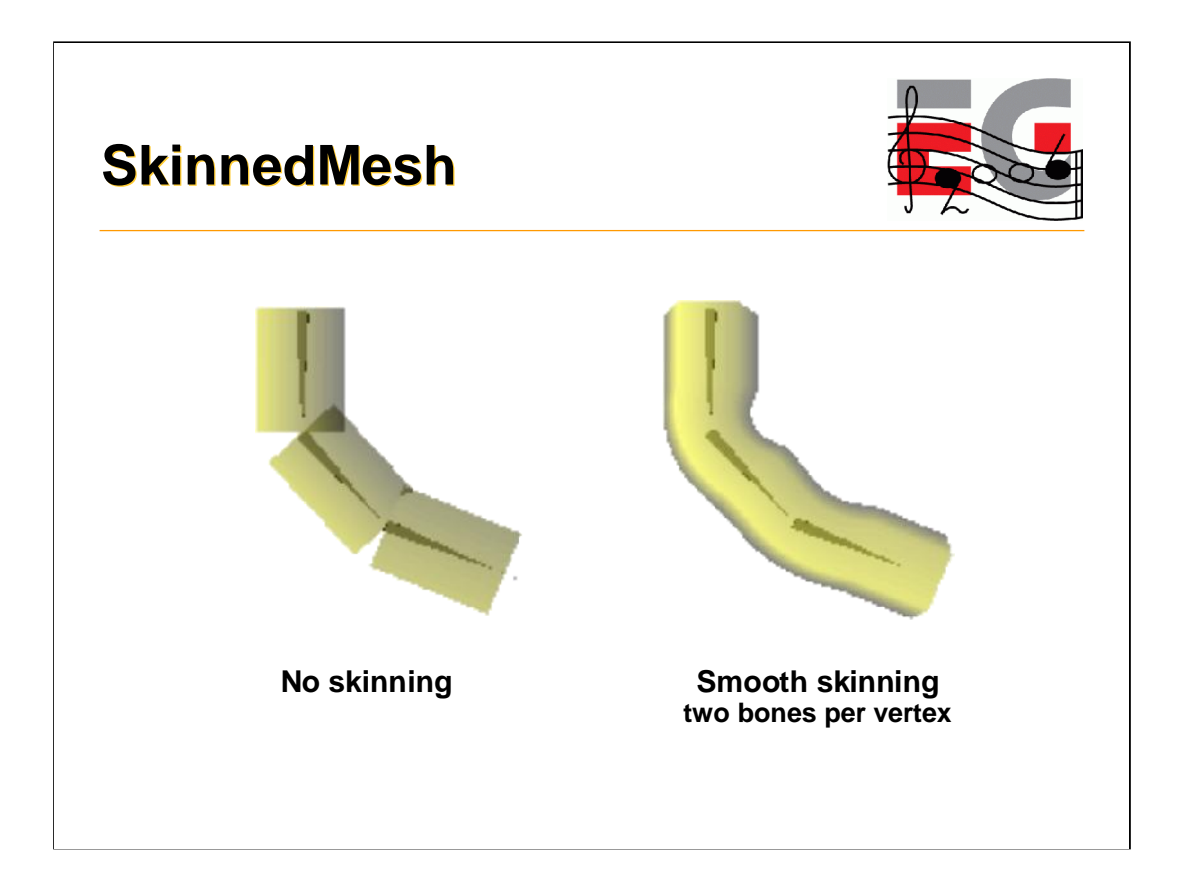

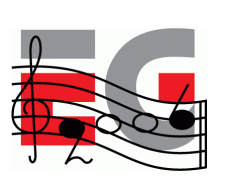

Design principles

Getting started

Basic features

Performance tips

Deforming meshes

### **Keyframe animation**

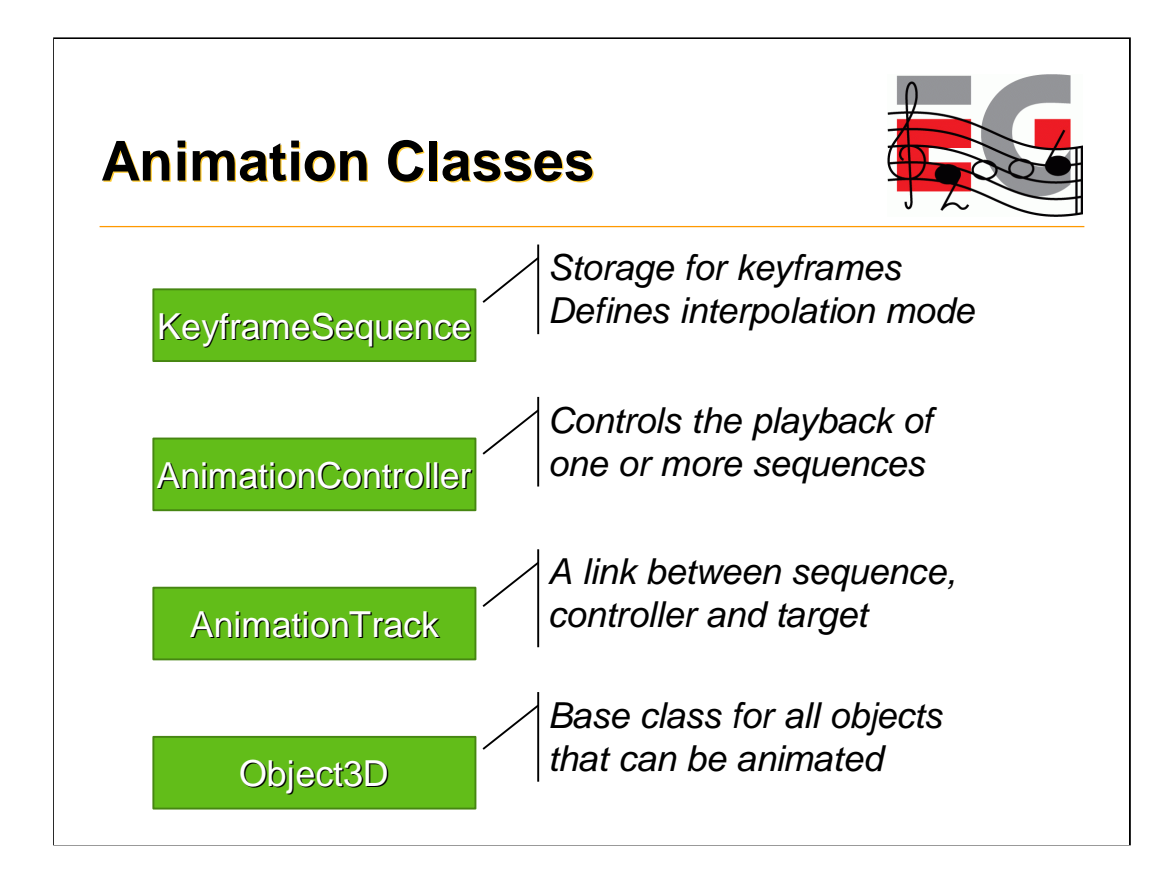

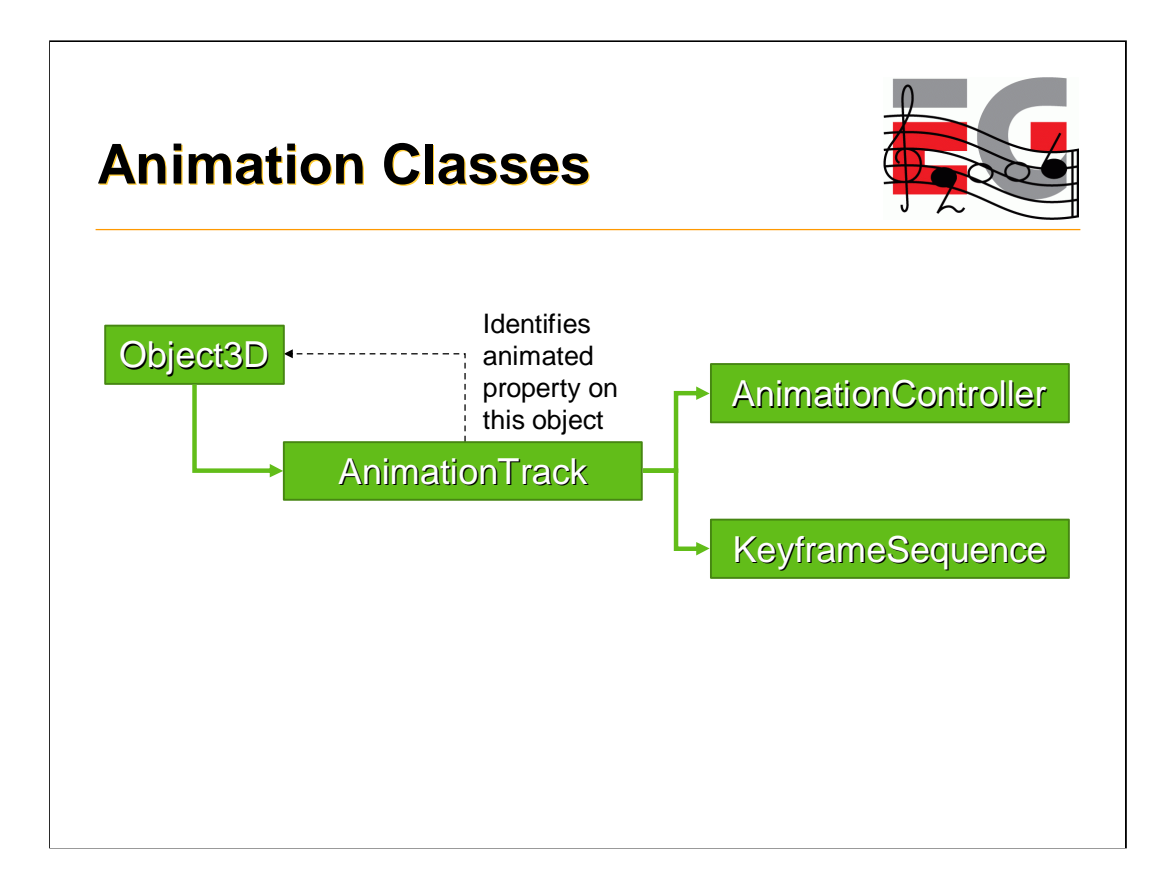

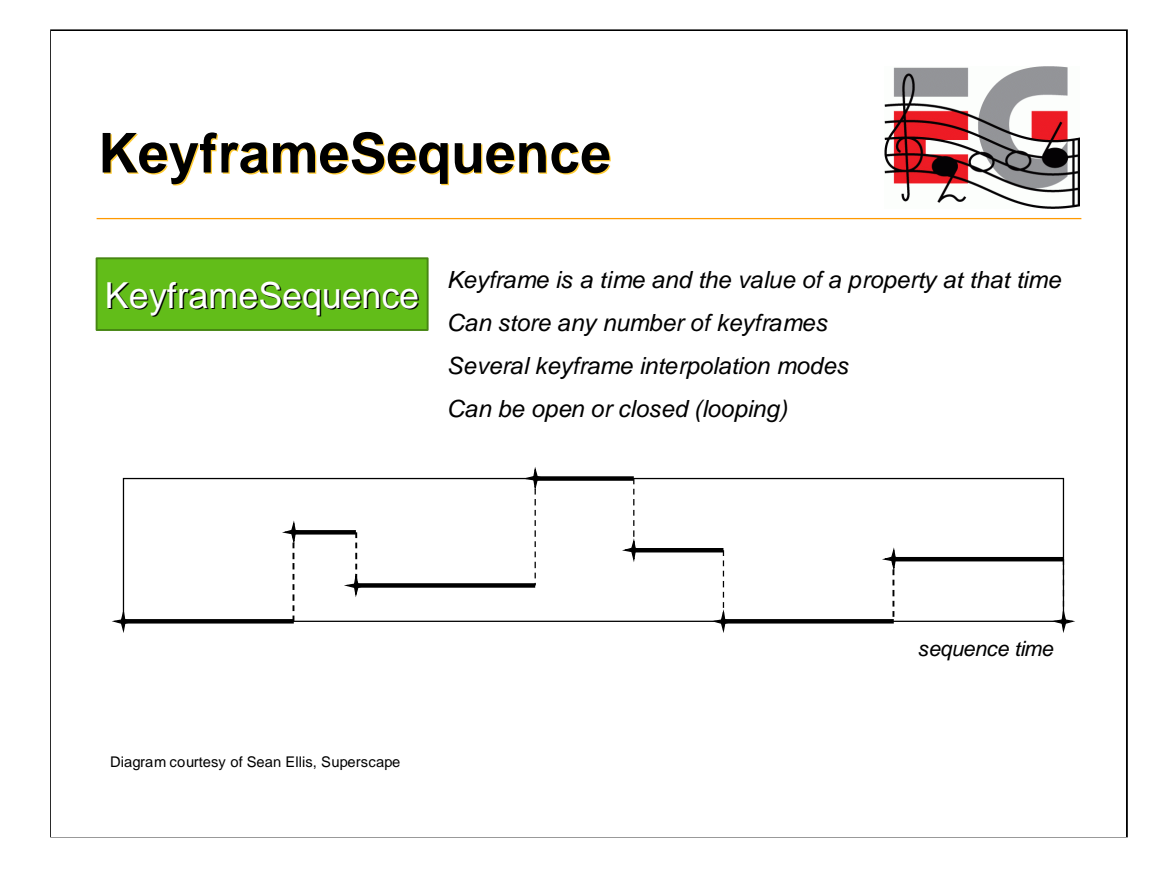

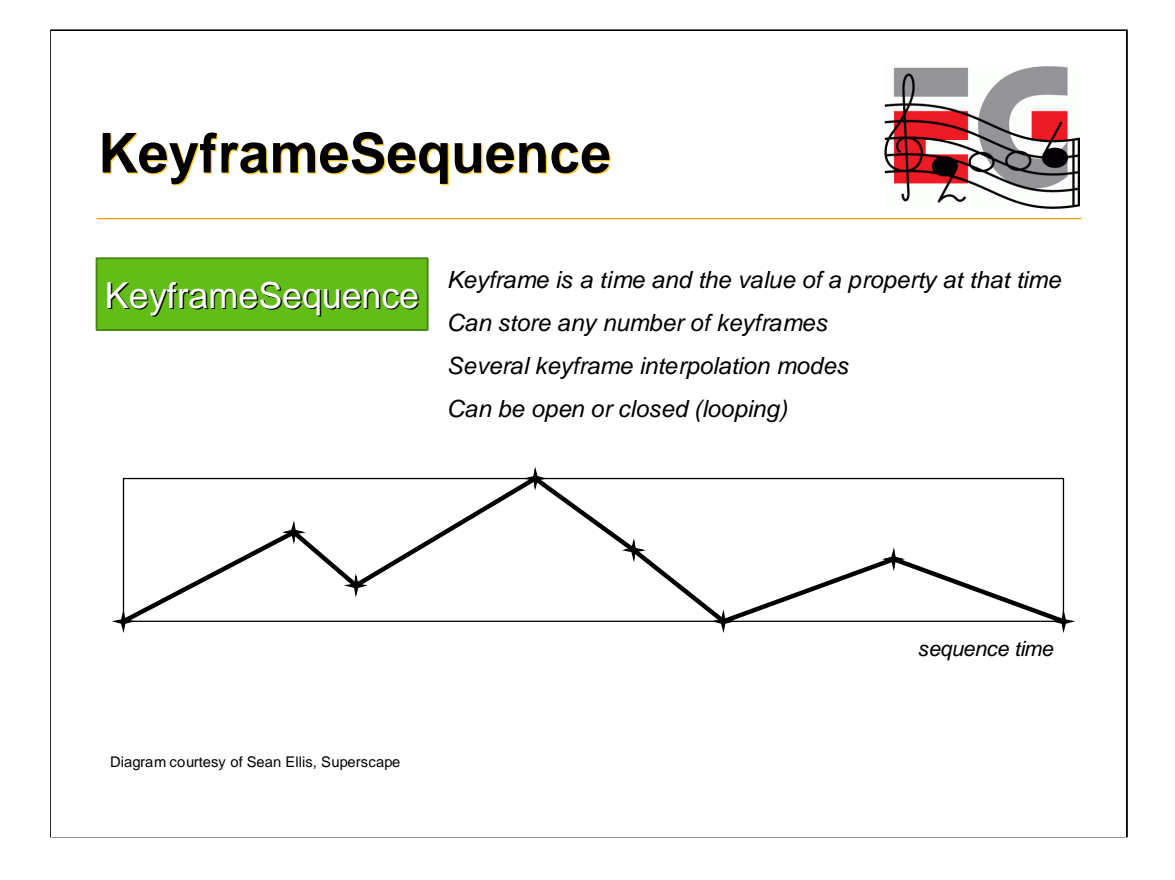

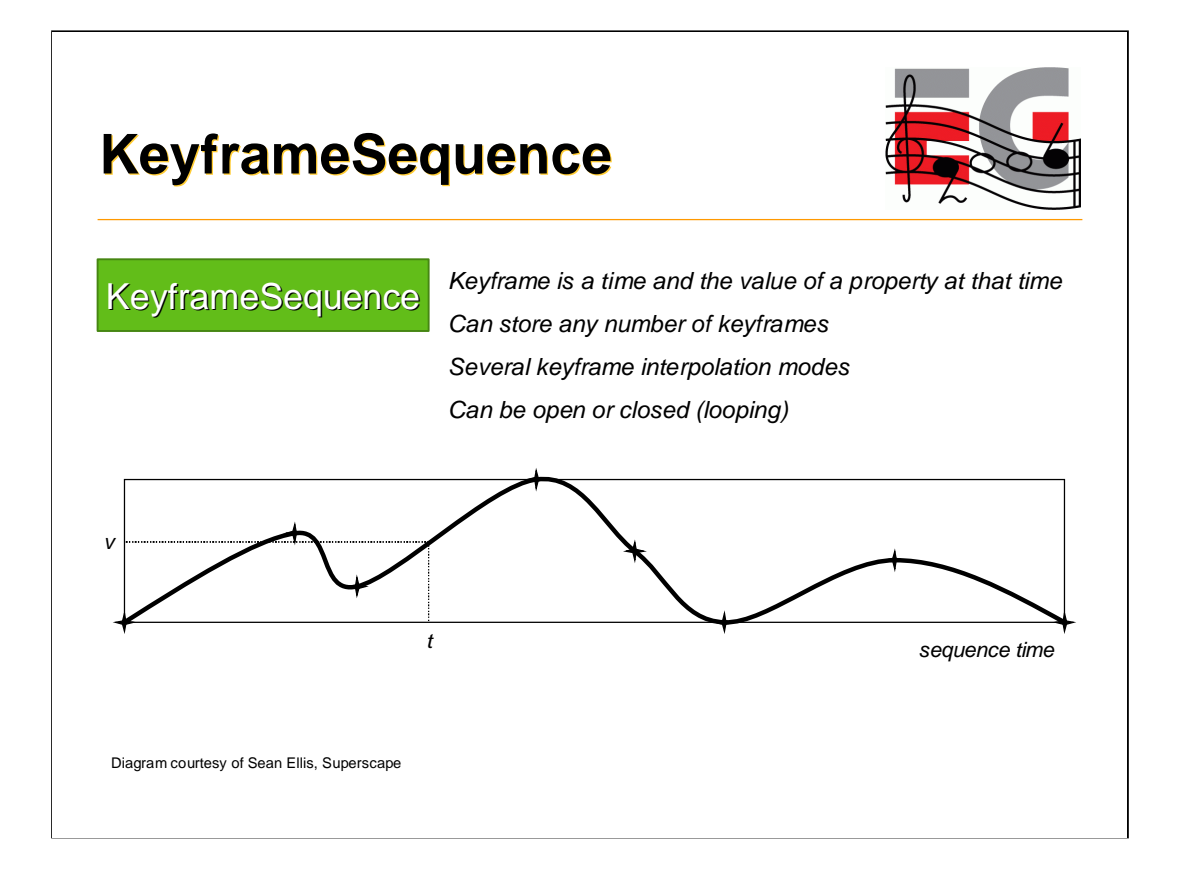

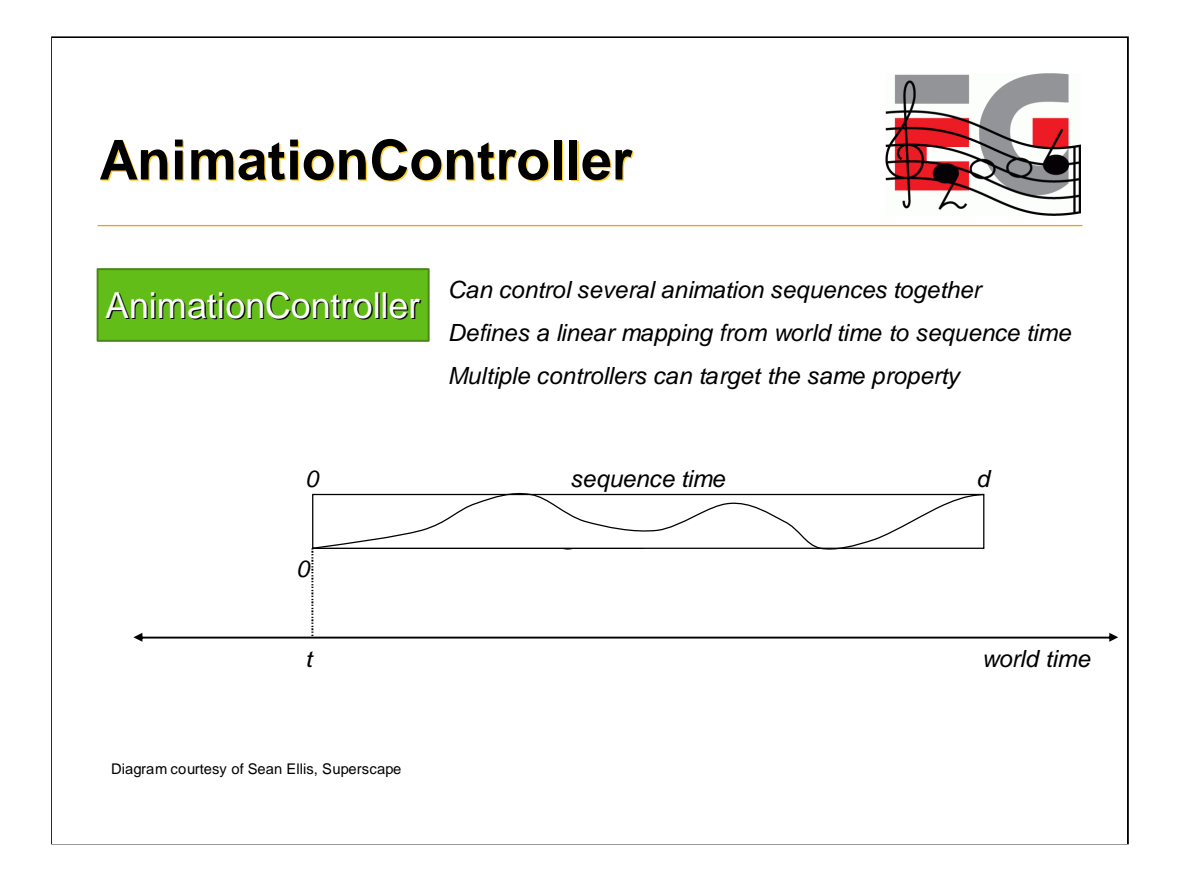

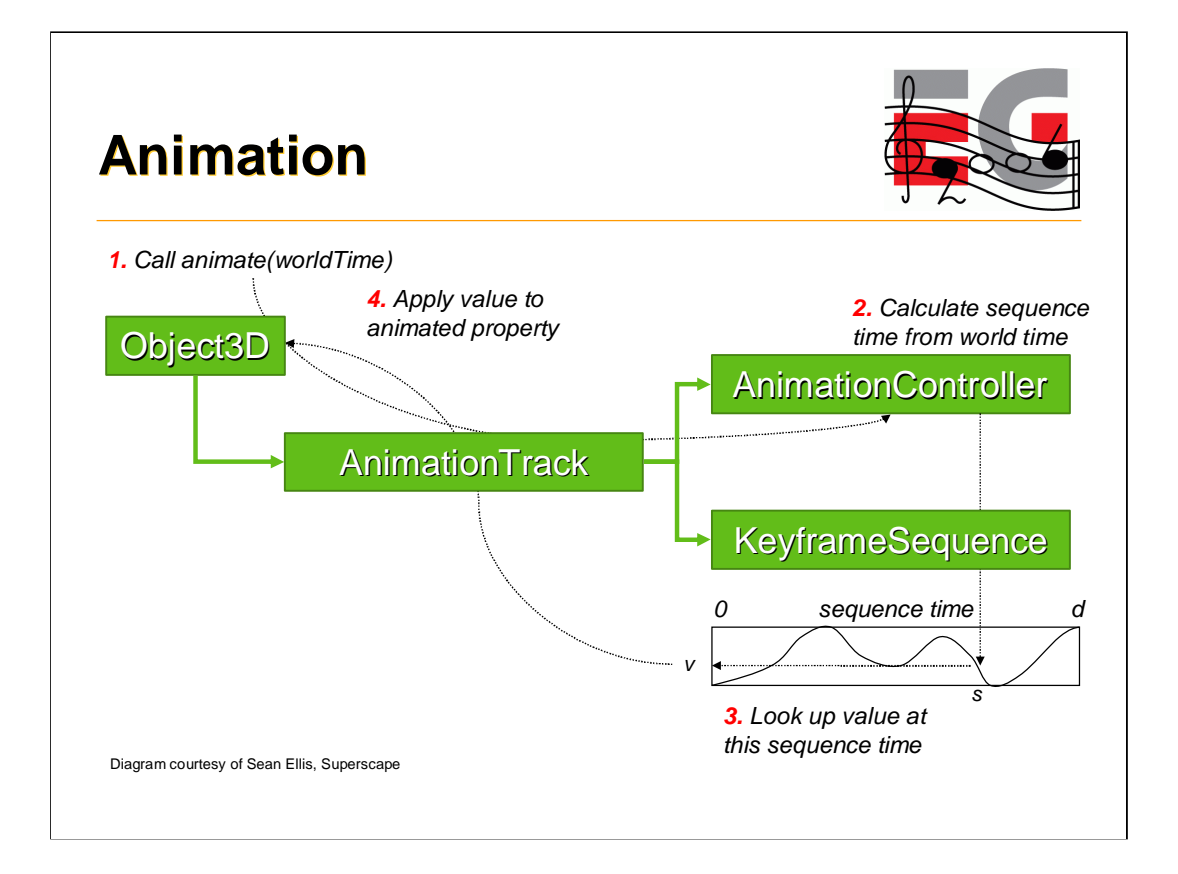

### **Animation**

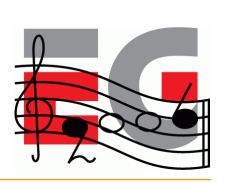

Tip: Interpolate quaternions as ordinary 4-vectors

- Supported in the latest M3G Exporter from HI Corp
- SLERP and SQUAD are slower, but need less keyframes
- Quaternions are automatically normalized before use

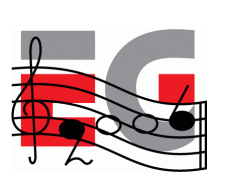

Design principles

Getting started

Basic features

Performance tips

Deforming meshes

Keyframe animation

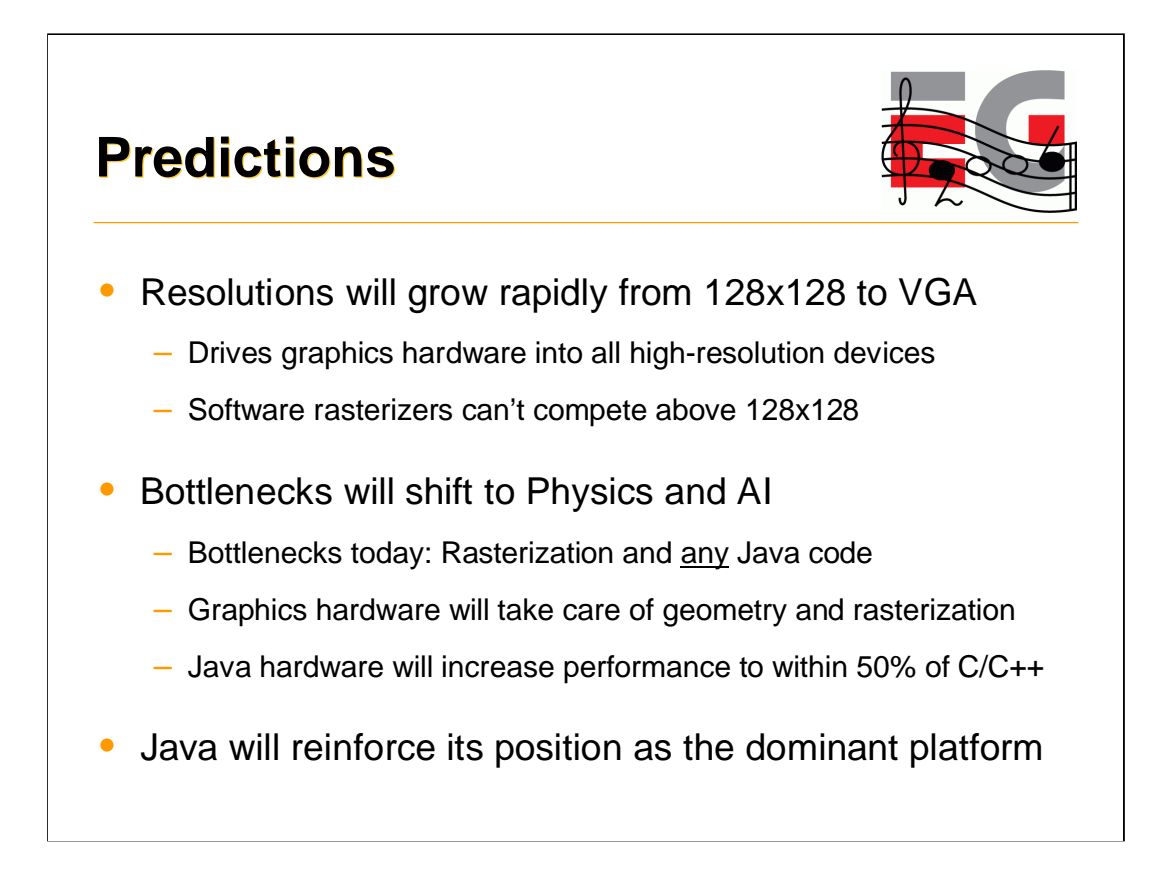

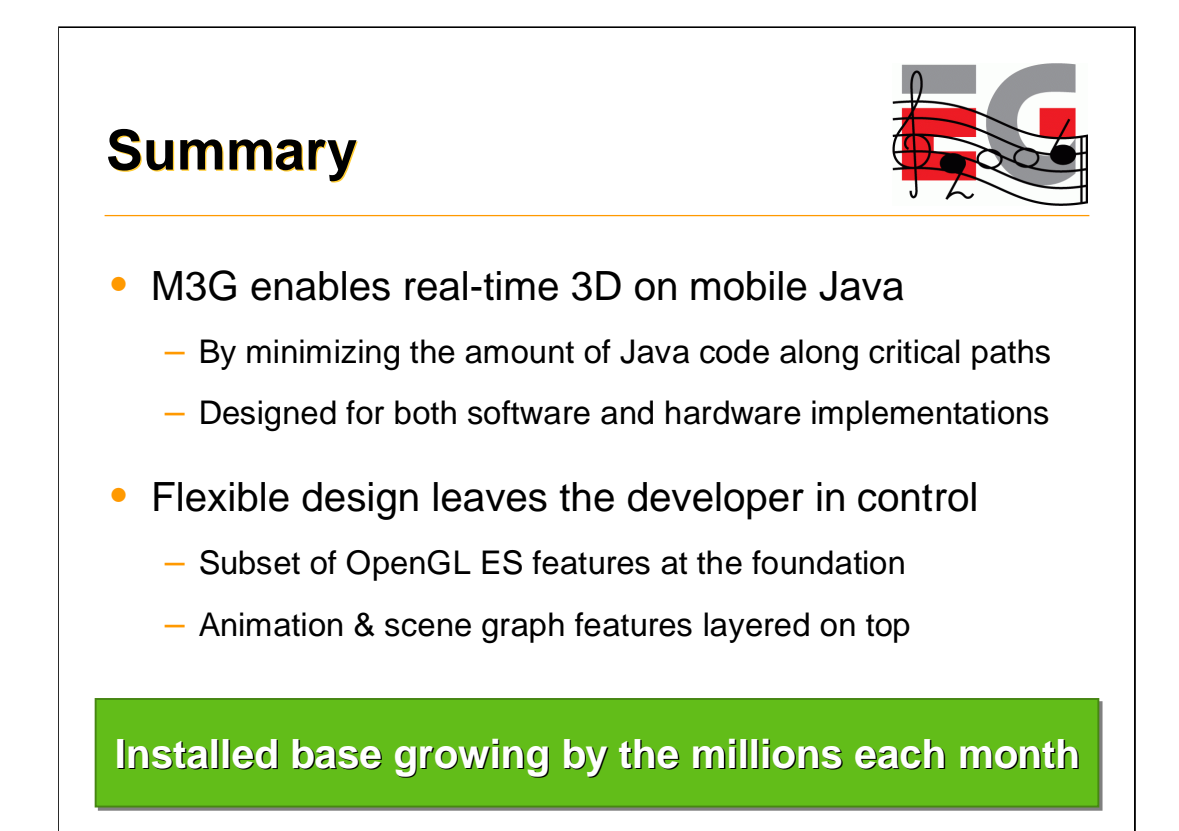

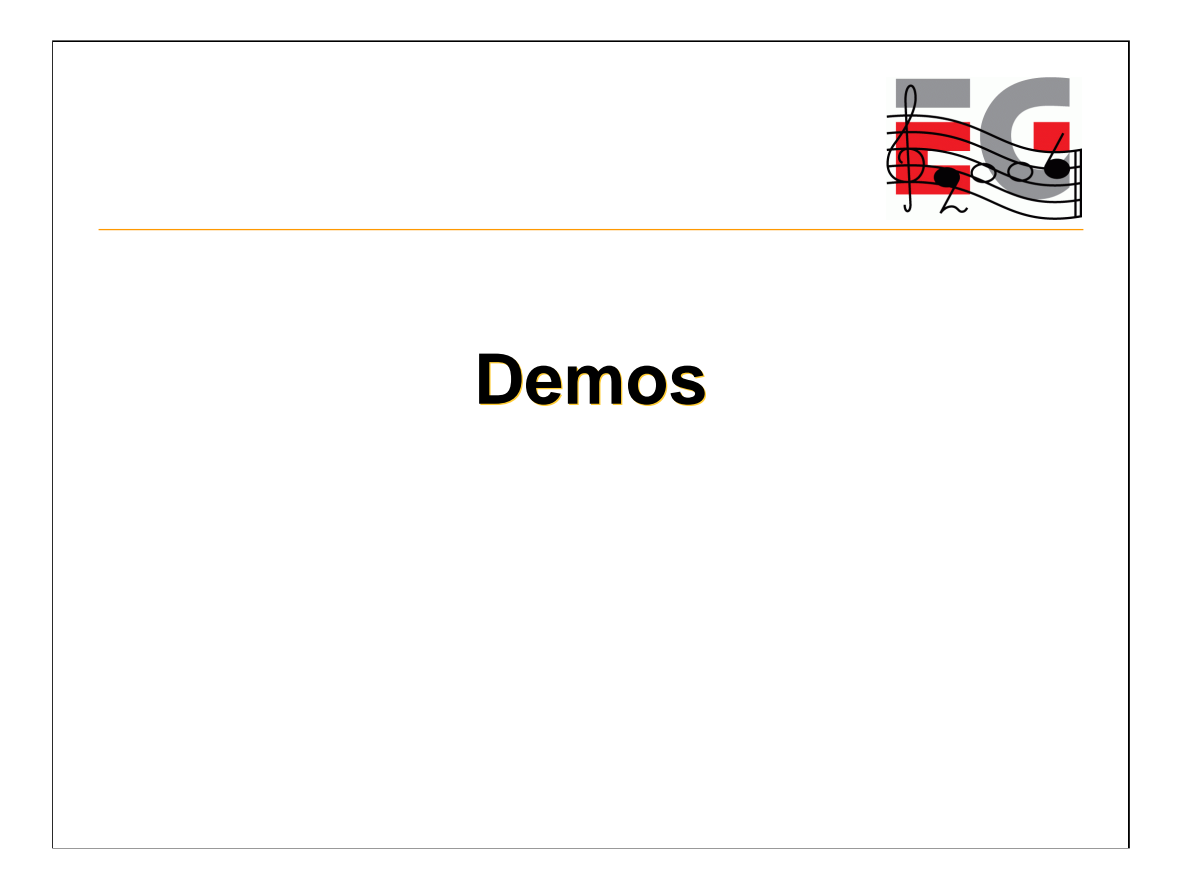

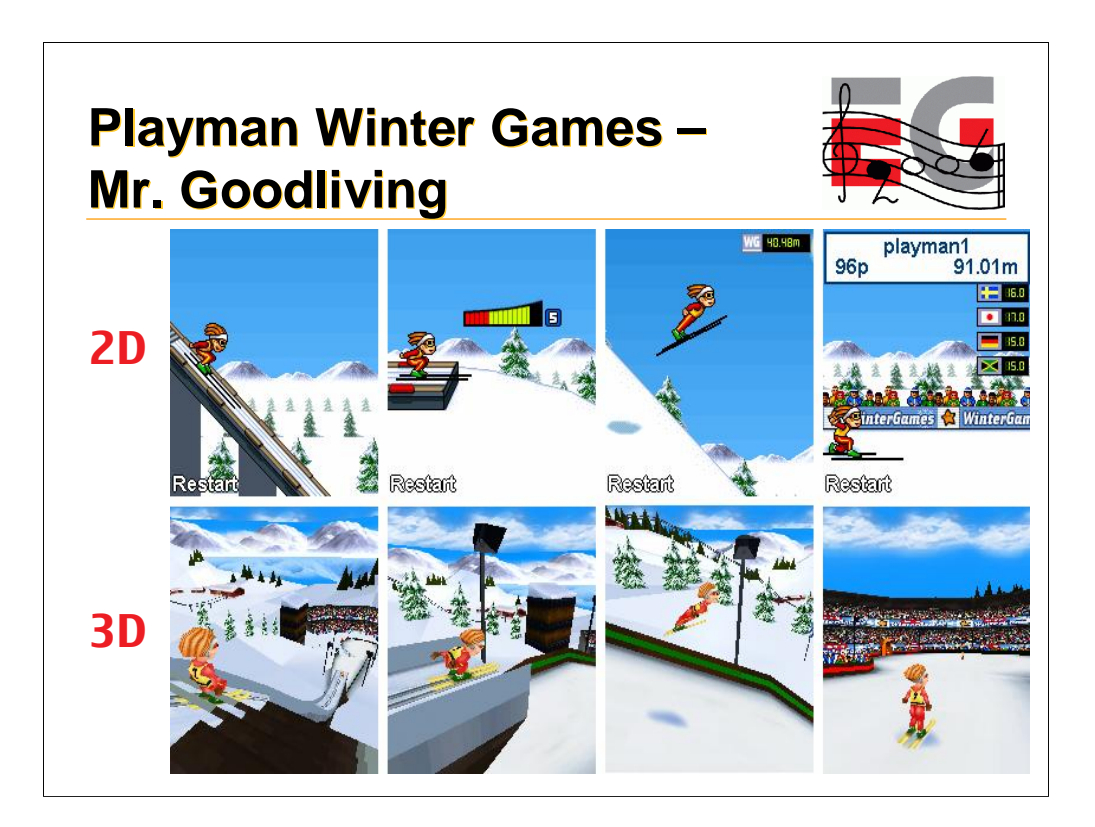

## **Playman World Soccer – Mr. Goodliving**

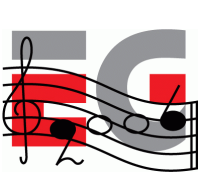

- An interesting 2D/3D hybrid
- Cartoon-like 2D characters set in a 3D scene
- 2D overlays for particle effects and status info

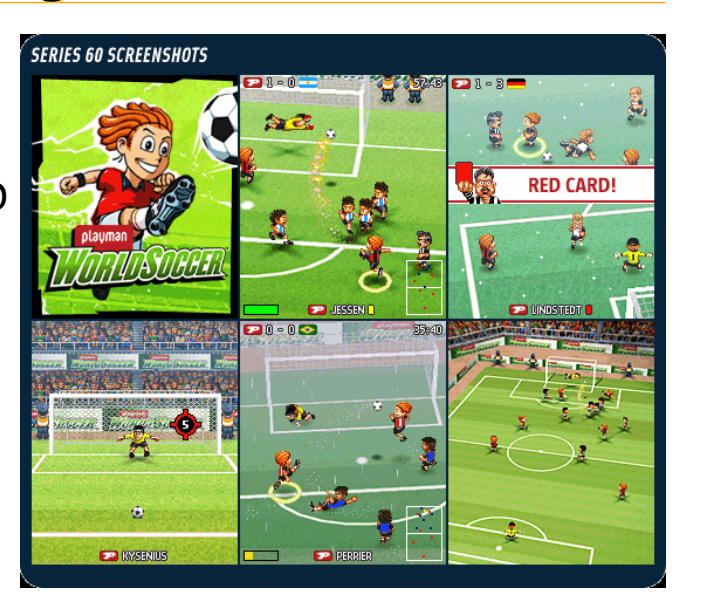

### **Tower Bloxx – Sumea**

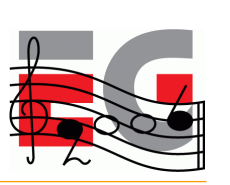

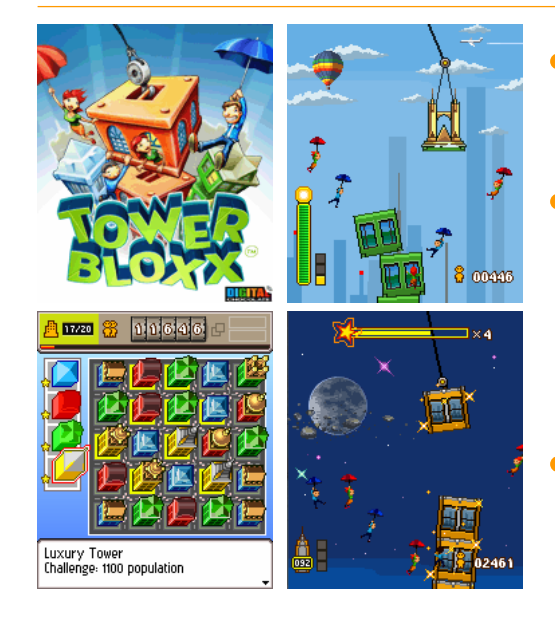

- Puzzle/arcade mixture
- Tower building mode is in 3D, with 2D overlays and backgrounds
- City building mode is in pure 2D
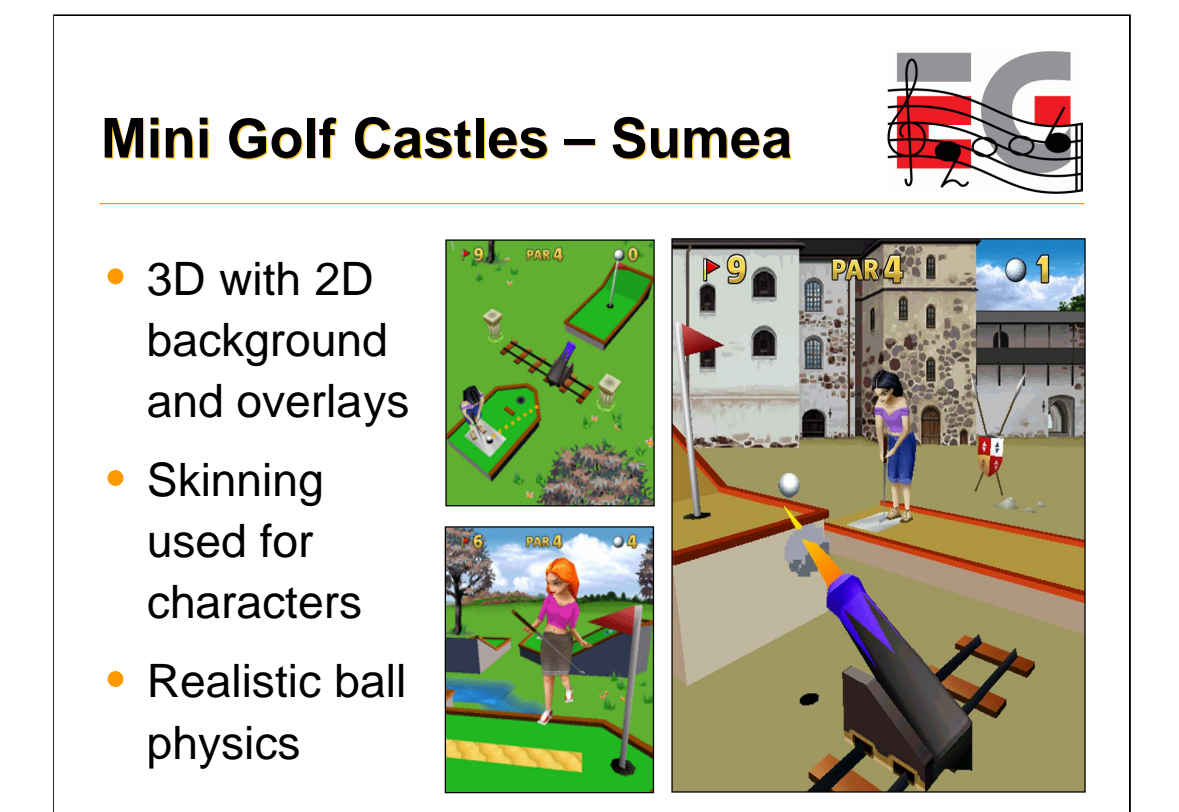

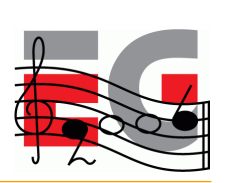

# **Q&A**

Thanks: Sean Ellis, Kimmo Roimela, Nokia M3G team, JSR-184 Expert Group, Mr. Goodliving (RealNetworks), Sumea (Digital Chocolate)

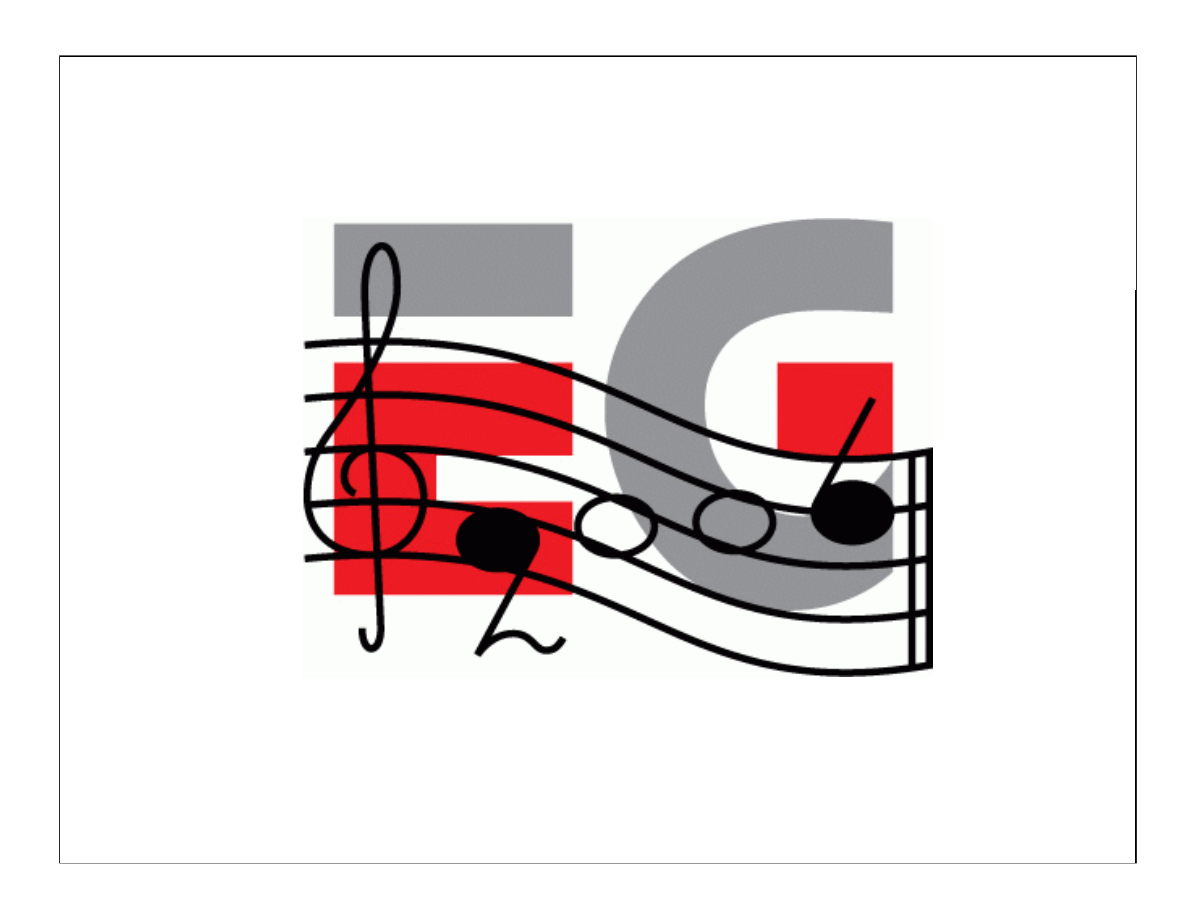

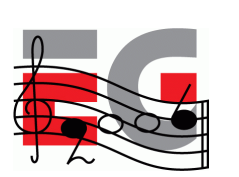

# **Using M3G**

Mark Callow

Chief Architect

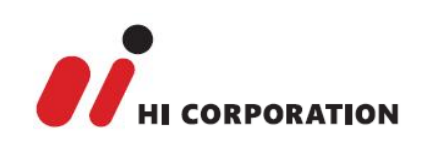

## **Agenda**

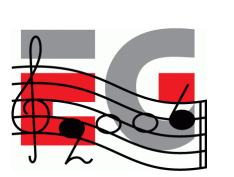

- Game Development Process
- Asset Creation
- Program Development
- MIDlet Structure
- A MIDlet Example
- Challenges in Mobile Game Development
- Publishing Your Content

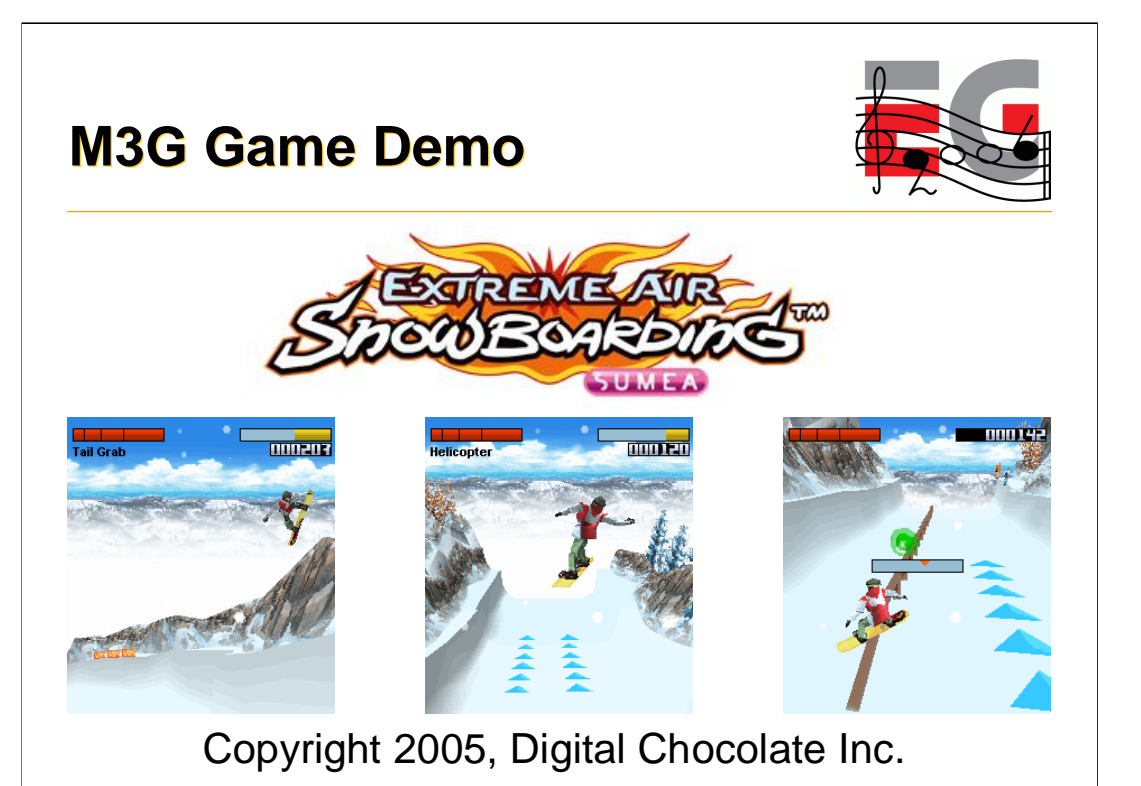

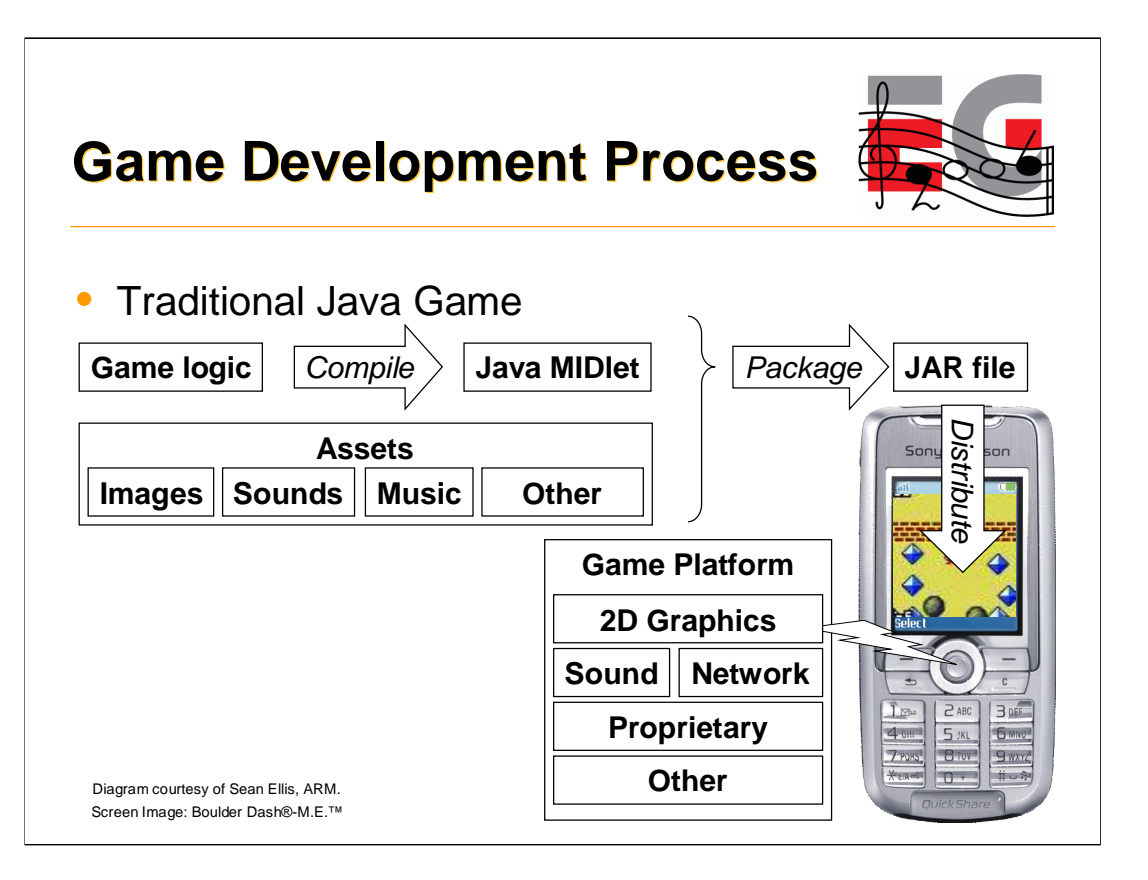

Let's have a quick look at the various steps involved in creating a traditional Java game. We have a game platform such as MIDP 2 in the mobile device. We need to write our game code targeted for this platform and compile it to a MIDlet. We package this into a JAR file together with the game assets such as images, sounds and music. Finally we distribute the game package to the customers.

I'll be discussing each of these steps during the presentation.

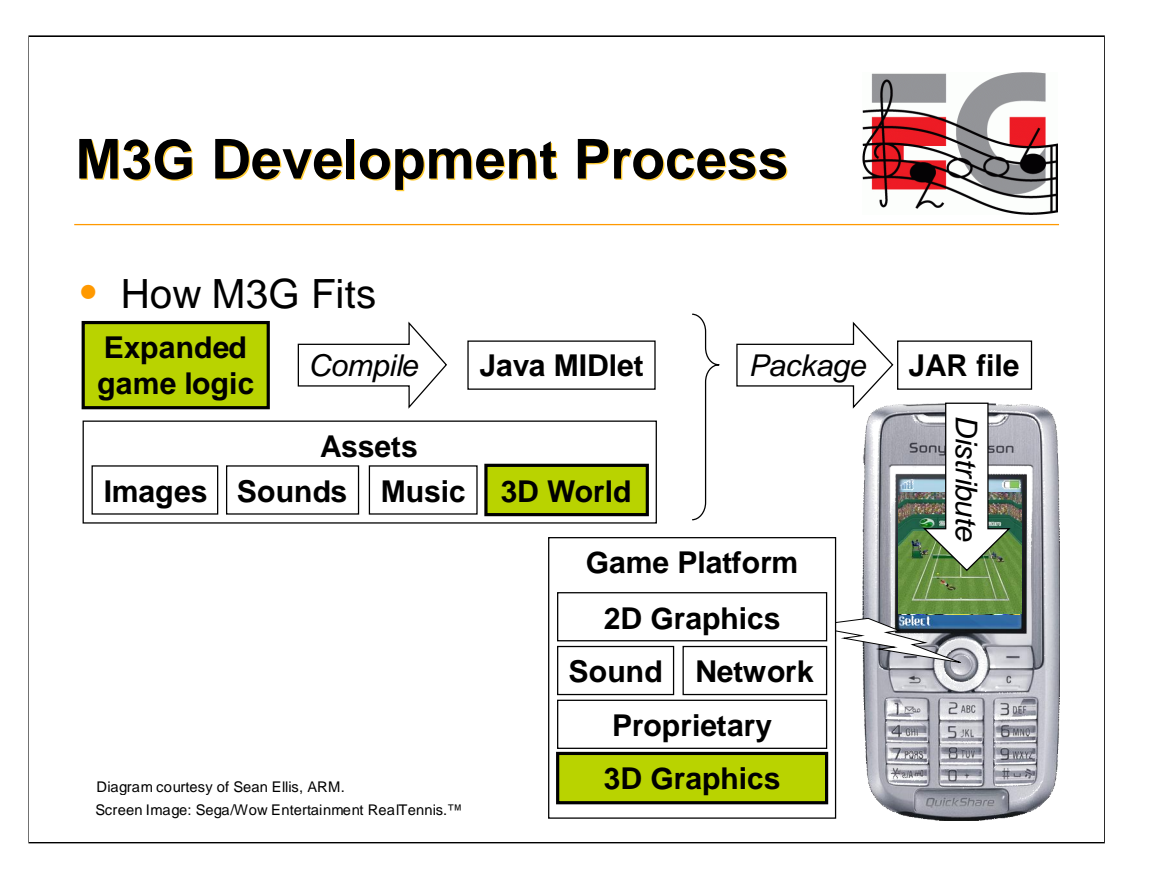

Now what does M3G bring to the party? First and foremost of course is 3D graphics. This means your assets will include 3d models or a 3d scene. You also have the opportunity to expand your game logic. Effective use of 3D influences all aspects of a game's design and must be considered from the beginning of the design process.

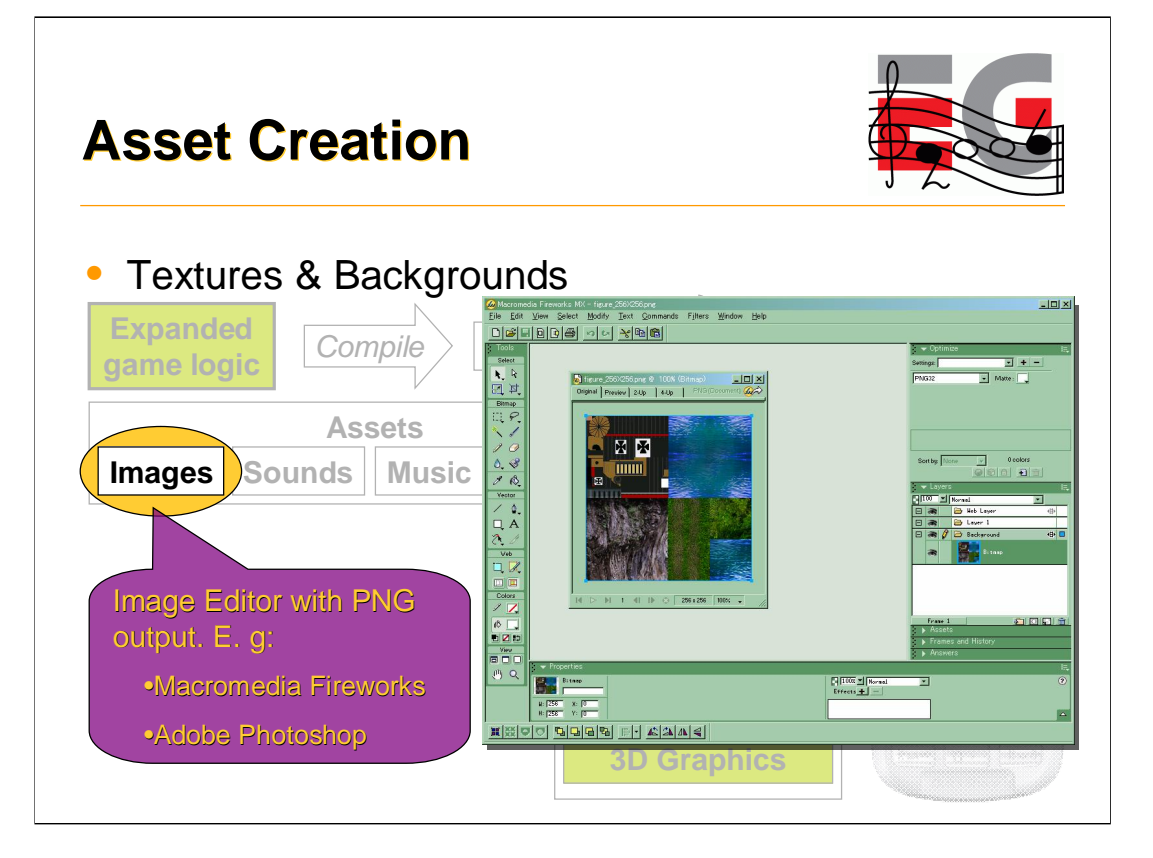

For any real m3g application, some art assets have to be created before the program can do anything useful. So let's look first at creating the assets and then at the programming.

Textures and background images can be provided as PNG format files or the image data can be included directly in an M3G file. We recommend creating these assets in PNG format. PNG compresses better than plain zlib.

Some M3G plug-ins for 3d modeling tools automatically convert texture maps to PNG format. If so, you can use any texture map format supported by your modeling tool.

Do not use GIF files. Some M3G implementations appear to support GIF files as an accidental side-effect of the underlying MIDP implementation. Do not be fooled. The spec. does not require GIF support and many implementations do not support the format.

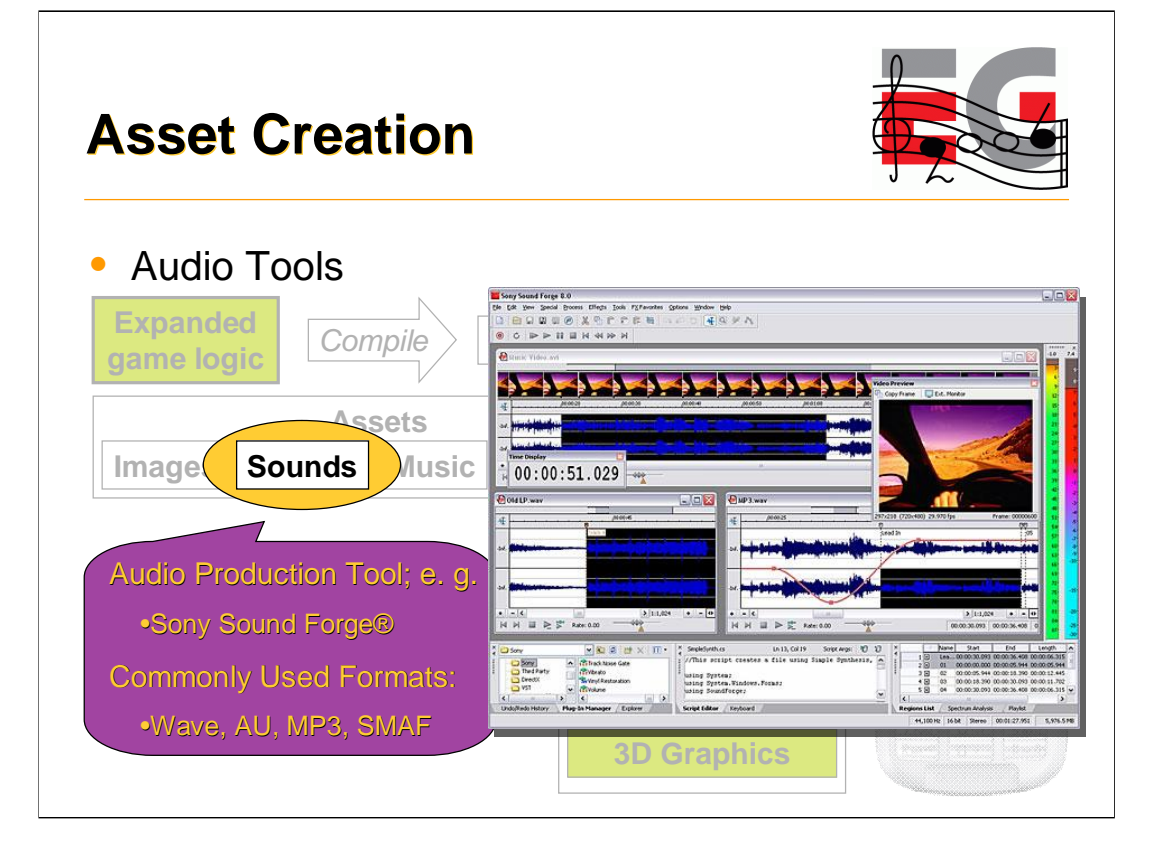

The J2ME (MIDP 2.0) specification does not seem to have a list of formats for which support is required. The formats listed here are commonly used.

SMAF (Synthetic music Mobile Application Format) is a Yamaha invented format directly supported by chips used in many handheld portable devices. The file extension is .mmf. SMAF files can have contain both recorded audio and synthesizer sequences.

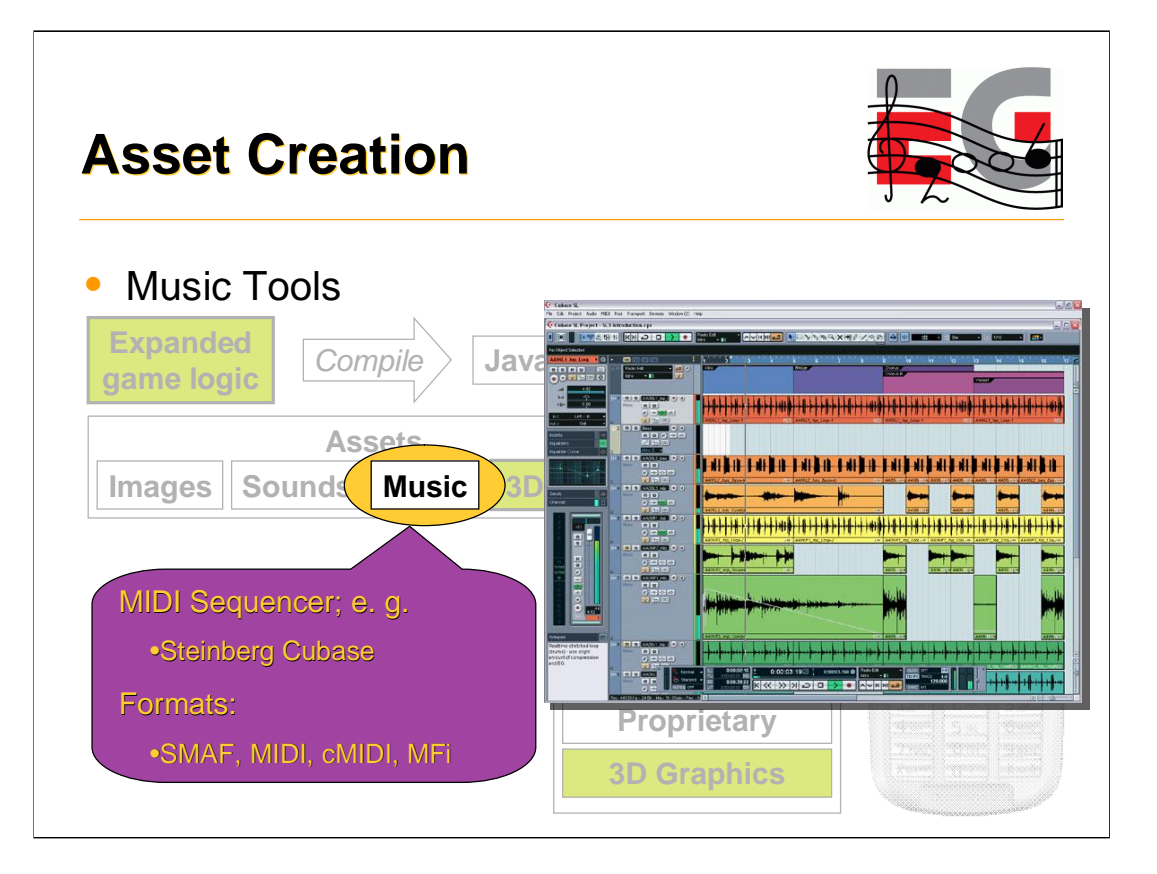

MFi (Melody Format for i-Mode) is supported on all i-Mode phones worldwide. As with SMAF, MFi can hold both MIDI-like data (cMIDI) and custom samples.

cMIDI is compact MIDI which reduces the range of allowed MIDI data thereby reducing the file size.

For all of your audio , you will mostly be dealing with hardware designed for ring tones. It is important that you understand the capabilities of the chip in your target phone.

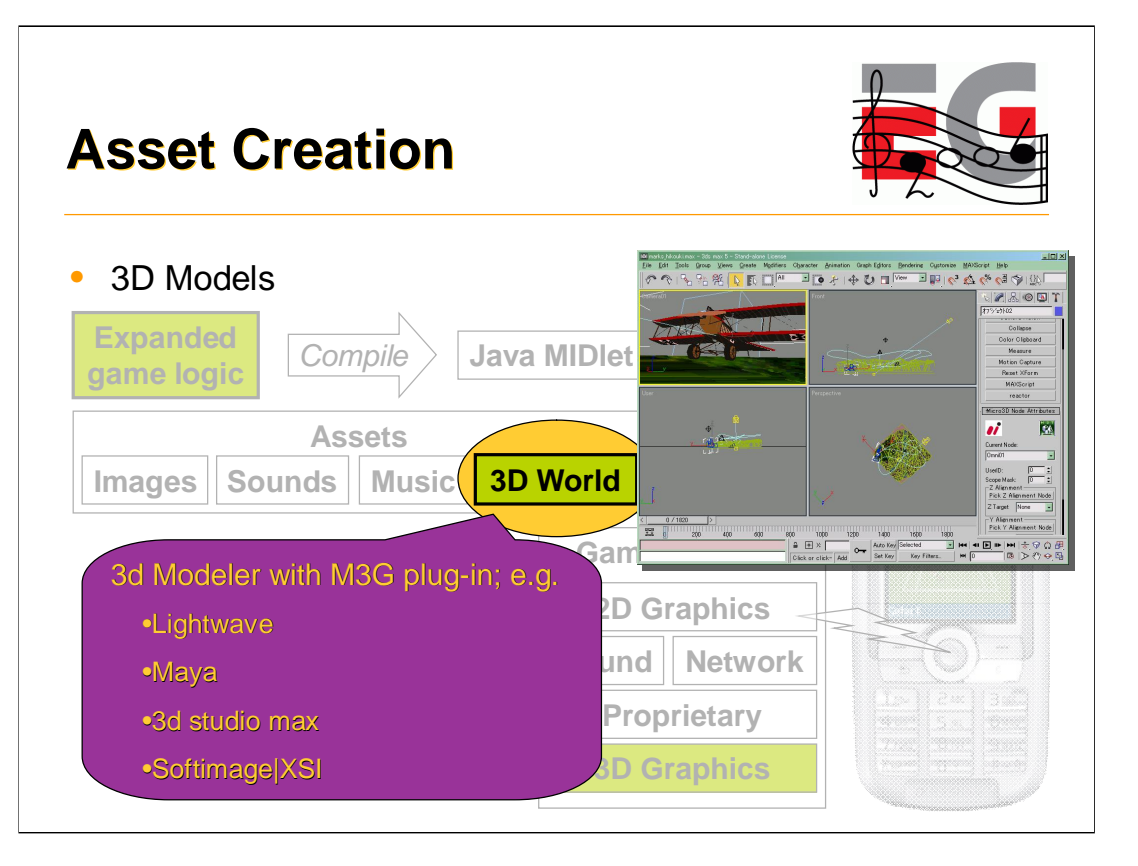

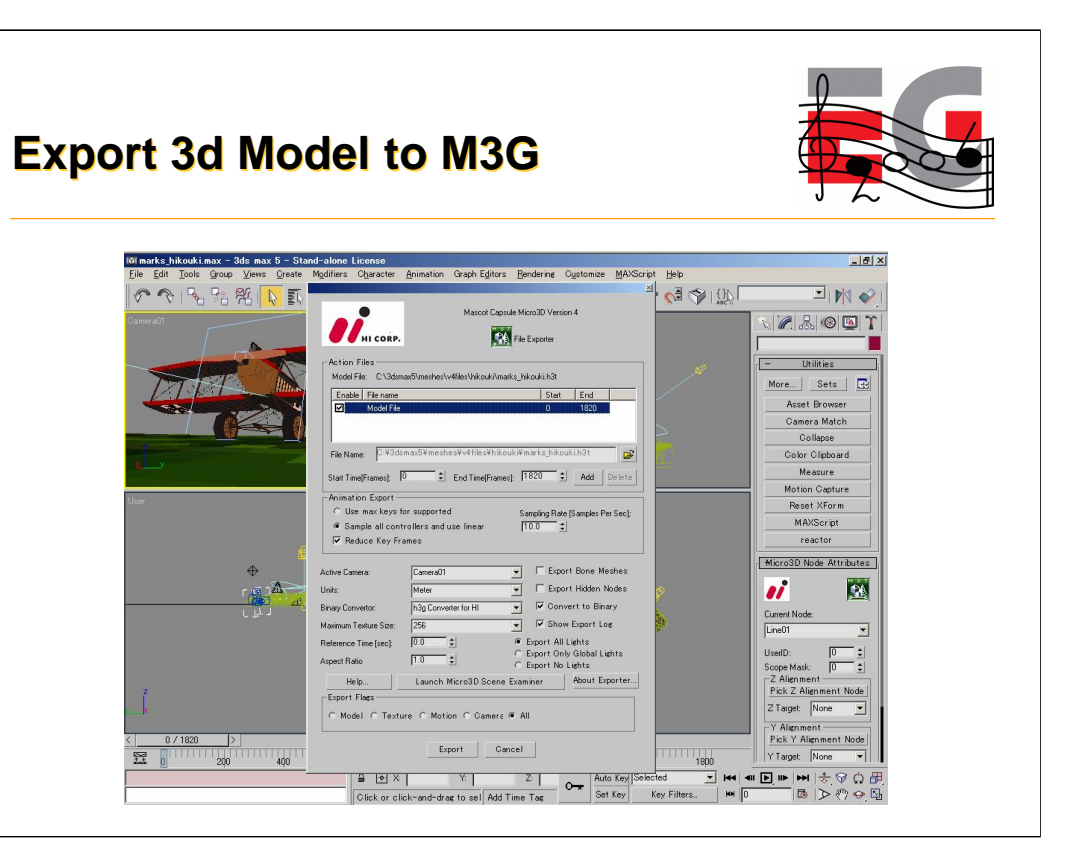

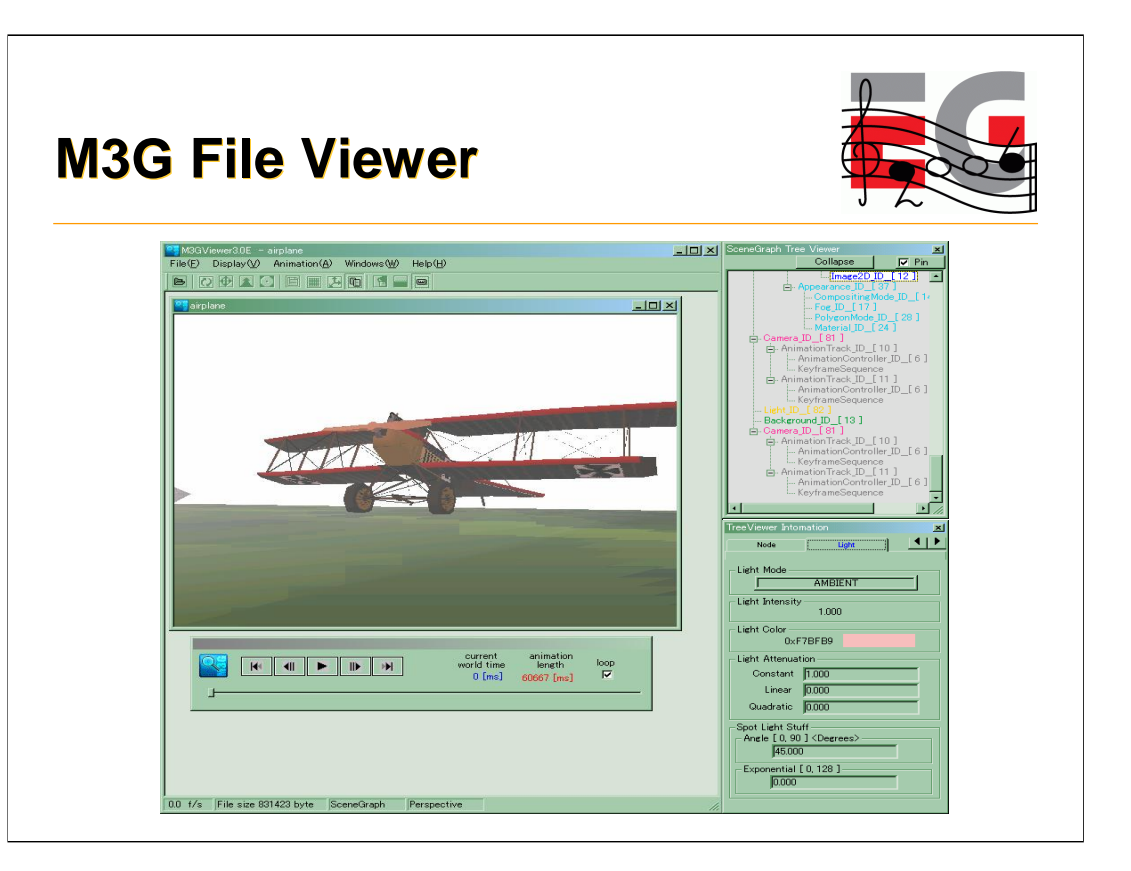

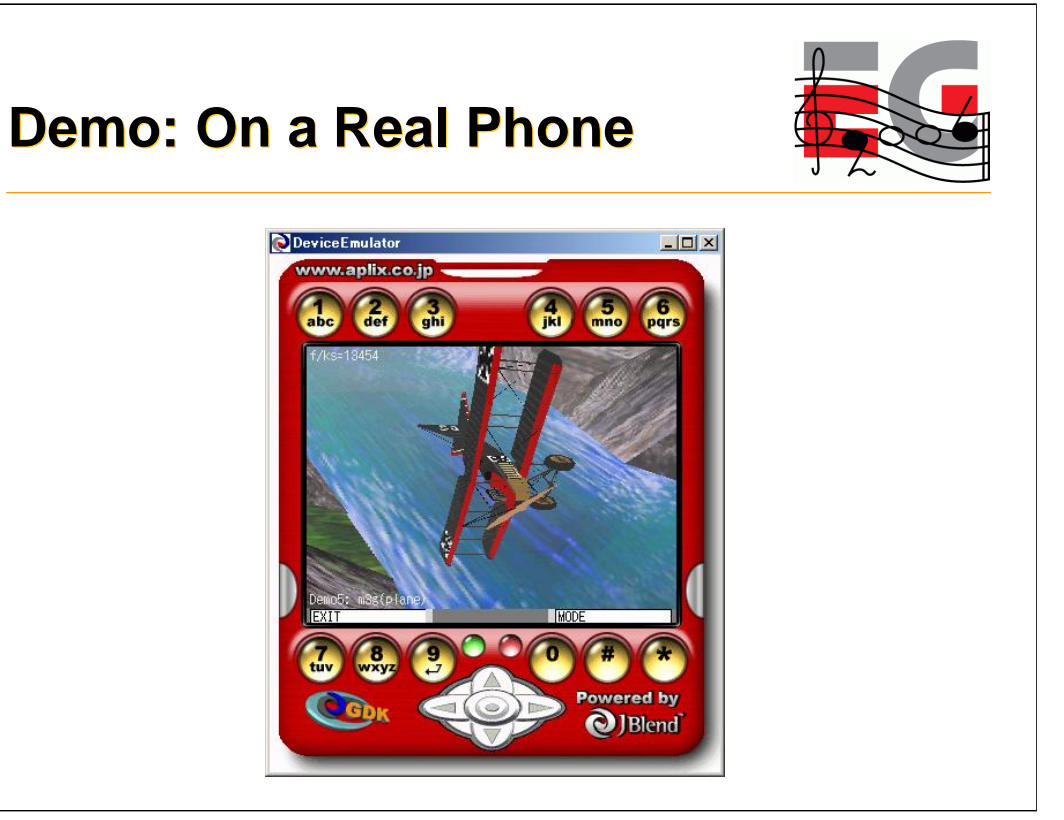

#### **Tips for Designers 1**

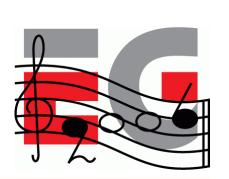

- *TIP: Don't use GIF files*
	- *The specification does not require their support*
- *TIP: Create the best possible quality audio & music*
	- It's much easier to reduce the quality later than increase it
- *TIP: Polygon reduction tools & polygon counters are your friends*
	- Use the minimum number of polygons that conveys your vision satisfactorily

Since we are looking at creating the 3D model assets, this is a good time for some tips for designers.

As mentioned earlier, when designing sound it is important to be aware of the capabilities of the target phone. Since these vary widely, it is best to create the original audio assets at the best possible quality.

#### **Tips for Designers 2**

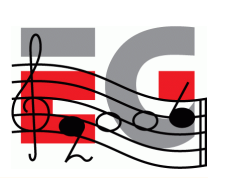

- *TIP: Use light maps for lighting effects*
	- Usually faster than per-vertex lighting
	- Use luminance textures, not RGB
	- Multitexturing is your friend
- *TIP: Try LINEAR interpolation for Quaternions*
	- *Faster than SLERP*
	- *But less smooth*

Use of linear interpolation for quaternions was already mentioned in Tomi's presentation.

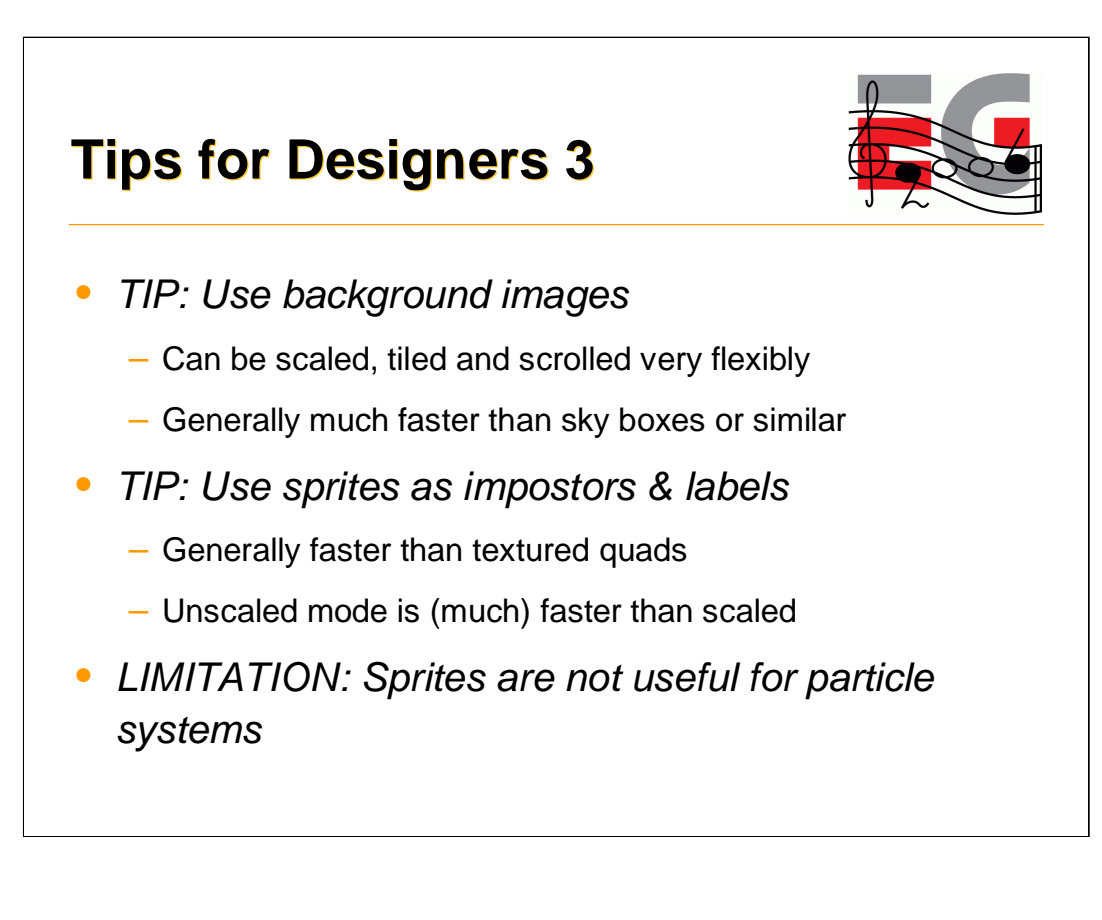

Sprites may not be faster than textured quads when a GPU is used for rendering.

In some implementations Loader.load("/img.png") will load the image file via a MIDP image because native code is unable to read from a java stream. This requires more memory during loading.

## **Agenda**

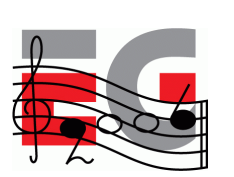

- Game Development Process
- Asset Creation
- Program Development
- MIDlet Structure
- A MIDlet Example
- Challenges in Mobile Game Development
- Publishing Your Content

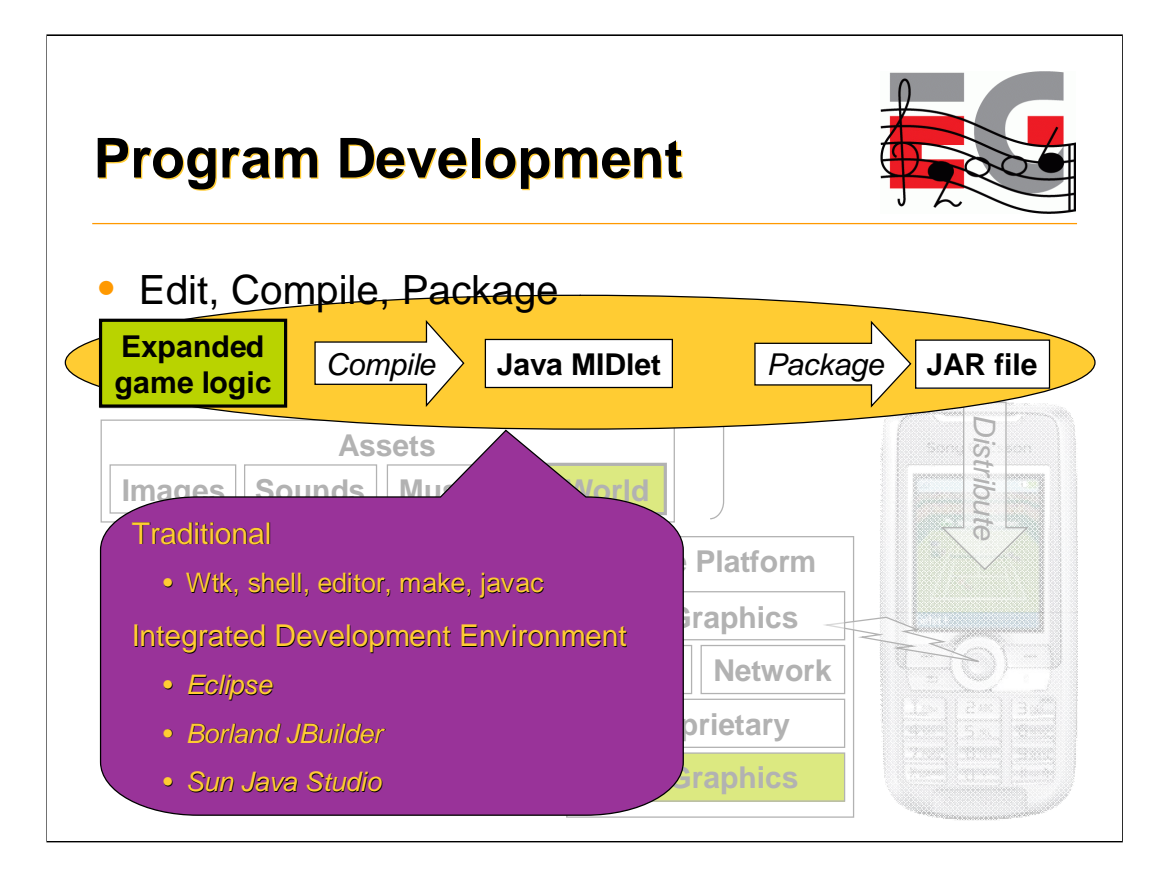

For the edit, compile build cycle you can use a traditional pipeline with a command line shell, programmer's editor, make and the standard java compiler from JDK 1.4.x.

You can also use Sun's Wireless Tool Kit, or similar, which saves you from having to write a make file and lets you build your MIDlet with the push of a button.

Alternatively you can use a full IDE such as Borland's JBuilder, Sun's Java Studio or Eclipse.

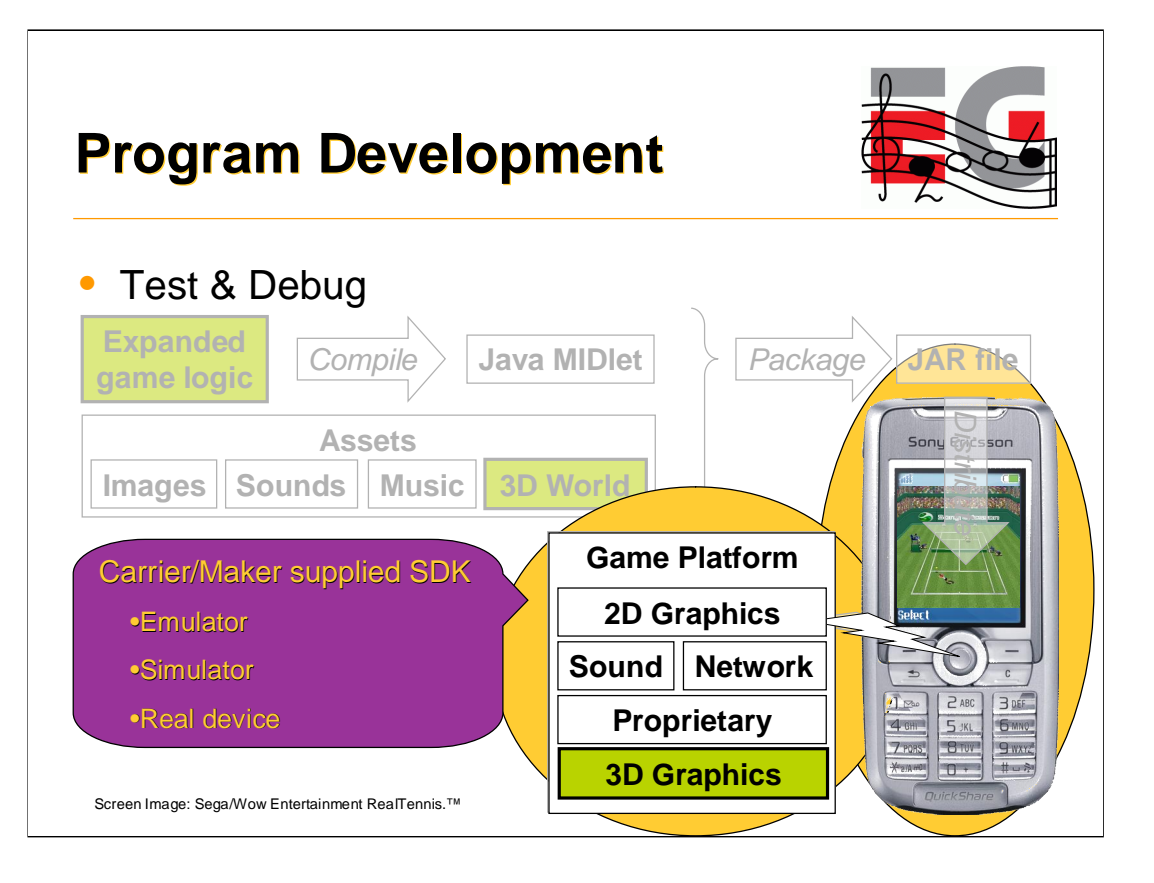

For testing and debugging you need to use an SDK supplied by either the carrier or the handset maker. These SDKs contain an "emulator", usually a PC application that provides the functional environment of the real device. In at least one case, Sony Ericsson, the SDK includes a way to link to a real handset allowing applications to be tested and debugged on the real device. This is the ideal arrangement.

Sun's J2ME Wireless Toolkit (WTK 2.2) provides a generic emulator for MIDP/CLDC. Two problems must be noted with this emulator. It will load GIF files as textures. This is permitted but not required by the M3G spec. As I noted earlier, you should avoid GIF files. Second it will not load M3G files that encode KeyframeSequence values as short. They must be float. Several carriers make their SDK's by customizing WTK even though the JVM and the MIDP & 3D renderer implementations used in WTK are often not those used in the real phones.

This is a common problem with "emulators". They can be quite different from the real devices and there is typically no relationship between performance in an "emulator" and performance on the real device.

## **Agenda**

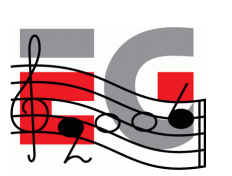

- Game Development Process
- Asset Creation
- Program Development
- MIDlet Structure
- A MIDlet Example
- Challenges in Mobile Game Development
- Publishing Your Content

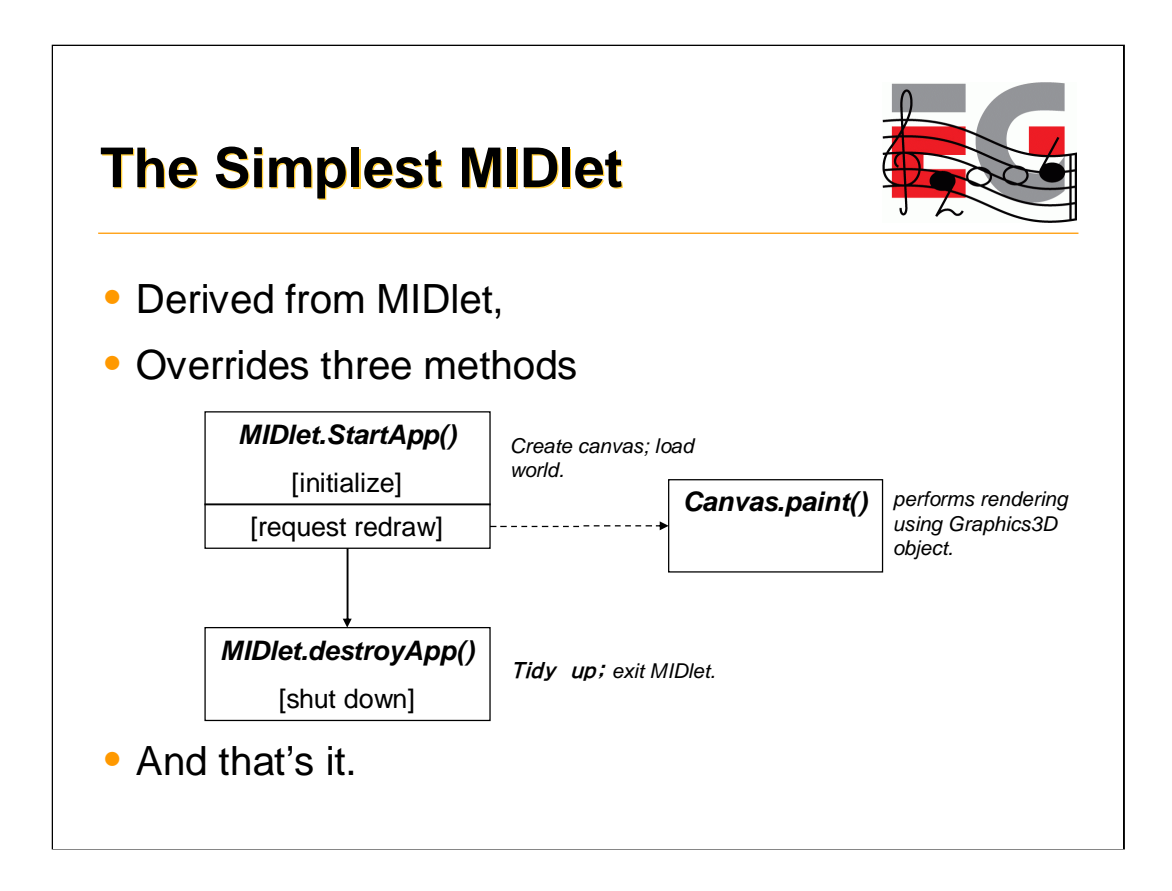

We've looked at creating assets and tools to use writing and debugging the programs. What does an actual program look like? Here we'll look at the structure of a MIDlet, beginning with the simplest possible example? It's a class derived from MIDlet that overrides just 3 methods.

startApp just creates a canvas for display and loads the world to display; it requests a redraw which results in the overridden paint method being called which renders a view to the screen. destroyApp does some tidying up. And that's it. Of course, that's not very interesting. We don't get any updates, and the display is static, but it shows the absolute basics. By modifying the world and repainting, you can easily create animated 3D scenes. Let's have a look at the structure of a MIDlet with an update loop.

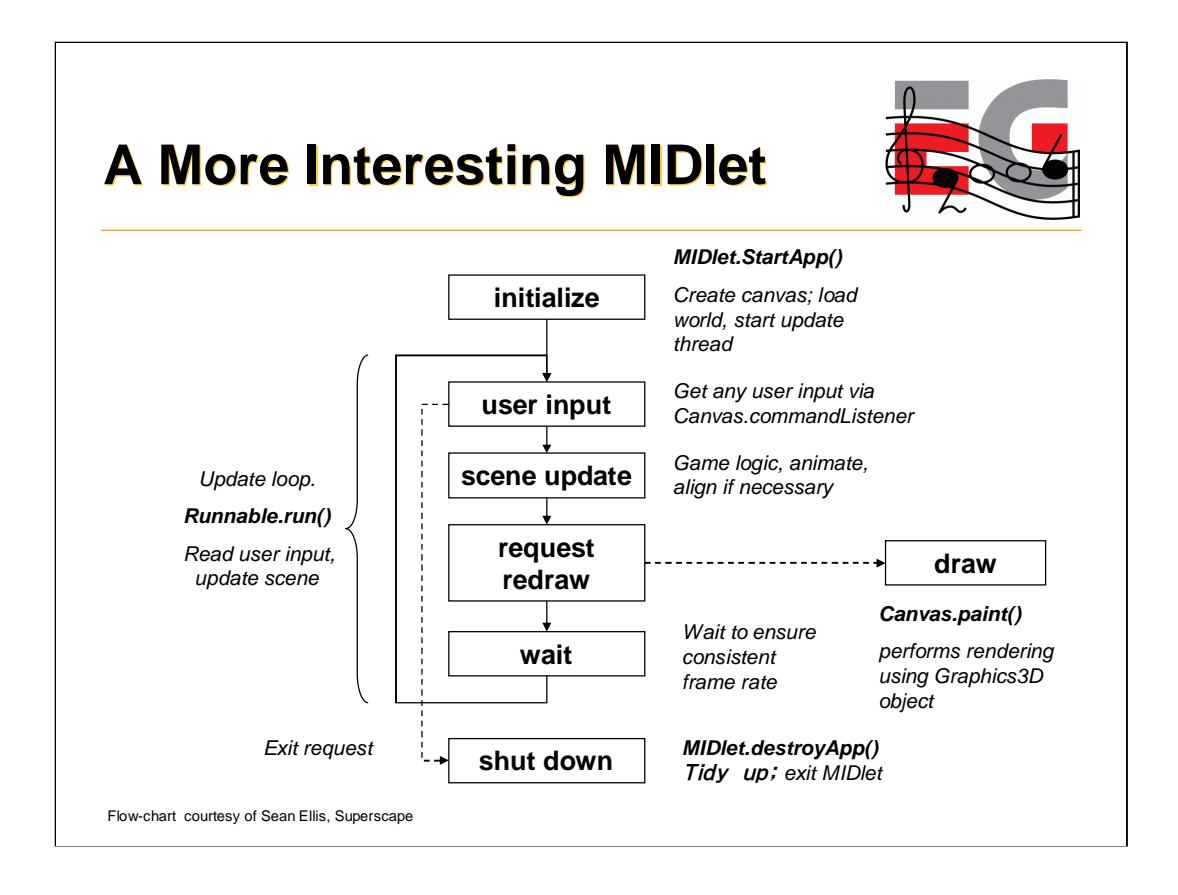

So, here's the diagram updated to show the main update loop. The MIDlet implements the Runnable interface, which means providing one more method, *run()* which contains the update loop*.*

The update loop reads user input, updates the scene, requests a redraw and then waits until the next frame is scheduled. Waiting ensures a consistent frame rate.

#### **MIDlet Phases**

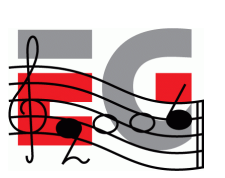

- Initialize
- Update
- Draw
- Shutdown

Let's look at each of these phases in more detail.

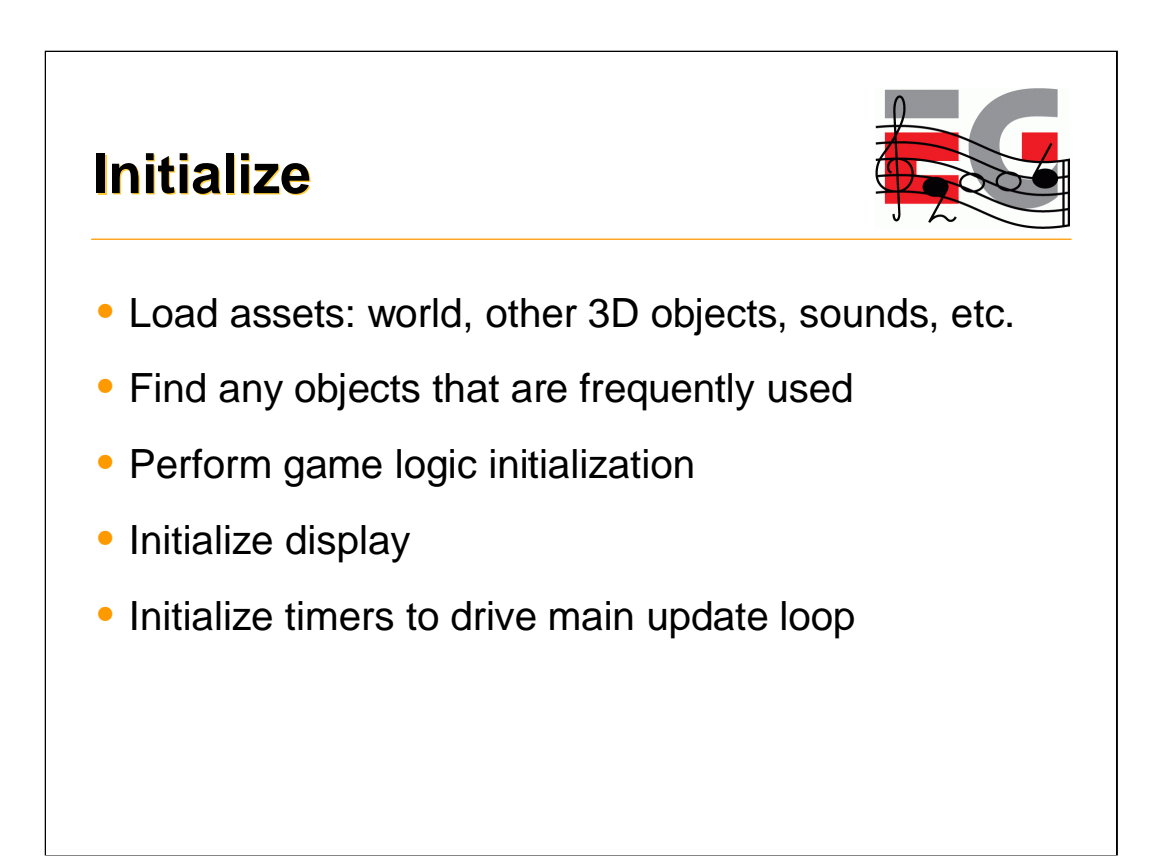

Initialization gets us into a state where we can start the game. First, we load all the assets we need, both for the 3D scene and any other UI elements, music, sounds, etc. We should then look up any frequently used objects in the World, to save time in the main game loop. For example, we can find the player's object, any non-player characters, etc. Of course, we need to initialize anything that the actual game logic requires (monster strengths, high-score tables, network connections to other players, or whatever). Then we initialize the display, and the timers we use to drive the main update loop, and kick off our first update.

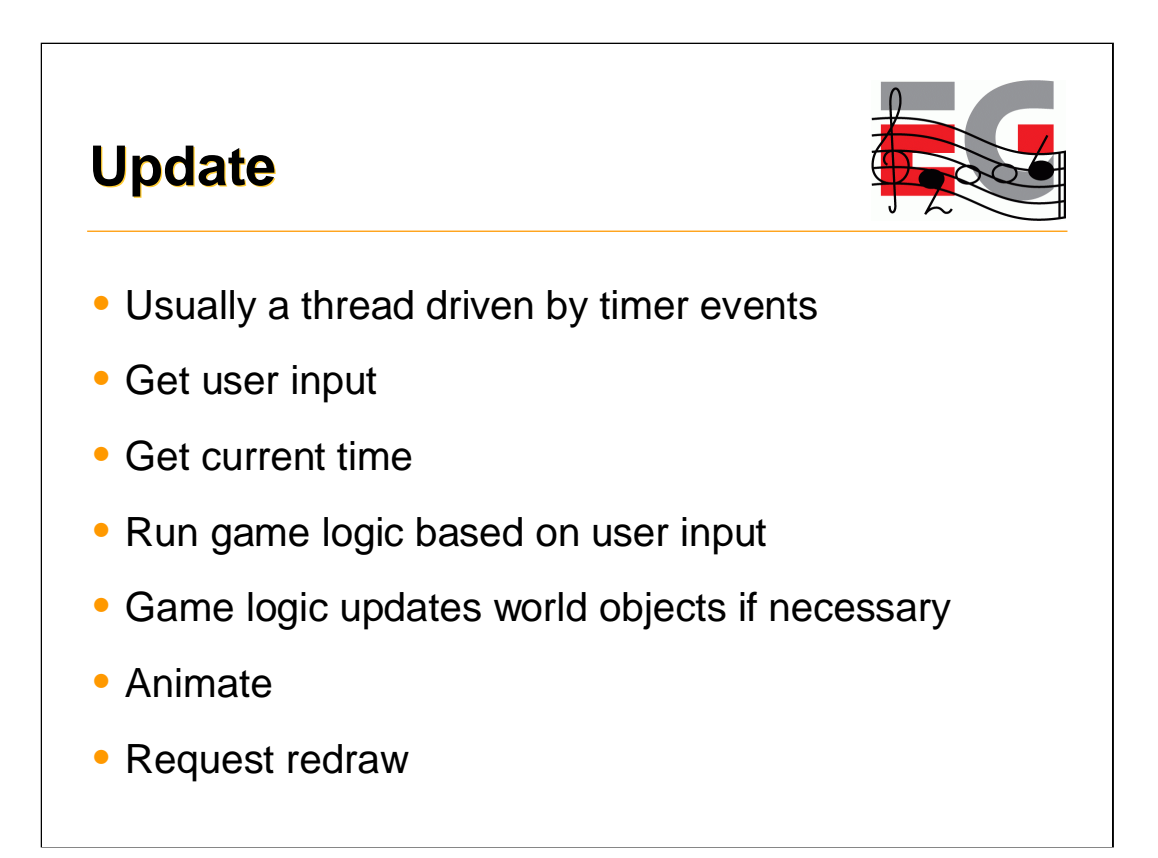

The update is usually attached to timer and other events. Obviously, we need to respond to the user, so getting any input from them is the first thing to do, and get the current time. We get the current time once to avoid problems if the various steps here take significant time. The next thing to do is to run the game logic based on the user input. While this will be different for each game, the net effect of this is that it updates the state of objects in the world as necessary. Opened a door? Rotate the door object. Picked up a health bonus? Make it invisible, update your health, change size of health bar. One tip here that works well is to divorce the logic from the representation. Instead of rotating the door object to open it, just start the "Open Door" animation. This creates fewer dependencies between the assets and the logic, and allows the asset designers to use rotating, sliding, dilating or exploding doors as they see fit. Call animate to ensure that any animations actually run, then request a redraw.

#### **Update Tips**

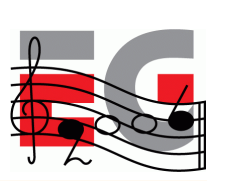

- *TIP: Don't create or release objects if possible*
- *TIP: Call* system.gc() *regularly to avoid long pauses*
- *TIP: cache any value that does not change every frame; compute only what is absolutely necessary*

If at all possible, don't create or release objects in the main loop. If you do have to do this, call system.gc() regularly to ensure that you don't get large garbage collections that ruin the flow of the game. Cache any values that are not changing every frame in order to avoid unnecessary recomputation.

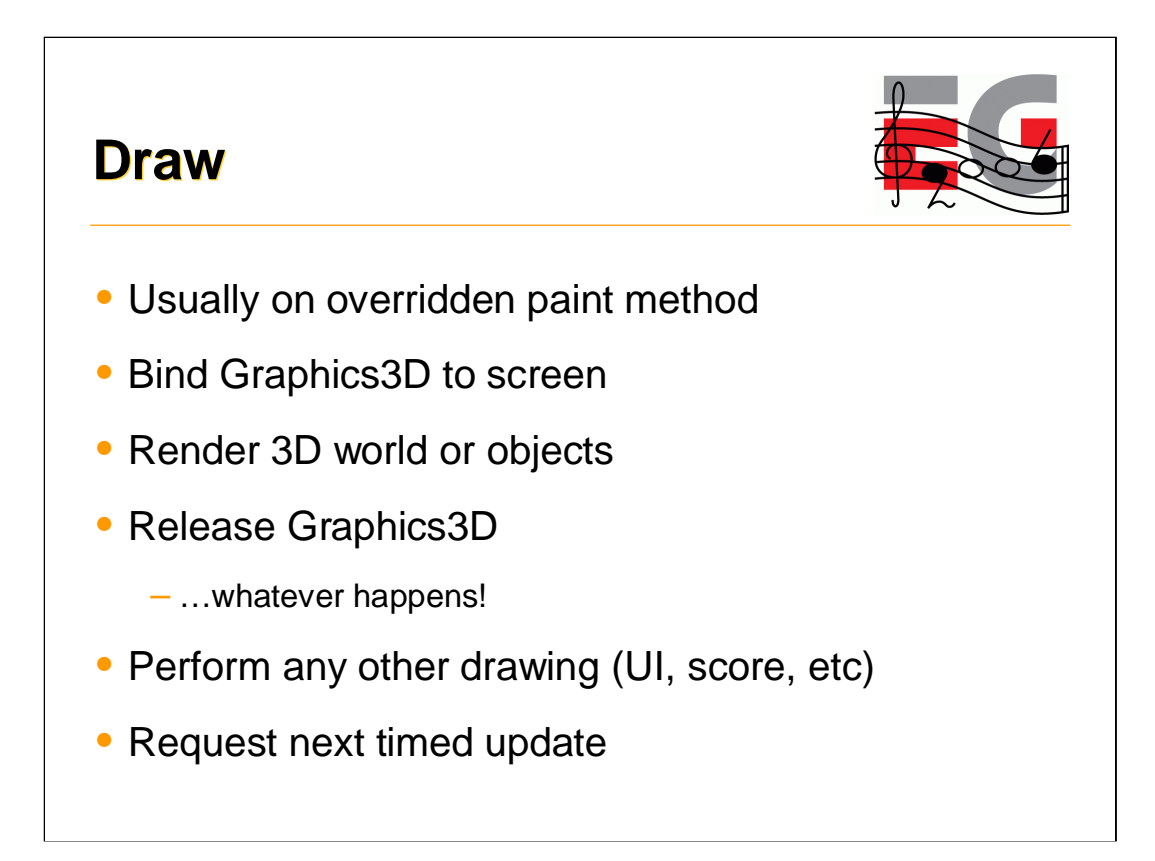

After each update, we request a redraw. This usually results in a call to an overridden paint method on a canvas. This is fairly simple – we just need to bind the Graphics3D to the screen, render the world, and release it. Remember that there is only one Graphics3D so we need to release it whatever happens! (The best way to do this is in a finally clause.) Then we can do any 2D UI drawing (score, health, etc) and request another update in an appropriate amount of time.

#### **Draw Tips**

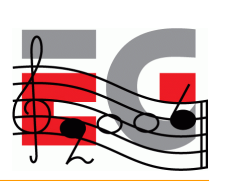

• *TIP: Don't do 2D drawing while Graphics3D is bound*

One restriction is that you can't do 2D drawing while the Graphics3D is bound to the screen, so you have to do it either before or after (or both).

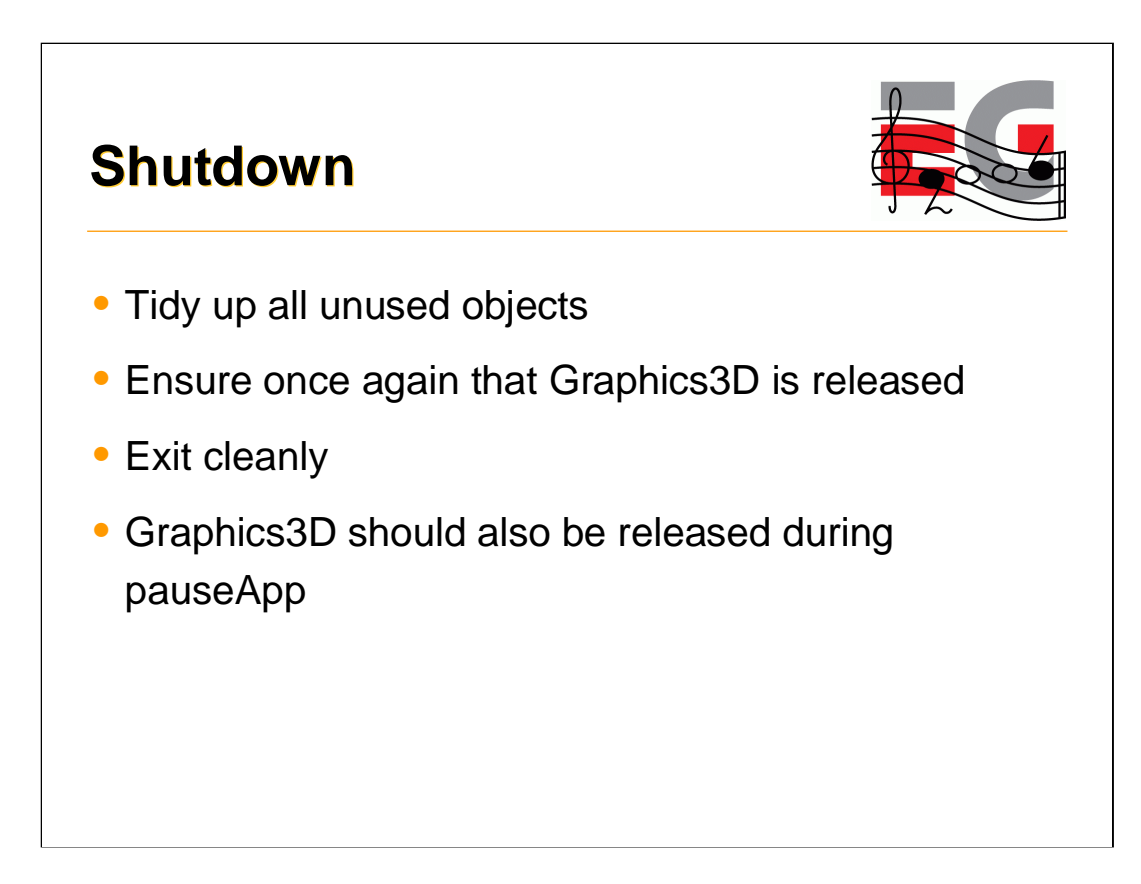

On shutdown, we just need to tidy up. It's usually friendly to ensure that the Graphics3D really has been released before exiting. This should also happen if a call is made to pauseApp, since the new application that is taking over the screen may also need to use 3D.

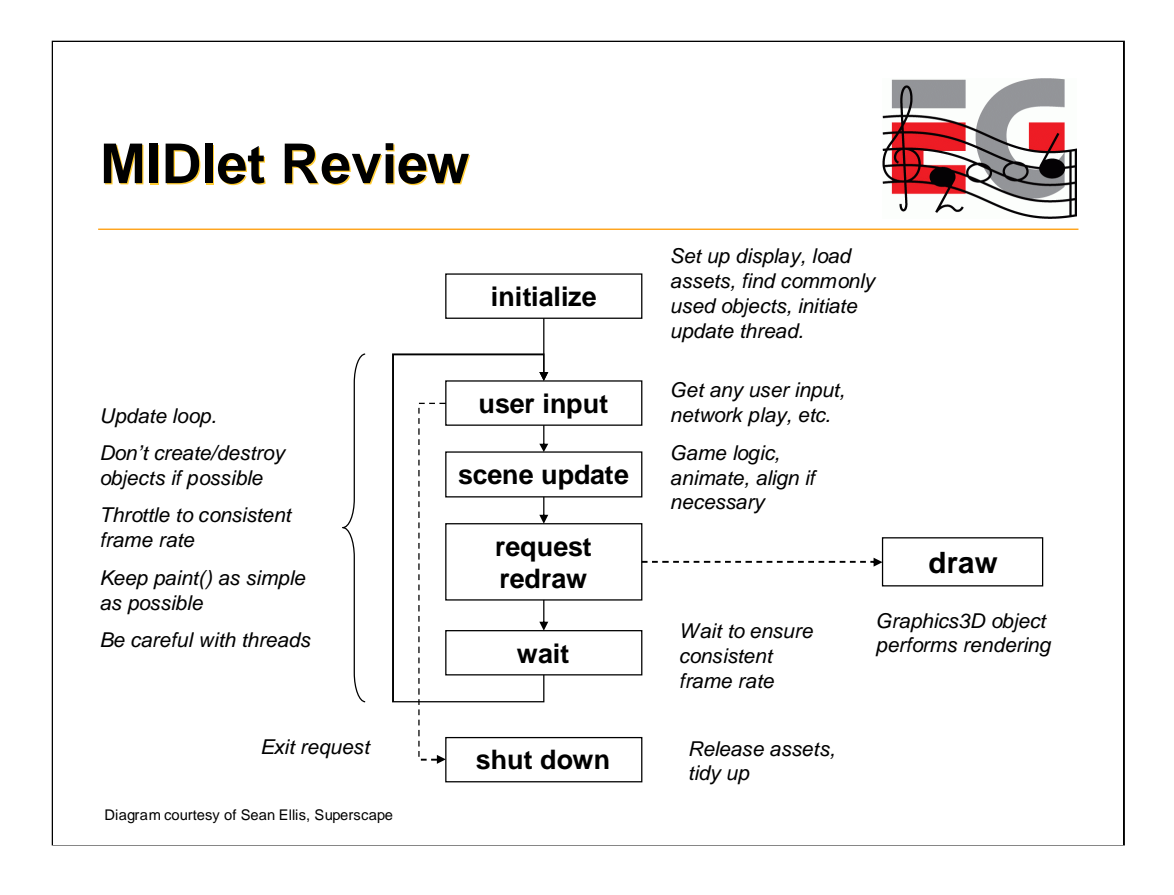

So, here's a diagram recapping what we have learned. Note that if nothing is happening, we don't need to continually redraw the screen – this will reduce processor load and extend battery life. Similarly, simple scenes on powerful hardware may run very fast; by throttling the framerate to something reasonable, we extend battery life and are more friendly to background processes.

Let's look at a real example

## **Agenda**

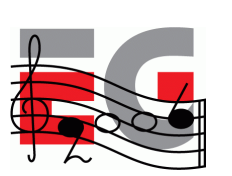

- Game Development Process
- Asset Creation
- Program Development
- MIDIet Structure
- A MIDlet Example
- Challenges in Mobile Game Development
- Publishing Your Content

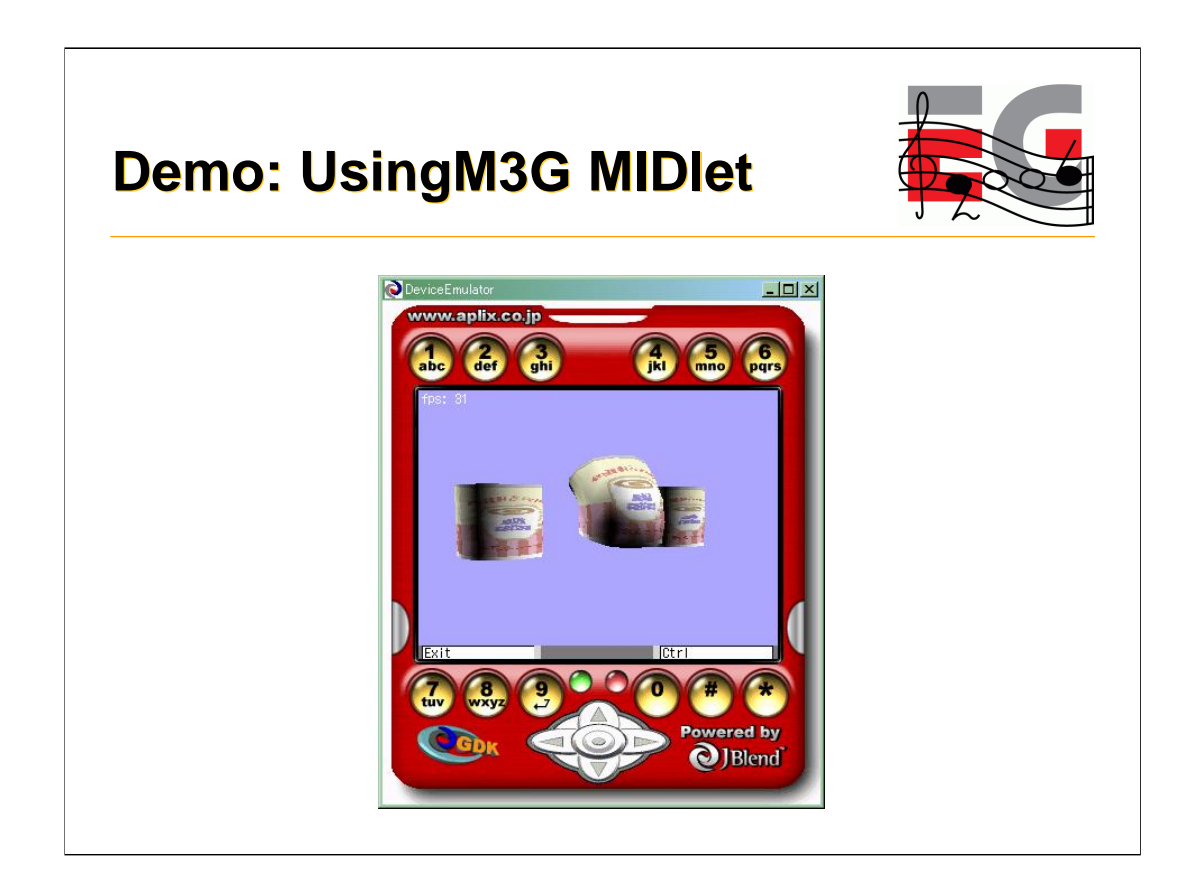

Let's have a look at the MIDlet in action before diving into the code.

# *UsingM3G* **MIDlet**

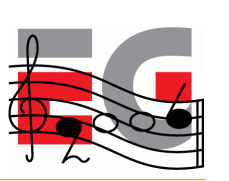

- Displays Mesh, MorphingMesh and SkinnedMesh
- Loads data from .m3g files
- View can be changed with arrow keys
- Animation can be stopped and started
- Animation of individual meshes can be stopped and started.
- Displays frames per second.

#### *UsingM3G* **Framework**

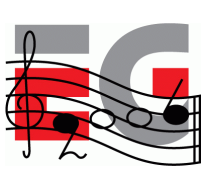

```
import java.io.IOException;
import javax.microedition.lcdui.*;
import javax.microedition.midlet.*;
public class Cans extends MIDlet implements CommandListener {
 Command cmdExit = new Command("Exit", Command.SCREEN, 1);
Command cmdPlayPause = new Command("Ctrl",Command.SCREEN,1);
private TargetCanvas tcanvas = null;
 Thread renderingT = null;
private String Filename = "/coffee.m3g";
 public void startApp() {
     if (tcanvas == null)
      init();
    renderingT = new Thread(tcanvas);
    renderingT.start();
     tcanvas.startPlay();
 }
```
We've called our MIDlet class Cans. The interesting parts are highlighted in green: the override of startApp() and initialization of a couple of commands. startApp() initializes everything then kicks off the rendering thread.

Thread.start() calls the thread's run() method. We'll look at that later.
#### *UsingM3G* **Framework**

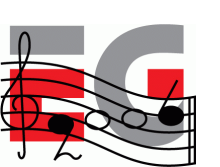

```
public void pauseApp() {
  if (tcanvas.isPlaying)
   tcanvas.pausePlay();
  renderingT.yield();
  renderingT = null;
}
public void destroyApp(boolean u) {
  pauseApp()
  tcanvas = null;
}
```
Here are the overrides of pauseApp() & destroyApp(). They are very similar functions.

# *UsingM3G* **Framework**

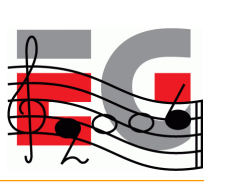

```
synchronized public void commandAction(Command c,
                                       Displayable d)
{
  if (c==cmdExit) {
   notifyDestroyed();
   return;
  } else if (c==cmdPlayPause) {
    if (tcanvas.isPlaying)
      tcanvas.pausePlay();
    else
      tcanvas.startPlay();
 }
}
```
This shows how to handle the exit and play-pause commands. You can study this yourselves later.

#### *UsingM3G* **Initialization**

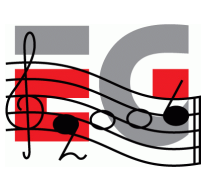

```
// From class Cans
public void init() {
 Display disp = Display.getDisplay(this);
  tcanvas = new TargetCanvas(Filename);
  if (tcanvas.hasException)
   notifyDestroyed();
  tcanvas.setCommandListener(this);
  tcanvas.addCommand(cmdExit);
  tcanvas.addCommand(cmdPlayPause);
  disp.setCurrent(tcanvas);
}
```
This shows the initialization. It's pretty much the same for any MIDlet. Please study it yourselves later.

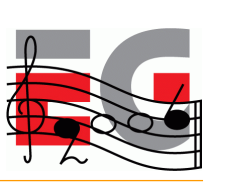

#### *UsingM3G* **Initialization**

```
class TargetCanvas extends Canvas implements Runnable
  … // instance variable declarations elided
  public TargetCanvas(String m3gFile)
  {
    try
    {
      fileName = m3gFile;
      g3d = Graphics3D.getInstance();
     Load();
      w = getWidth();
     h = getHeight();
      cameraManip = new CameraManip(gWorld);
    }
    catch(IOException e)
    {
      System.out.println("loading fails:"+fileName);
      hasException = true;
    }
  }
```
Now it gets more interesting. We begin to use the M3G API. The canvas constructor loads the 3d data and creates a CameraManip object. This handles rotation of the scene-graph camera.

Note that TargetCanvas extends Canvas not GameCanvas because GameCanvas swallows key strokes from the number keys and we use the number keys to as controls. It implements the Runnable interface so we can run the update loop from a Thread.

#### **Loading the 3D data**

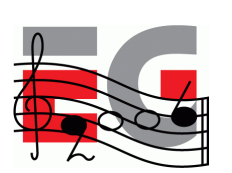

```
// class TargetCanvas
void Load() throws IOException {
 loadObjs = Loader.load(fileName);
 if (loadObjs==null)
   throw new RuntimeException("M3G file error");
  /* find the world node */
 for (int i=0; i<loadObjs.length; ++i) {
    if (loadObjs[i] instanceof World) {
    gWorld = (World)loadObjs[i];
    hasWorld = true;
    break;
    }
  }
  if (!hasWorld)
    throw new RuntimeException(
            "World node not found; incorrect m3g file?");
```
This method loads the m3g file using the M3G Loader and verifies that it contains a World node.

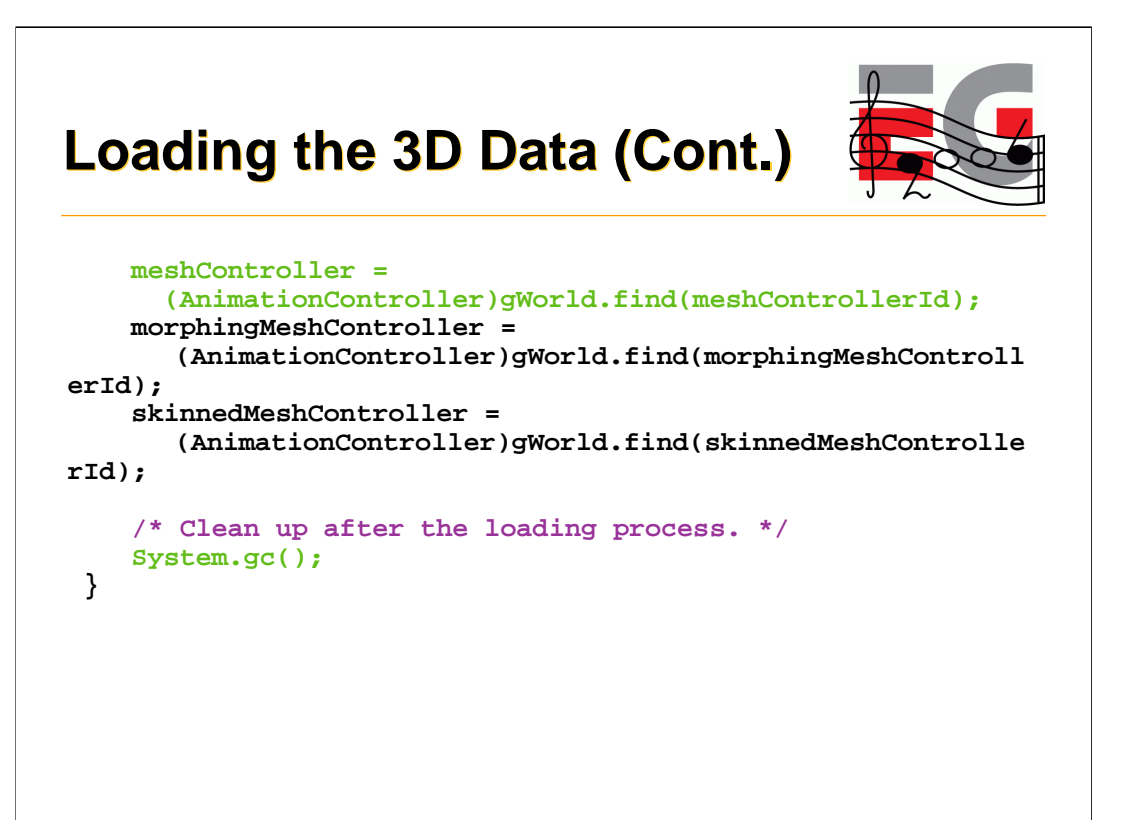

After loading the file, the Load method looks for some scene-graph objects needed for the user controls to function.

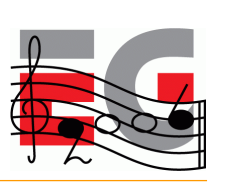

#### **TargetCanvas** *run* **method**

```
public void run()
{
  for(;;) {
    long start, elapsed;
    start = System.currentTimeMillis();
   handleInput();
   repaint(); // Request paint()
   elapsed = System.currentTimeMillis() - start;
    // if (want to measure true frame rate)
    // Unfriendly to system!!
    //renderTime += (int)elapsed;
    // else {
   renderTime += (elapsed < 50) ? 50 : (int)elapsed;
    try {
      if (elapsed < 50) Thread.sleep(50-elapsed);
    } catch (InterruptedException e) { }
    //}
 }
}
```
This is the Thread's run method, the MIDlet's heart.

Basically we have an infinite loop. First it checks the input at which point the scene may be modified. Then it initiates rendering by requesting a repaint. After this the thread will sleep, provided rendering the frame did not take too long.

An alternative option is to just increment the render time and return to the top of the loop. This is very unfriendly to the system but is necessary in order to measure the true frame rate.

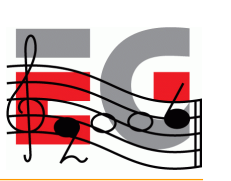

# **TargetCanvas** *paint* **method**

```
synchronized protected void paint(Graphics g)
{
  if (loadObjs == null) return;
  g.setClip(0, 0, w, h);
 try
  {
   g3d.bindTarget(g);
   g3d.setViewport(0, 0, w, h);
   render();
  } finally { g3d.releaseTarget(); }
 g.setColor(0xffffffff);
 g.drawString("fps: " + fps, 2, 2, g.TOP|g.LEFT);
}
```
Here's our override of the Canvas paint method. We bind the graphics to the rendering target, set up the viewport and then render the 3D scene. Note that we make sure to always call releaseTarget(). After that we use the 2D api to draw the frame rate.

#### **TargetCanvas** *render* **method**

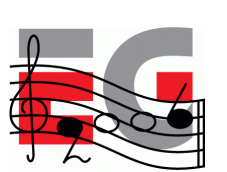

```
void render()
{
   if (isPlaying) {
     frameCount++;
     fps = (int)((1000*frameCount) / renderTime) ;
     /* update the scene */
    gWorld.animate((int)renderTime);
   }
   g3d.render(gWorld);
}
```
Here's the render method. The world is animated to update everything to the current renderTime, then it is rendered. So you can see that basic use of M3G is very simple. Most of what you've seen is standard for any MIDlet.

The MIDlet's input handling is standard MIDP code. It sets or clears state variables according to detected key presses. Since this is an M3G course, we won't spend time on basic MIDP stuff. Please study the source code yourselves. We'll study something uniquely 3D, manipulating the camera.

#### **Camera Manipulation**

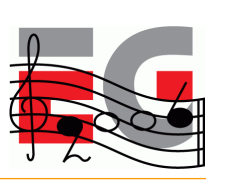

```
/**
 * A camera manipulator. This class applies rotations to
 * a World's activeCamera that make it rotate around the
 * prime axes passing through the World's origin.
 */
public class CameraManip
{
 public CameraManip(World world) { }
 public void buildCameraXform() { }
 public void
 baseRotate(float dAngleX, float dAngleY, float dAngleZ){ }
  public void
  rotate(float dAngleX, float dAngleY, float dAngleZ) { }
 public void setCameraXform() { }
}
```
The CameraManip class applies rotations to a World's activeCamera that make it rotate around the prime axes passing through the World's origin.

The application maintains variables holding deltaX and deltaY rotations. Each time an arrow button is clicked a small value is added to or subtracted from these values. The input handler then calls cameraManip.rotate(deltaX, deltaY, 0).

```
public CameraManip(World world) {
    Transform world2Cam = new Transform();
    float[] matrix = new float[16];
    /* … class variable initialization elided */
    curCamera = world.getActiveCamera();
    if (curCamera != null) {
     curCamera.getTransformTo( world, world2Cam );
     world2Cam.get( matrix );
      distToTarget = (float)Math.sqrt( matrix[3]*matrix[3]
                                  + matrix[7]*matrix[7]
                                  + matrix[11]*matrix[11] );
      curCamera.getTransform( curOriginalXform );
      rotate( 0, 0, 0 );
      world2Cam = null;
    }
}
```
**Initializing CameraManip**

The constructor

•Initializes all the class variables

•Computes the distance between the camera and the world origin, using getTransformTo to obtain the transform from world to camera

•Saves the transform of the current camera.

•Calls rotate( 0, 0, 0) to complete the initialization.

•Lastly it sets the world2Cam = null to make sure the transform will be garbage collected.

#### **Rotating the Camera**

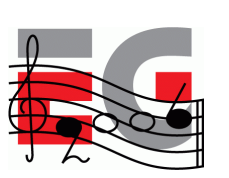

```
public void rotate(float dAngleX, float dAngleY,
                  float dAngleZ) {
    if (curCamera == null) return;
   baseRotate( dAngleX, dAngleY, dAngleZ );
    Transform rotTrans = new Transform();
   rotTrans.postRotate( angleY, 0, 1, 0 );
   rotTrans.postRotate( angleX, 1, 0, 0 );
   float pos[] = \{ 0, 0, distToTarget, 1 \};
   rotTrans.transform( pos );
   dx = pos[0];
   dy = pos[1];
   dz = pos[2] - distToTarget;
   buildCameraXform();
   setCameraXform();
   rotTrans = null;
}
```
•baseRotate sets class variables angleX, angleY and angleZ to the values of its parameters modulo 360.

•Creates a temporary transform. new Transforms are set to Identity

•Computes the delta from the original camera position to the desired position by rotating the point (0, 0, distToTarget) by the desired angle.

•Saves the delta in class variables, dx, dy, dz.

•Builds the new camera transform

•Sets the new camera transform

•Sets the temporary transform to null so it will be garbage collected.

#### **Building the Camera Transform**

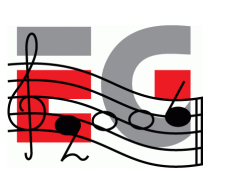

```
public void buildCameraXform() {
   cameraXform.setIdentity();
   rotateXform.setIdentity();
    transXform.setIdentity();
    transXform.postTranslate( dx, dy, dz );
   // rotate about the x-axis then the y-axis
   rotateXform.postRotate( angleY, 0, 1, 0 );
   rotateXform.postRotate( angleX, 1, 0, 0 );
   cameraXform.postMultiply( transXform );
   cameraXform.postMultiply( rotateXform );
}
public void setCameraXform() {
    cameraXform.postMultiply( curOriginalXform );
    curCamera.setTransform( cameraXform );
}
```
We keep separate position and rotation transforms for the camera.

•Multiply the position transform (transXform) by the computed delta from the previous position

•Multiply the rotation transform (rotateXform) by the X and Y angles.

•Multiply the two transforms into the saved camera transform, transform first. •*setCameraXform()* multiples the transform computed by buildCameraXform by the original camera transform and sets this matrix to the camera.

The effect is to move the camera to the position required by a rotation around the surface of the sphere with radius *distToTarget* and then orient the camera so it's z-axis points toward the original origin.

## **Agenda**

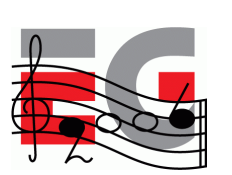

- Game Development Process
- Asset Creation
- Program Development
- MIDIet Structure
- A MIDlet Example
- Challenges in Mobile Game Development
- Publishing Your Content

Now we'll move on to look at the special challenges of developing games for mobile phone handsets.

#### **Why Mobile Game Development is Difficult**

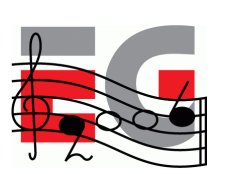

- Application size severely limited
	- Download size limits
	- Small Heap memory
- Small screen
- Poor input devices
- Poor quality sound
- Slow system bus and memory system

Download size limits are increasing thanks to 3G but 256k is still a common size limit.

**Poor Input Devices:** Input devices are typically limited to the 12 key-pad plus a navigation array and a few extra buttons. Yes game console style pads are coming but they are still the rare exception.

# **Why Mobile Game Development is Difficult**

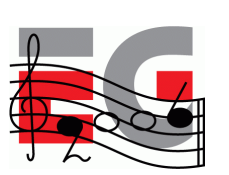

- No floating point hardware
- No integer divide hardware
- Many tasks other than application itself
	- Incoming calls or mail
	- Other applications
- Short development period
- Tight budget, typically \$100k 250k

#### **Memory**

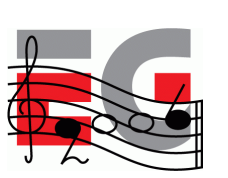

- Problems
	- **1**Small application/download size
	- 2 Small heap memory size
- Solutions
	- $-$  Compress data  $\textcircled{\scriptsize{1}}$
	- Use single large file  $\textcircled{\tiny{1}}$
	- $-$  Use separately downloadable levels  $\textcircled{\scriptsize{1}}$
	- $-$  Limit contents  $(2)$
	- Get makers to increase memory  $\circled{2}$

#### **Performance**

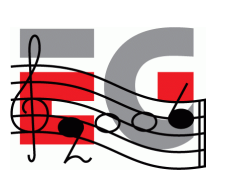

- Problems
	- **1** Slow system bus & memory
	- 2 No integer divide hardware
- Solutions
	- $-$  Use smaller textures  $\textcircled{1}$
	- $-$  Use mipmapping  $\circledD$
	- Use byte or short coordinates and key values  $\mathbb D$
	- $-$  Use shifts  $2$
	- $-$  Let the compiler do it  $\circled{2}$

#### **User-Friendly Operation**

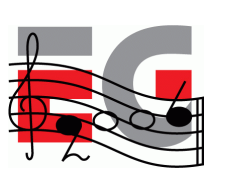

#### • Problems

- Button layouts differ
- Diagonal input may be impossible
- Multiple simultaneous button presses not recognized
- **Solutions** 
	- Plan carefully
	- Different difficulty levels
	- Same features on multiple buttons
	- Key customize feature

What is most important in the game is the operation, which functions as a communication line between the game and the player. Even within the same group of the mobile terminals, the sense of operation differs by how the buttons are placed, which as a result changes the difficulty of the game itself. These issues must be considered very carefully from the planning stage.

When porting onto other types of terminals, game operation is one of the items that generates problems in the development. For example, diagonal input may have worked on the original mobile terminal whereas it may be unavailable on the mobile terminal to which the game is being ported. Also there are some cases where terminals fails to recognize more than one button being pressed at the same time.

We cannot provide you with overall solution; however, I would like to introduce you some examples on how we coped with these issues in our past contents.

1) Types of mobile terminals can be discerned to diversify the difficulty of the contents.

2) Let the player play in a lower difficulty level when diagonal input is ineffective by keeping a diagonal input flag in the program. When the diagonal input becomes effective, then the game can switch to its normal level of the difficulty.

3) Allocate the same features, such as "jump" and "attack" to multiple buttons or embed a key customize feature.

With these countermeasures, the problems can be alleviated to a certain extent. Depending on the types of the game, I surmise there may be more efficient way to solve the problem. So this is where planners and programmers can leverage their ideas.

# **Many Other Tasks**

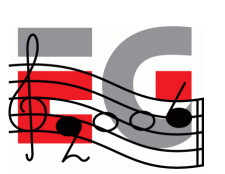

- Problem
	- Incoming calls or mail
	- Other applications
- Solution
	- Create library for each handset terminal

# **Agenda**

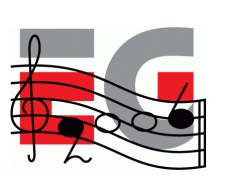

- Game Development Process
- Asset Creation
- Program Development
- MIDlet Structure
- A MIDlet Example
- Challenges in Mobile Game Development
- Publishing Your Content

# **Publishing Your Content**

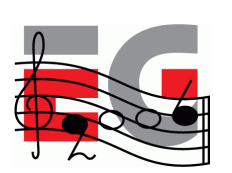

- Can try setting up own site but
	- it will be difficult for customers to find you
	- impossible to get paid
	- may be impossible to install MIDlets from own site
- Must use a carrier approved publisher
- Publishers often run own download sites but always with link from carrier's game menu.
- As with books, publishers help with distribution and marketing

This section describes the situation for the mobile phone market.

Don't even think about non-over-the-air distribution for mobile. It's not the way mobile works. Some carriers have MIDlet downloads from PC's disabled in their handsets.

Some carriers disable MIDlet downloads from anywhere but their own web sites. The villains may mostly be Japanese carriers. Perhaps the anti-monopoly authorities are more effective in other parts of the world. Vodafone KK does both of these things and, reportedly SIM-locks their handsets.

The bottom line is you must use a carrier approved publisher.

#### **Publishing Your Content**

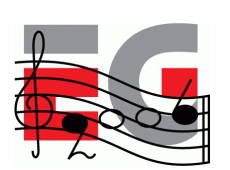

- Typical end-user cost is \$2 \$5.
- Sometimes a subscription model is used.
- Carrier provides billing services
	- Carriers in Japan take around 6%
	- Carriers in Europe have been known to demand as much as 40%! They drive away content providers.
- In some cases, only carrier approved games can be downloaded to phones
	- Enforced by handsets that only download applets OTA
	- Developers must have their handsets modified by the carrier

Common subscription model is a flat monthly fee for access to the publisher's entire game library.

Game add-ons are often used. For example, connection to game site to record high scores, chat with fellow players etc. Some sites even sell game upgrades (either for points won in the game or for cash) that will help you do better. A motorcycle racing game for example provides upgrades that make the bikes go faster.

#### **Publishers**

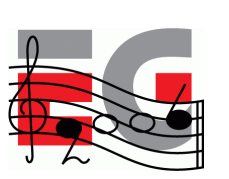

- Find a publisher and build a good relationship with them
- **Japan:** Square Enix, Bandai Networks, Sega WOW, Namco, Infocom, etc.
- **America:** Bandai America, Digital Chocolate, EA Mobile, MForma, Sorrent
- **Europe:** Digital Chocolate, Superscape, Macrospace, Upstart Games

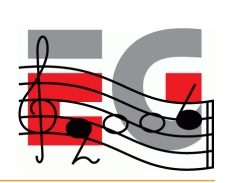

#### **Other 3D Java Mobile APIs**

Mascot Capsule Micro3D Family APIs

- Motorola iDEN, Sony Ericsson, Sprint, etc.)
	- com.mascotcapsule.micro3d.v3 (V3)
- Vodafone KK JSCL
	- com.j\_phone.amuse.j3d (V2), com.jblend.graphics.j3d (V3)
- Vodafone Global
	- com.vodafone.amuse.j3d (V2)
- NTT Docomo (DoJa)
	- com.nttdocomo.opt.ui.j3d (DoJa2, DoJa 3) (V2, V3)
	- com.nttdocomo.ui.graphics3D (DoJa 4) (V4)

Mascot Capsule Micro3D Version Number

For sake of completeness, I'll mention some other 3D Java APIs you will find on various mobile devices. These are all based on HI's Mascot Capsule Micro3D Engine Mascot Capsule Micro3D Version 3 pre-dates M3G by 1 year. Version 4 supports M3G. The APIs above are found on many handsets.

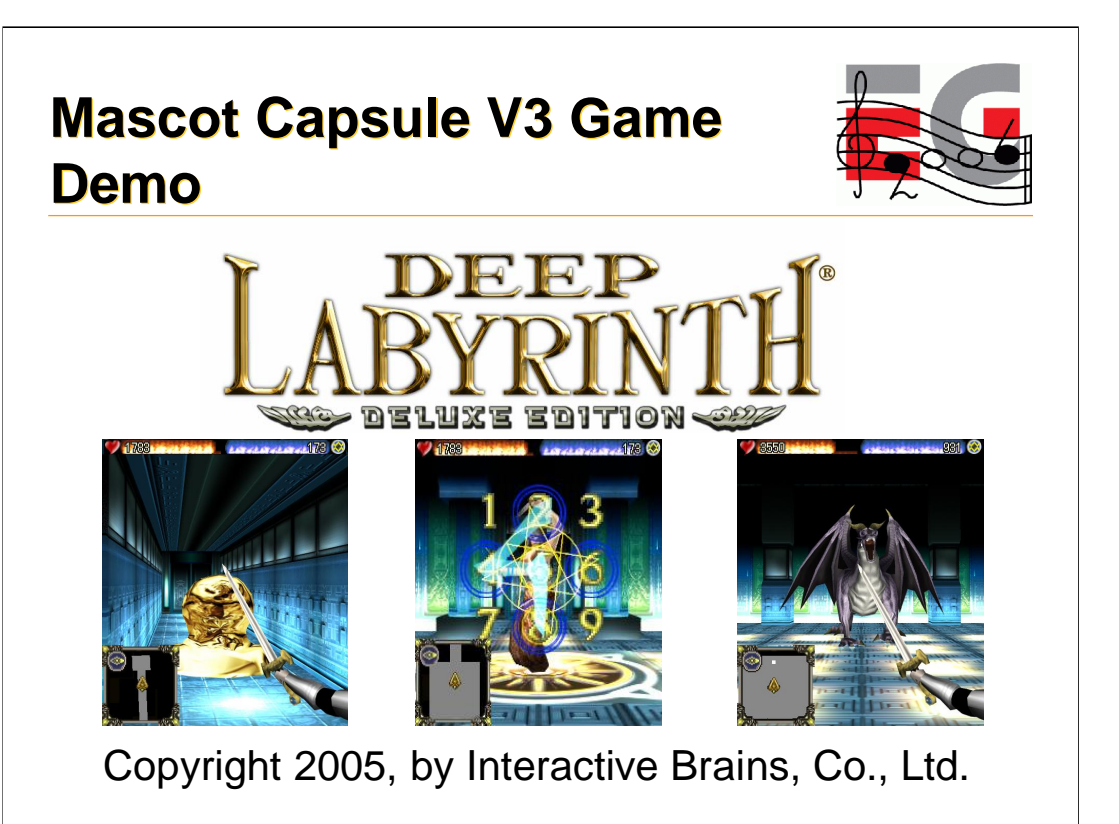

Just because it's a really cool game…

#### **Summary**

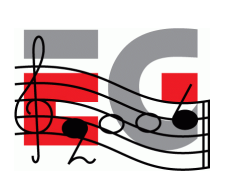

- Use standard tools to create assets
- Basic M3G MIDlet is relatively easy
- Programming 3D Games for mobile is hard
- Need good relations with carriers and publishers to get your content distributed

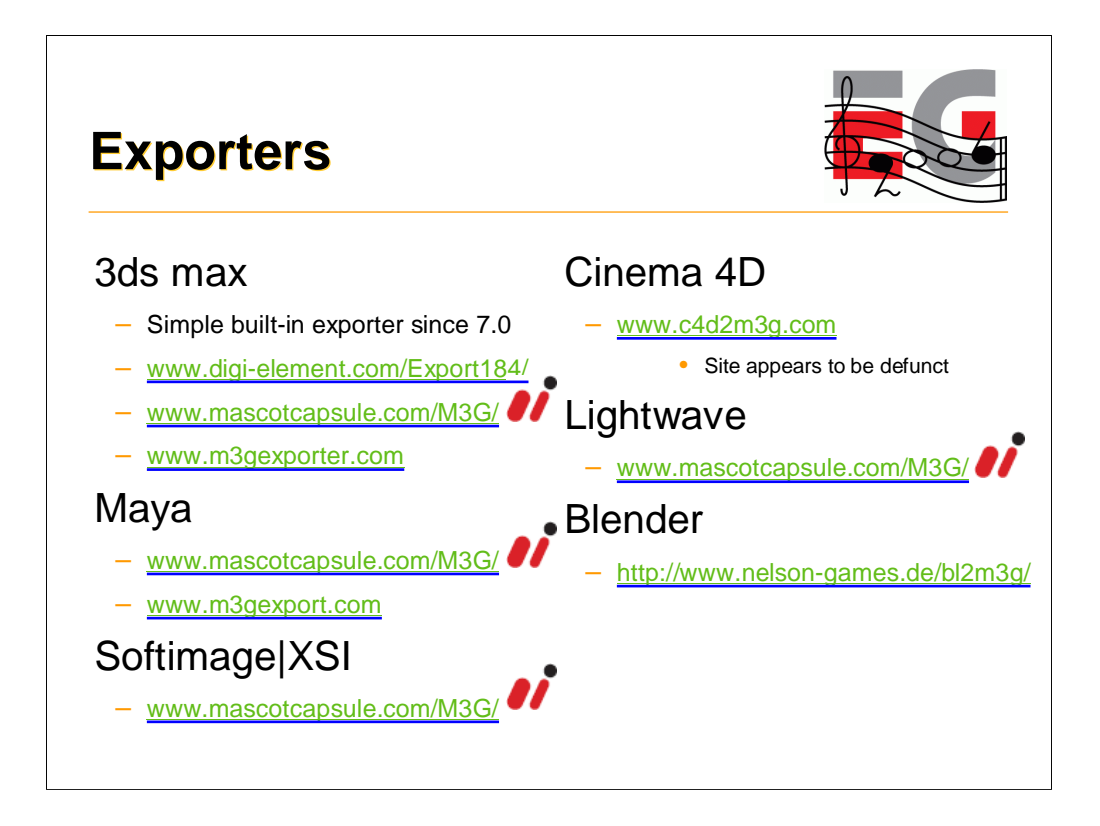

m3gexport.com under Maya is NOT a typo.

#### **SDKs**

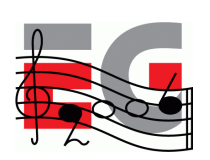

- Motorola iDEN J2ME SDK
	- idenphones.motorola.com/iden/developer/developer\_tools.jsp
- Nokia Series 40, Series 60 & J2ME
	- [www.forum.nokia.com/java](http://www.forum.nokia.com/java)
- Sony Ericsson – developer.sonyericsson.com/java
- Sprint Wireless Toolkit for Java
	- developer.sprintpcs.com
- Sun Wireless Toolkit
	- java.sun.com/products/j2mewtoolkit/download-2\_2.html

#### **SDKs**

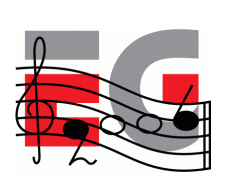

• VFX SDK (Vodafone Global)

– via.vodafone.com/vodafone/via/Home.do

• VFX & WTKforJSCL (Vodafone KK)

– developers.vodafone.jp/dp/tool\_dl/java/emu.php

pVodafone global requires you become a partner of Via Vodafone. You have to submit a questionnaire before they will even talk to you. Very unfriendly.

Vodafone KK is a little more friendly. You just need to complete a simple registration before you can download the SDK. But the web page is in Japanese. There are 2 SDKs. VFX is Vodafone Global's SDK. WTKforJSCL has JSCL (**J**-Phone **S**pecific **C**lass **L**ibraries) instead of M3G. Both are based on Sun's Wireless Toolkit (WTK).

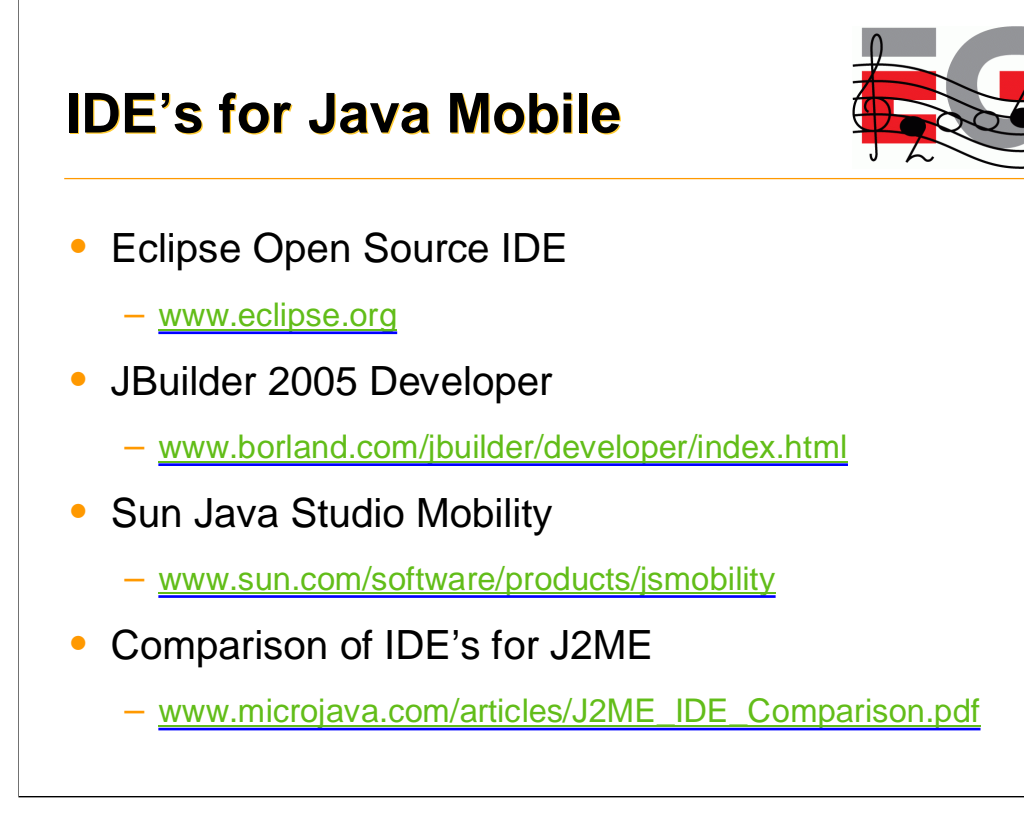

Although Eclipse is largely written in Java and has many java development tools, it is not clear at the time of writing that Eclipse has a specific set of tools for supporting J2ME.

Sun Java Studio Mobility is available at no cost by "simply register[ing] for a Sun online account".

# **Other Tools**

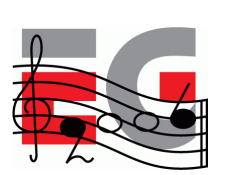

- Macromedia Fireworks
	- [www.adobe.com/products/fireworks/](http://www.adobe.com/products/fireworks/)
- Adobe Photoshop
	- [www.adobe.com/products/photoshop/main.html](http://www.adobe.com/products/photoshop/main.html)
- Sony SoundForge
	- [www.sonymediasoftware.com/products/showproduct.asp?PID=961](http://www.sonymediasoftware.com/products/showproduct.asp?PID=961)
- Steinberg Cubase
	- [www.steinberg.de/33\\_1.html](http://www.steinberg.de/33_1.html)
- Yamaha SMAF Tools
	- smaf-yamaha.com/

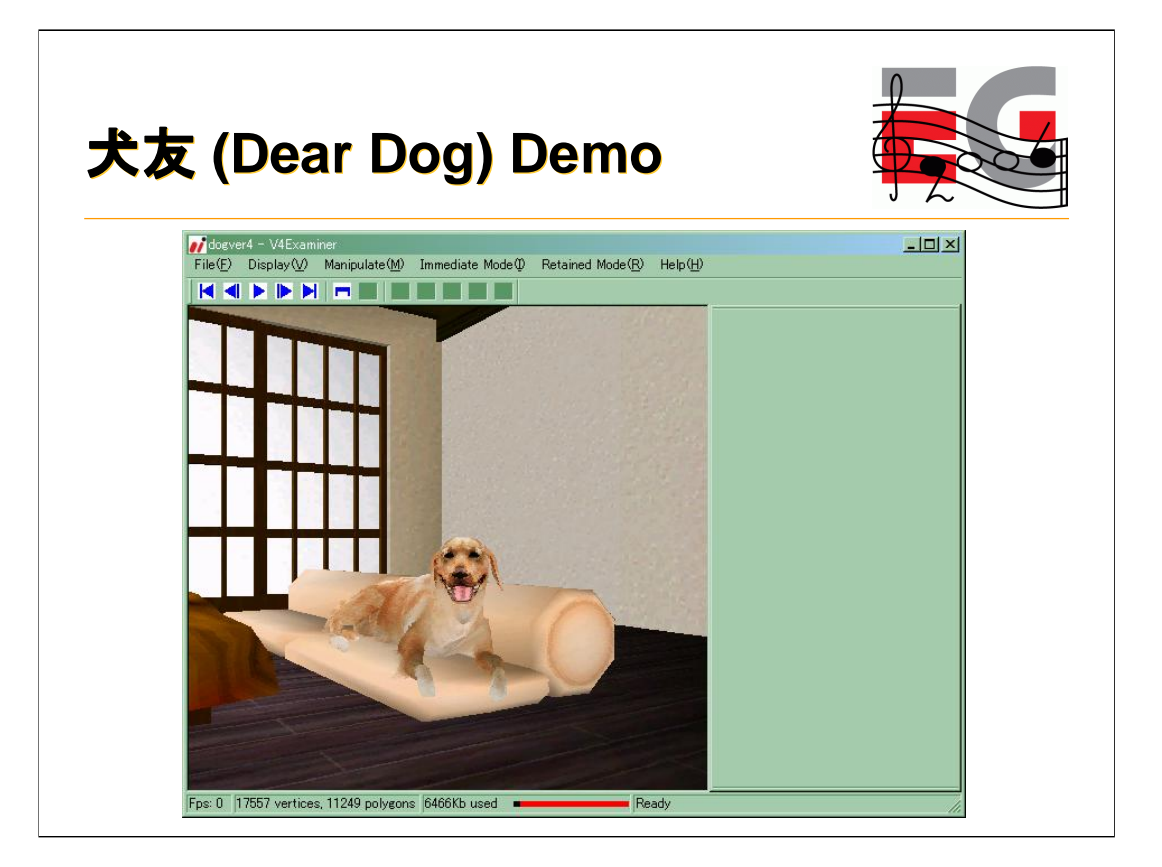

While I take your questions, I'll leave a final demo running. We created this to show the richness that is technically possible with M3G. Unfortunately this particular animation is too big to load into a real phone … today.

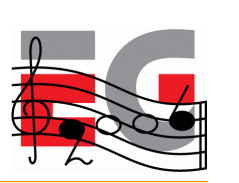

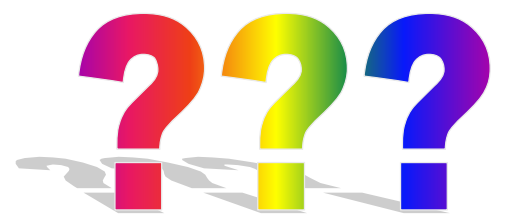

Thanks: HI Mascot Capsule Version 4 Development Team, Koichi Hatakeyama, Sean Ellis, JSR-184 Expert Group

Demonstrate dog animation

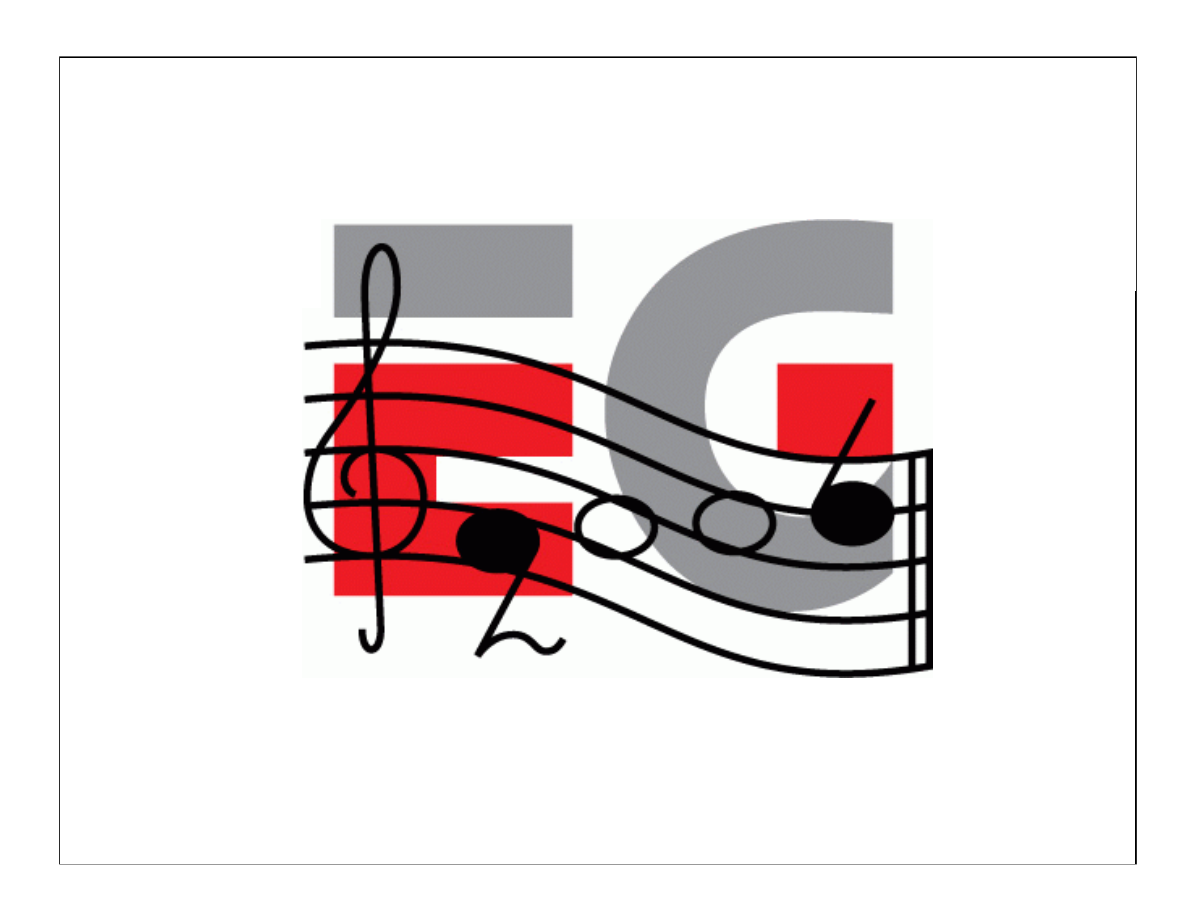

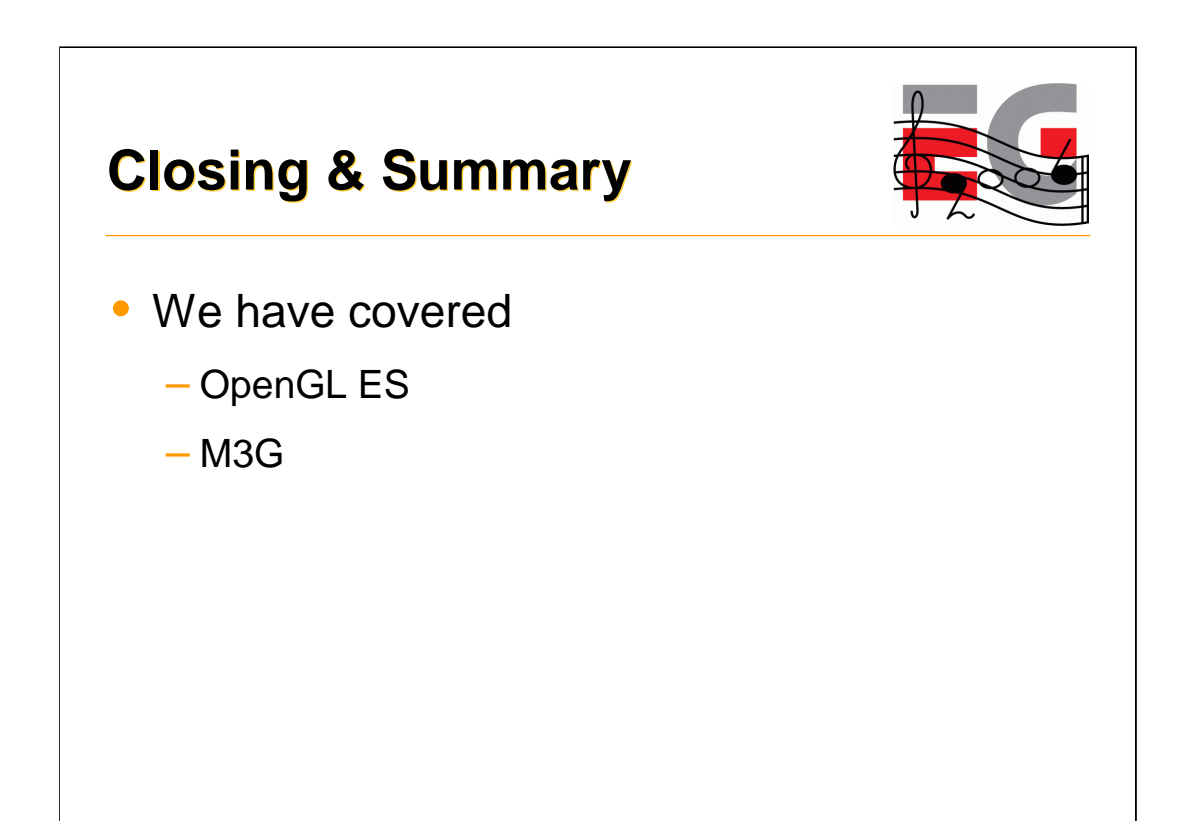
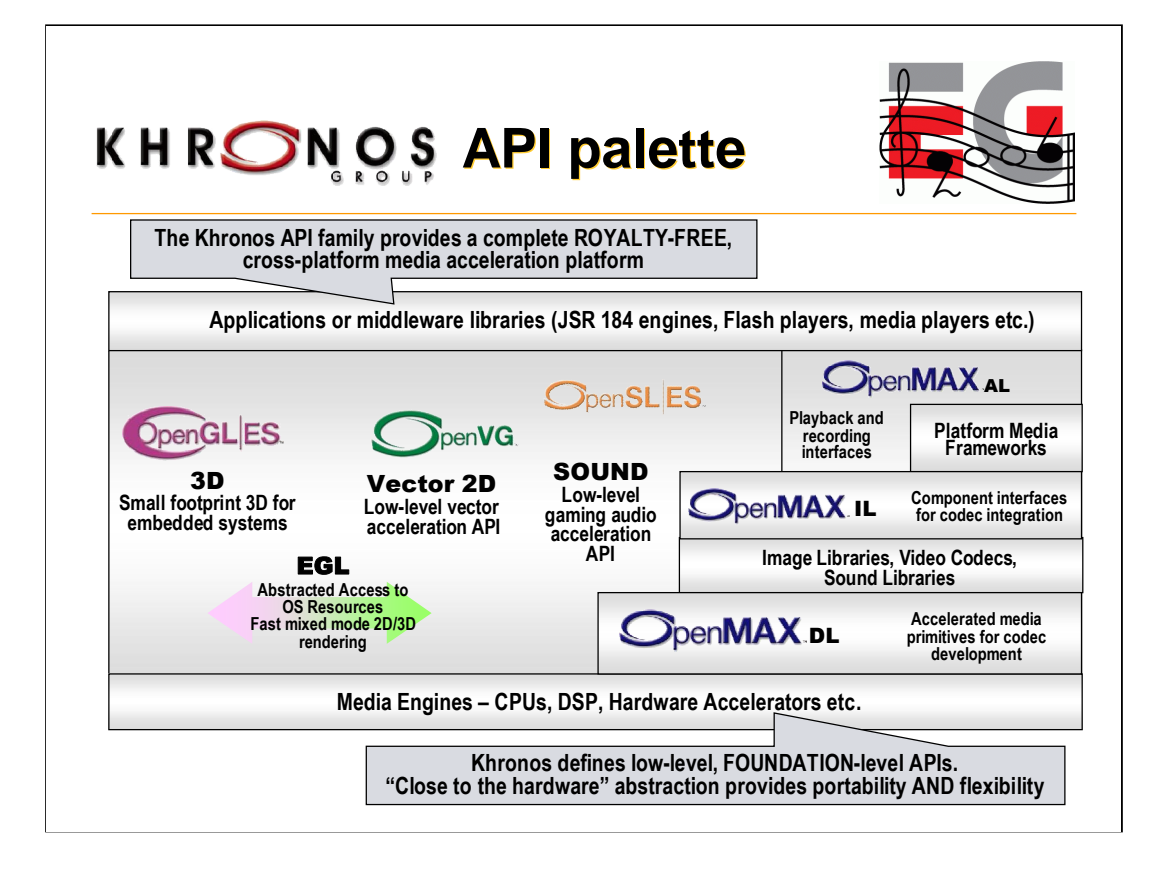

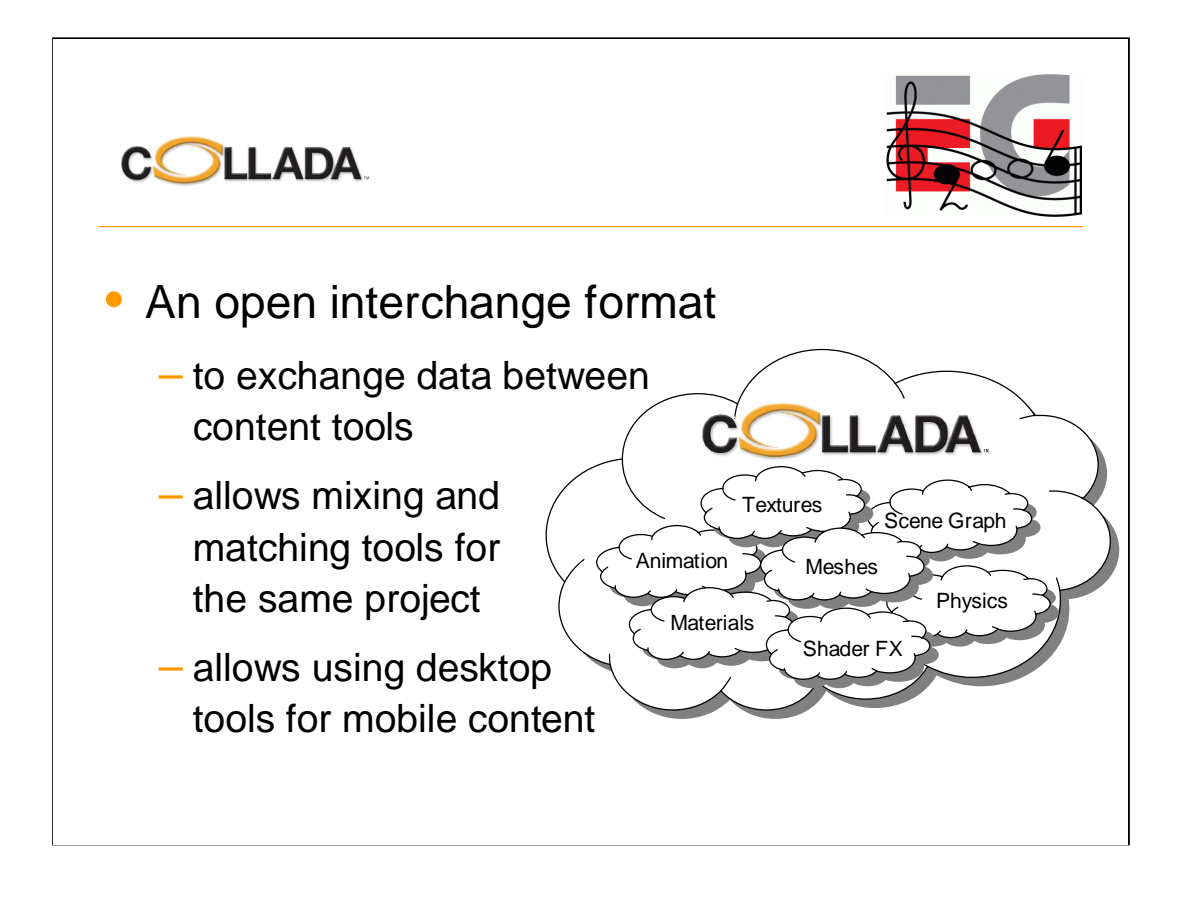

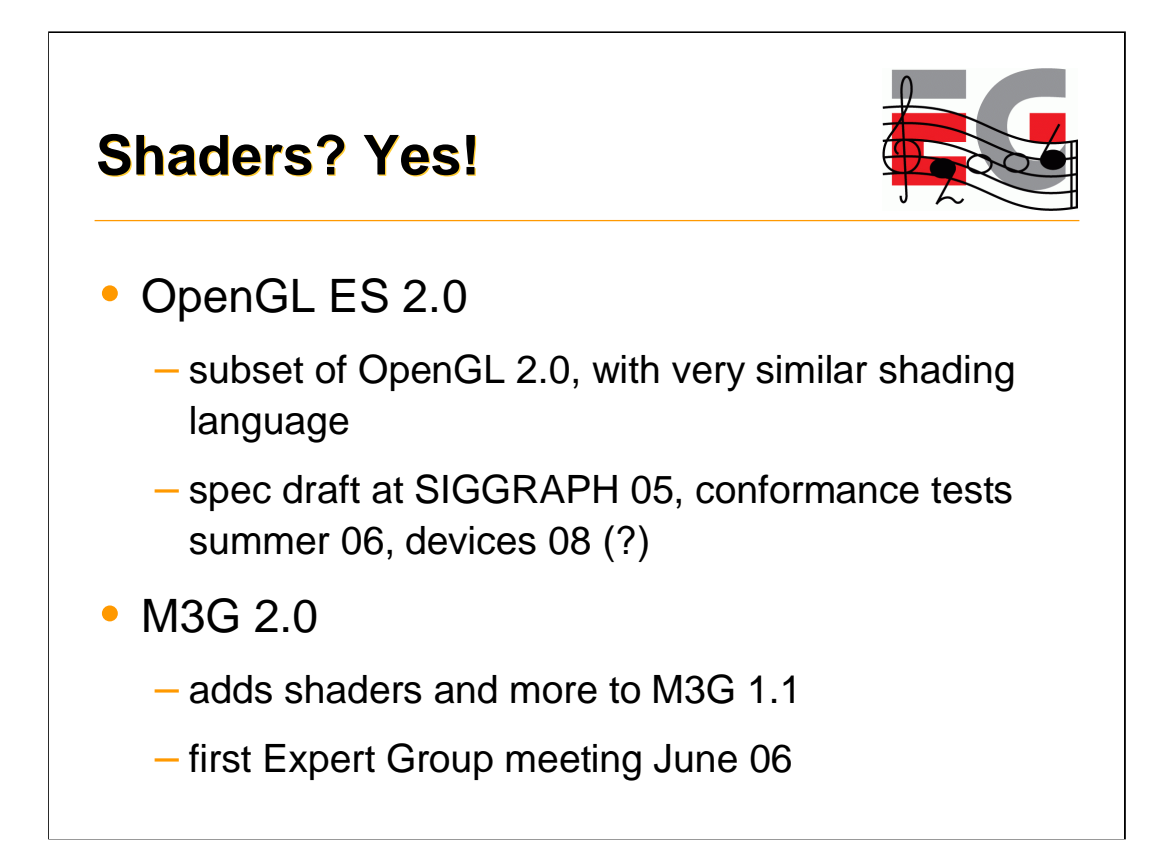

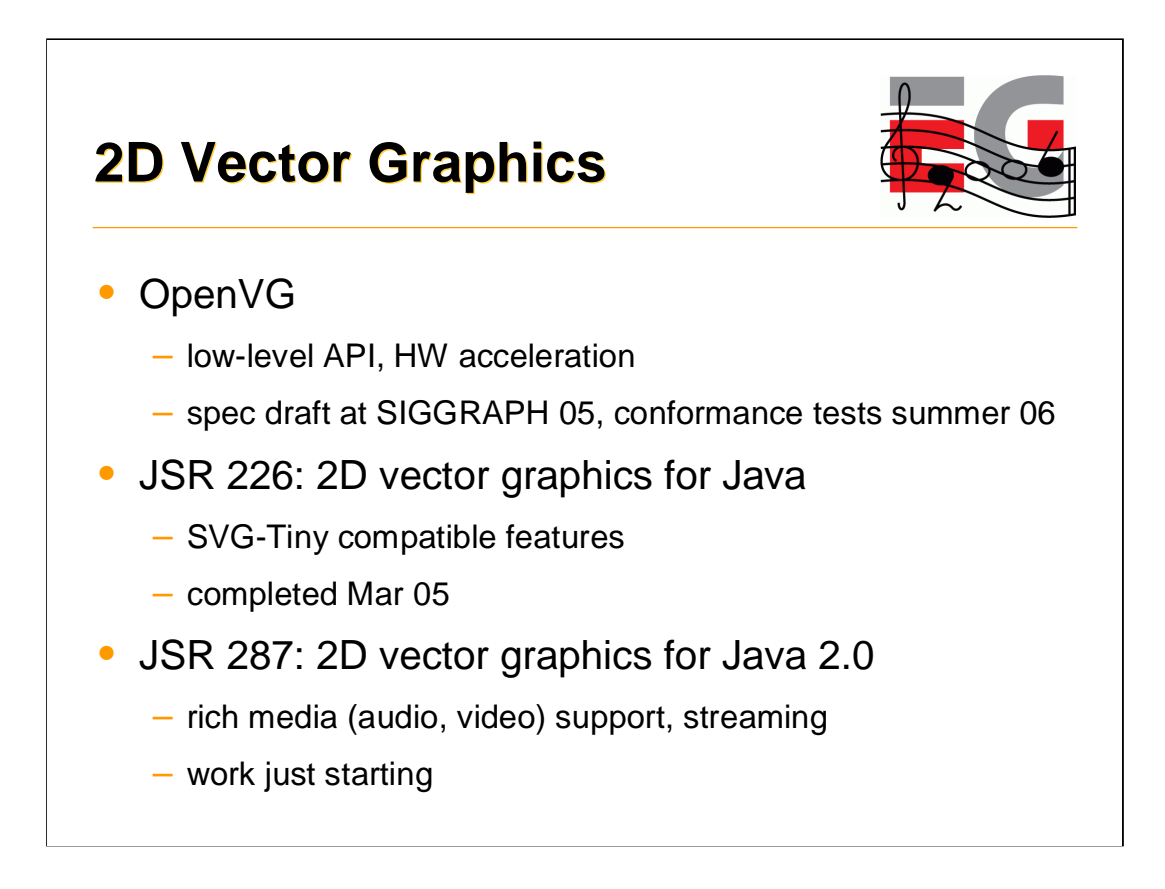

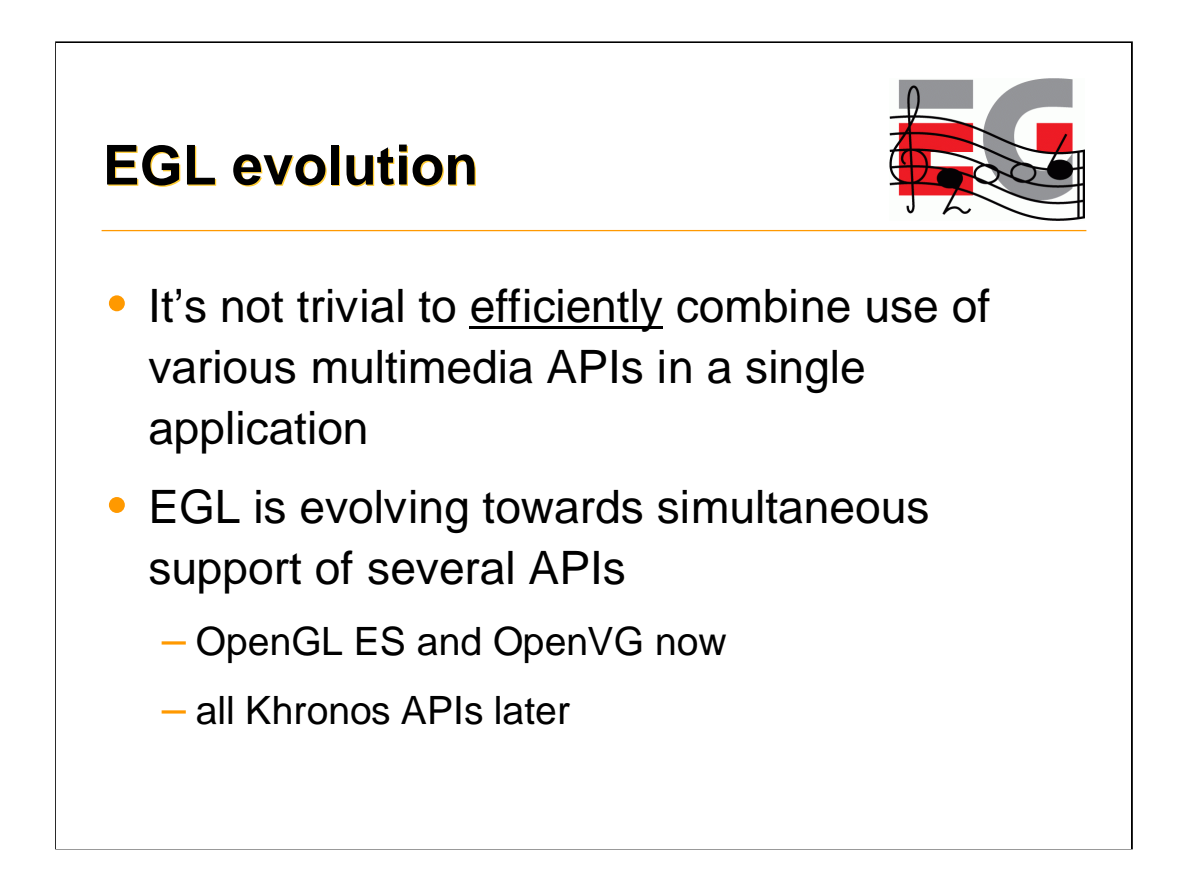

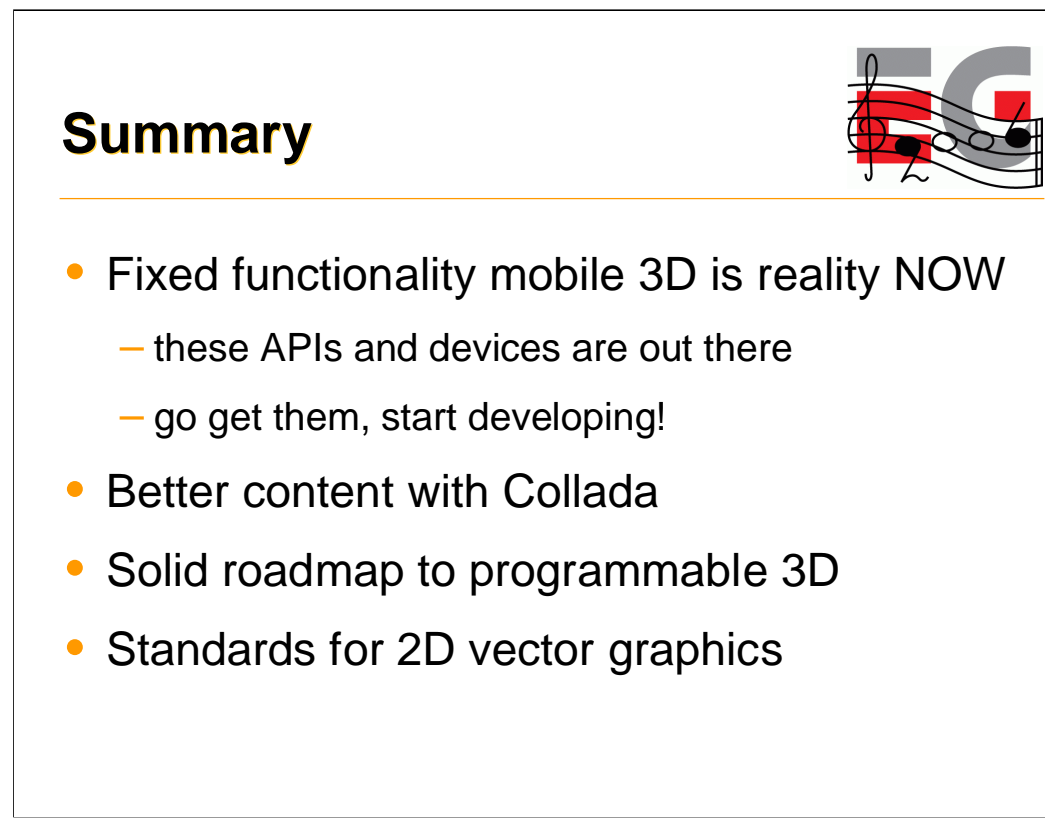

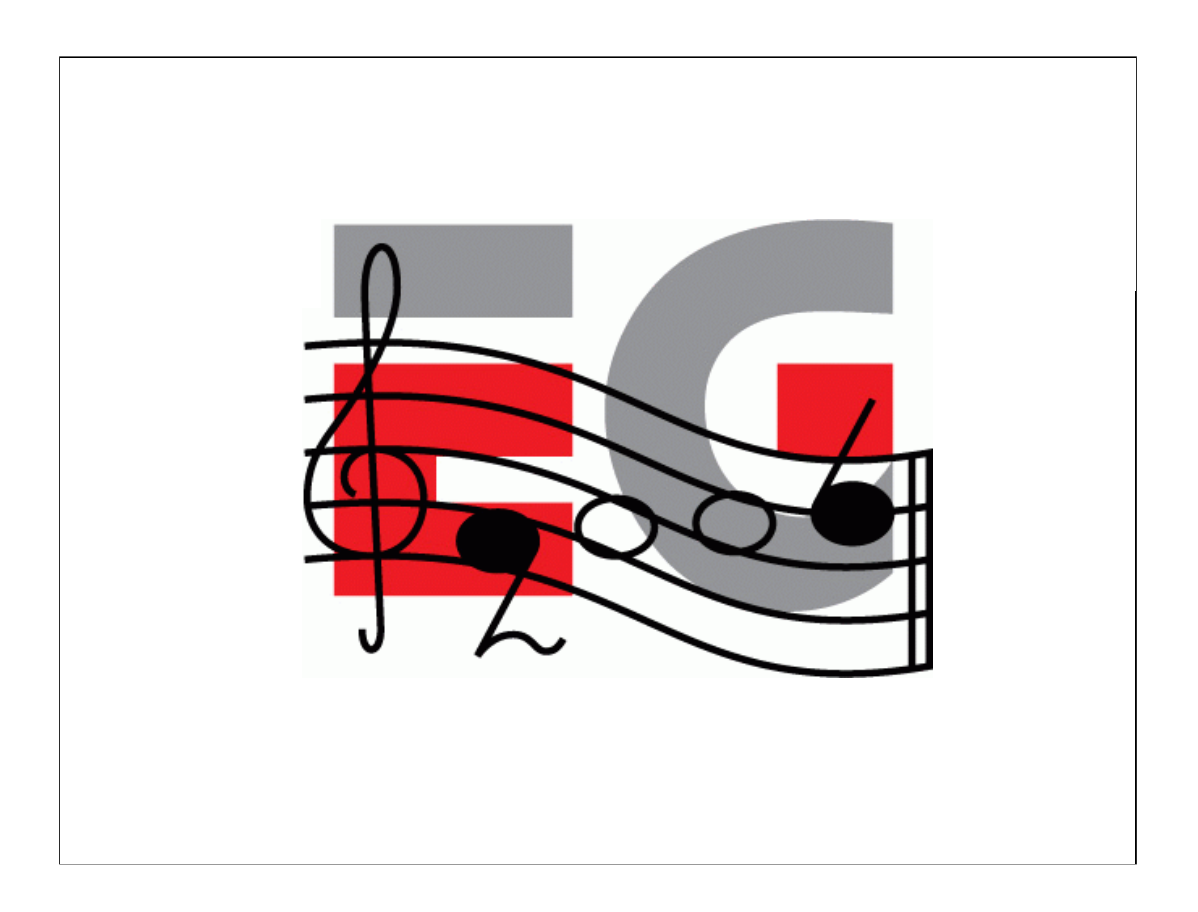